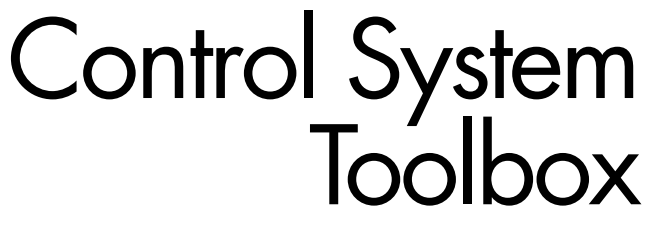

**For Use with MATLAB®**

Computation  $\mathcal{L}_{\mathcal{A}}$ 

Visualization п

Programming H

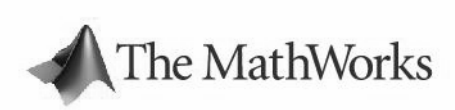

Reference

*Version 6*

#### **How to Contact The MathWorks:**

(a)

www.mathworks.com Web comp.soft-sys.matlab Newsgroup www.mathworks.com/contact\_TS.html Technical support

bugs@mathworks.com Bug reports

suggest@mathworks.com Product enhancement suggestions doc@mathworks.com Documentation error reports service@mathworks.com Order status, license renewals, passcodes info@mathworks.com Sales, pricing, and general information

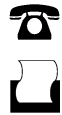

 $\mathbf{\times}$ 

508-647-7000 (Phone)

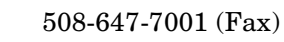

The MathWorks, Inc. 3 Apple Hill Drive Natick, MA 01760-2098

For contact information about worldwide offices, see the MathWorks Web site.

#### *Control System Toolbox Reference* © COPYRIGHT 2001-2006 by The MathWorks, Inc.

The software described in this document is furnished under a license agreement. The software may be used or copied only under the terms of the license agreement. No part of this manual may be photocopied or reproduced in any form without prior written consent from The MathWorks, Inc.

FEDERAL ACQUISITION: This provision applies to all acquisitions of the Program and Documentation by, for, or through the federal government of the United States. By accepting delivery of the Program or Documentation, the government hereby agrees that this software or documentation qualifies as commercial computer software or commercial computer software documentation as such terms are used or defined in FAR 12.212, DFARS Part 227.72, and DFARS 252.227-7014. Accordingly, the terms and conditions of this Agreement and only those rights specified in this Agreement, shall pertain to and govern the use, modification, reproduction, release, performance, display, and disclosure of the Program and Documentation by the federal government (or other entity acquiring for or through the federal government) and shall supersede any conflicting contractual terms or conditions. If this License fails to meet the government's needs or is inconsistent in any respect with federal procurement law, the government agrees to return the Program and Documentation, unused, to The MathWorks, Inc.

#### **Trademarks**

MATLAB, Simulink, Stateflow, Handle Graphics, Real-Time Workshop, and xPC TargetBox are registered trademarks of The MathWorks, Inc. Other product or brand names are trademarks or registered trademarks of their respective holders.

#### **Patents**

The MathWorks products are protected by one or more U.S. patents. Please see www.mathworks.com/patents for more information.

#### **Revision History**

June 2001 Online only New for Version 5.1 (Release 12.1) July 2002 Online only Version 5.2 (Release 13) June 2004 Online only Version 6.0 (Release 14) March 2005 Online only Version 6.2 (Release 14SP2) September 2005 Online only Version 6.2.1 (Release 14SP3) March 2006 Online only Version 6.3 (Release 2006a)

# **Contents**

#### **[Function Reference](#page-6-1)**

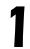

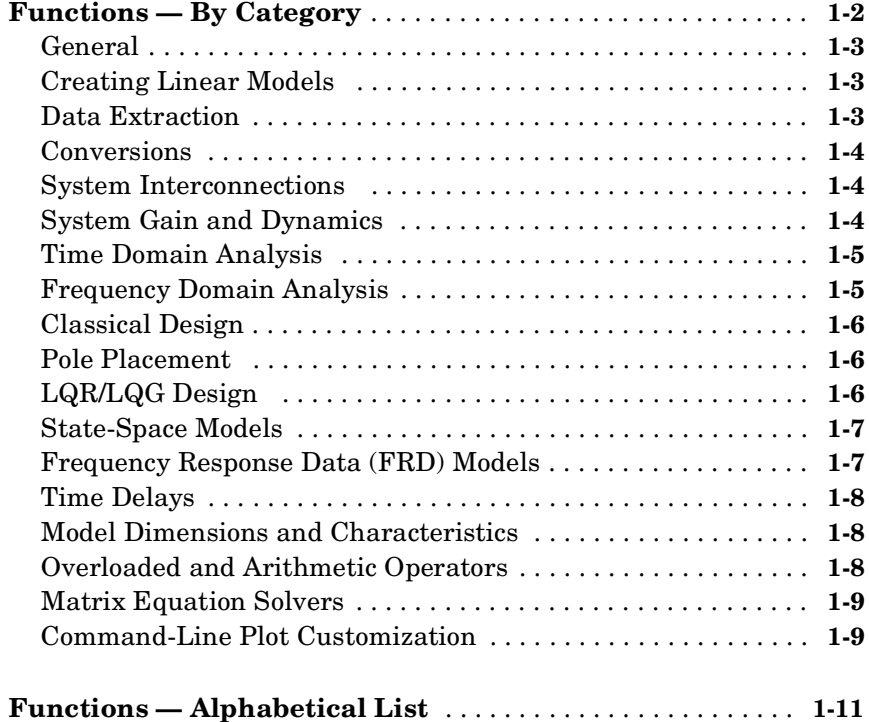

#### **[Block Reference](#page-312-1)**

*[2](#page-312-0)*

#### **[Index](#page-316-0)**

# <span id="page-6-1"></span>Function Reference

[Functions — By Category \(p. 1-2\)](#page-7-0) Control System Toolbox functions listed according to their purpose. [Functions — Alphabetical List \(p. 1-11\)](#page-16-0) Control System Toolbox functions listed alphabetically.

<span id="page-6-0"></span>**1**

# <span id="page-7-0"></span>**Functions — By Category**

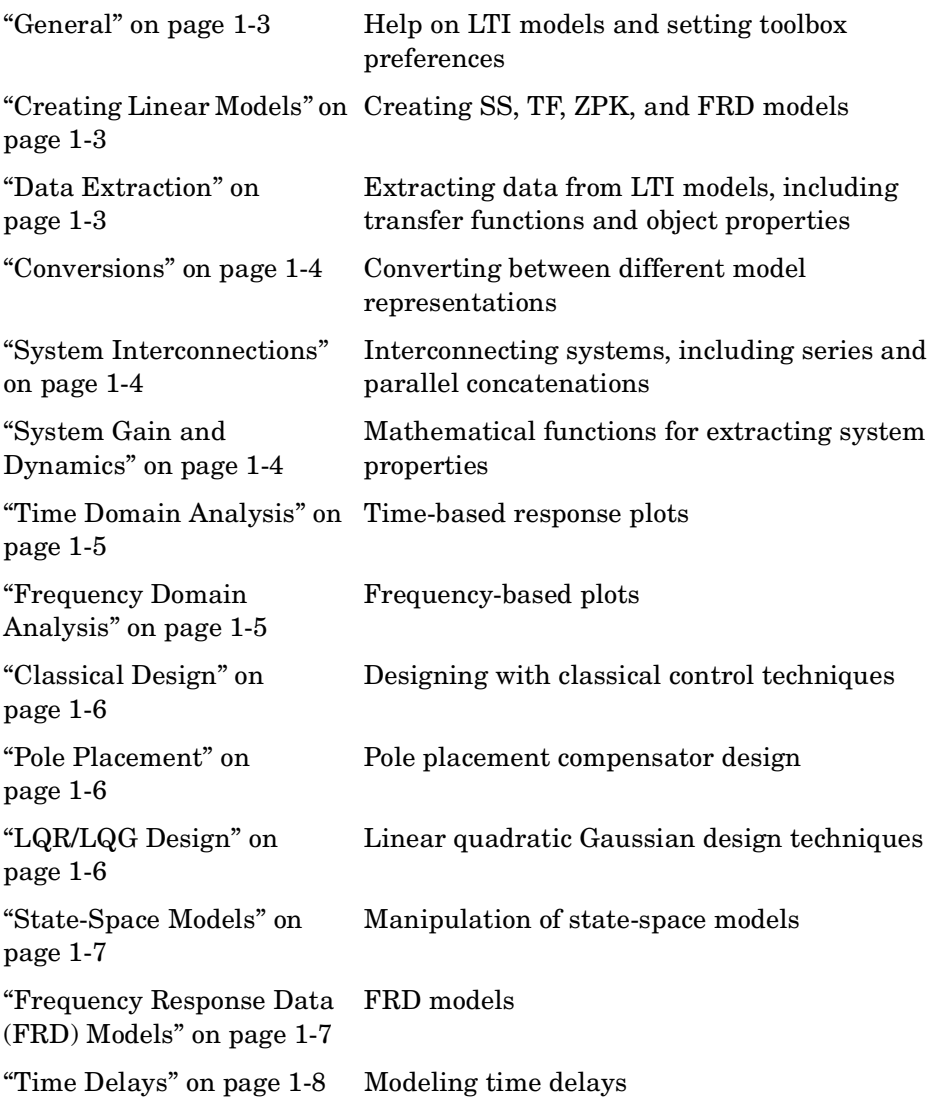

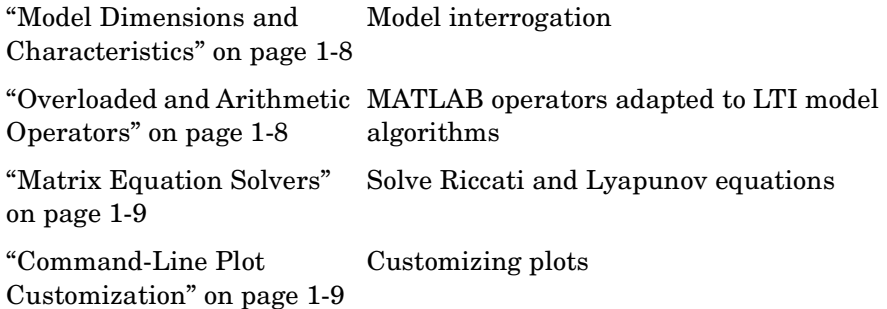

#### <span id="page-8-0"></span>**General**

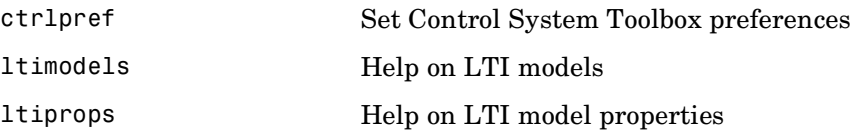

## <span id="page-8-1"></span>**Creating Linear Models**

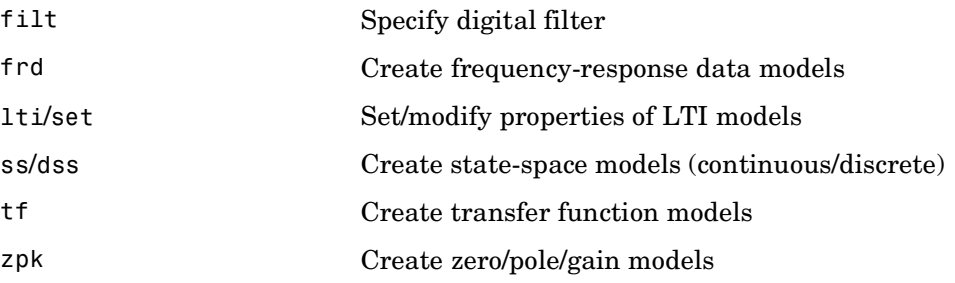

#### <span id="page-8-2"></span>**Data Extraction**

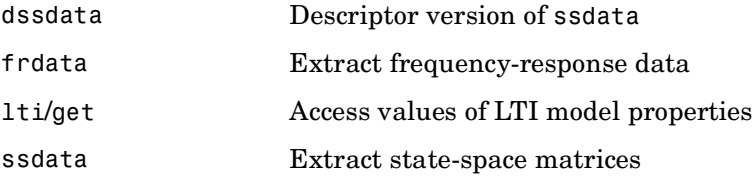

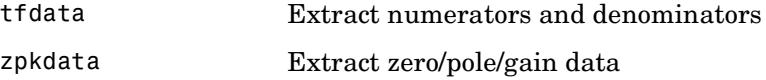

#### <span id="page-9-0"></span>**Conversions**

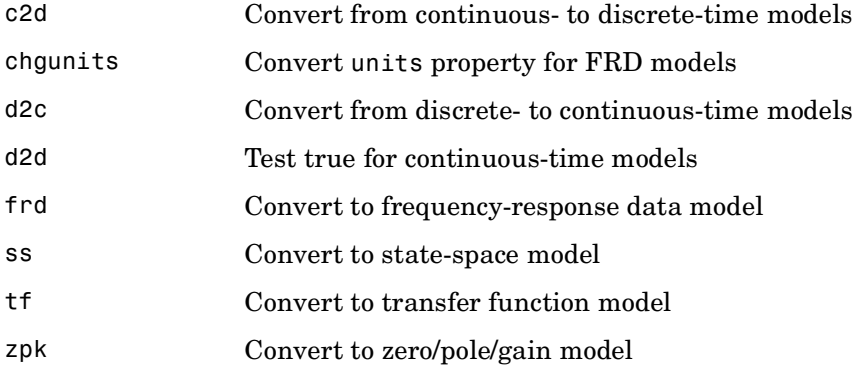

## <span id="page-9-1"></span>**System Interconnections**

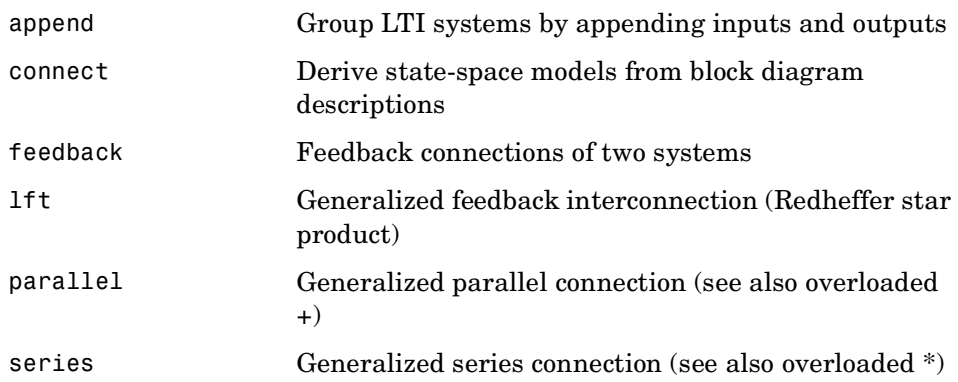

## <span id="page-9-2"></span>**System Gain and Dynamics**

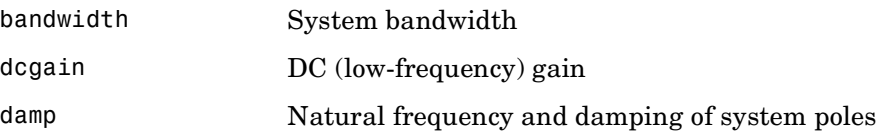

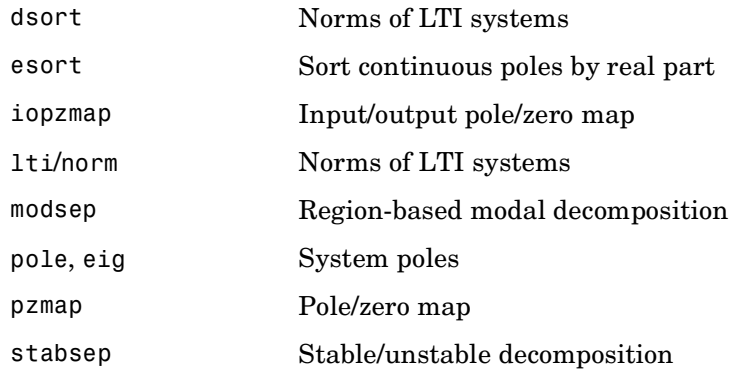

## <span id="page-10-0"></span>**Time Domain Analysis**

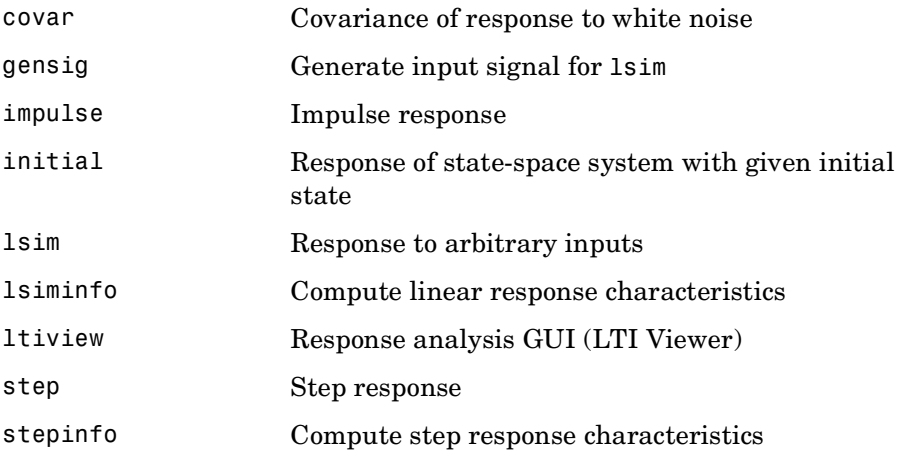

## <span id="page-10-1"></span>**Frequency Domain Analysis**

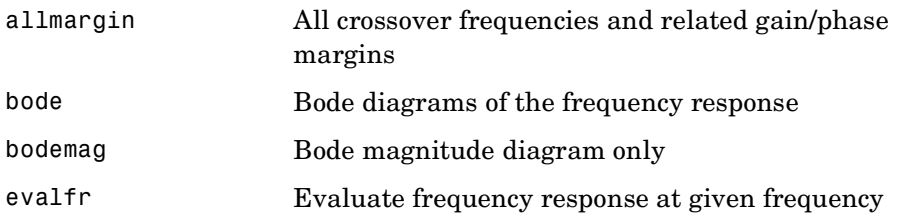

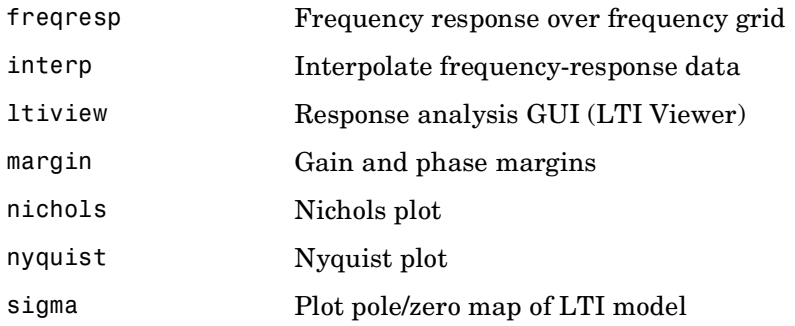

## <span id="page-11-0"></span>**Classical Design**

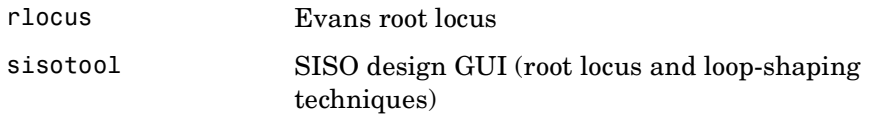

#### <span id="page-11-1"></span>**Pole Placement**

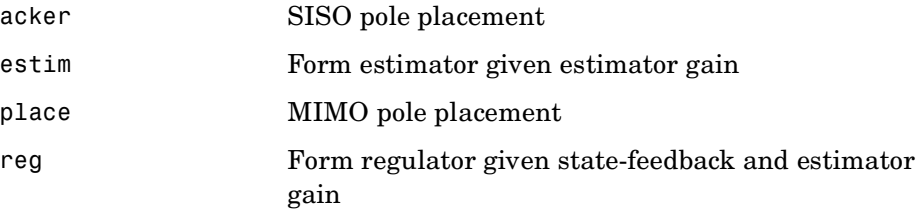

## <span id="page-11-2"></span>**LQR/LQG Design**

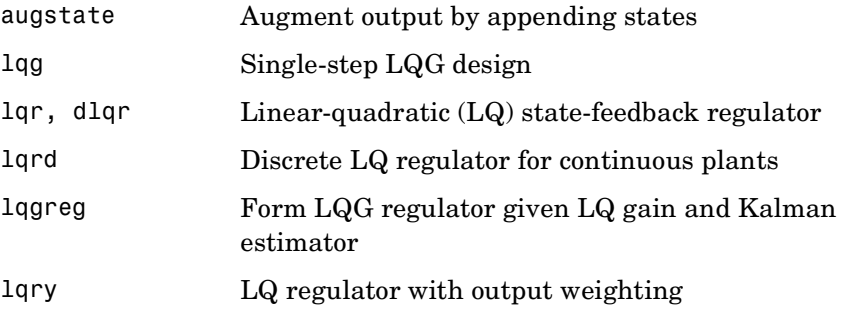

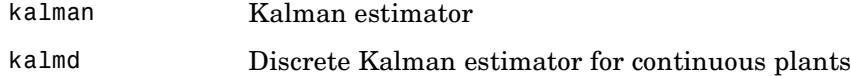

## <span id="page-12-0"></span>**State-Space Models**

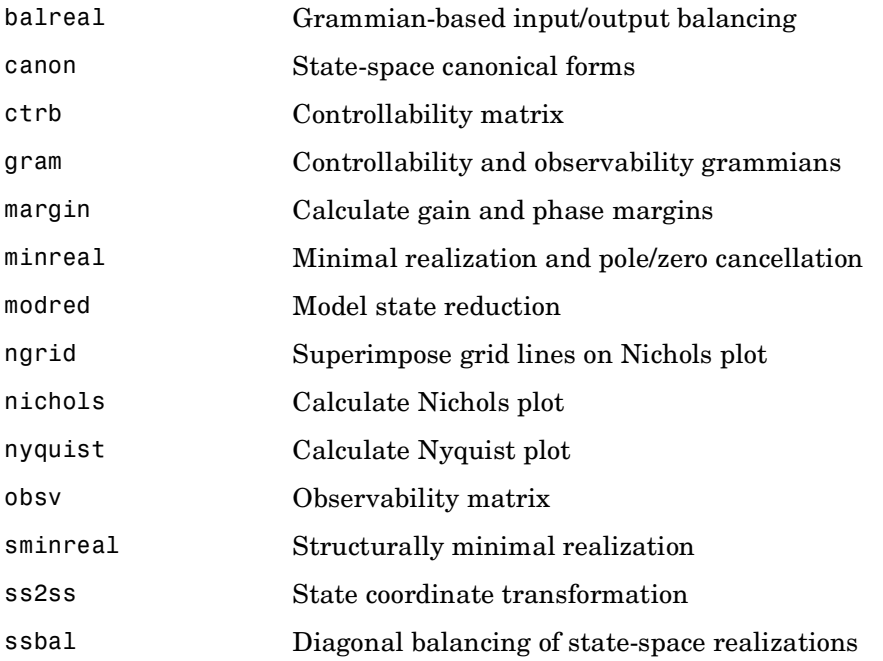

#### <span id="page-12-1"></span>**Frequency Response Data (FRD) Models**

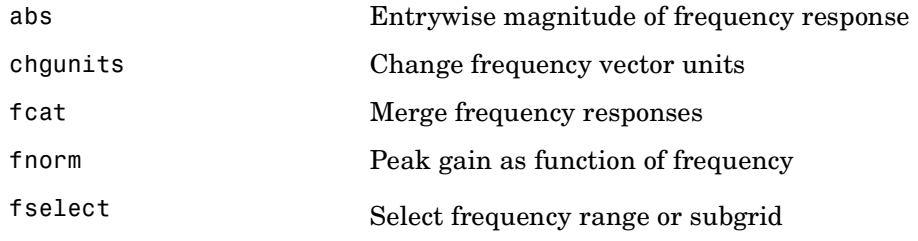

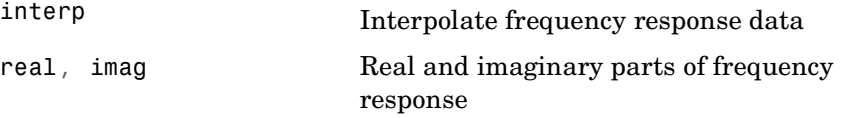

#### <span id="page-13-0"></span>**Time Delays**

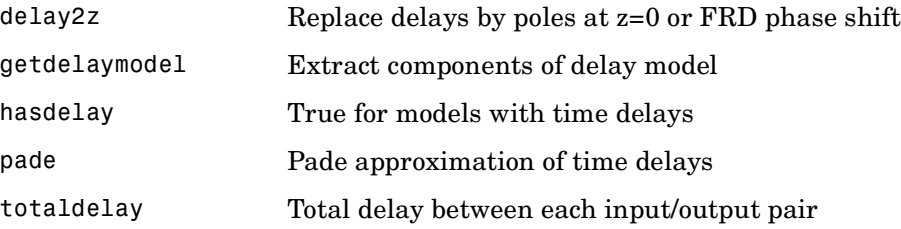

#### <span id="page-13-1"></span>**Model Dimensions and Characteristics**

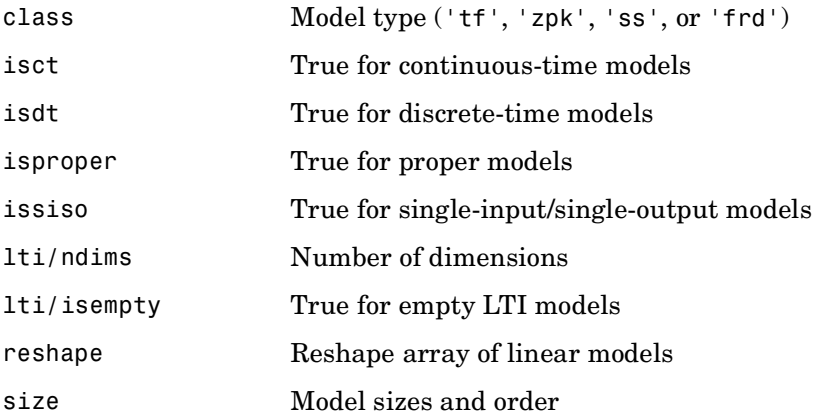

## <span id="page-13-2"></span>**Overloaded and Arithmetic Operators**

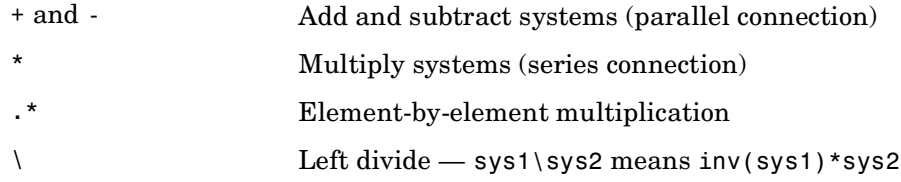

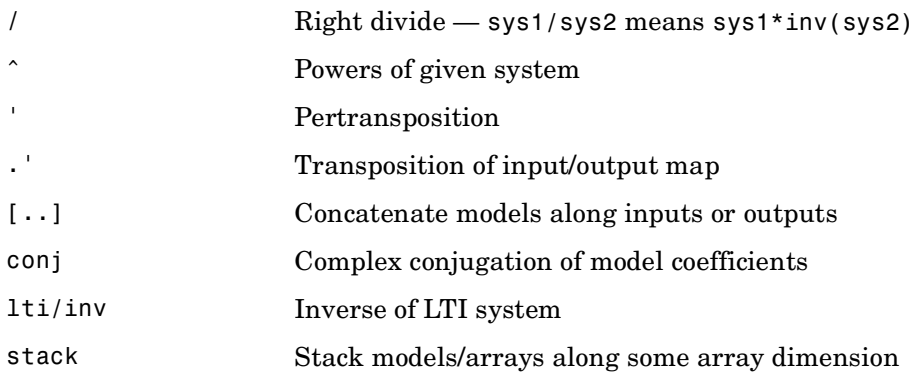

## <span id="page-14-0"></span>**Matrix Equation Solvers**

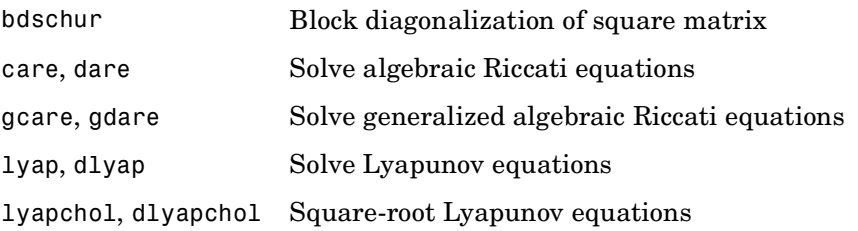

#### <span id="page-14-1"></span>**Command-Line Plot Customization**

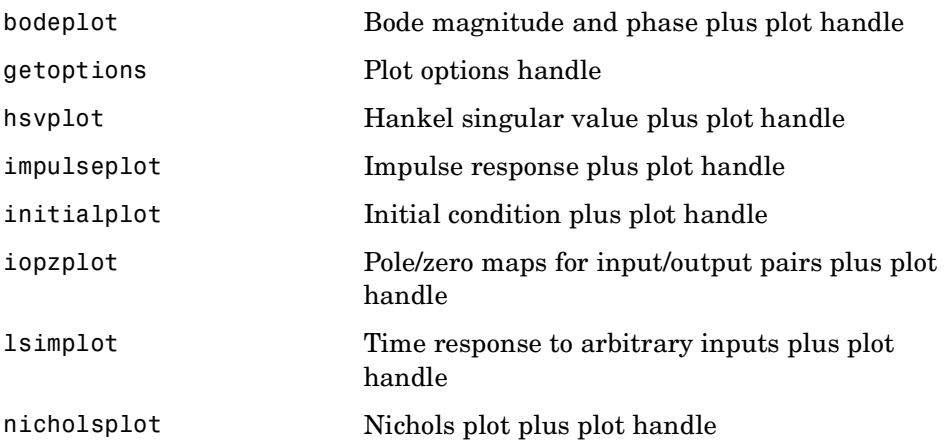

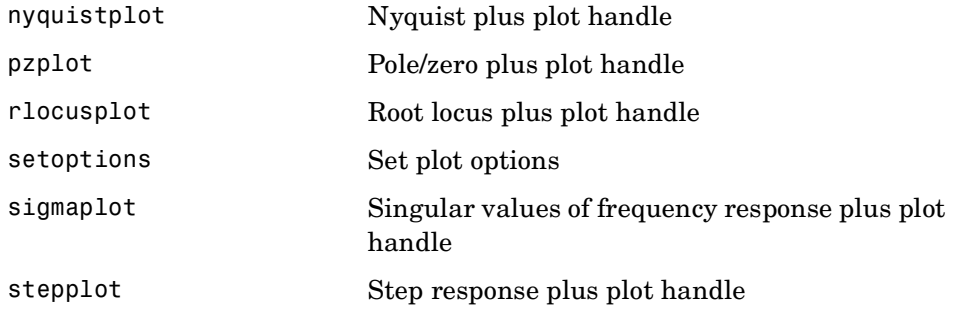

# <span id="page-16-0"></span>**Functions — Alphabetical List**

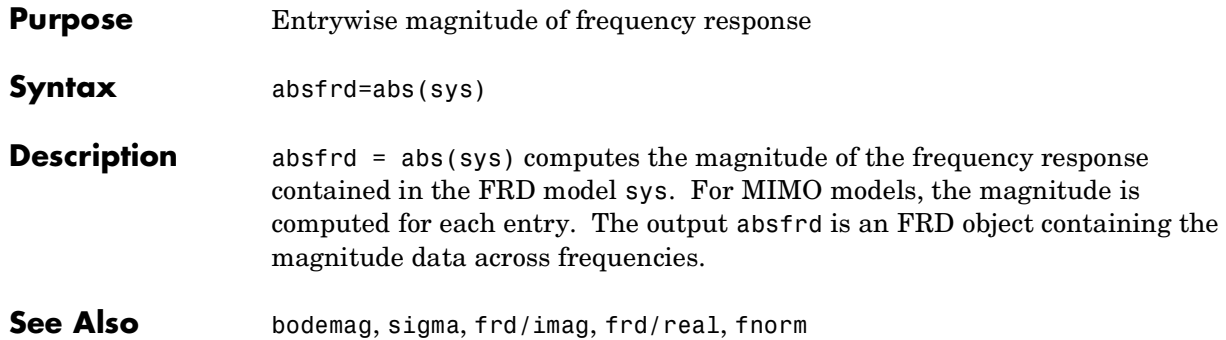

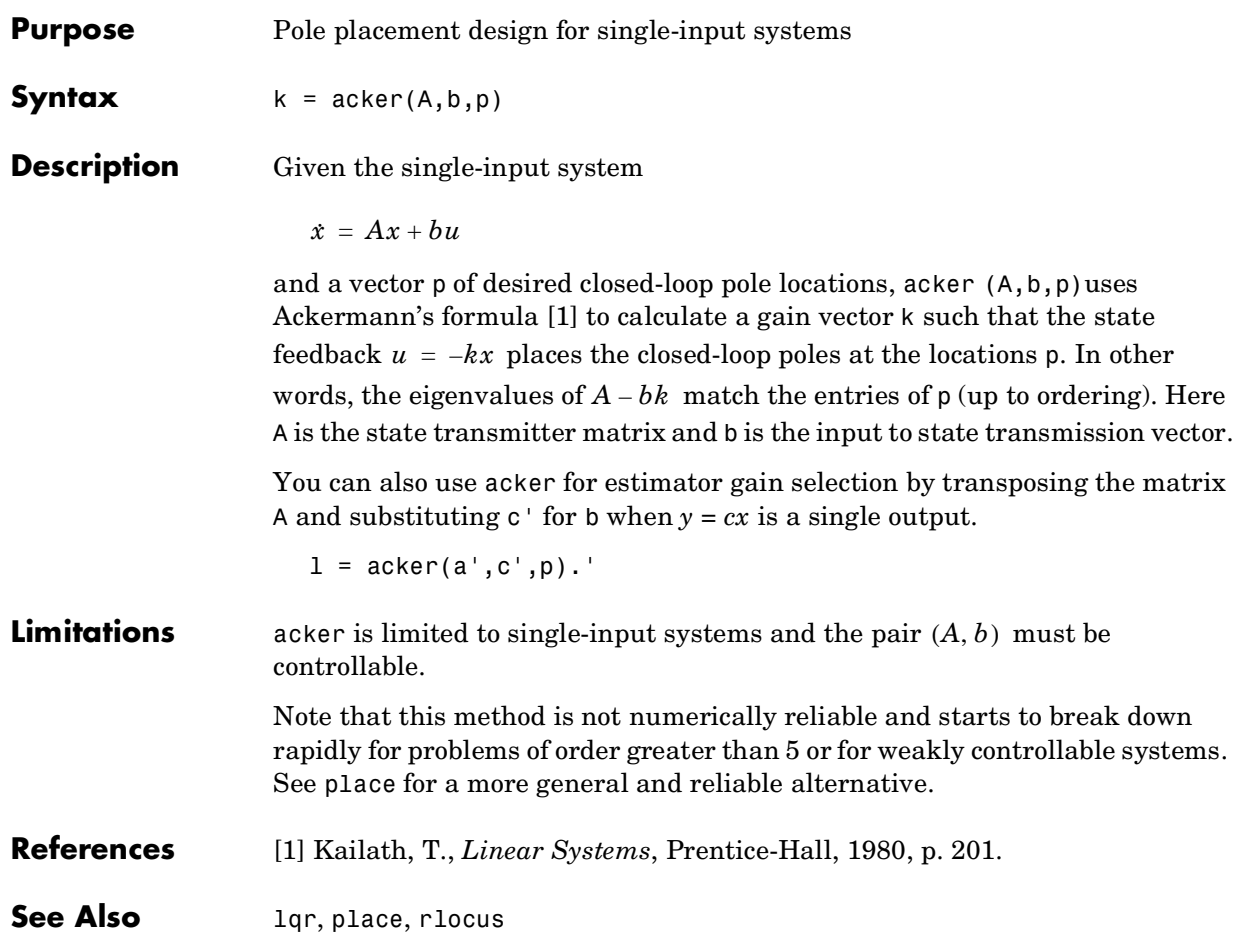

# **allmargin**

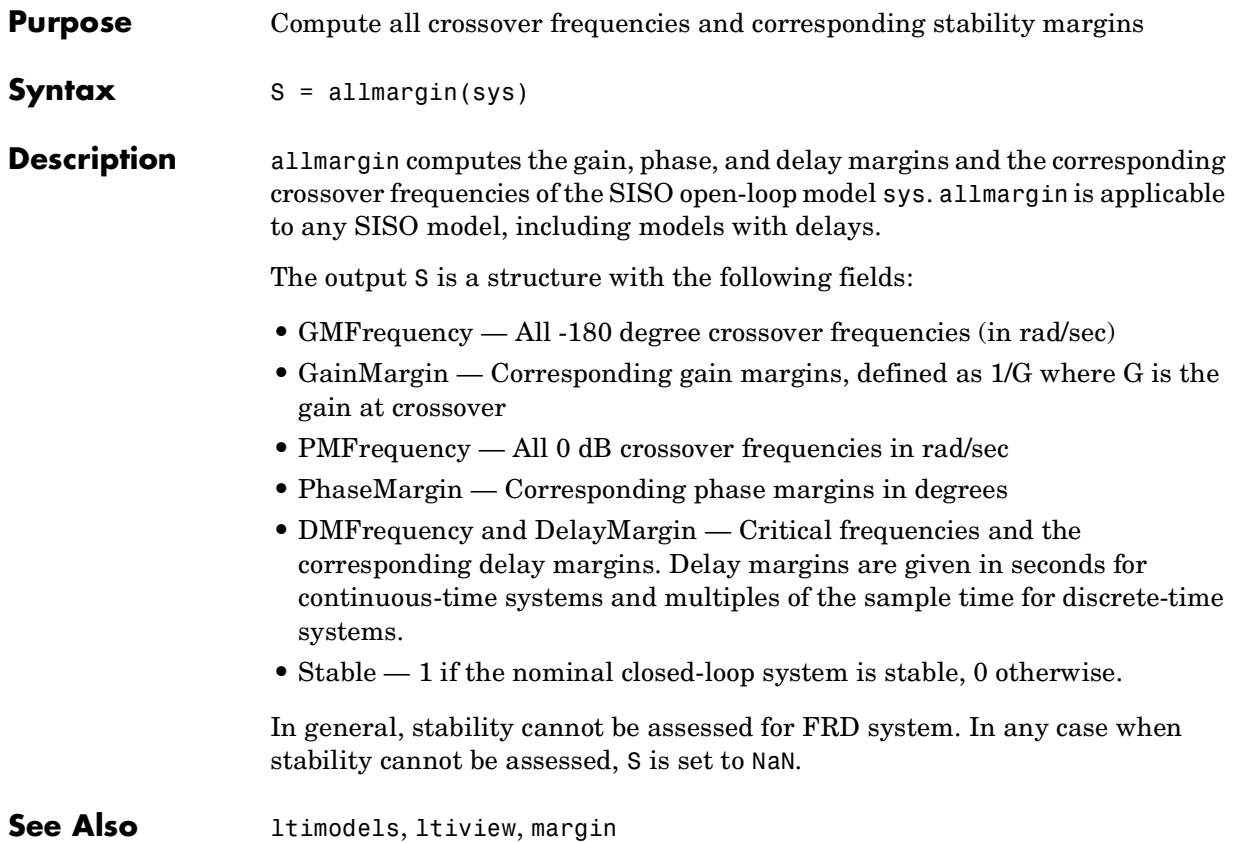

**Purpose** Group LTI models by appending their inputs and outputs

**Syntax** sys =  $append(sys1,sys2,...,sysN)$ 

**Description** append appends the inputs and outputs of the LTI models sys1,...,sysN to form the augmented model sys depicted below.

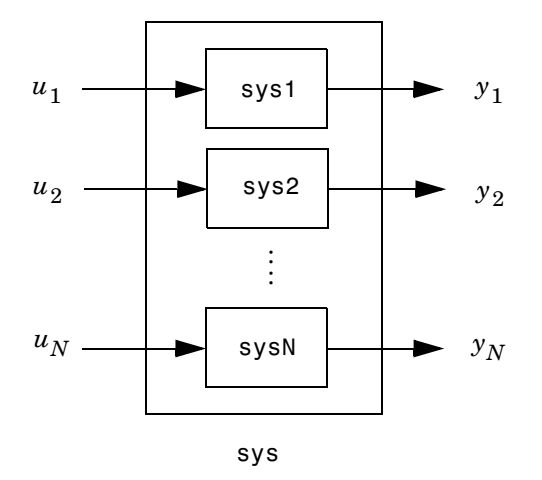

For systems with transfer functions  $H_1(s)$  ,..., $H_N(s)$  , the resulting system sys has the block-diagonal transfer function

$$
\begin{bmatrix} H_1(s) & 0 & .. & 0 \\ 0 & H_2(s) & . & \vdots \\ & . & . & 0 \\ 0 & .. & 0 & H_N(s) \end{bmatrix}
$$

For state-space models sys1 and sys2 with data  $(A_1, B_1, C_1, D_1)$ and  $(A_2, B_2, C_2, D_2)$  , append(sys1,sys2) produces the following state-space model.

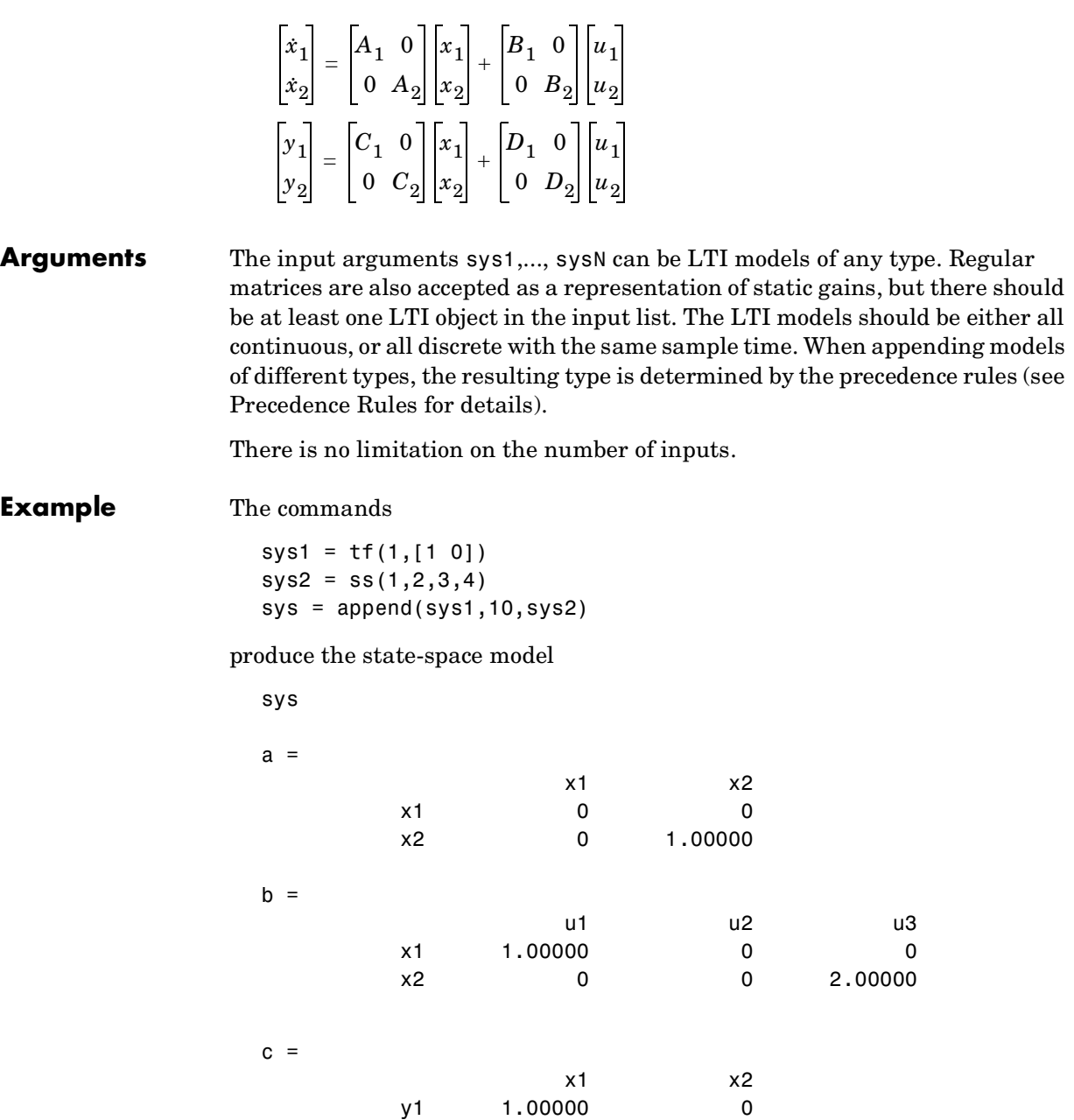

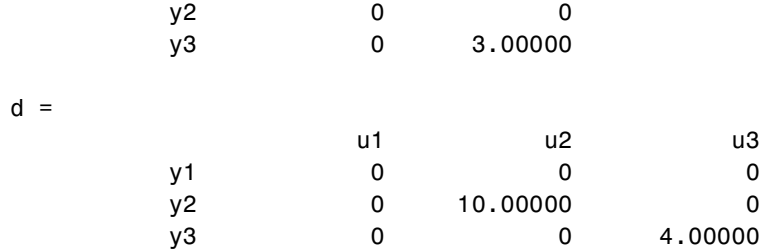

Continuous-time system.

**See Also** connect, feedback, parallel, series

## **augstate**

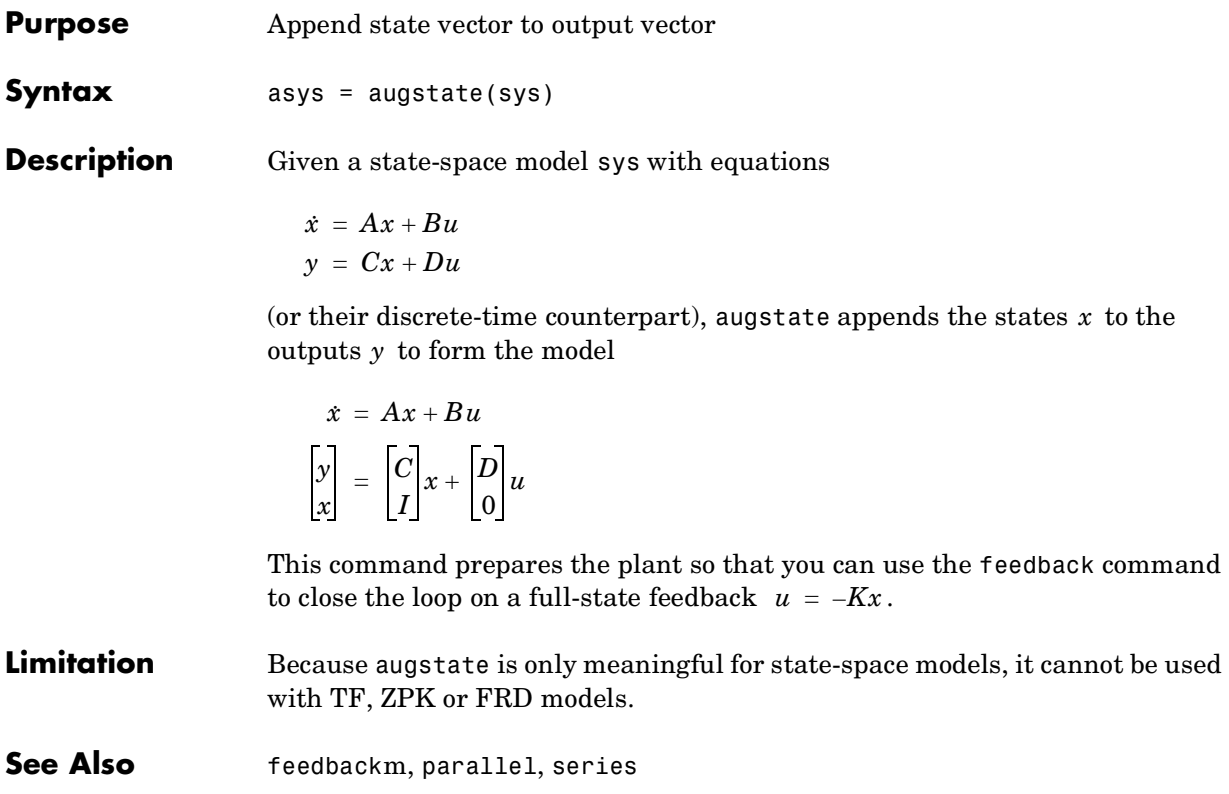

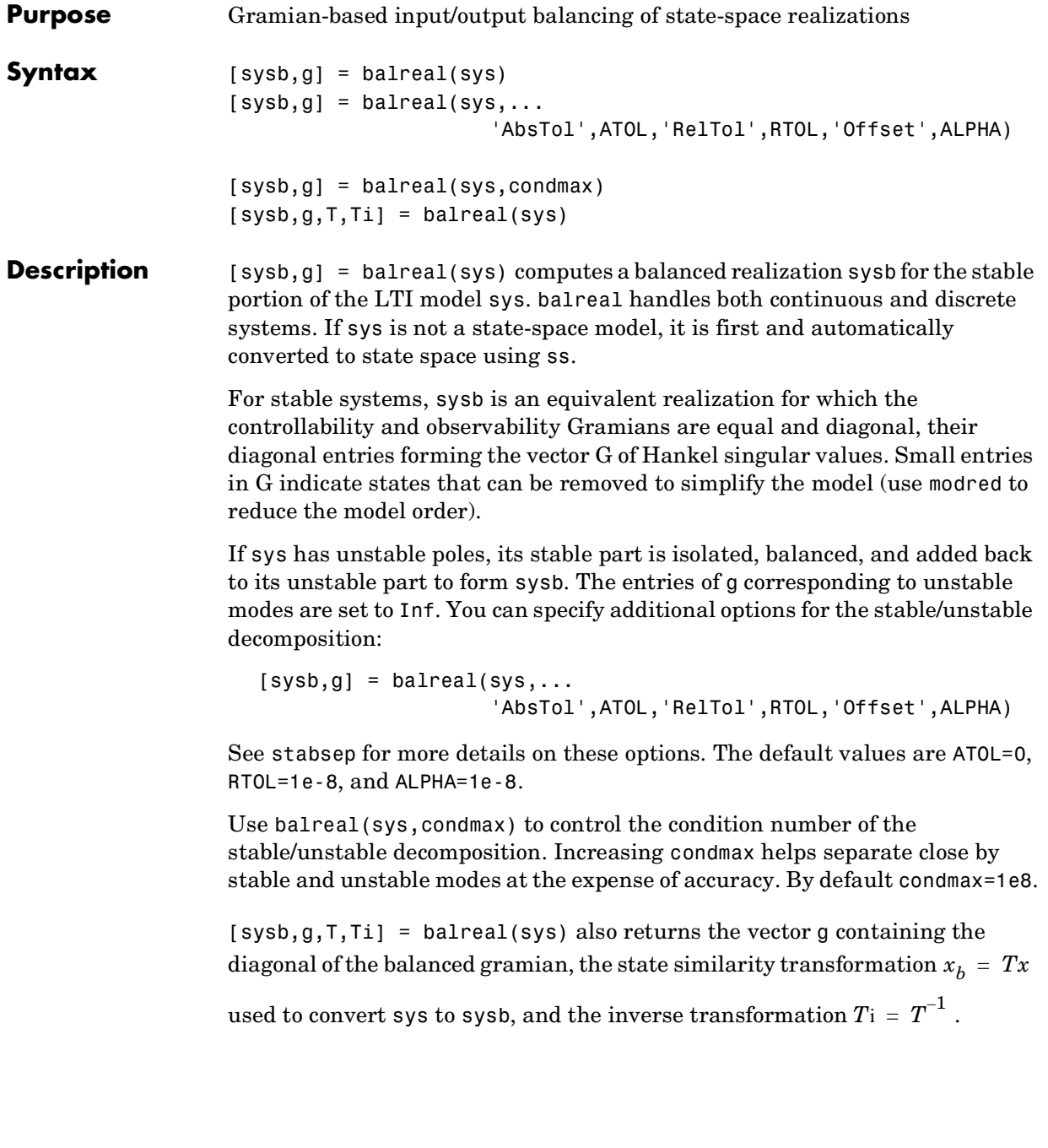

If the system is normalized properly, the diagonal g of the joint gramian can be used to reduce the model order. Because g reflects the combined controllability and observability of individual states of the balanced model, you can delete those states with a small  $g(i)$  while retaining the most important input-output characteristics of the original system. Use modred to perform the state elimination.

There are also overloaded methods available. Type

help ss/balreal help lti/balreal help idmodel/balreal

for more information.

#### **Example1** Consider the zero-pole-gain model

sys = zpk([-10 -20.01],[-5 -9.9 -20.1],1)

```
Zero/pole/gain:
    (s+10) (s+20.01)
----------------------
(s+5) (s+9.9) (s+20.1)
```
A state-space realization with balanced gramians is obtained by

```
[sysb,g] = balreal(sys)
```
The diagonal entries of the joint gramian are

g' ans  $=$ 1.0062e-01 6.8039e-05 1.0055e-05

which indicates that the last two states of sysb are weakly coupled to the input and output. You can then delete these states by

```
sysr = \text{model}(sysb, [2 3], 'del')
```
to obtain the following first-order approximation of the original system.

zpk(sysr)

Zero/pole/gain: 1.0001 -------- (s+4.97)

Compare the Bode responses of the original and reduced-order models.

bode(sys,'-',sysr,'x')

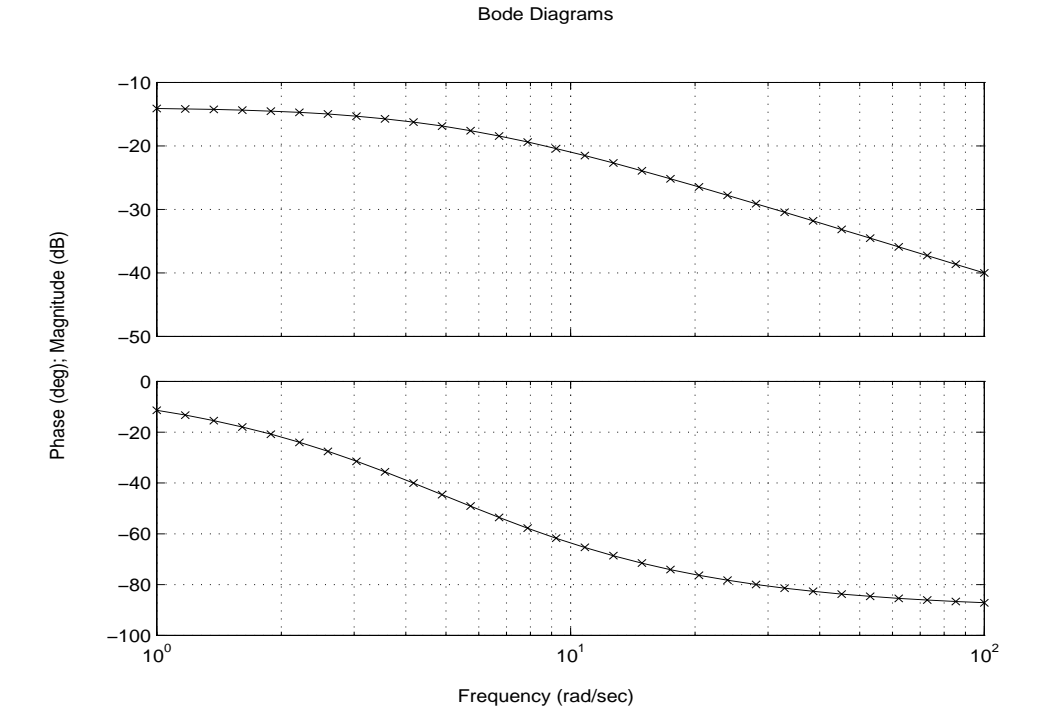

**Example2** Create this unstable system:

sys1=tf(1,[1 0 -1]) Transfer function: 1 -------

 $s^2 - 1$ 

Apply balreal to create a balanced gramian realization.

```
[sysb,g]=balreal(sys1)
                    a = x1 x2
                       x1 1 0
                       x2 0 -1
                    b = u1
                       x1 0.7071
                       x2 0.7071
                    c = x1 x2
                       y1 0.7071 -0.7071
                    d = u1
                       y1 0
                    Continuous-time model.
                    g = Inf
                        0.2500
                 The unstable pole shows up as Inf in vector g.
Algorithm Consider the model
                    \dot{x} = Ax + Buy = Cx + Du
```
with controllability and observability gramians  $W_c$  and  $W_o$  . The state  $\text{coordinate transformation } \bar{x} \, = \, Tx \, \text{ produces the equivalent model}$ 

$$
\dot{\bar{x}} = TAT^{-1}\bar{x} + TBu
$$

$$
y = CT^{-1}\bar{x} + Du
$$

and transforms the gramians to

$$
\overline{W}_c = \boldsymbol{T}\boldsymbol{W}_c\boldsymbol{T}^T, \qquad \overline{W}_o = \boldsymbol{T}^{-T}\boldsymbol{W}_o\boldsymbol{T}^{-1}
$$

The function balreal computes a particular similarity transformation *T* such that

$$
\overline{W}_c = \overline{W}_o = diag(g)
$$

See [1,2] for details on the algorithm.

**References** [1] Laub, A.J., M.T. Heath, C.C. Paige, and R.C. Ward, "Computation of System Balancing Transformations and Other Applications of Simultaneous Diagonalization Algorithms," *IEEE Trans. Automatic Control*, AC-32 (1987), pp. 115-122.

> [2] Moore, B., "Principal Component Analysis in Linear Systems: Controllability, Observability, and Model Reduction," *IEEE Transactions on Automatic Control*, AC-26 (1981), pp. 17-31.

> [3] Laub, A.J., "Computation of Balancing Transformations," *Proc. ACC*, San Francisco, Vol.1, paper FA8-E, 1980.

**See Also** gram, modred, ss, ssbal

## **balred**

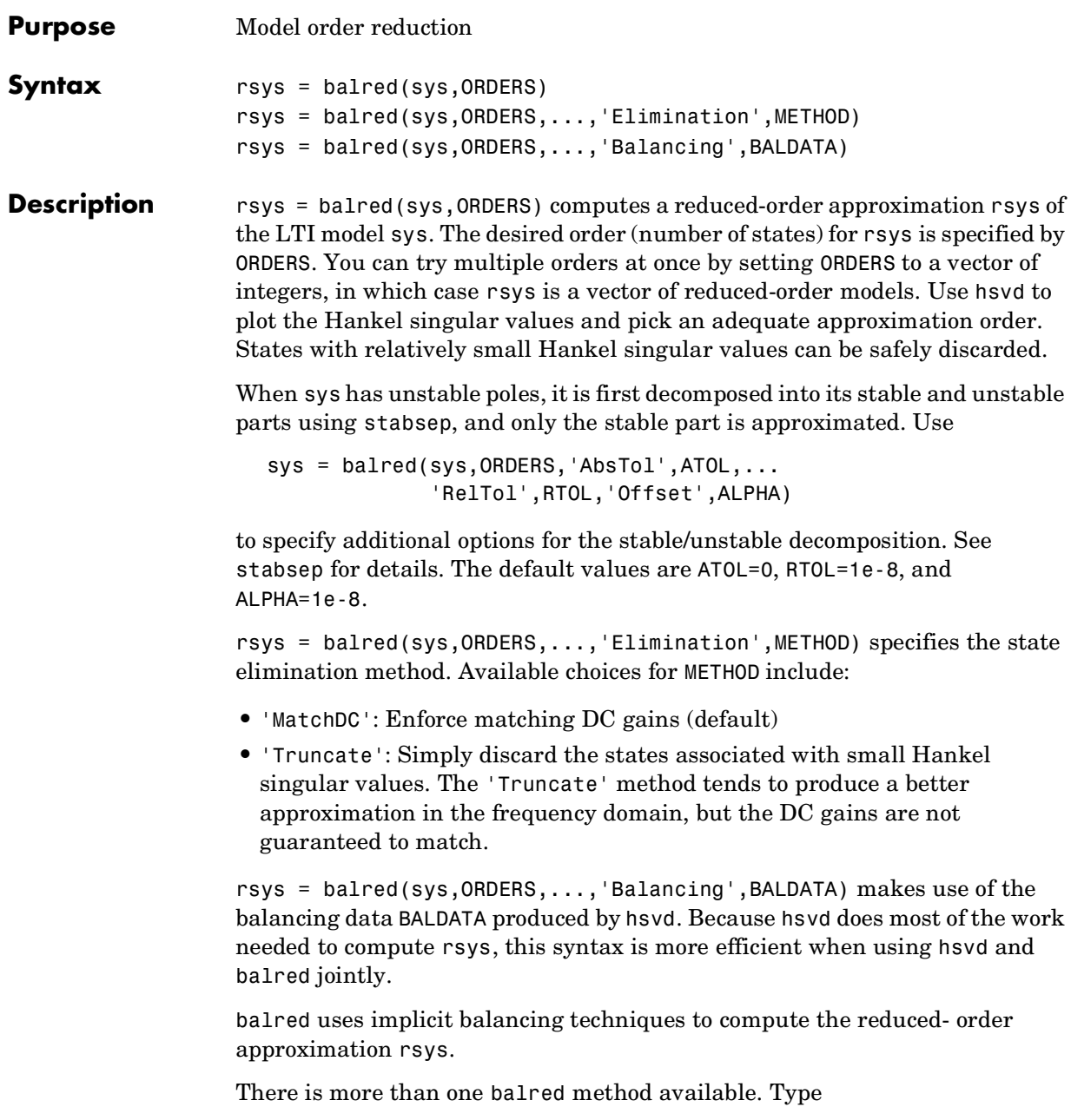

## **balred**

help lti/balred

for more information.

- **Caveats** Zero Hankel singular values correspond to nonminimal states (pole/zero cancellations).
	- **•** Hankel singular values smaller than eps\*max(G), where G=hsvd(sys), should be regarded as zero. The value eps\*max(G) is the typical rounding error level on the computed Hankel singular values.
	- **•** If NNZ is the number of nonzero Hankel singular values, the approximation order orders should be chosen to satisfy orders<=NNZ. Choosing orders to be larger than NNZ may lead to numerical difficulties, including poor approximation in the frequency domain and loss of stability, so further verification is needed.
	- **•** A warning is issued when you specify an order greater than NNZ. Again results may be acceptable, but extra checking is needed to ensure the approximation is satisfactory.

#### **Examples Illustrating Caveats**

Here is a case where stability can be lost when orders > NNZ.

```
load ltiexamples % Load the hplant model.
% hplant is a stable plant, order 23, minimal order 11. 
rsys = balred(hplant, 19);
max(real(pole(rsys)))
ans =
```
1.4895e+002

In this case, the warning is a false alarm.

```
sys = zpk([ -9900 -10], [-1e-7+i -1e-7-i -10000 -10], 1);g = hsvd(sys)g =2.4750e+006 
2.4750e+006 
5.0001e-011 % <--- only nearly zero 
9.4472e-015 % <--- truly zero (exact cancellation)
```
Try getting a 3rd-order approximation by cancelling the pole/zero pair at  $s = -10$ .

```
rsys = balred(sys, 3)Warning: Approximations of order > 2 may be inaccurate due to
pole/zero cancellations.
```
Here the results are acceptable because 5.0001e-011 is close to the zero threshold.

```
pole(rsys)
ans = 1.0e+004 *
  -0.0000 + 0.0001i -0.0000 - 0.0001i
   -1.0000
```

```
bode(sys,rsys)
```
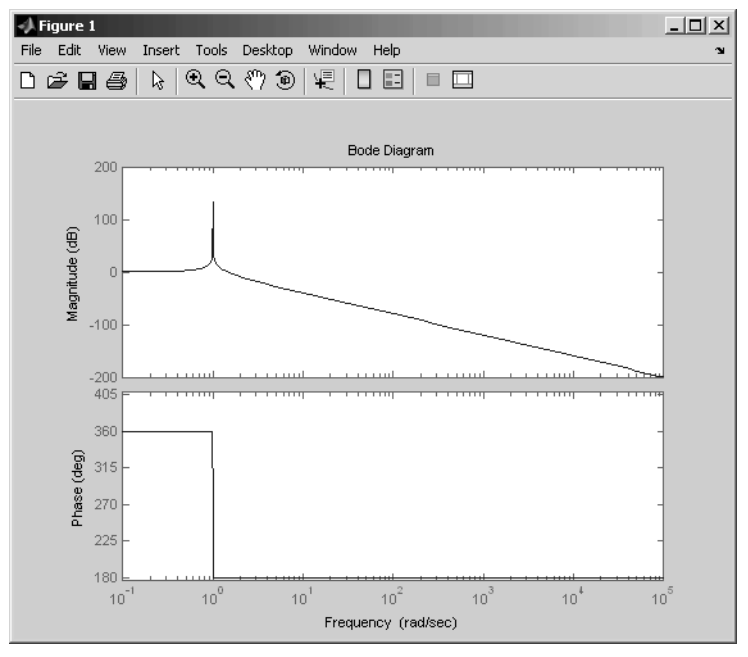

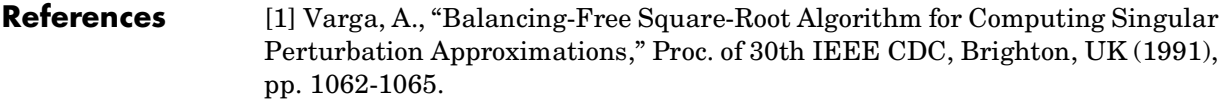

**See Also** hsvd, [lti/order](#page-219-0), minreal, sminreal

## **bandwidth**

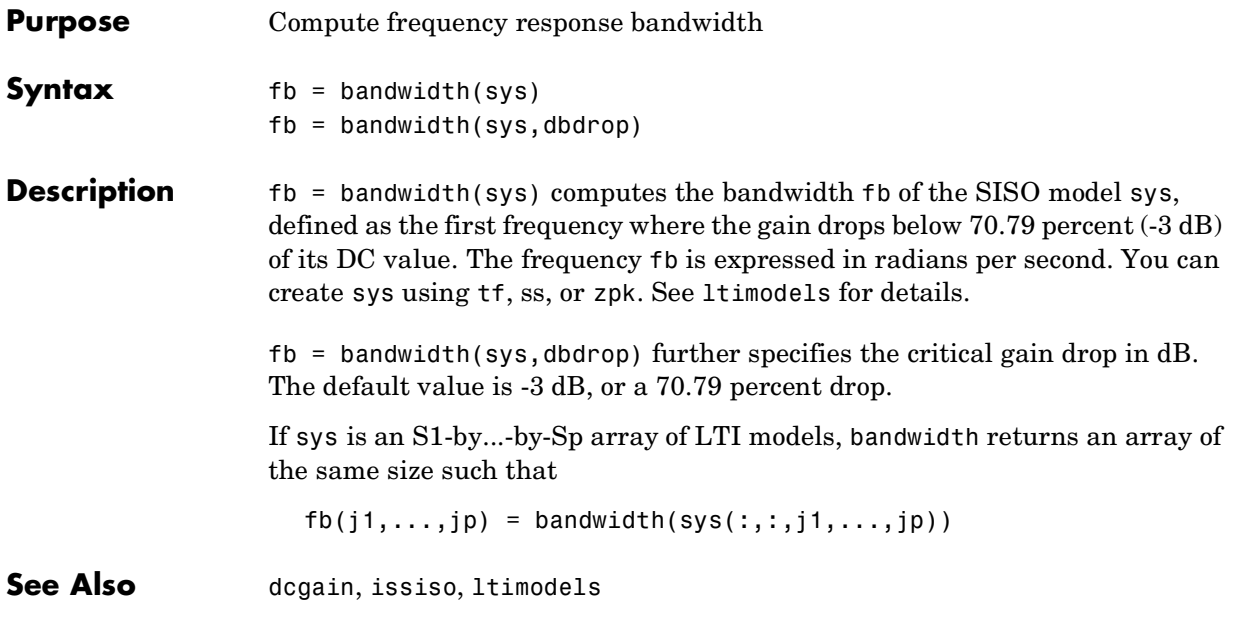

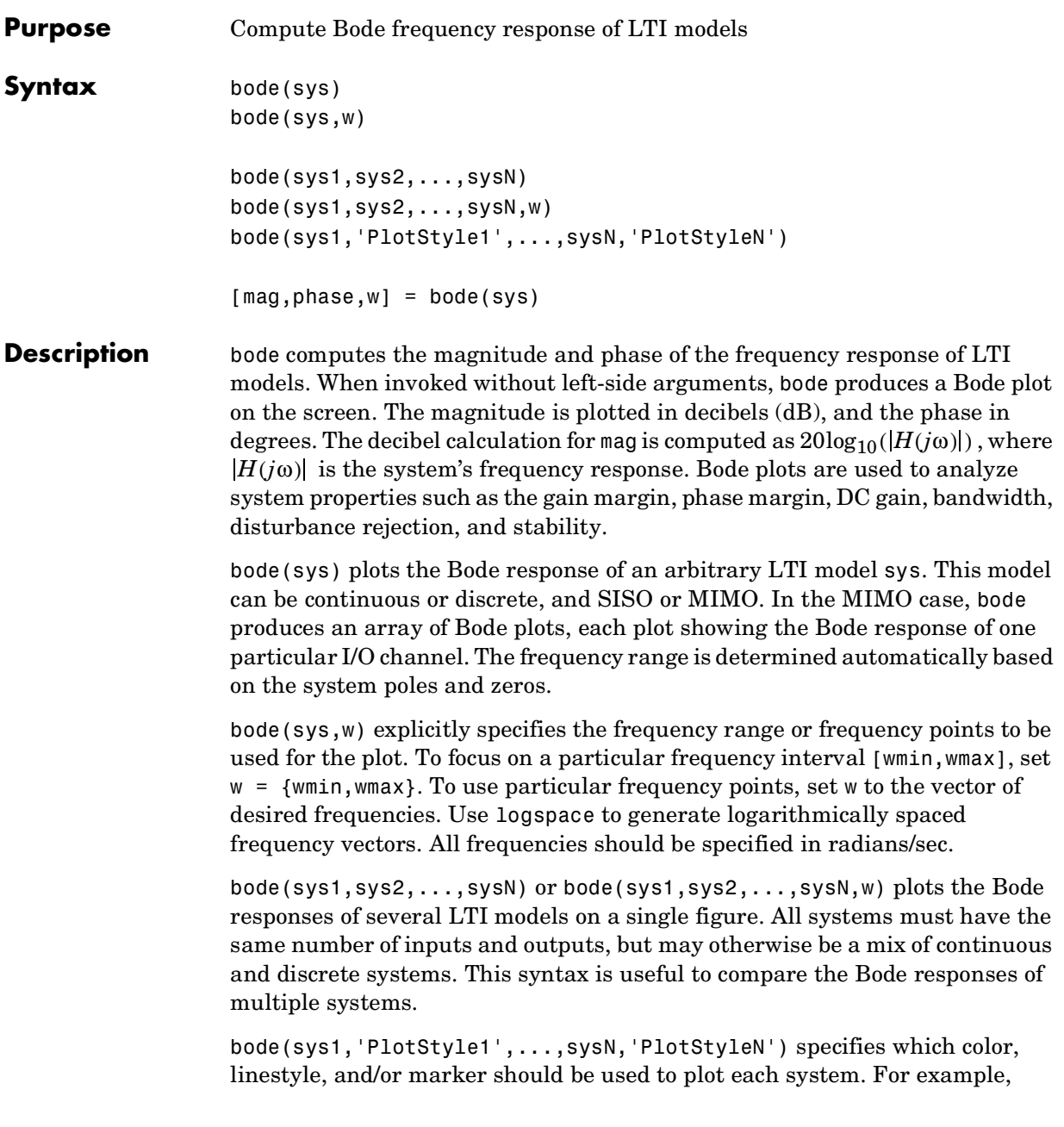

```
bode(sys1,'r--',sys2,'gx')
```
uses red dashed lines for the first system sys1 and green 'x' markers for the second system sys2.

When invoked with left-side arguments

```
[mag,phase,w] = bode(sys)
[mag,phase] = bode(sys,w)
```
return the magnitude and phase (in degrees) of the frequency response at the frequencies w (in rad/sec). The outputs mag and phase are 3-D arrays with the frequency as the last dimension (see "Arguments" below for details). You can convert the magnitude to decibels by

```
magdb = 20 * log10(mag)
```
**Remark** If sys is an FRD model, bode(sys,w), w can only include frequencies in sys.frequency.

**Arguments** The output arguments mag and phase are 3-D arrays with dimensions

(number of outputs)  $\times$  (number of inputs)  $\times$  (length of w)

For SISO systems,  $mag(1,1,k)$  and  $phase(1,1,k)$  give the magnitude and phase of the response at the frequency  $\omega_k = w(k)$ .

 $\text{mag}(1,1,k) = |h(j\omega_k)|$ phase(1,1,k) = ∠ $h(j\omega_k)$ 

MIMO systems are treated as arrays of SISO systems and the magnitudes and phases are computed for each SISO entry  $h_{ij}$  independently  $(h_{ij})$  is the transfer function from input *j* to output *i*). The values mag(i,j,k) and phase(i,j,k) then characterize the response of  $h_{ij}$  at the frequency  $w(k)$ .

```
\text{mag}(i,j,k) = |h_{ij}(j\omega_k)|phase(i,j,k) = ∠h_{ij}(j\omega_k)
```
**Example** You can plot the Bode response of the continuous SISO system
$$
H(s) = \frac{s^2 + 0.1s + 7.5}{s^4 + 0.12s^3 + 9s^2}
$$

by typing

 $g = tf([1 0.1 7.5], [1 0.12 9 0 0]);$ bode(g)

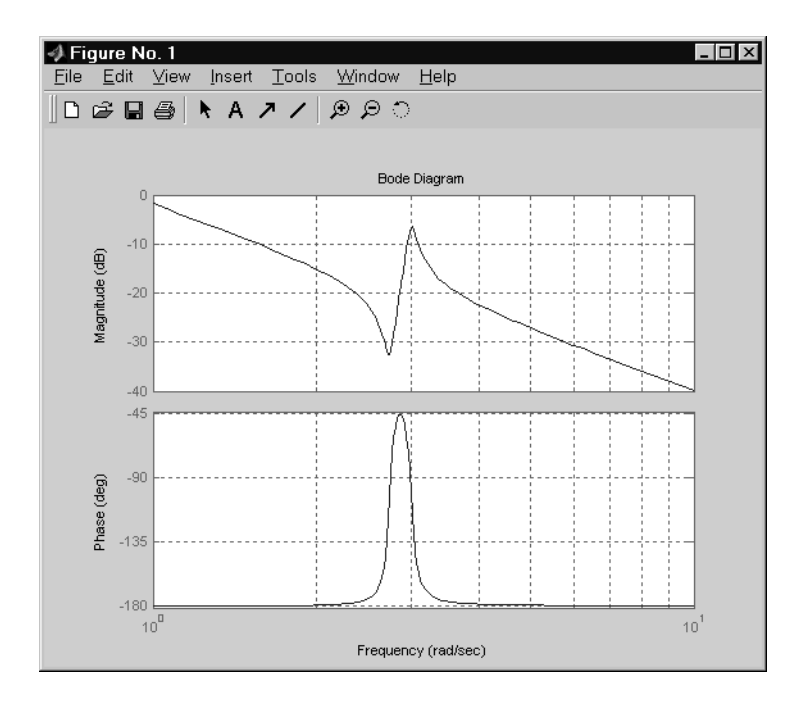

To plot the response on a wider frequency range, for example, from 0.1 to 100 rad/sec, type

bode(g,{0.1 , 100})

You can also discretize this system using zero-order hold and the sample time  $T_s = 0.5$  second, and compare the continuous and discretized responses by typing

$$
gd = c2d(g, 0.5)
$$

bode(g,'r',gd,'b--')

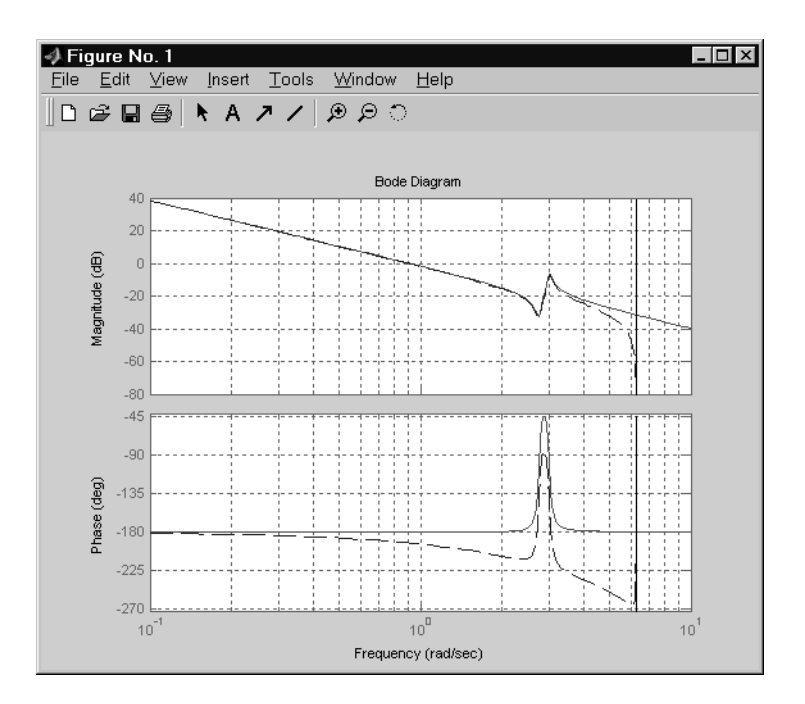

**Algorithm** For continuous-time systems, bode computes the frequency response by evaluating the transfer function  $H(s)$  on the imaginary axis  $s = j\omega$ . Only positive frequencies  $\omega$  are considered. For state-space models, the frequency  $\text{response is} \stackrel{\text{\textbf{1}}}{D} + C(j\omega - A)^{-1}B \; , \qquad \omega \geq 0$ 

> When numerically safe,  $A$  is diagonalized for maximum speed. Otherwise,  $A$ is reduced to upper Hessenberg form and the linear equation  $(j\omega - A)X = B$ is solved at each frequency point, taking advantage of the Hessenberg structure. The reduction to Hessenberg form provides a good compromise between efficiency and reliability. See [1] for more details on this technique.

> For discrete-time systems, the frequency response is obtained by evaluating the transfer function  $H(z)$  on the unit circle. To facilitate interpretation, the upper-half of the unit circle is parametrized as

$$
z = e^{j\omega T_s}, \qquad 0 \le \omega \le \omega_N = \frac{\pi}{T_s}
$$

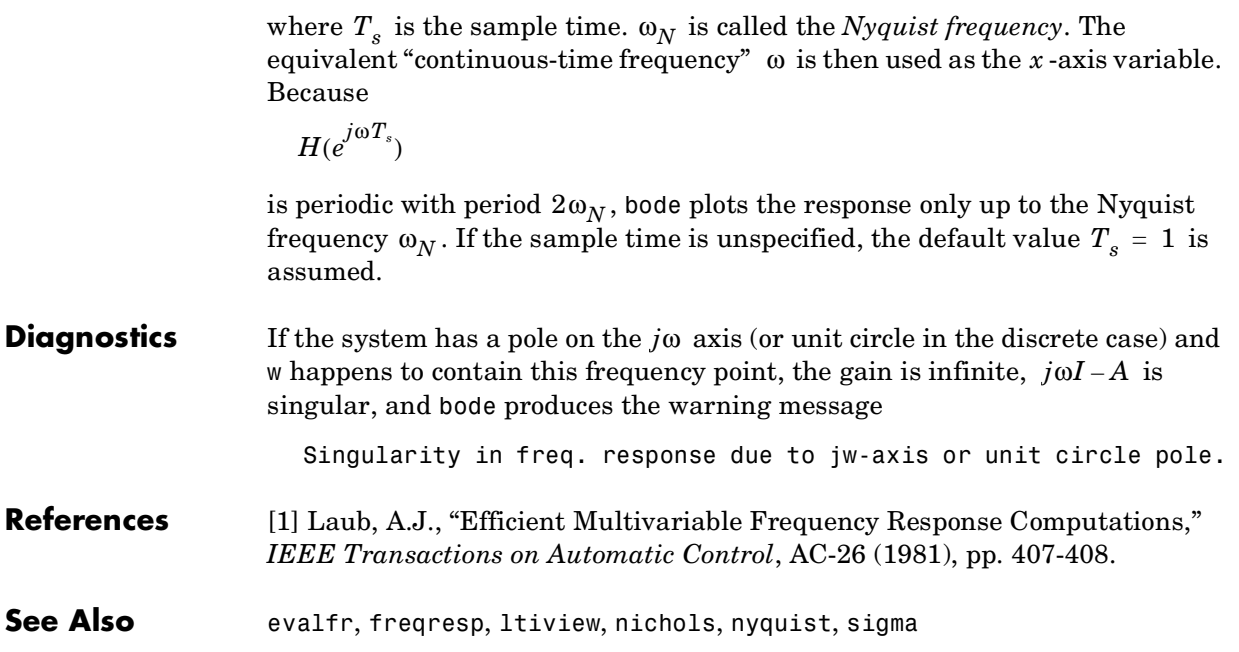

# **bodemag**

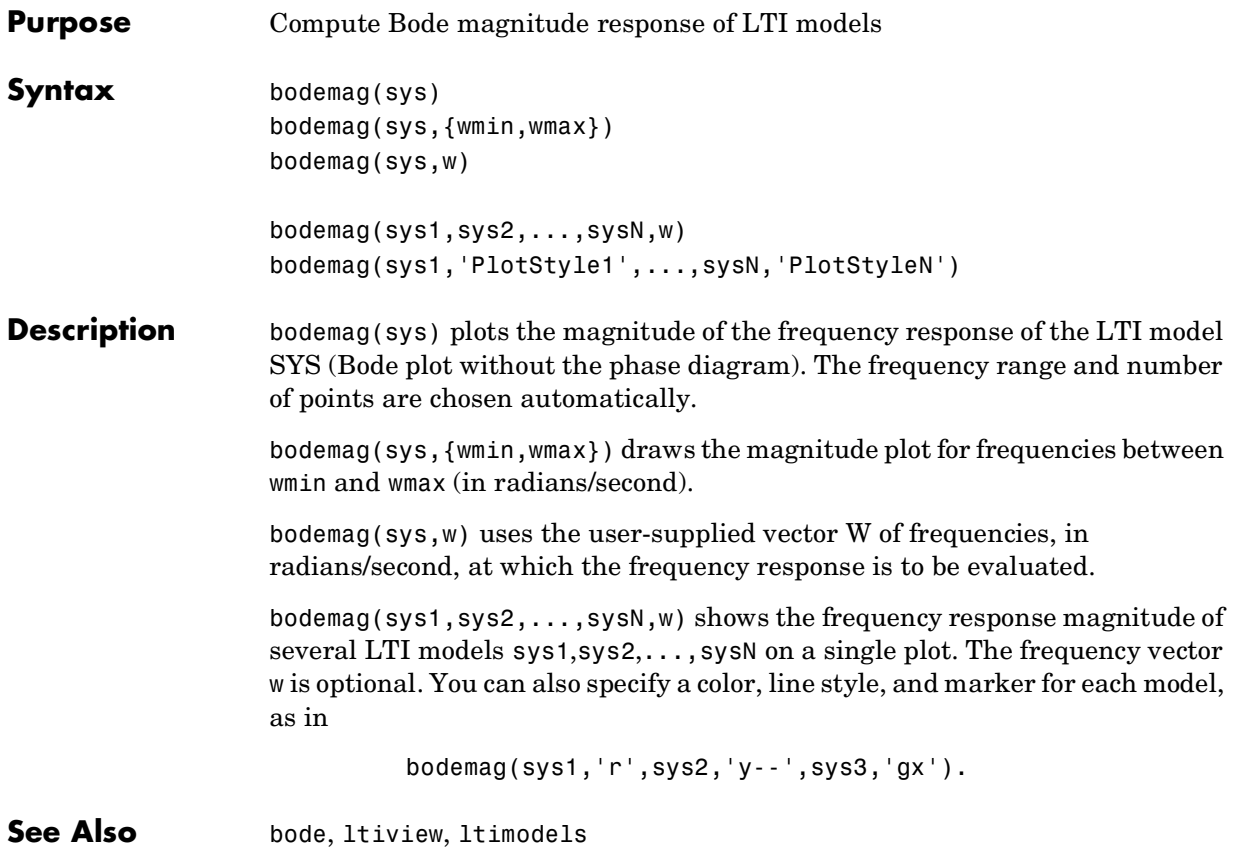

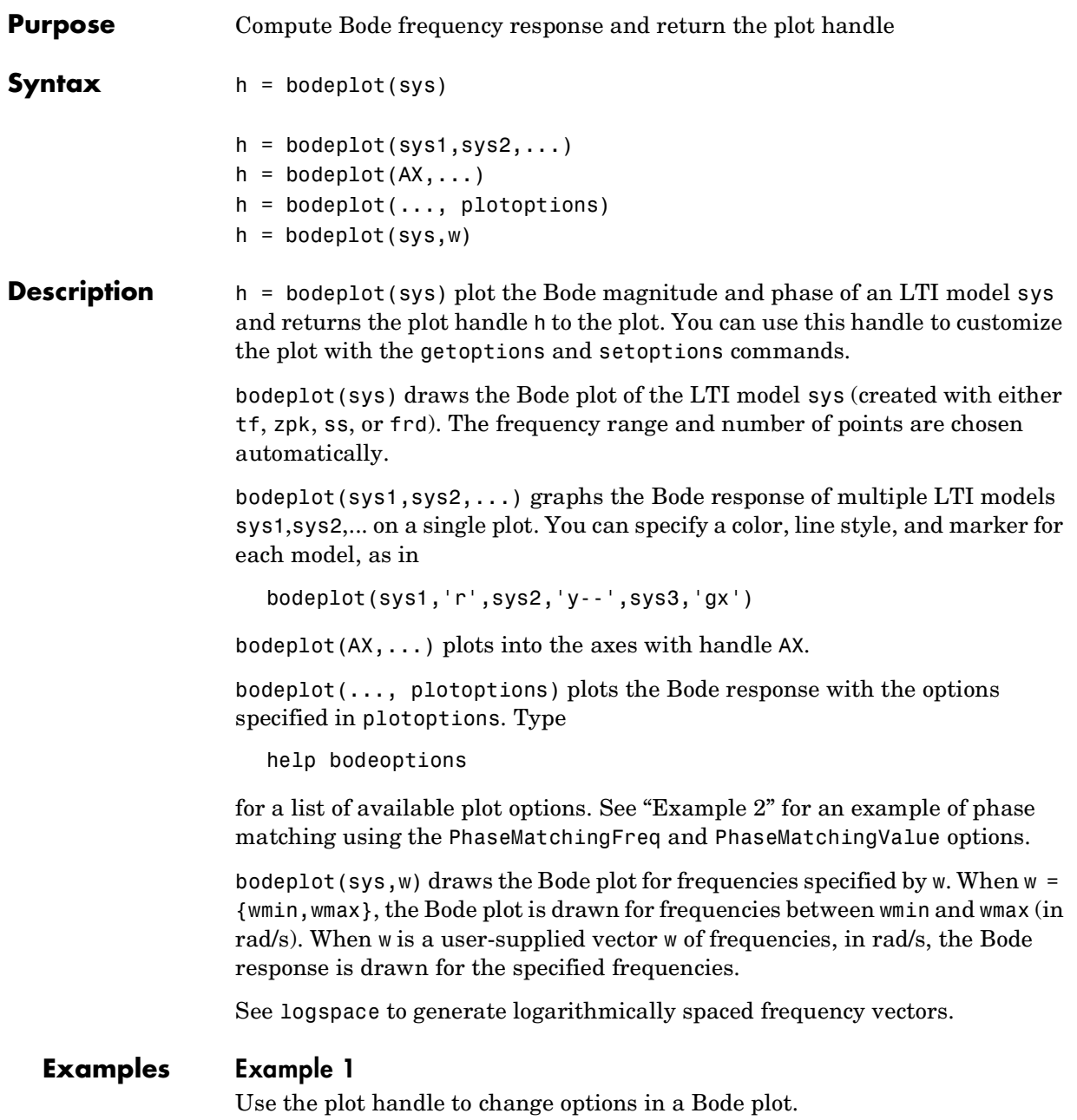

```
sys = rss(5);h = bodeplot(sys);
% Change units to Hz and make phase plot invisible
setoptions(h,'FreqUnits','Hz','PhaseVisible','off');
```
## **Example 2**

The properties PhaseMatchingFreq and PhaseMatchingValue are parameters you can use to specify the phase at a specified frequency. For example, enter the following commands.

```
sys = tf(1, [1 1]);h = bodeplot(sys) % This displays a Bode plot.
```
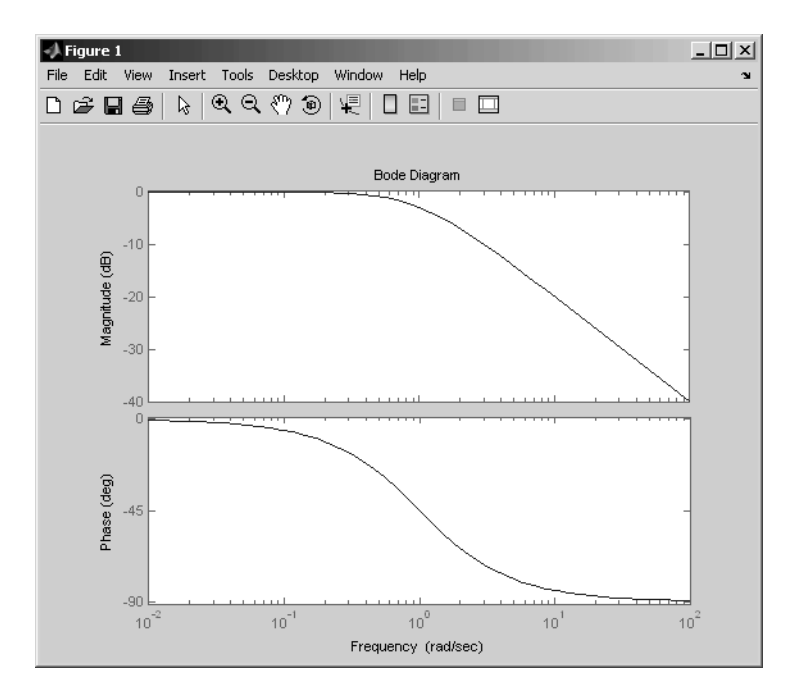

Use this code to match a phase of 750 degrees to 1 rad/s.

```
p = getoptions(h);p.PhaseMatching = 'on'; 
p.PhaseMatchingFreq = 1; 
p.PhaseMatchingValue = 750; % Set the phase to 750 degrees at 1 
                             % rad/s.
```
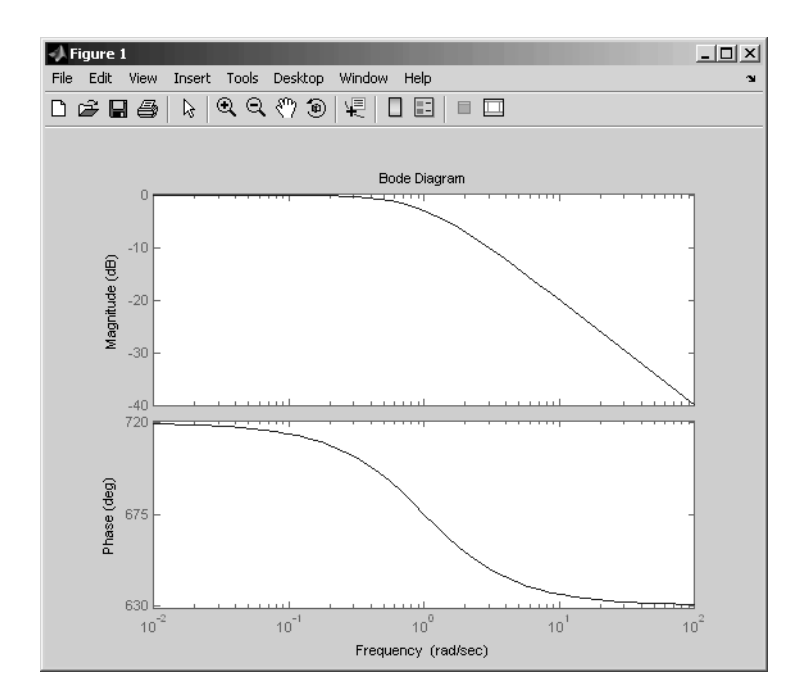

setoptions(h,p); % Update the Bode plot.

The first bode plot has a phase of -45 degrees at a frequency of 1 rad/s. Setting the phase matching options so that at 1 rad/s the phase is near 750 degrees yields the second Bode plot. Note that, however, the phase can only be -45 + N\*360, where N is an integer, and so the plot is set to the nearest allowable phase, namely 675 degrees (or  $2*360 - 45 = 675$ ).

**See Also** bode, getoptions, setoptions

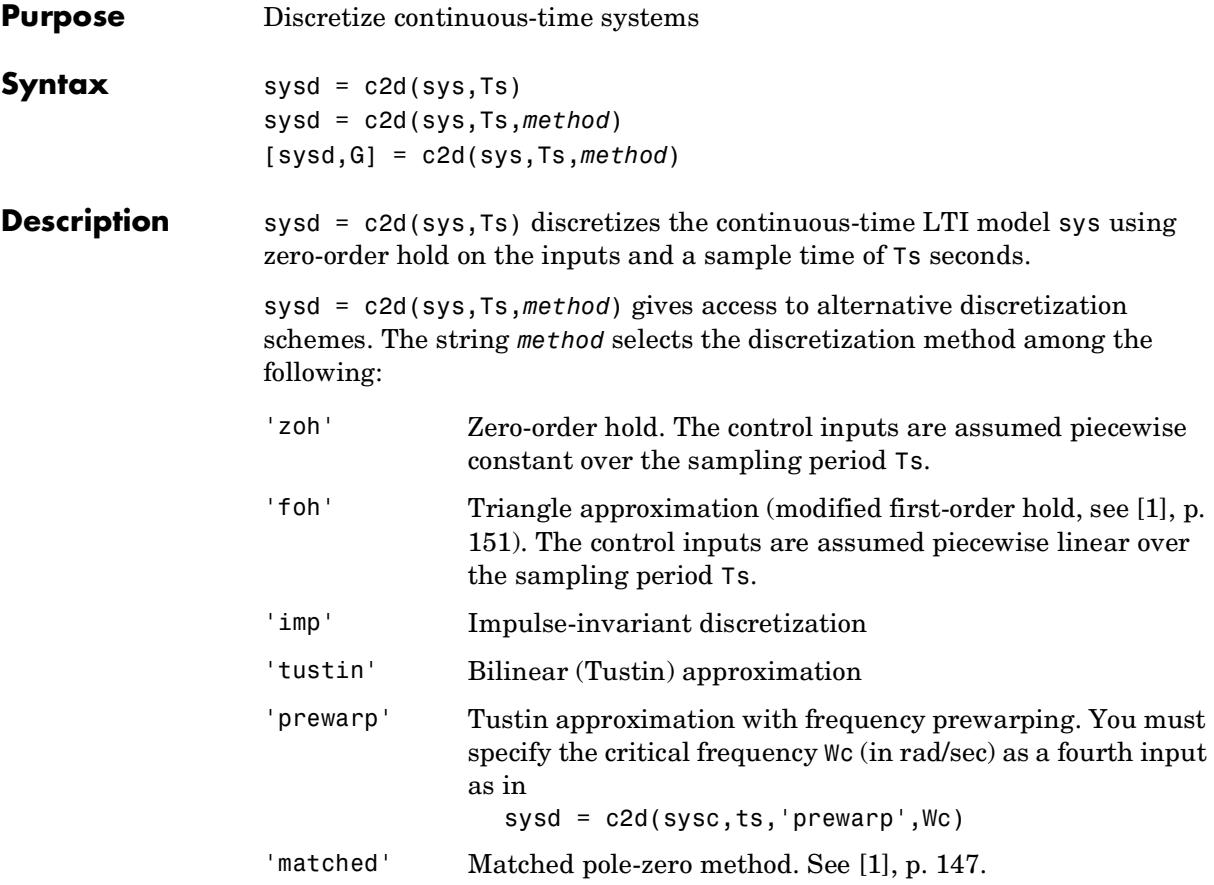

Refer to "Continuous/Discrete Conversions of LTI Models" for more detail on these discretization methods.

c2d supports MIMO systems (except for the 'matched' method) as well as LTI models with delays with some restrictions for 'matched' and 'tustin' methods.

[sysd,G] = c2d(sys,Ts,*method*) returns a matrix G that maps the continuous initial conditions  $x_0$  and  $u_0$  to their discrete counterparts  $x[0]$  and  $u[0]$ according to

$$
x[0] = G \cdot \begin{bmatrix} x_0 \\ u_0 \end{bmatrix}
$$

$$
u[0] = u_0
$$

**Example** Consider the system

$$
H(s) = \frac{s-1}{s^2 + 4s + 5}
$$

with input delay  $T_d$  = 0.35 second. To discretize this system using the  $\boldsymbol{\mathrm{triangle}}$  approximation with sample time  $\boldsymbol{T}_s$  = 0.1 second, type

```
H = tf([1 -1], [1 4 5], 'inputdelay', 0.35)Transfer function:
s - 1
exp(-0.35*s) * -------------
              s^2 + 4 s + 5Hd = c2d(H, 0.1, 'foh')Transfer function:
0.0115 z^3 + 0.0456 z^2 - 0.0562 z - 0.009104
---------------------------------------------
       Z^6 - 1.629 Z^5 + 0.6703 Z^4
```
Sampling time: 0.1

The next command compares the continuous and discretized step responses.

step(H,'-',Hd,'--')

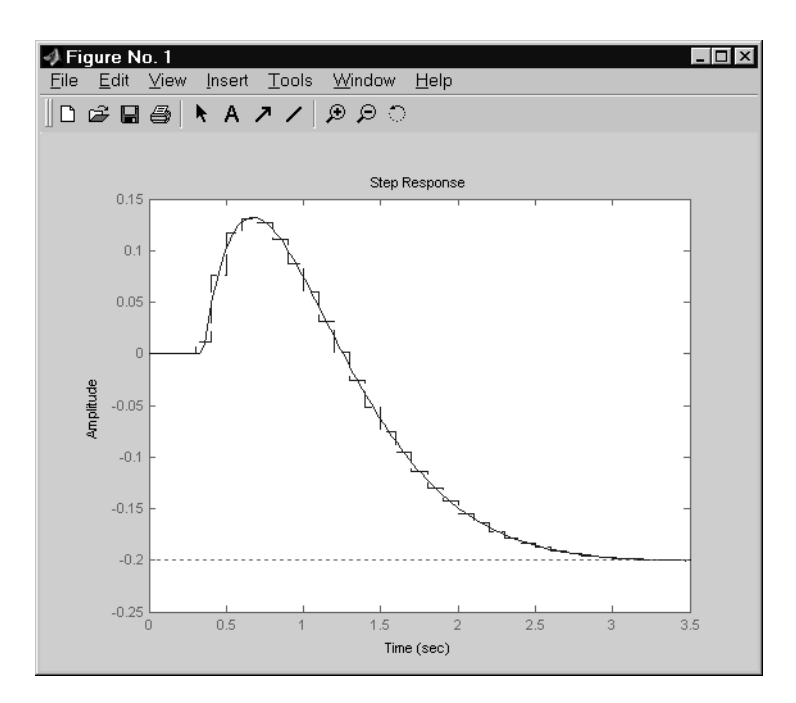

**References** [1] Franklin, G.F., J.D. Powell, and M.L. Workman, *Digital Control of Dynamic Systems*, Second Edition, Addison-Wesley, 1990.

See Also d2c, d2d

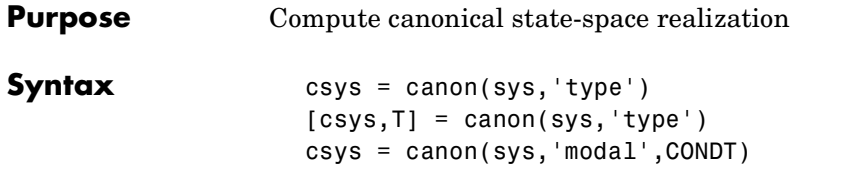

**Description** canon computes a canonical state-space model for the continuous or discrete LTI system sys. Two types of canonical forms are supported.

## **Modal Form**

csys = canon(sys,'modal') returns a realization csys in modal form, that is, where the real eigenvalues appear on the diagonal of the A matrix and the complex conjugate eigenvalues appear in 2-by-2 blocks on the diagonal of  $A$  . For a system with eigenvalues  $(\lambda_1, \sigma \pm j\omega, \lambda_2)$  , the modal  $A$  matrix is of the form

 $\lambda_1$  0 0 0 0 σ ω 0 0 –ω σ 0  $0$  0  $\lambda_2$ 

csys = canon(sys,'modal',CONDT) specifies an upper bound CONDT on the condition number of the block-diagonalizing transformation T. The default value is CONDT=1e8. Increase CONDT to reduce the size of the eigenvalue clusters (setting CONDT=Inf amounts to diagonalizing A).

## **Companion Form**

csys = canon(sys,'companion') produces a companion realization of sys where the characteristic polynomial of the system appears explicitly in the rightmost column of the A matrix. For a system with characteristic polynomial

$$
p(s) = s^n + a_1 s^{n-1} + \dots + a_{n-1} s + a_n
$$

the corresponding companion A matrix is

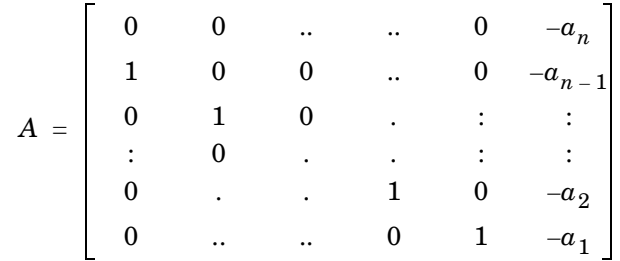

For state-space models sys,

 $[csys, T] = canon(a, b, c, d, 'type')$ 

also returns the state coordinate transformation T relating the original state vector  $x$  and the canonical state vector  $x_c$  .

 $x_c = Tx$ 

This syntax returns T=[] when sys is not a state-space model.

## **Algorithm** Transfer functions or zero-pole-gain models are first converted to state space using ss.

The transformation to modal form uses the matrix  $P$  of eigenvectors of the  $A$ matrix. The modal form is then obtained as

$$
\dot{x_c} = P^{-1}APx_c + P^{-1}Bu
$$
  

$$
y = CPx_c + Du
$$

The state transformation  $T$  returned is the inverse of  $P$  .

The reduction to companion form uses a state similarity transformation based on the controllability matrix [1].

**Limitations** The companion transformation requires that the system be controllable from the first input. The companion form is often poorly conditioned for most state-space computations; avoid using it when possible.

## **References** [1] Kailath, T. *Linear Systems*, Prentice-Hall, 1980.

See Also ctrb, ctrbf, ss2ss

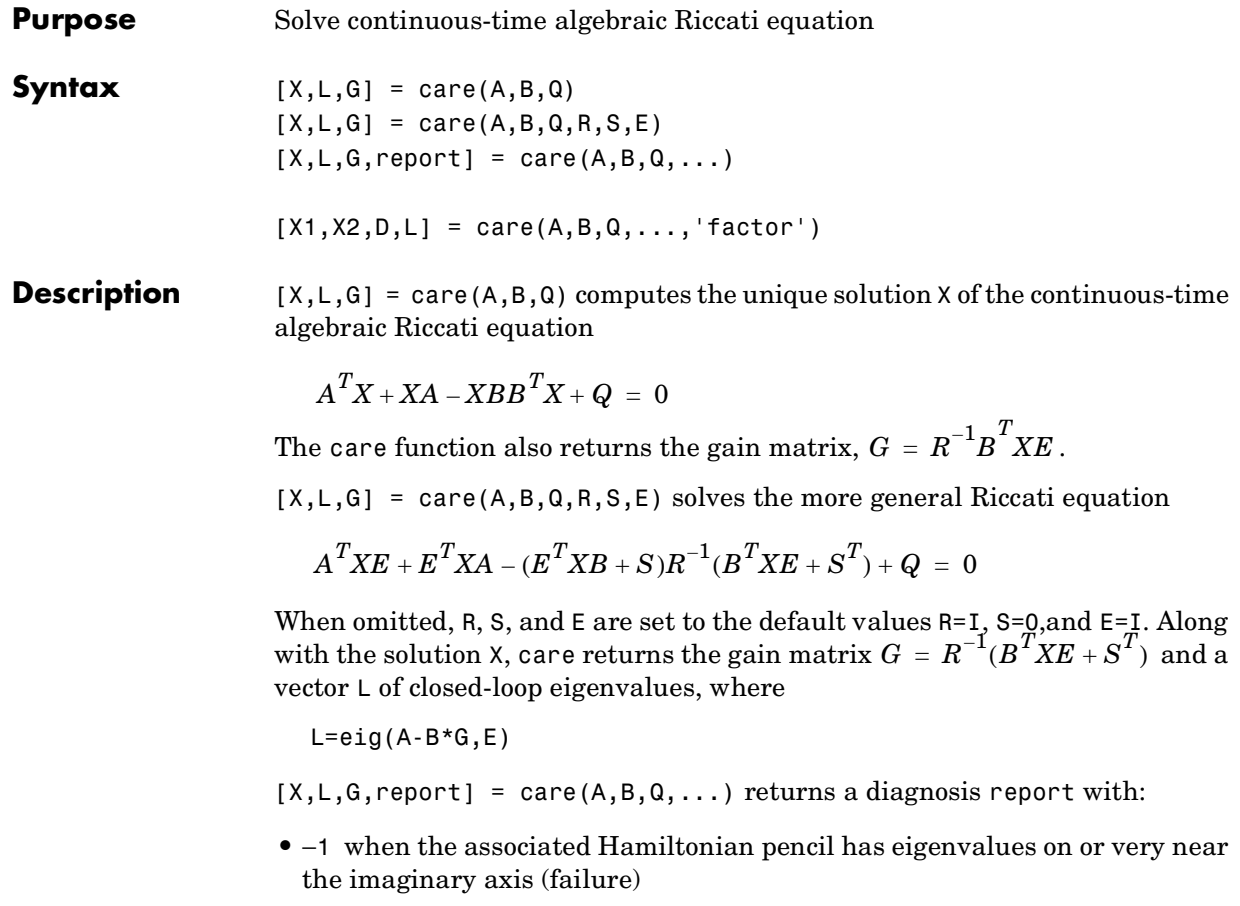

- **•** −2 when there is no finite stabilizing solution X
- **•** The Frobenius norm of the relative residual if X exists and is finite.

This syntax does not issue any error message when X fails to exist.

 $[X1,X2,D,L] = \text{care}(A,B,Q,\ldots, \text{ 'factor '})$  returns two matrices  $X1, X2$  and a diagonal scaling matrix D such that  $X = D^*(X2/X1)^*D$ .

The vector L contains the closed-loop eigenvalues. All outputs are empty when the associated Hamiltonian matrix has eigenvalues on the imaginary axis.

## **Examples Example 1**

Given

$$
A = \begin{bmatrix} -3 & 2 \\ 1 & 1 \end{bmatrix} \qquad B = \begin{bmatrix} 0 \\ 1 \end{bmatrix} \qquad C = \begin{bmatrix} 1 & -1 \end{bmatrix} \qquad R = 3
$$

you can solve the Riccati equation

$$
A^T X + X A - X B R^{-1} B^T X + C^T C = 0
$$

by

 $a = [-3 \ 2; 1 \ 1]$  $b = [0 ; 1]$  $c = [1 -1]$  $r = 3$  $[x,1,g] = \text{care}(a,b,c'*c,r)$ 

This yields the solution

x  $x =$  0.5895 1.8216 1.8216 8.8188

You can verify that this solution is indeed stabilizing by comparing the eigenvalues of a and a-b\*g.

```
[eig(a) eig(a-b*g)]ans = -3.4495 -3.5026
    1.4495 -1.4370
```
Finally, note that the variable l contains the closed-loop eigenvalues  $eig(a-b*g)$ .

```
\mathbf 1l = -3.5026
```
-1.4370

### **Example 2**

To solve the  $H_{\infty}$ -like Riccati equation

$$
A^T X + X A + X(\gamma^{-2} B_1 B_1^T - B_2 B_2^T) X + C^T C = 0
$$

rewrite it in the care format as

$$
ATX + XA - X \underbrace{[B_1, B_2]}_{B} \underbrace{[-\gamma^{-2}I \quad 0]}_{R} \begin{bmatrix} B_1^T \\ B_2^T \end{bmatrix} X + CTC = 0
$$

You can now compute the stabilizing solution X by

```
B = [B1, B2]m1 = size(B1, 2)m2 = size(B2, 2)R = [-g^2*eye(m1) \text{ zeros}(m1,m2) ; zeros(m2,m1) eye(m2)]
```

```
X = \text{care}(A, B, C \cdot *C, R)
```
**Algorithm** care implements the algorithms described in [1]. It works with the Hamiltonian matrix when  $R$  is well-conditioned and  $E = I$  ; otherwise it uses the extended Hamiltonian pencil and QZ algorithm.

**Limitations** The  $(A, B)$  pair must be stabilizable (that is, all unstable modes are controllable). In addition, the associated Hamiltonian matrix or pencil must have no eigenvalue on the imaginary axis. Sufficient conditions for this to hold are  $(Q, A)$  detectable when  $S = 0$  and  $R > 0$ , or

$$
\begin{bmatrix} Q & S \\ S^T & R \end{bmatrix} > 0
$$

**References** [1] Arnold, W.F., III and A.J. Laub, "Generalized Eigenproblem Algorithms and Software for Algebraic Riccati Equations," *Proc. IEEE*, 72 (1984), pp. 1746-1754.

See Also dare, lyap

# **chgunits**

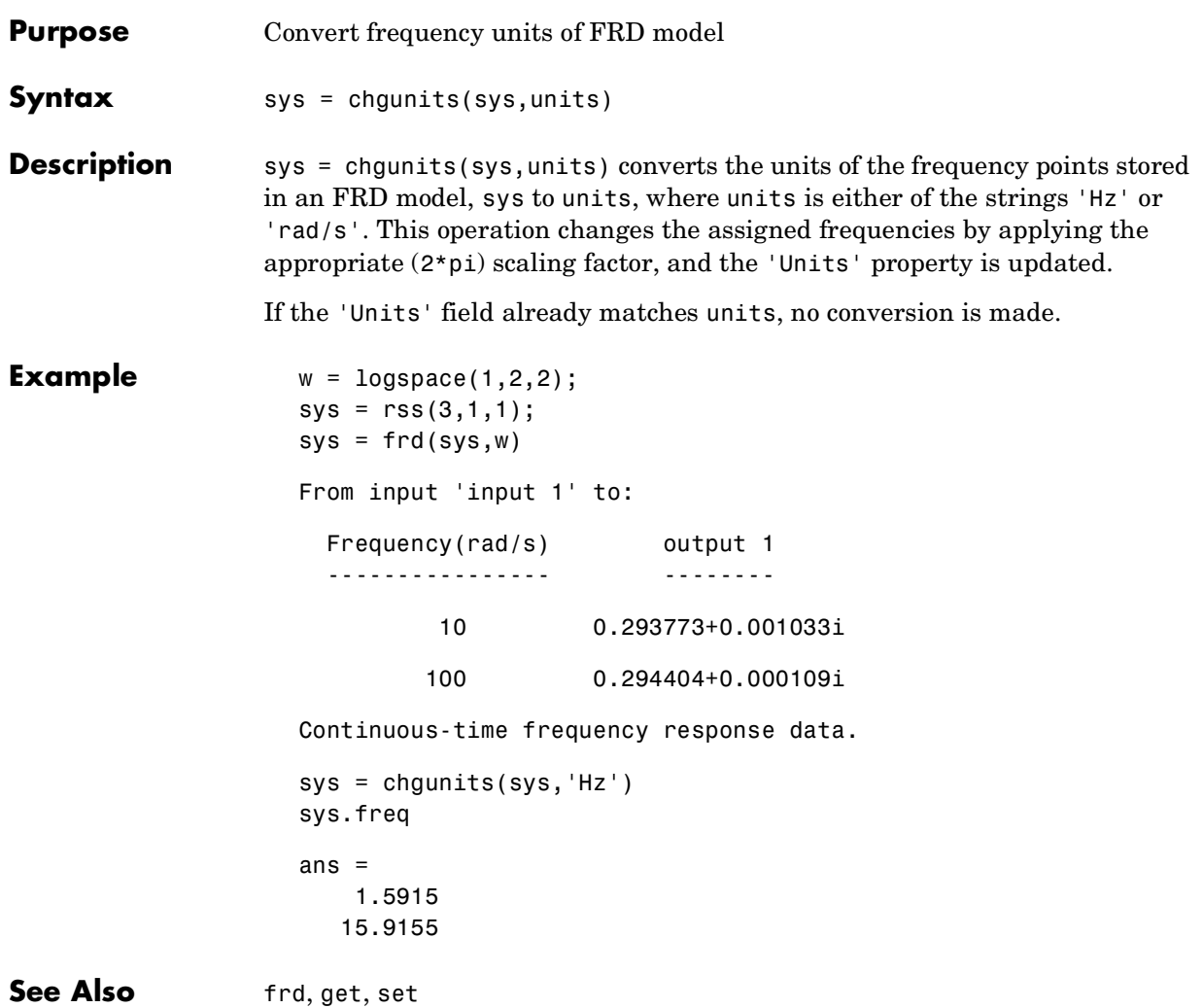

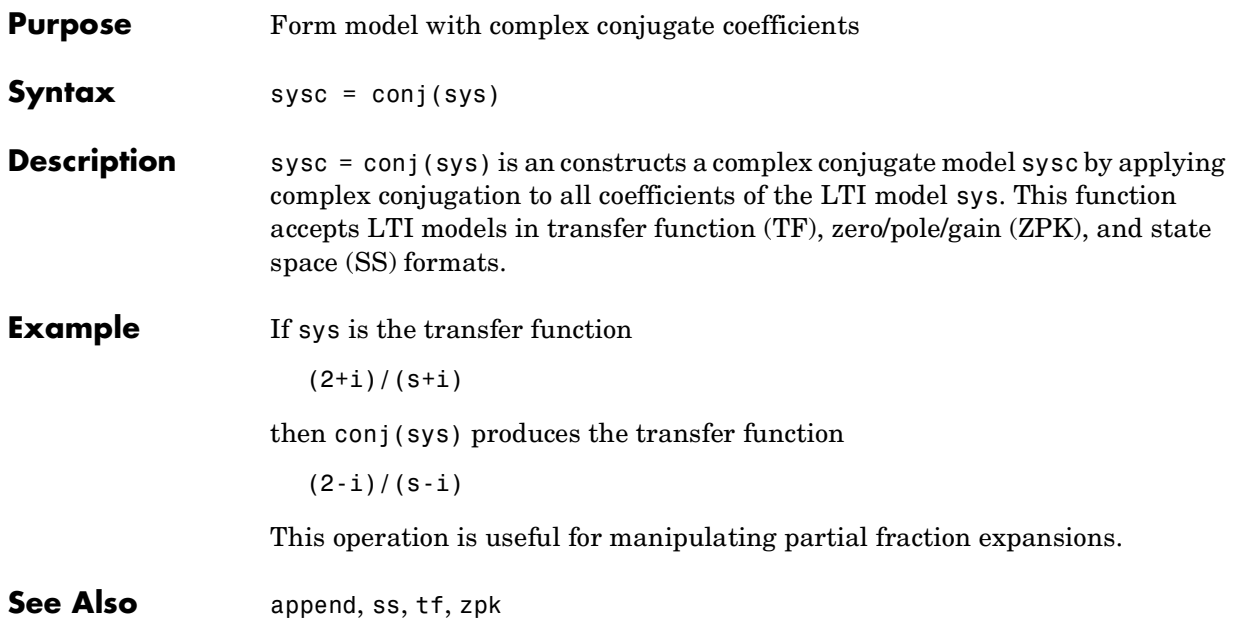

## **connect**

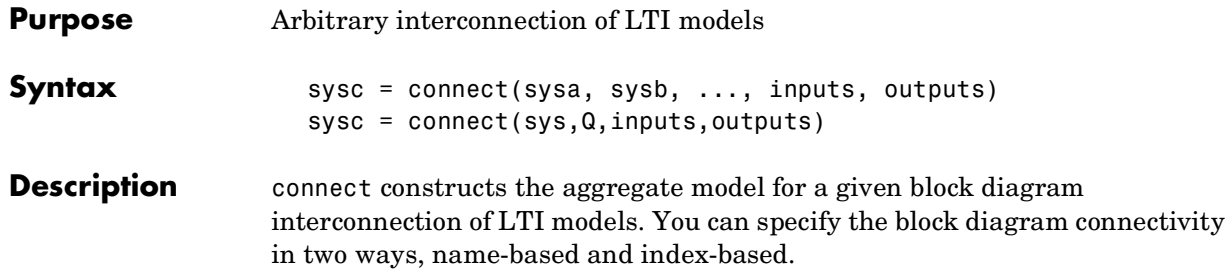

### **Name-Based Interconnection**

In this approach, you name the input and output signals of all LTI blocks sys1, sys2,... in the block diagram, including the summation blocks. The aggregate model sys is then built by

sys = connect(sys1,sys2,...,inputs,outputs)

where inputs and outputs are the names of the block diagram external I/Os, specified as strings or cell arrays of strings.

**Example.** Given LTI models C and G, and referring to this block diagram,.

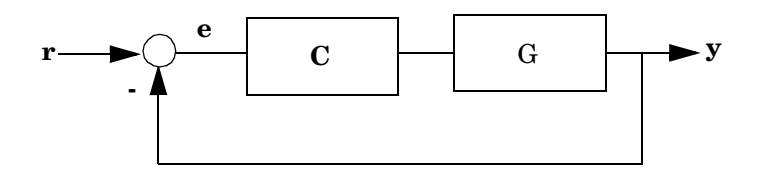

you can construct the closed-loop transfer T from r to y as follows

```
C.DinputName = e; C.OutputName = u;G. InputName = u; G. OutputName = v;
Sum = ss([1,-1],'InputName',{'r','y'},'OutputName','e');
T = connect(G,G,Sum,'r','y')
```
### **Index-Based Interconnection**

In this approach, first combine all LTI blocks into an aggregate, unconnected model blksys using append. Then construct a matrix Q where each row

specifies one of the connections or summing junctions in terms of the input vector u and output vector y of blksys. For example, the row

```
[3 2 0 0]
```
indicates that  $y(2)$  feeds into  $u(3)$ , while the row

```
[7 2 -15 6]
```
indicates that  $y(2)-y(15)+y(6)$  feeds into  $u(7)$ . The aggregate model sys is then obtained by

```
sys = connect(blksys,Q,inputs,outputs)
```
where inputs and outputs are index vectors into u and y selecting the block diagram external I/Os.

**Example.** You can construct the closed-loop model T for the block diagram above as follows:

```
blksys = append(C,G);
% u = inputs to C,G. y = outputs of C,G.
% Here y(1) feeds into u(2) and -y(2) feeds into u(1)Q = [2 \ 1; \ 1 \ -2];% External I/Os: r drives u(1) and y is y(2)
T = connect(blksys, Q, 1, 2)
```
Since it is easy to make a mistake entering all the data required for a large model, be sure to verify your model in as many ways as you can. Here are some suggestions:

- **•** Make sure the poles of the unconnected model sys match the poles of the various blocks in the diagram.
- **•** Check that the final poles and DC gains are reasonable.
- **•** Plot the step and bode responses of sysc and compare them with your expectations.

## **Delays**

The connect function does not support delays in a reliable way. If you need to work extensively with block diagrams or you need to interconnect models with

## **connect**

time delays, Simulink is a much easier and more comprehensive tool for model building.

**Example** Consider the following block diagram.

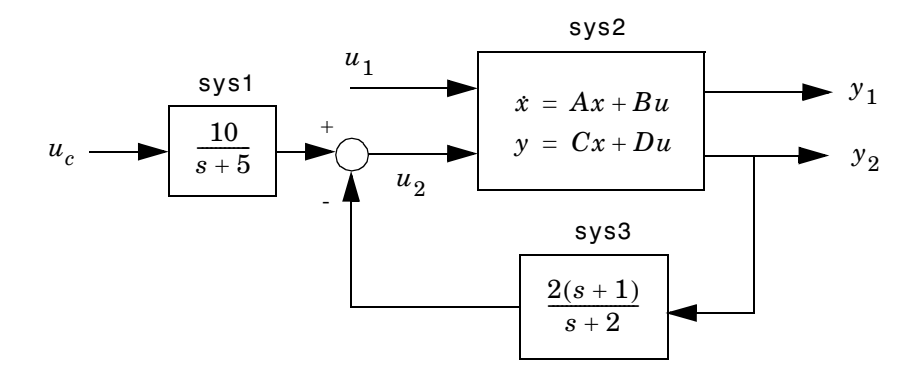

Given the matrices of the state-space model sys2

```
A = [-9.0201 \quad 17.7791]-1.6943 3.2138 ];
B = \{ -0.5112, .5362 \}-.002 -1.8470];
C = \begin{bmatrix} -3.2897 & 2.4544 \end{bmatrix}-13.5009 18.0745];
D = [-.5476 - .1410-.6459 .2958 ];
```
Define the three blocks as individual LTI models.

```
sys1 = tf(10, [1 5], 'inputname', 'uc')sys2 = ss(A, B, C, D, 'inputname', {'u1' 'u2'}}, ...'outputname',{'y1' 'y2'})
sys3 = zpk(-1, -2, 2)
```
Next append these blocks to form the unconnected model sys.

sys = append(sys1,sys2,sys3)

This produces the block-diagonal model

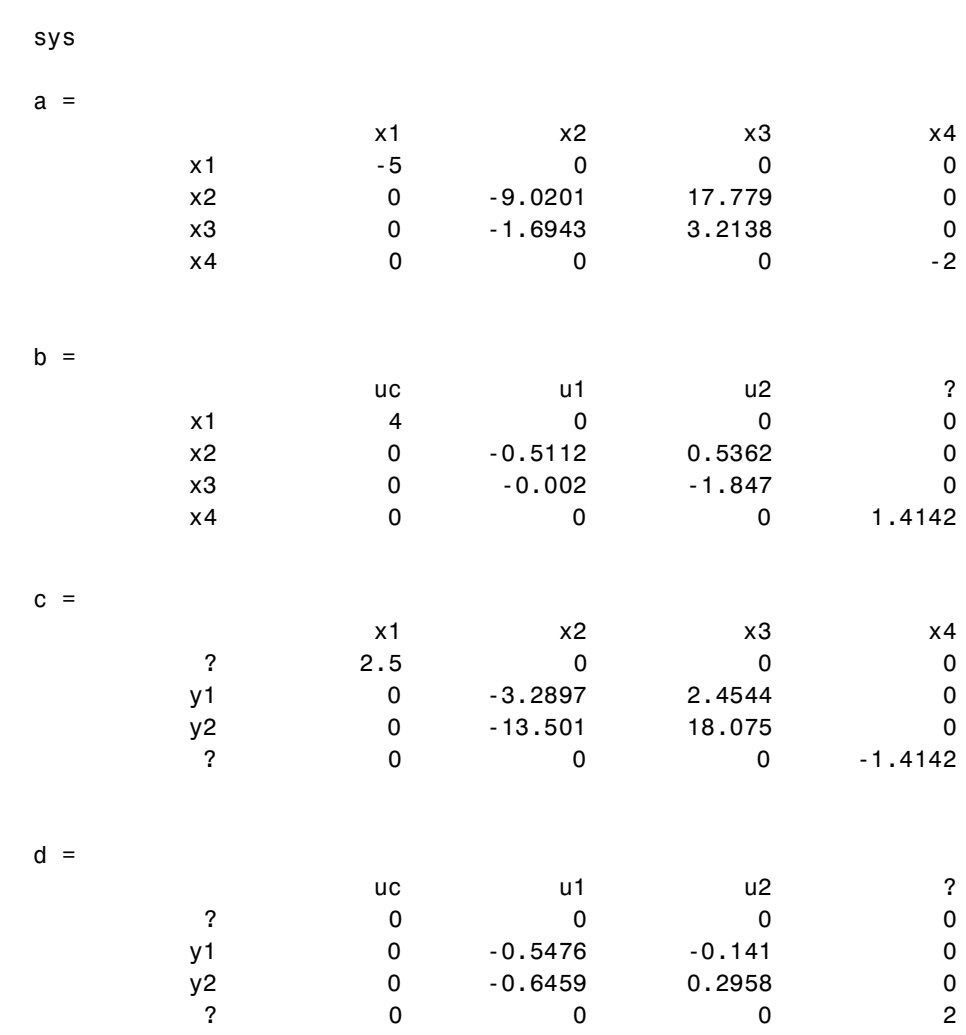

Continuous-time system.

Note that the ordering of the inputs and outputs is the same as the block ordering you chose. Unnamed inputs or outputs are denoted b.

To derive the overall block diagram model from sys, specify the interconnections and the external inputs and outputs. You need to connect outputs 1 and 4 into input 3 (u2), and output 3 (y2) into input 4. The interconnection matrix Q is therefore

```
Q = [3 \ 1 \ -4]4 3 0];
```
Note that the second row of Q has been padded with a trailing zero. The block diagram has two external inputs uc and u1 (inputs 1 and 2 of sys), and two external outputs y1 and y2 (outputs 2 and 3 of sys). Accordingly, set inputs and outputs as follows.

```
inputs = [1 2];outputs = [2 3];
```
You can obtain a state-space model for the overall interconnection by typing

sysc = connect(sys,Q,inputs,outputs)

 $a =$ 

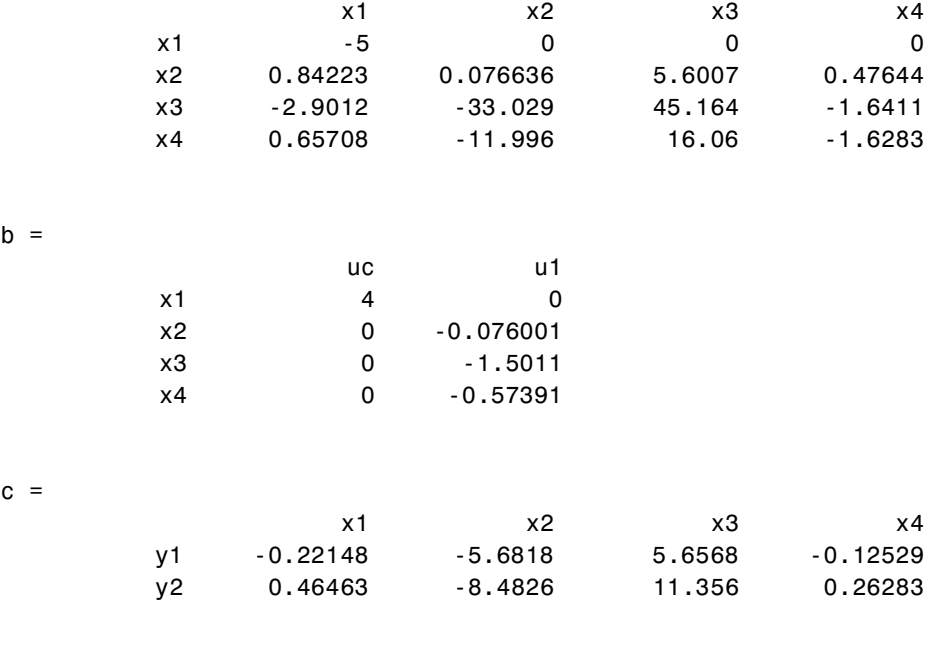

 $d =$ 

uc u1

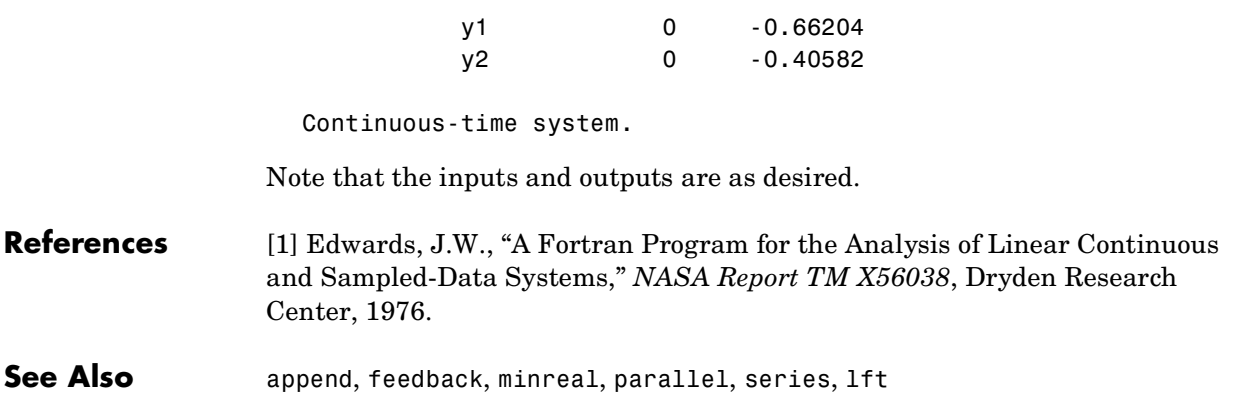

## **covar**

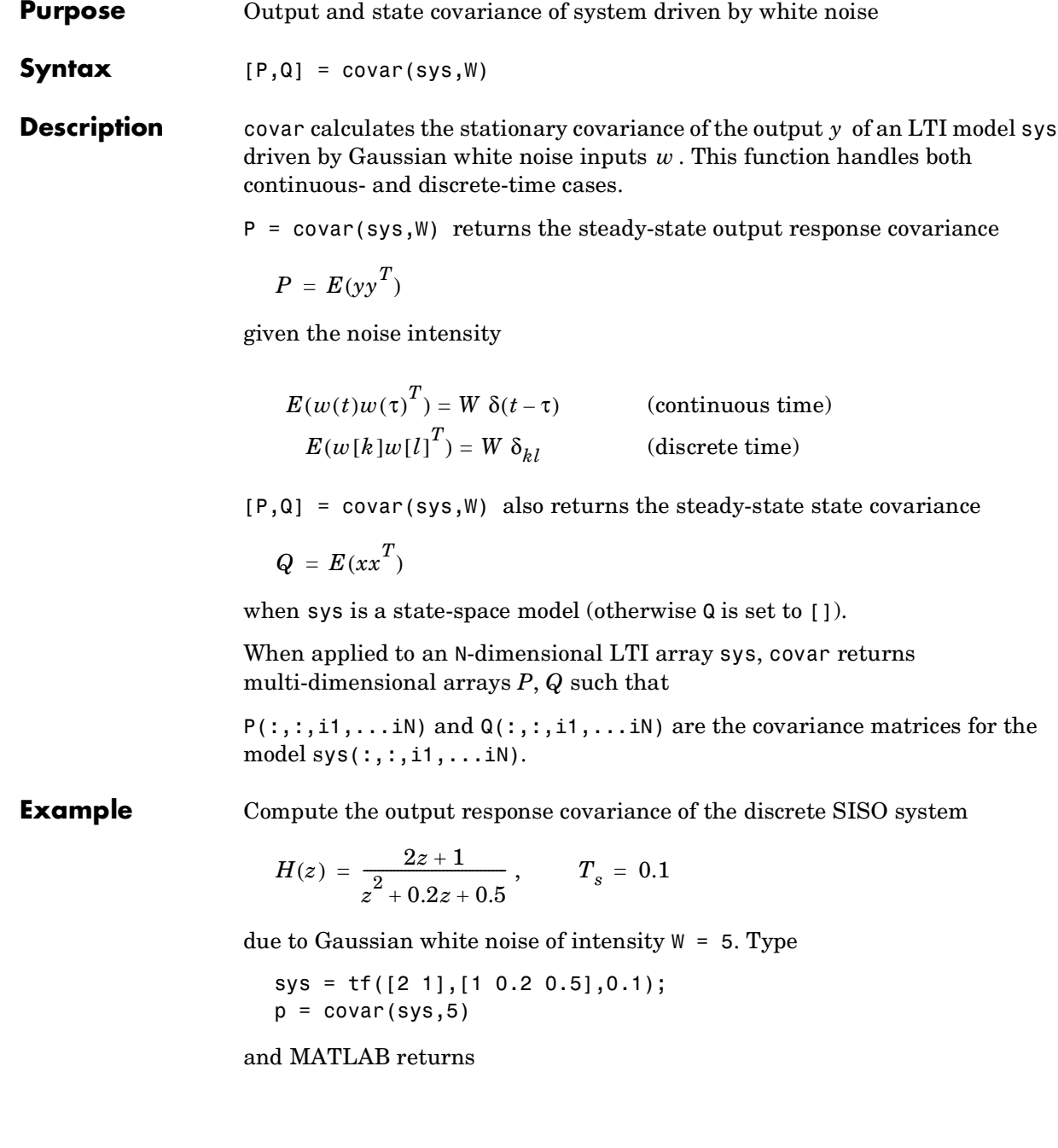

 $p =$ 30.3167

You can compare this output of covar to simulation results.

randn('seed',0) w = sqrt(5)∗randn(1,1000); % 1000 samples % Simulate response to w with LSIM:  $y = lsim(sys,w);$ % Compute covariance of y values  $psim = sum(y + y)/length(w);$ 

This yields

psim = 32.6269

The two covariance values p and psim do not agree perfectly due to the finite simulation horizon.

**Algorithm** Transfer functions and zero-pole-gain models are first converted to state space with ss.

For continuous-time state-space models

 $\dot{x} = Ax + Bw$  $y = Cx + Dw$ 

is obtained by solving the Lyapunov equation *Q*

 $A\boldsymbol{Q} + \boldsymbol{Q}\boldsymbol{A}^T + B\boldsymbol{W}\boldsymbol{B}^T \ = \ \boldsymbol{0}$ 

The output response covariance P is finite only when  $D = 0$  and then  $P = C\dot{Q}C^{T}$ .

In discrete time, the state covariance solves the discrete Lyapunov equation

 $\mathbf{p} \text{ and } \mathbf{P} \text{ is given by } \mathbf{P} \text{ = } \mathbf{CQ}\mathbf{C}^T + \mathbf{D}\mathbf{W}\mathbf{D}^T$  $A\boldsymbol{Q}\boldsymbol{A}^T\!-\!\boldsymbol{Q}+\boldsymbol{B}\boldsymbol{W}\boldsymbol{B}^T\,=\,0$ 

## **covar**

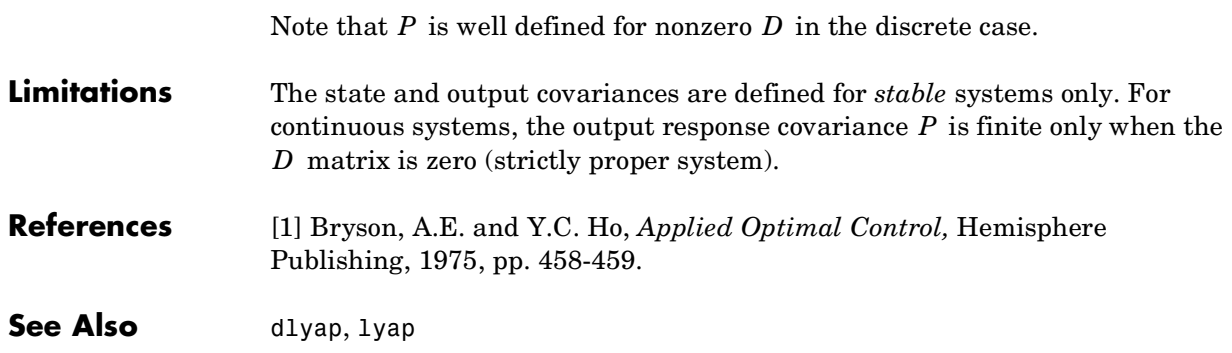

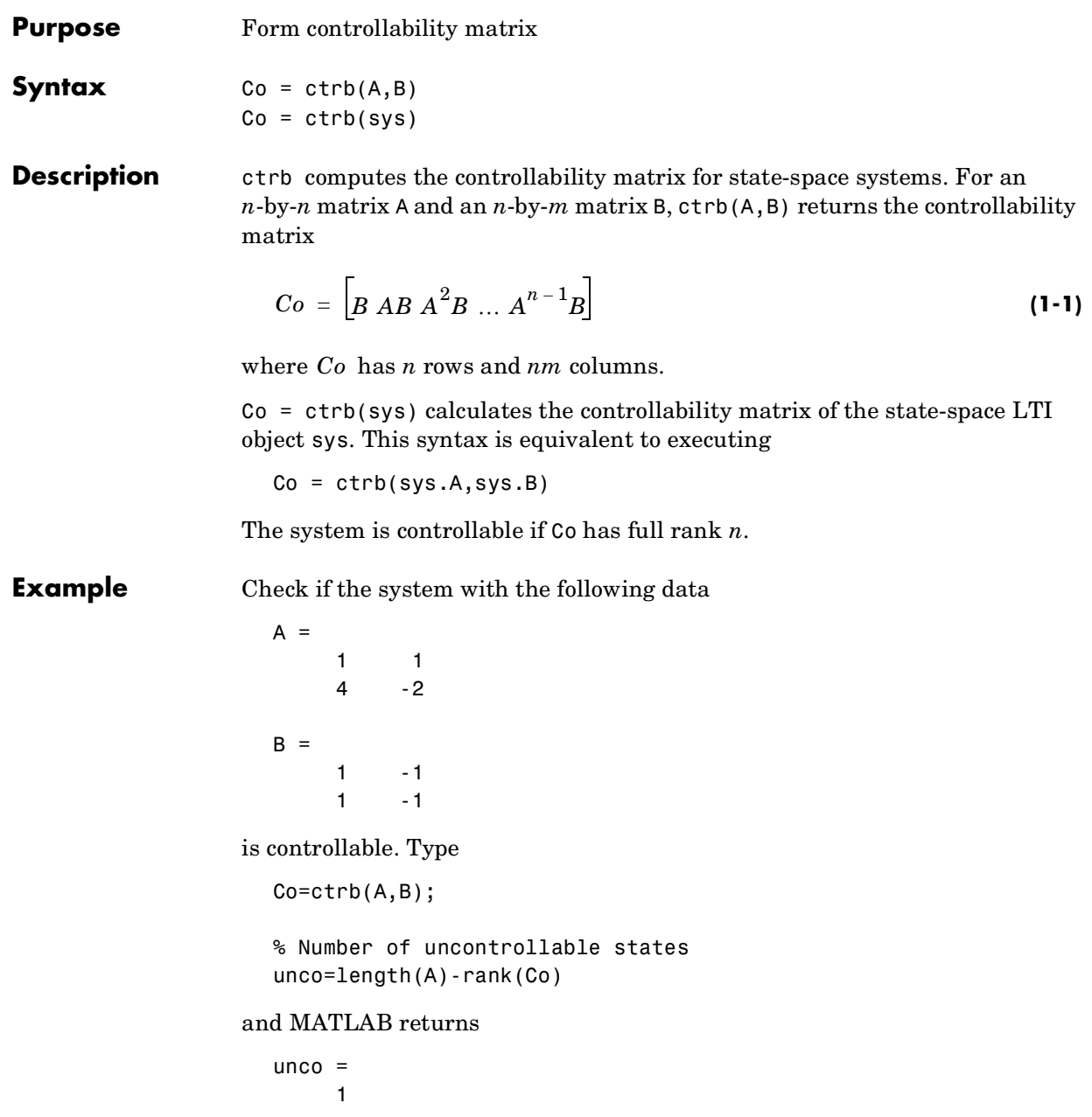

## **Limitations** Estimating the rank of the controllability matrix is ill-conditioned; that is, it is very sensitive to roundoff errors and errors in the data. An indication of this can be seen from this simple example.

$$
A = \begin{bmatrix} 1 & \delta \\ 0 & 1 \end{bmatrix}, \qquad B = \begin{bmatrix} 1 \\ \delta \end{bmatrix}
$$

This pair is controllable if  $\delta \neq 0$  but if  $\delta < \sqrt{eps}$ , where *eps* is the relative machine precision. ctrb(A,B) returns

$$
\begin{bmatrix} B \ AB \end{bmatrix} = \begin{bmatrix} 1 & 1 \\ \delta & \delta \end{bmatrix}
$$

which is not full rank. For cases like these, it is better to determine the controllability of a system using ctrbf.

See Also ctrbf, obsv

**Purpose** Compute controllability staircase form

**Syntax** [Abar,Bbar,Cbar,T,k] = ctrbf(A,B,C)  $[Abar,Bbar,Cbar,T,k] = ctrbf(A,B,C,tol)$ 

**Description** If the controllability matrix of  $(A, B)$  has rank  $r \leq n$ , where *n* is the size of , then there exists a similarity transformation such that *A*

 $\overline{A} = TAT^T$ ,  $\overline{B} = TB$ ,  $\overline{C} = CT^T$ 

where  $T$  is unitary, and the transformed system has a *staircase* form, in which the uncontrollable modes, if there are any, are in the upper left corner.

 $\overline{A}$  =  $\begin{vmatrix} A_{uc} & 0 \end{vmatrix}$  $A_{21}$   $A_c$  $=\begin{bmatrix} A_{uc} & 0 \\ 0 & A \end{bmatrix}, \qquad \overline{B} = \begin{bmatrix} 0 \\ D \end{bmatrix}$  $E = \begin{bmatrix} 0 \\ B_c \end{bmatrix}$ ,  $C = \begin{bmatrix} C_{nc} C_c \end{bmatrix}$ 

where  $(A_c, B_c)$  is controllable, all eigenvalues of  $A_{uc}$  are uncontrollable, and

$$
C_c(sI - A_c)^{-1}B_c = C(sI - A)^{-1}B.
$$

 $[Abar, Bbar, Char, T, k] = \text{ctrbf}(A, B, C)$  decomposes the state-space system represented by A, B, and C into the controllability staircase form, Abar, Bbar, and Cbar, described above. T is the similarity transformation matrix and k is a vector of length *n*, where *n* is the order of the system represented by A. Each entry of k represents the number of controllable states factored out during each step of the transformation matrix calculation. The number of nonzero elements in k indicates how many iterations were necessary to calculate T, and sum(k) is the number of states in  $A_c$ , the controllable portion of Abar.

ctrbf(A,B,C,tol) uses the tolerance tol when calculating the controllable/uncontrollable subspaces. When the tolerance is not specified, it defaults to 10\*n\*norm(A,1)\*eps.

**Example** Compute the controllability staircase form for

 $A =$  1 1 4 -2

```
B =1 -11 - -1C = 1 0
    0 1
```
and locate the uncontrollable mode.

[Abar,Bbar,Cbar,T,k]=ctrbf(A,B,C) Abar = -3.0000 0 -3.0000 2.0000 Bbar = 0.0000 0.0000 1.4142 -1.4142 Cbar = -0.7071 0.7071 0.7071 0.7071  $T =$  -0.7071 0.7071 0.7071 0.7071  $k =$ 1 0

The decomposed system Abar shows an uncontrollable mode located at -3 and a controllable mode located at 2.

**Algorithm** ctrbf is an M-file that implements the Staircase Algorithm of [1].

**References** [1] Rosenbrock, M.M., *State-Space and Multivariable Theory*, John Wiley, 1970.

See Also ctrb, minreal

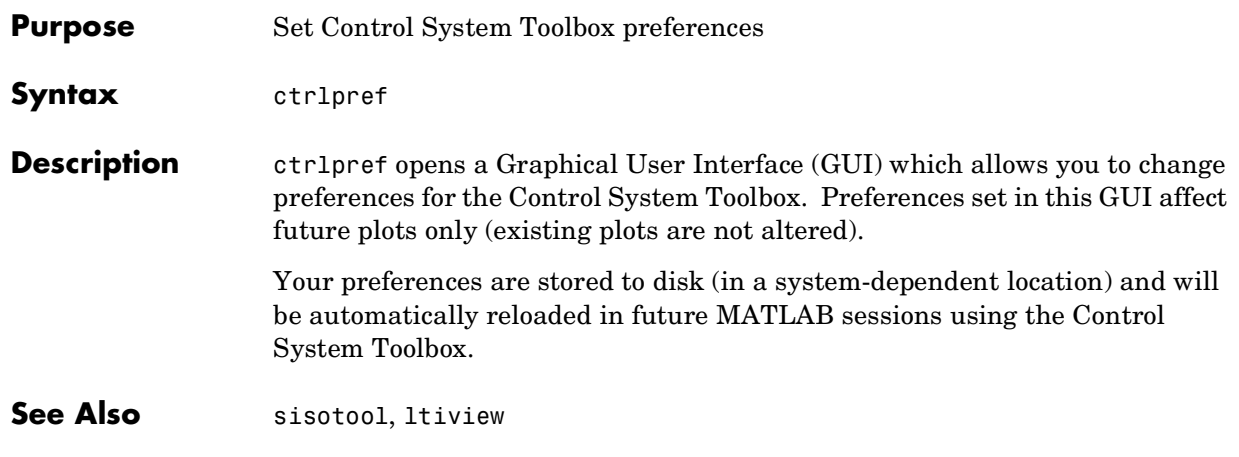

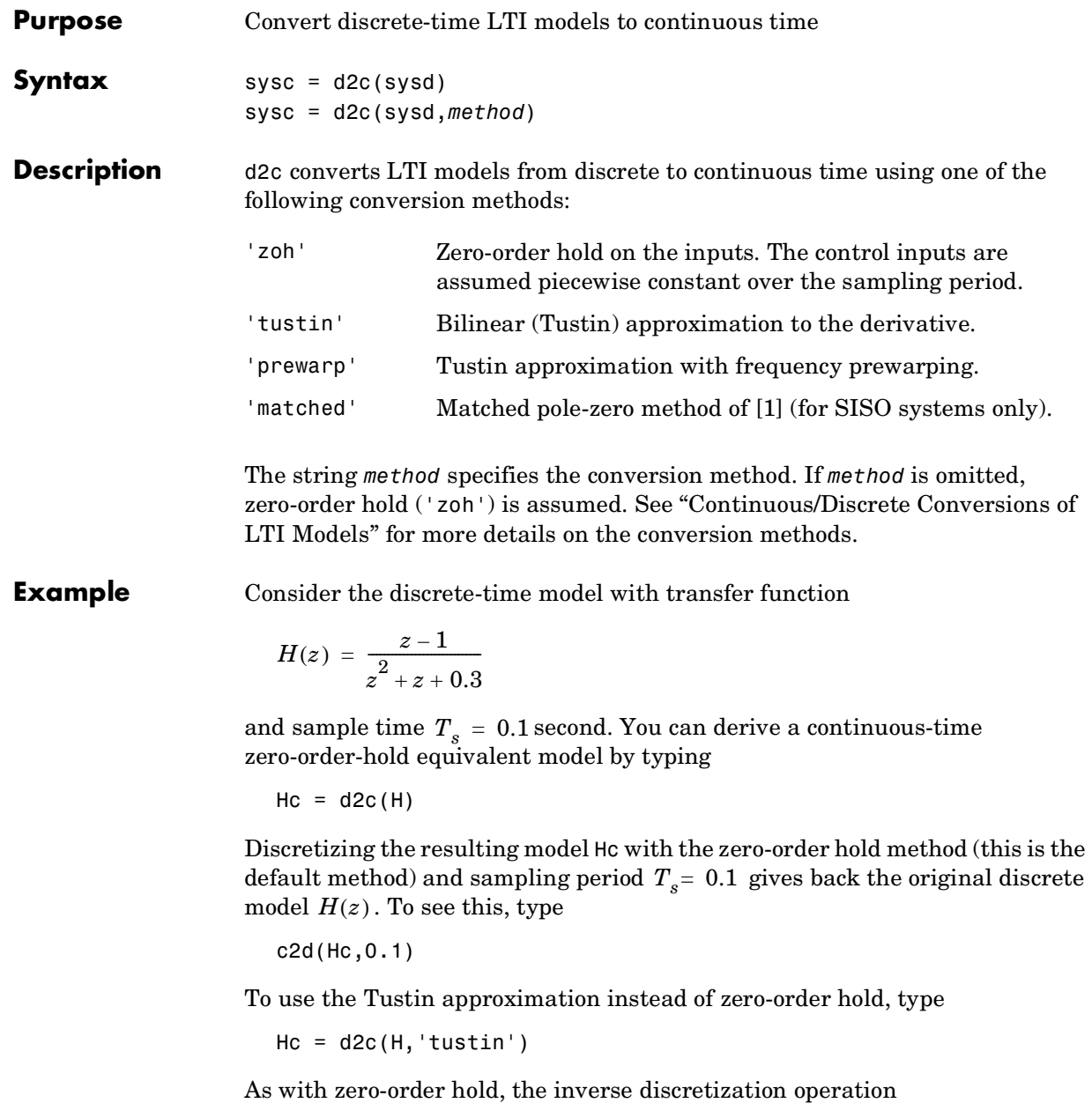

c2d(Hc,0.1,'tustin')

gives back the original  $H(z)$ .

## **Algorithm** The 'zoh' conversion is performed in state space and relies on the matrix logarithm (see logm in the MATLAB documentation).

**Limitations** The Tustin approximation is not defined for systems with poles at  $z = -1$  and is ill-conditioned for systems with poles near  $z = -1$  .

> The zero-order hold method cannot handle systems with poles at  $z = 0$  . In addition, the 'zoh' conversion increases the model order for systems with negative real poles, [2]. This is necessary because the matrix logarithm maps real negative poles to complex poles. As a result, a discrete model with a single pole at  $z = -0.5$  would be transformed to a continuous model with a single  $complex$  pole at  $log(-0.5) \approx -0.6931 + j\pi$ . Such a model is not meaningful because of its complex time response.

> To ensure that all complex poles of the continuous model come in conjugate pairs, d2c replaces negative real poles  $z = -\alpha$  with a pair of complex conjugate poles near  $-\alpha$ . The conversion then yields a continuous model with higher order. For example, the discrete model with transfer function

$$
H(z) = \frac{z + 0.2}{(z + 0.5)(z^2 + z + 0.4)}
$$

and sample time 0.1 second is converted by typing

 $Ts = 0.1$  $H = zpk(-0.2, -0.5, 1, Ts) * tf(1, [1 1 0.4], Ts)$  $Hc = d2c(H)$ 

MATLAB responds with

Warning: System order was increased to handle real negative poles.

Zero/pole/gain: -33.6556 (s-6.273) (s^2 + 28.29s + 1041) --------------------------------------------  $(s^2 + 9.163s + 637.3)$   $(s^2 + 13.86s + 1035)$ 

Convert Hc back to discrete time by typing

```
c2d(Hc,Ts)
                    yielding
                       Zero/pole/gain:
                             (z+0.5) (z+0.2)-------------------------
                       (z+0.5)^2 (z^2 + z + 0.4)Sampling time: 0.1
                    This discrete model coincides with H(z) after canceling the pole/zero pair at
                     z = -0.5 .
References [1] Franklin, G.F., J.D. Powell, and M.L. Workman, Digital Control of Dynamic 
                    Systems, Second Edition, Addison-Wesley, 1990.
                    [2] Kollár, I., G.F. Franklin, and R. Pintelon, "On the Equivalence of z-domain 
                    and s-domain Models in System Identification," Proceedings of the IEEE 
                    Instrumentation and Measurement Technology Conference, Brussels, Belgium, 
                    June, 1996, Vol. 1, pp. 14-19.
See Also c2d, d2d, logm
```
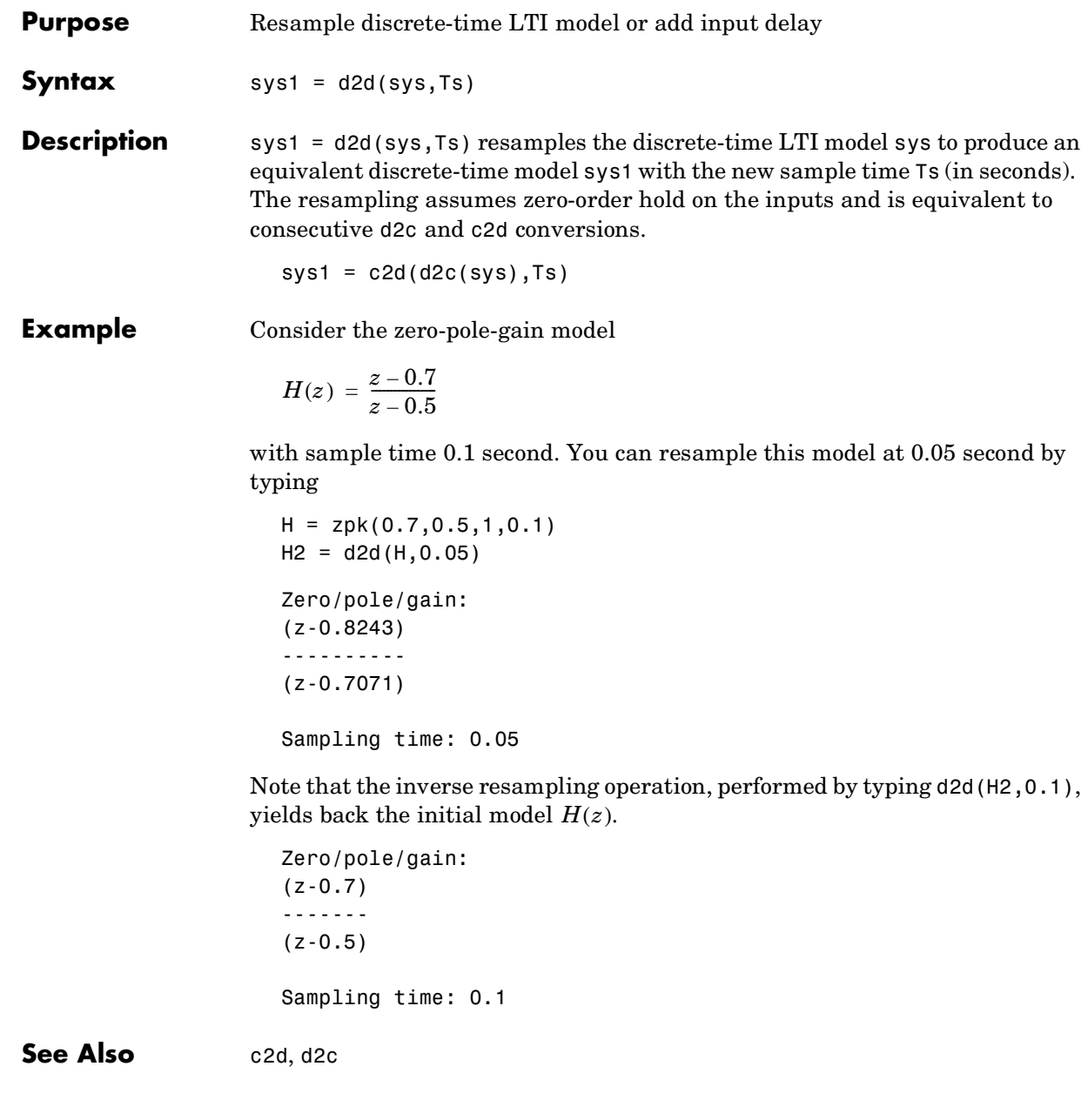

# **damp**

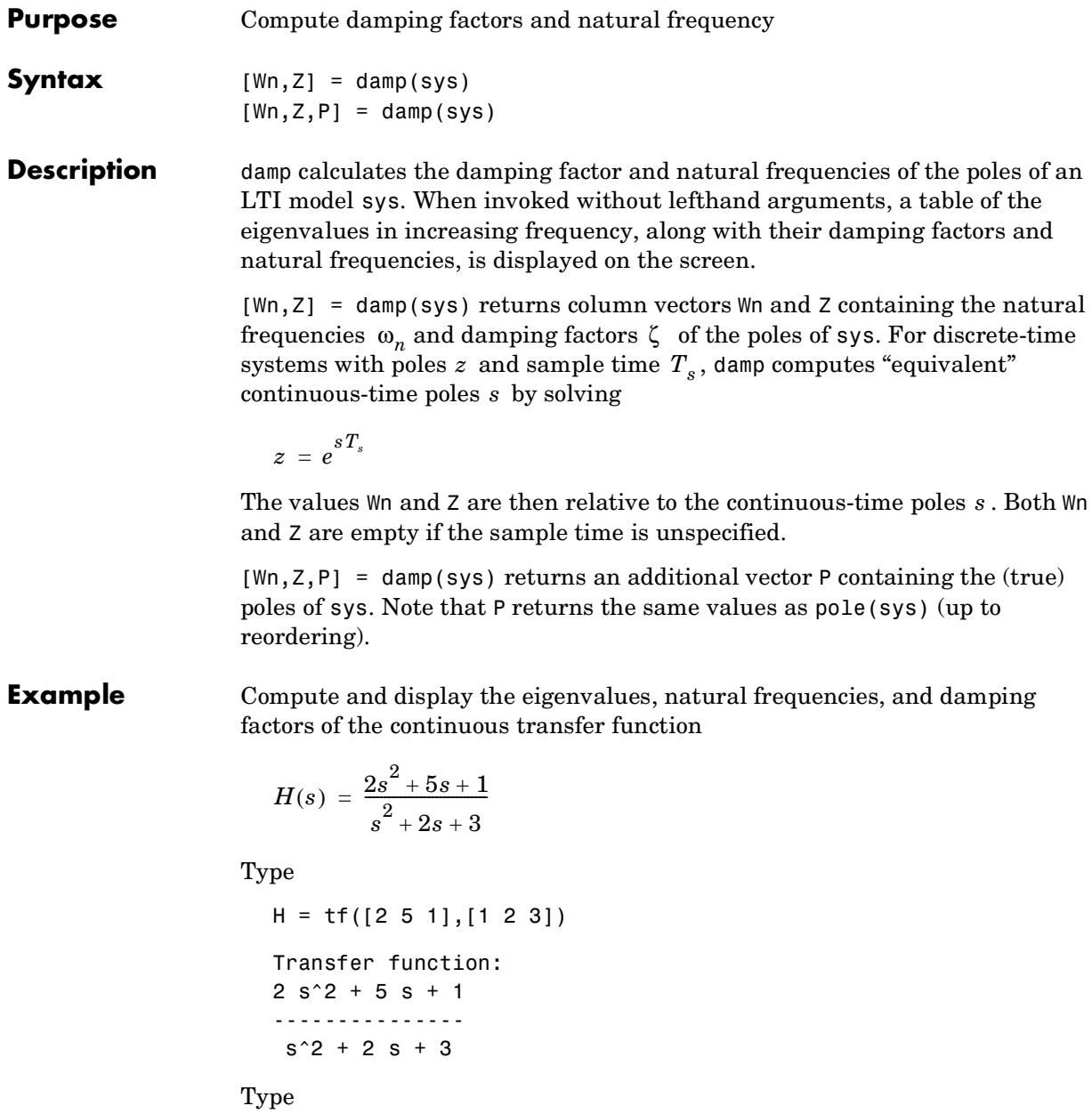

damp(H)

### and MATLAB returns Eigenvalue Damping Freq. (rad/s) -1.00e+000 + 1.41e+000i 5.77e-001 1.73e+000 -1.00e+000 - 1.41e+000i 5.77e-001 1.73e+000

**See Also** eig, esort, dsort, pole, pzmap*,* zero

### **dare**

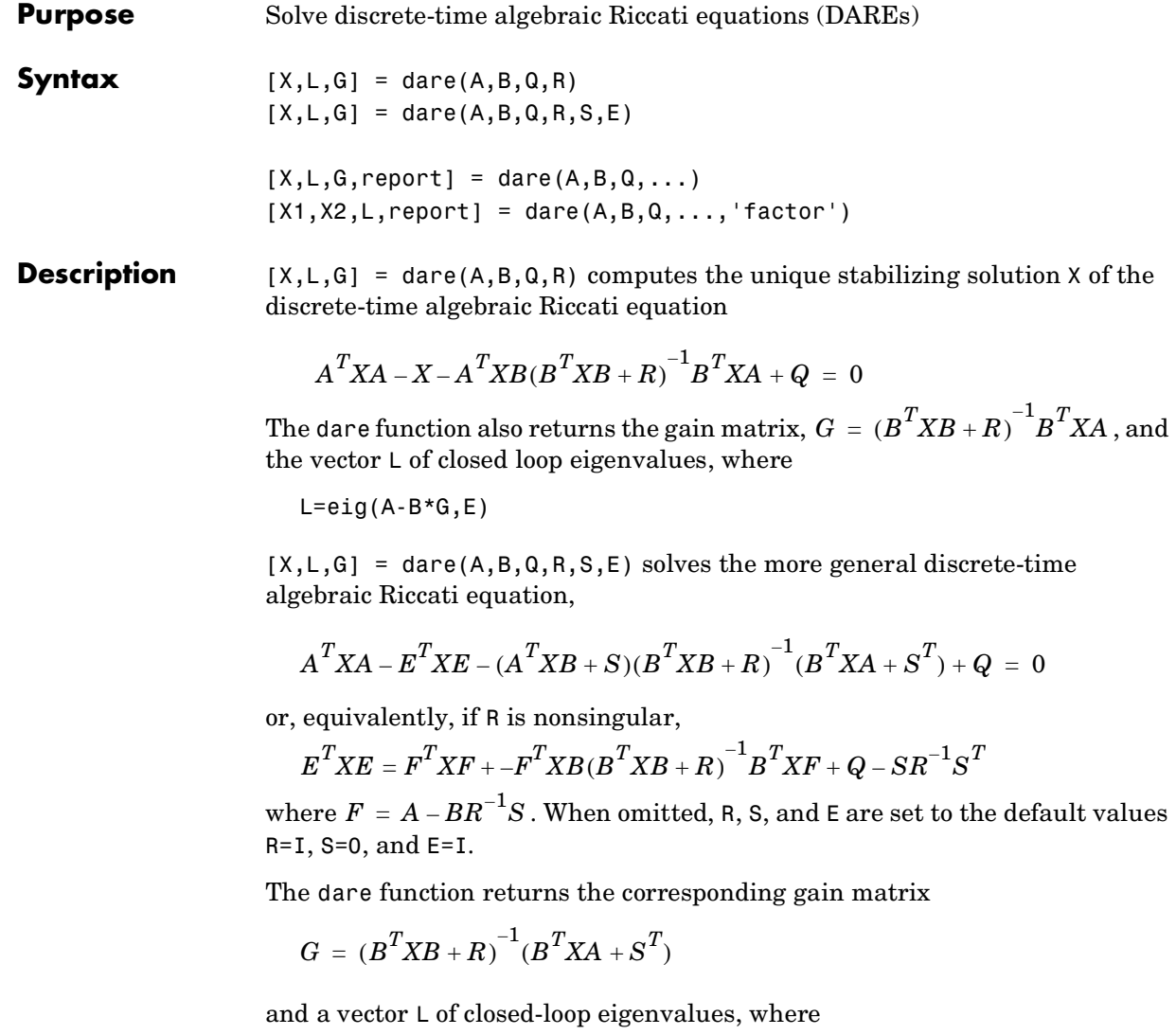

 $L=$  eig(A-B\*G,E)

 $[X, L, G, report] = dare(A, B, Q, ...)$  returns a diagnosis report with value:

**•** −1 when the associated symplectic pencil has eigenvalues on or very near the unit circle

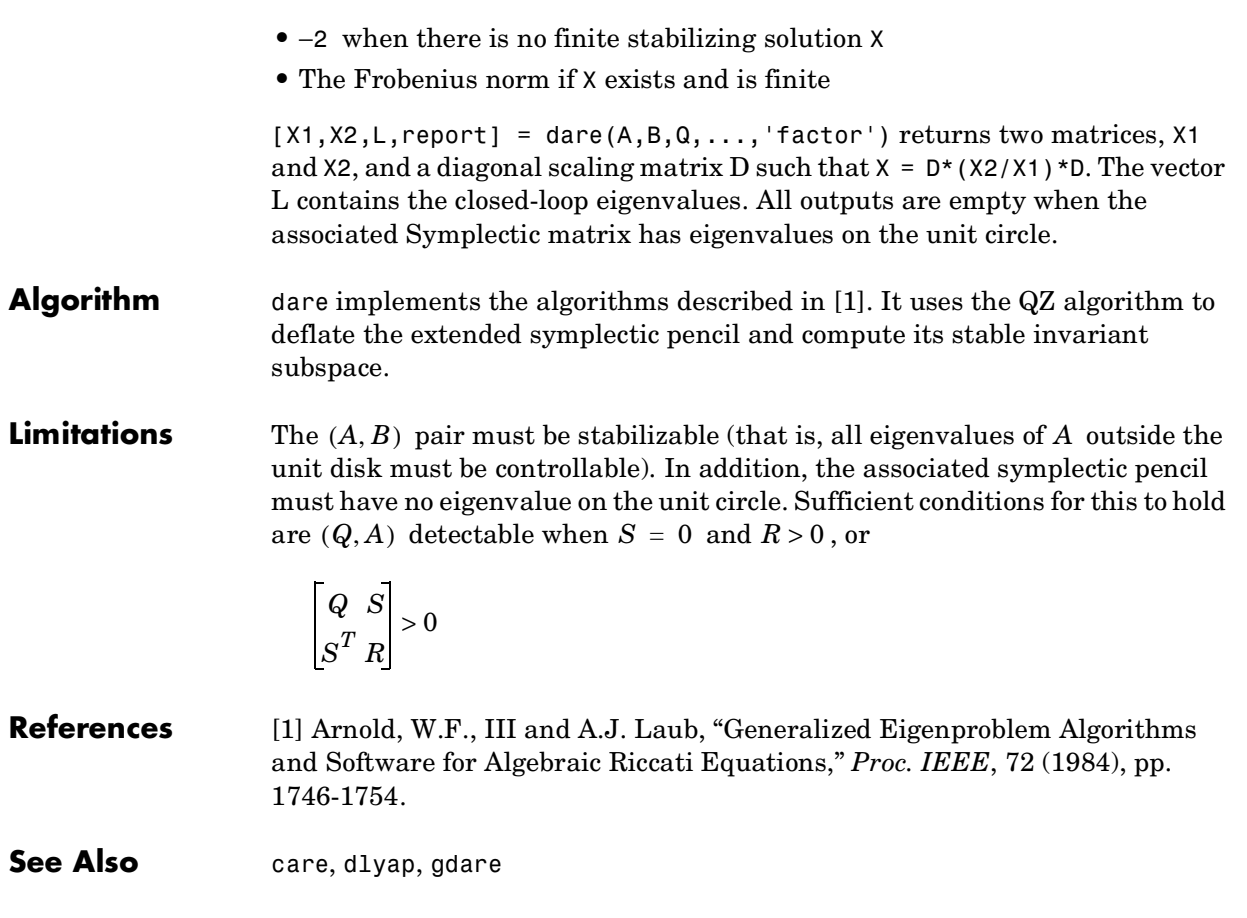

# **dcgain**

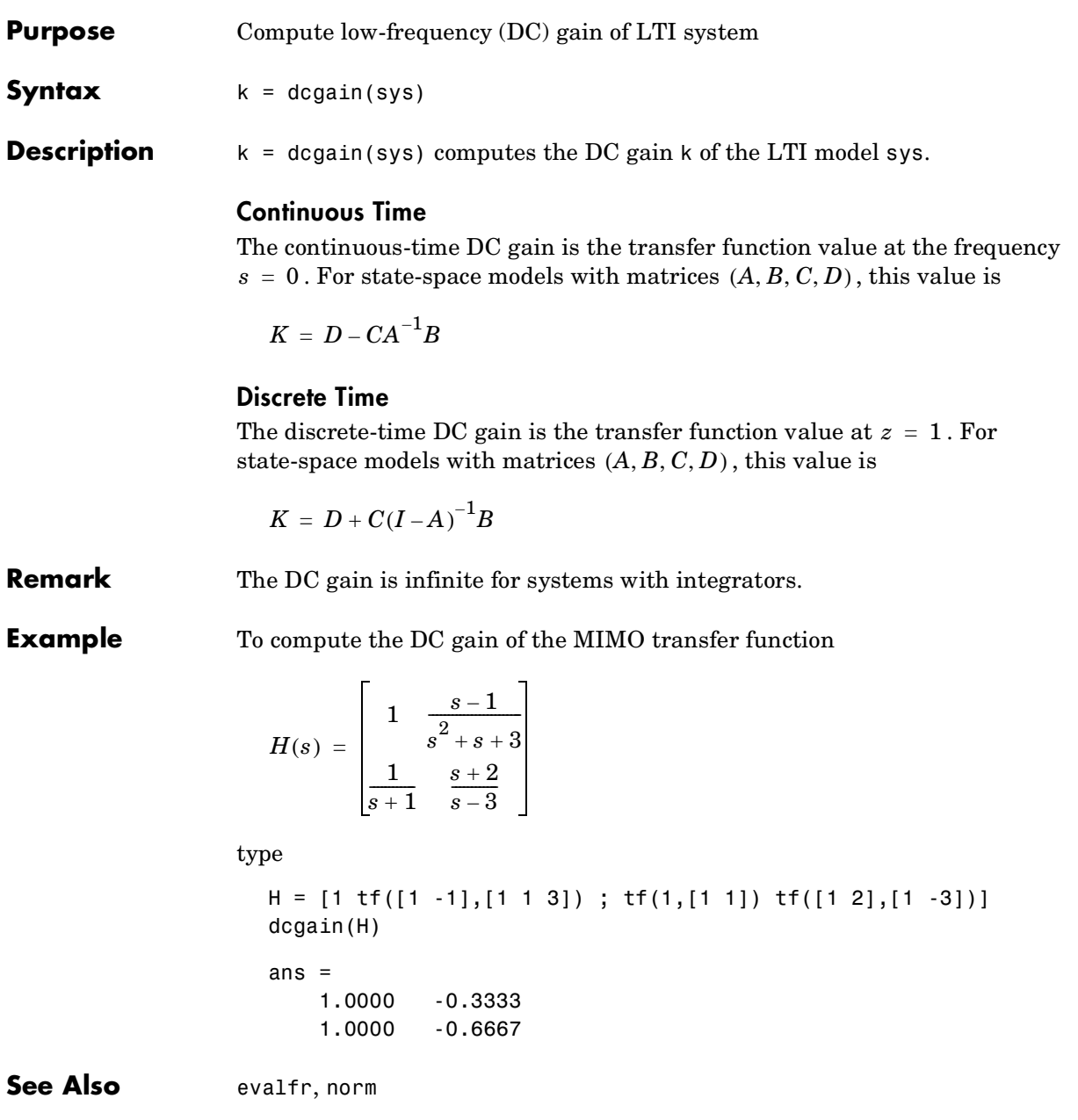

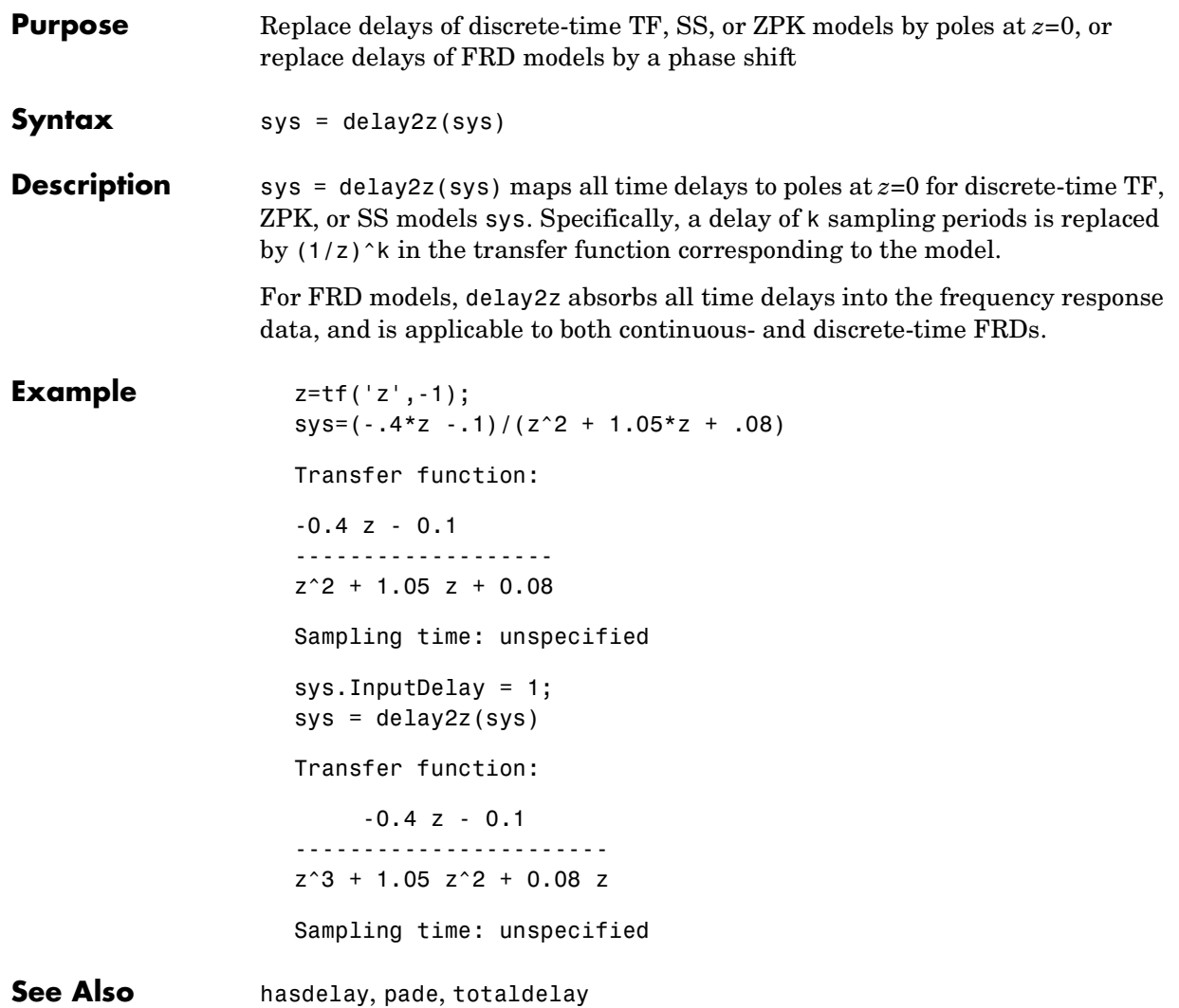

**Purpose** Design linear-quadratic (LQ) state-feedback regulator for discrete-time plant

**Syntax**  $[K, S, e] = \text{d} \text{d} \text{d} \text{r}(a, b, Q, R)$  $[K, S, e] = \text{d}lqr(a, b, Q, R, N)$ 

**Description** [K,S,e] = dlqr(a,b,Q,R,N) calculates the optimal gain matrix K such that the state-feedback law

 $u[n] = -Kx[n]$ 

minimizes the quadratic cost function

$$
J(u) = \sum_{n=1}^{\infty} (x[n]^T Q x[n] + u[n]^T R u[n] + 2x[n]^T N u[n])
$$

for the discrete-time state-space mode

 $x[n+1] = Ax[n] + Bu[n]$ 

The default value  $N=0$  is assumed when N is omitted.

In addition to the state-feedback gain K, dlqr returns the infinite horizon solution *S* of the associated discrete-time Riccati equation

$$
A^{T}SA - S - (A^{T}SB + N)(B^{T}SB + R)^{-1}(B^{T}SA + N^{T}) + Q = 0
$$

and the closed-loop eigenvalues  $e = e i g (a-b*K)$ . Note that *K* is derived from *S* by

$$
K = (BTSB + R)-1(BTSA + NT)
$$

**Limitations** The problem data must satisfy:

- The pair  $(A, B)$  is stabilizable.
- $R > 0$  and  $Q NR^{-1}N^{T} \ge 0$ .
- $(Q NR^{-1}N^T, A BR^{-1}N^T)$  has no unobservable mode on the unit circle.

**See Also** dare, lqgreg, lqr, lqrd, lqry

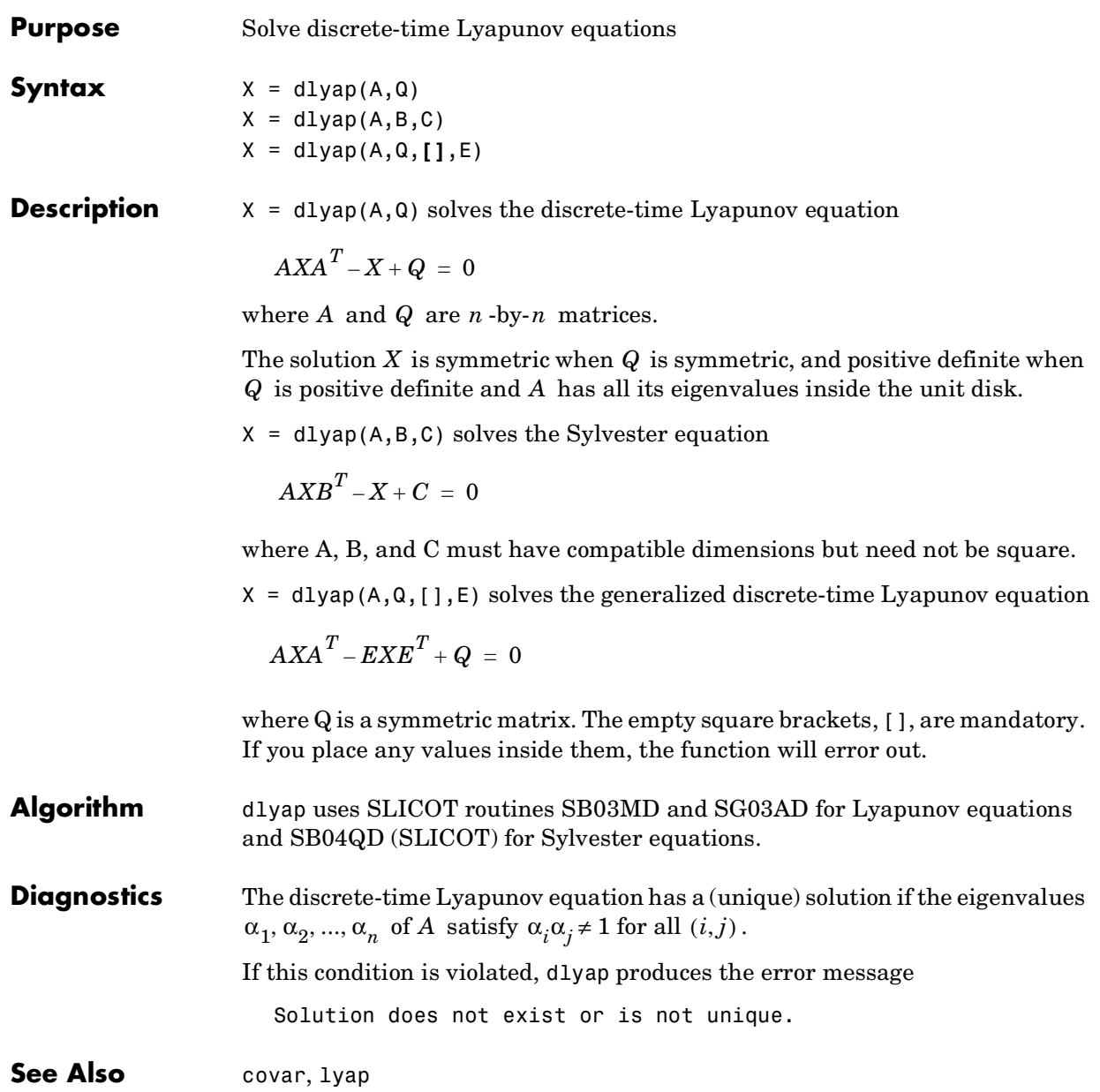

# **dlyapchol**

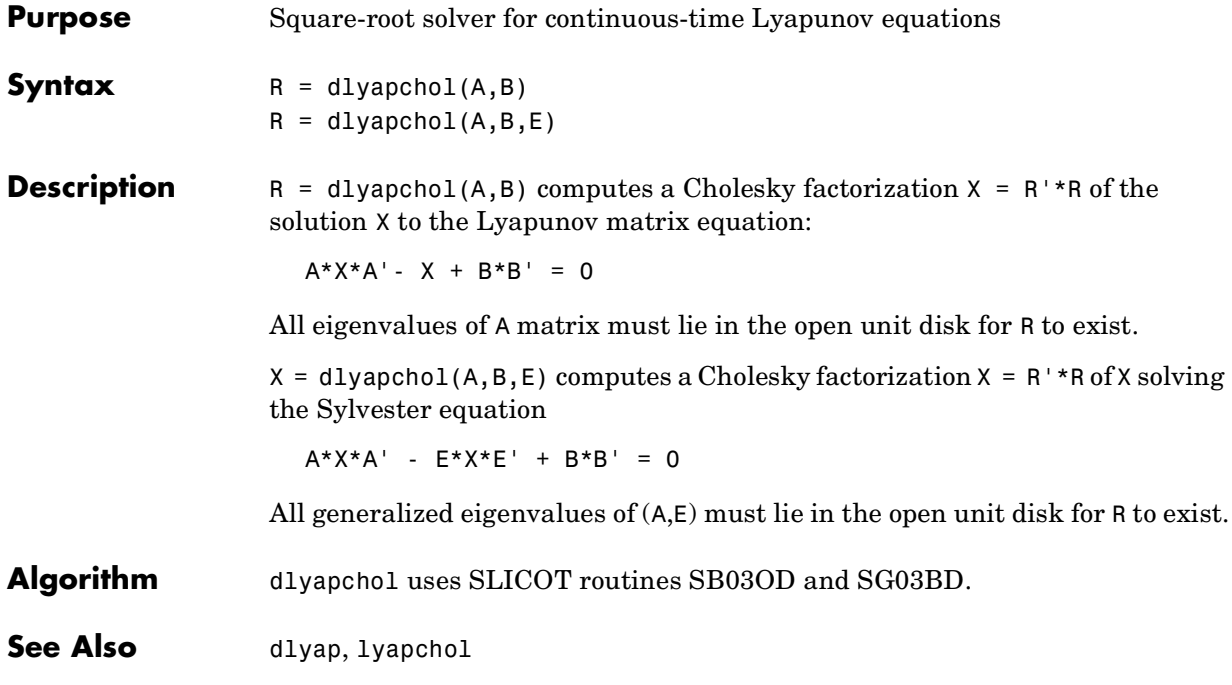

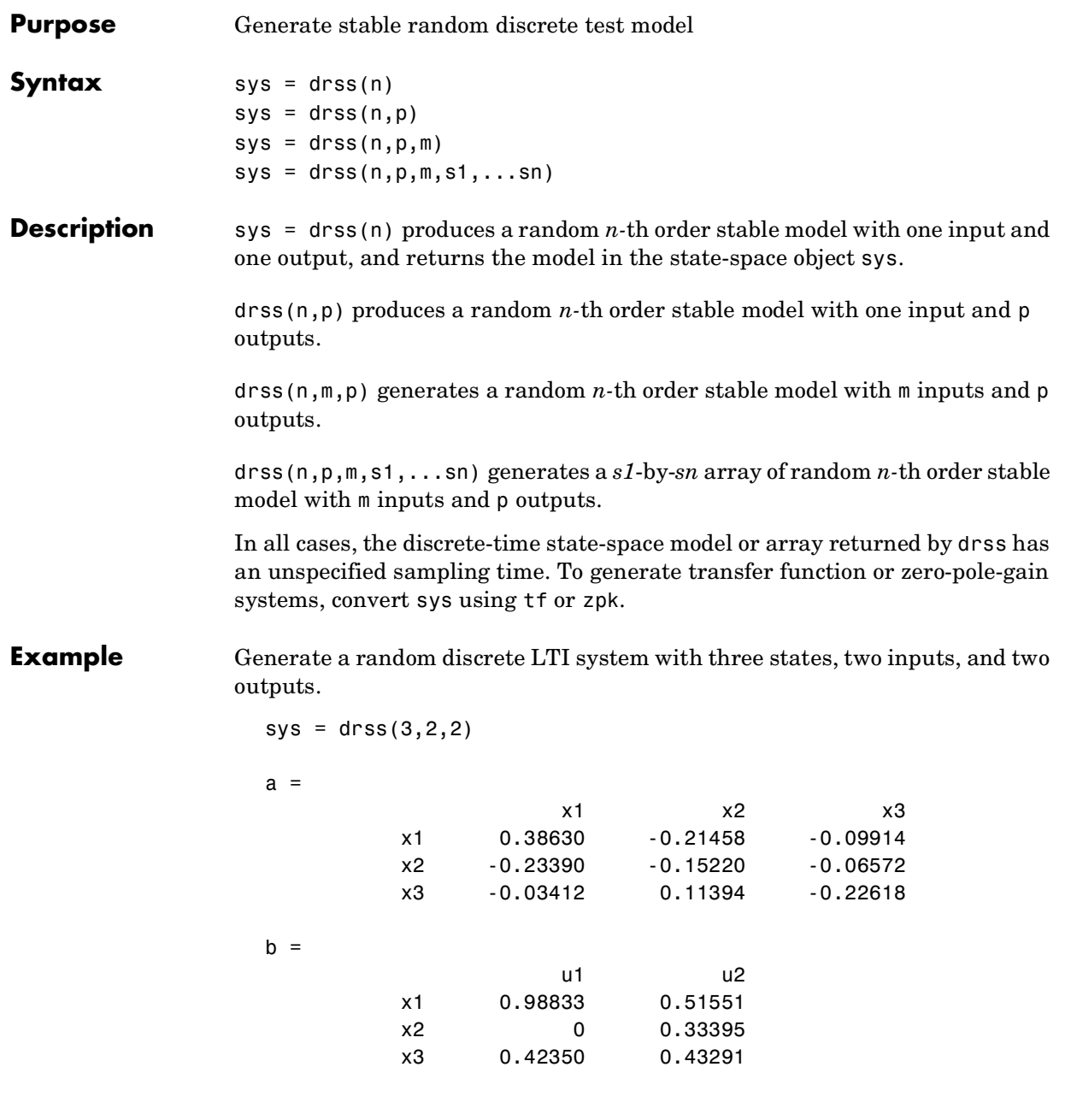

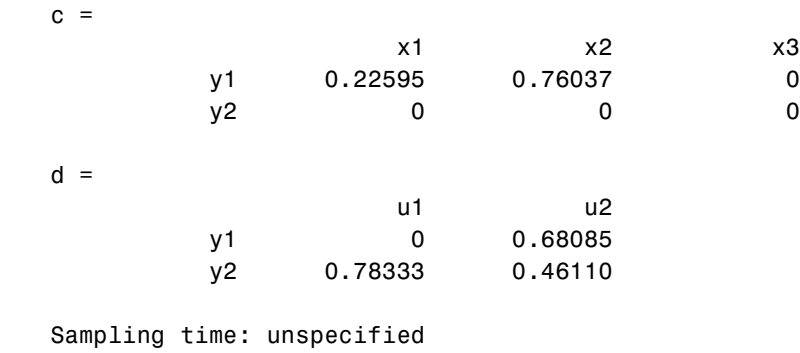

Discrete-time system.

See Also rss, tf, zpk

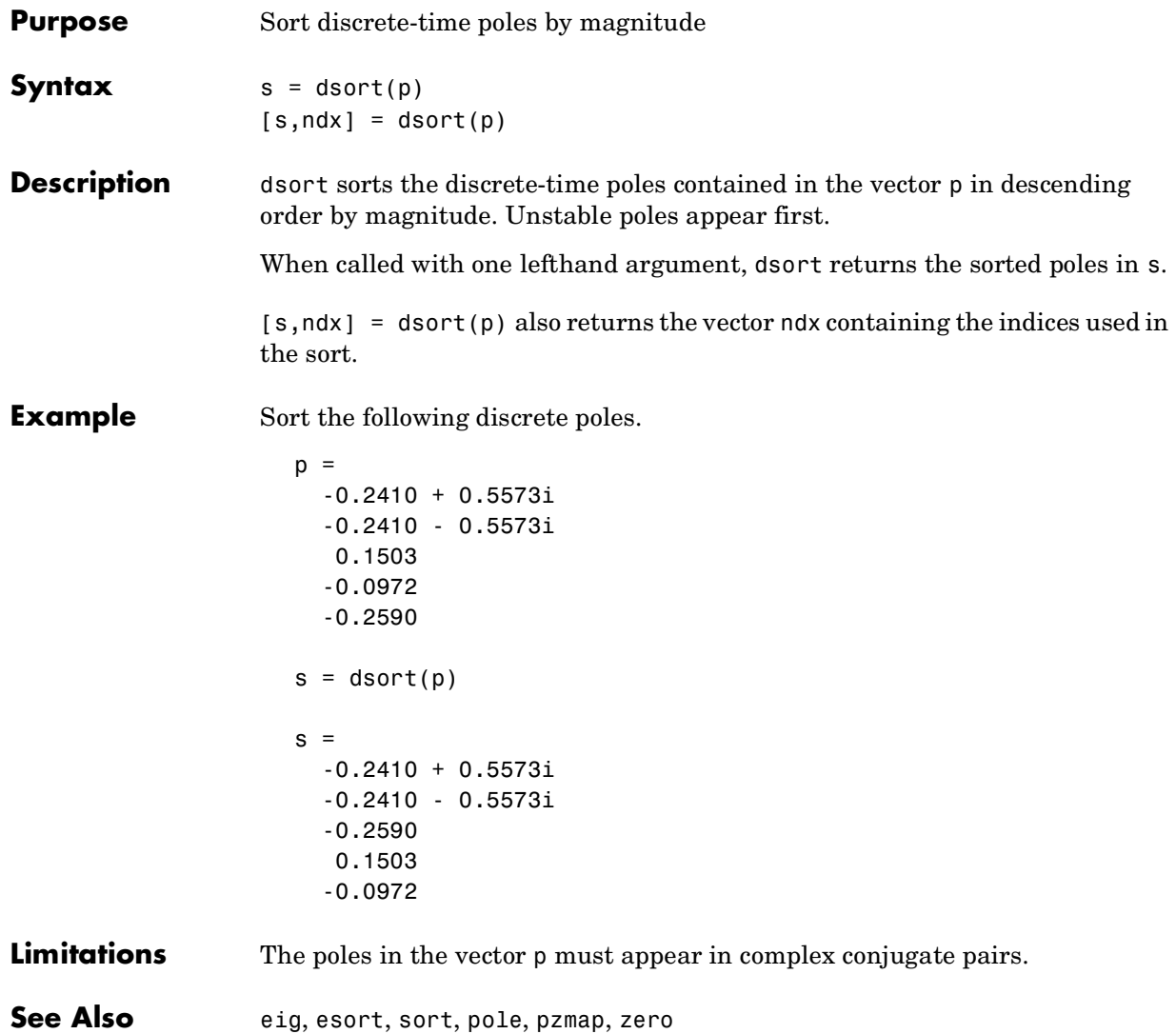

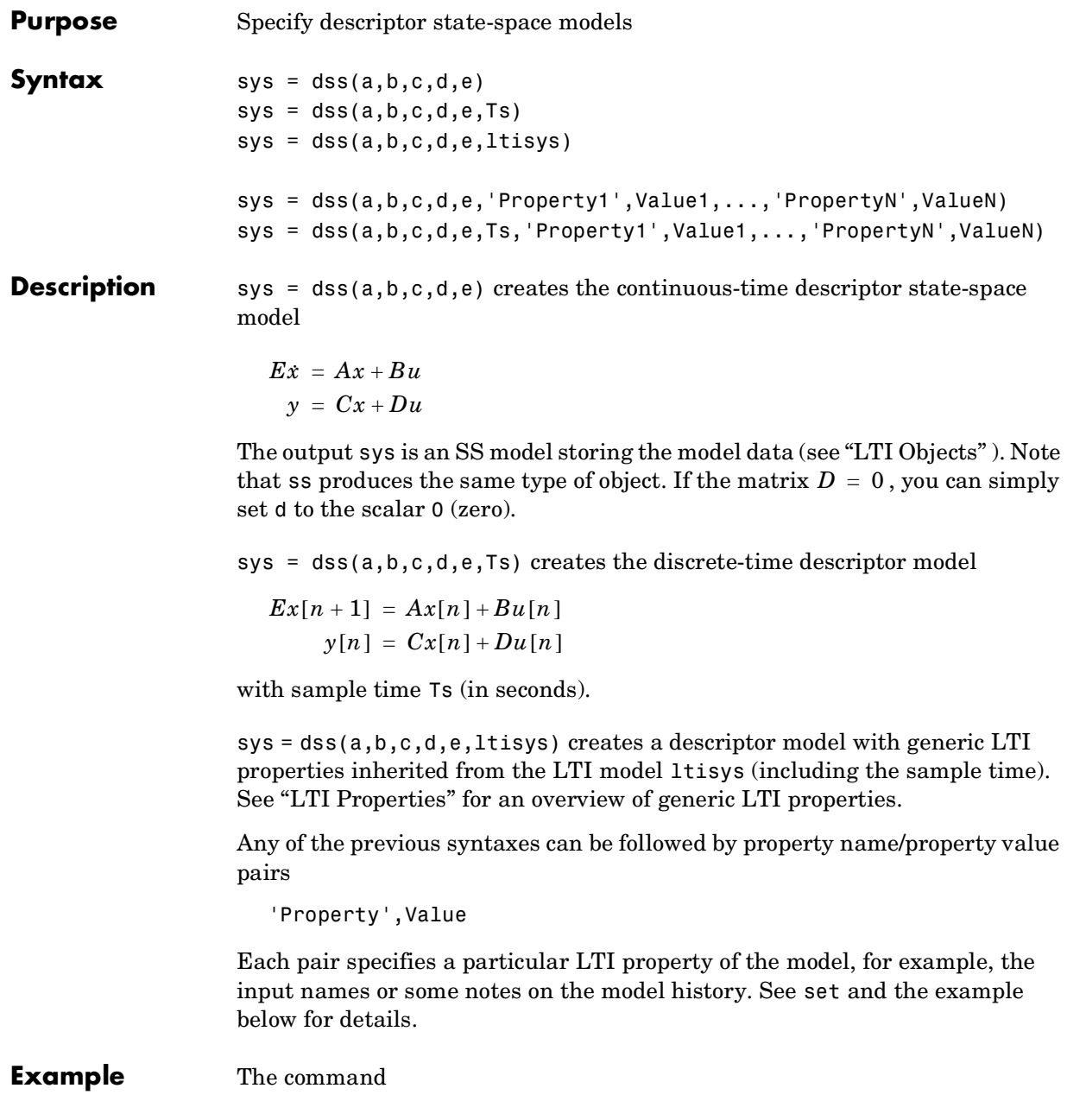

```
sys = dss(1, 2, 3, 4, 5, 'td', 0.1, 'inputname', 'voltage', ...'notes','Just an example')
```
creates the model

 $5\dot{x} = x + 2u$  $y = 3x + 4u$ 

with a 0.1 second input delay. The input is labeled 'voltage', and a note is attached to tell you that this is just an example.

**See Also** dssdata, get, set, ss

## **dssdata**

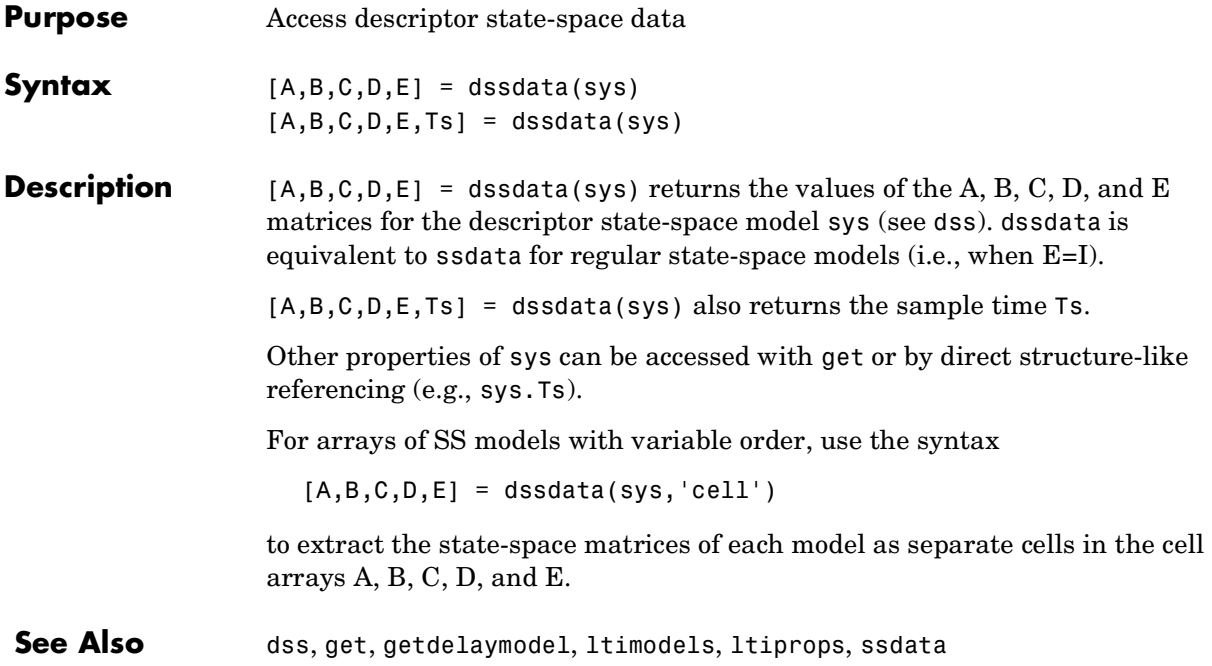

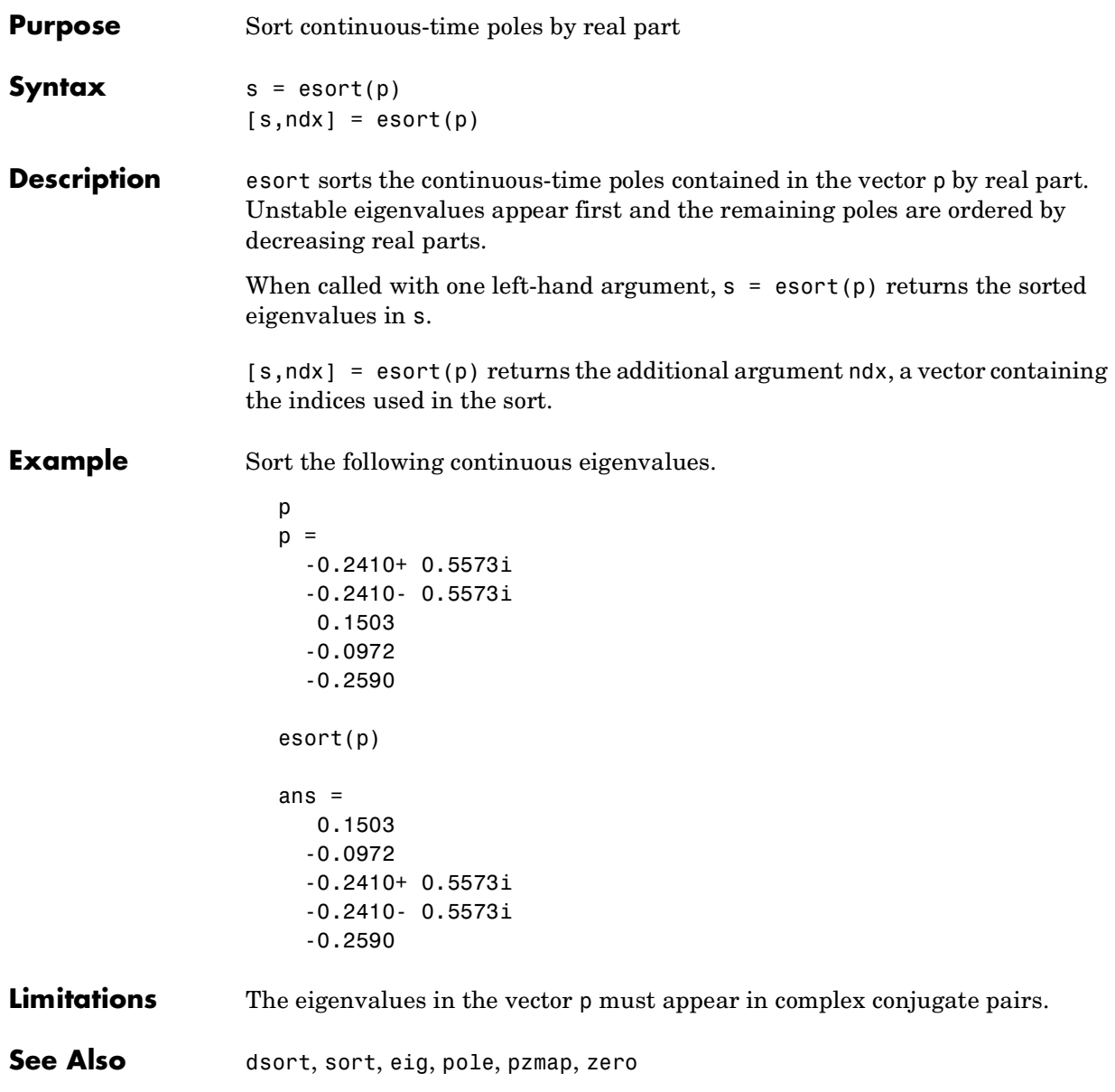

### **estim**

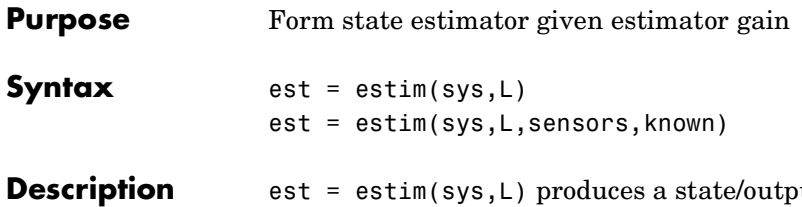

ut estimator est given the plant state-space model sys and the estimator gain  $\textsf{L}.$  All inputs  $w$  of sys are assumed stochastic (process and/or measurement noise), and all outputs y are measured. The estimator est is returned in state-space form (SS object). For a continuous-time plant sys with equations

$$
\dot{x} = Ax + Bw
$$

$$
y = Cx + Dw
$$

estim generates plant output and state estimates  $\hat{y}$  and  $\hat{x}$  as given by the following model.

$$
\hat{\dot{x}} = A\hat{x} + L(y - C\hat{x})
$$

$$
\begin{bmatrix} \hat{y} \\ \hat{y} \\ \hat{x} \end{bmatrix} = \begin{bmatrix} C \\ I \end{bmatrix} \hat{x}
$$

The discrete-time estimator has similar equations.

est = estim(sys,L,sensors,known) handles more general plants sys with both known inputs  $u$  and stochastic inputs  $w$  , and both measured outputs  $y$ and nonmeasured outputs z.

$$
x = Ax + B_1w + B_2u
$$
  
\n
$$
\begin{bmatrix} z \\ y \end{bmatrix} = \begin{bmatrix} C_1 \\ C_2 \end{bmatrix} x + \begin{bmatrix} D_{11} \\ D_{21} \end{bmatrix} w + \begin{bmatrix} D_{12} \\ D_{22} \end{bmatrix} u
$$

The index vectors sensors and known specify which outputs  $y$  are measured and which inputs  $u$  are known. The resulting estimator est uses both  $u$  and to produce the output and state estimates. *y*

$$
\hat{x} = A\hat{x} + B_2 u + L(y - C_2 \hat{x} - D_{22} u)
$$

$$
\begin{bmatrix} \hat{y} \\ \hat{x} \end{bmatrix} = \begin{bmatrix} C_2 \\ I \end{bmatrix} \hat{x} + \begin{bmatrix} D_{22} \\ 0 \end{bmatrix} u
$$

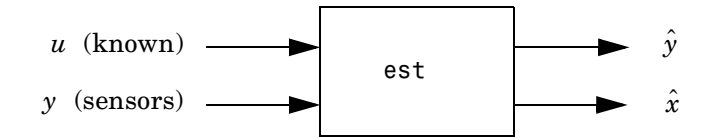

estim handles both continuous- and discrete-time cases. You can use the functions place (pole placement) or kalman (Kalman filtering) to design an adequate estimator gain  $L$  . Note that the estimator poles (eigenvalues of  $(A - LC)$  should be faster than the plant dynamics (eigenvalues of  $A$  ) to ensure accurate estimation.

#### **Example** Consider a state-space model sys with seven outputs and four inputs. Suppose you designed a Kalman gain matrix  $L$  using outputs 4, 7, and 1 of the plant as sensor measurements, and inputs 1,4, and 3 of the plant as known (deterministic) inputs. You can then form the Kalman estimator by

```
sensors = [4, 7, 1];
known = [1, 4, 3];
est = estim(sys,L,sensors,known)
```
See the function kalman for direct Kalman estimator design.

**See Also** kalman, place, reg

## **evalfr**

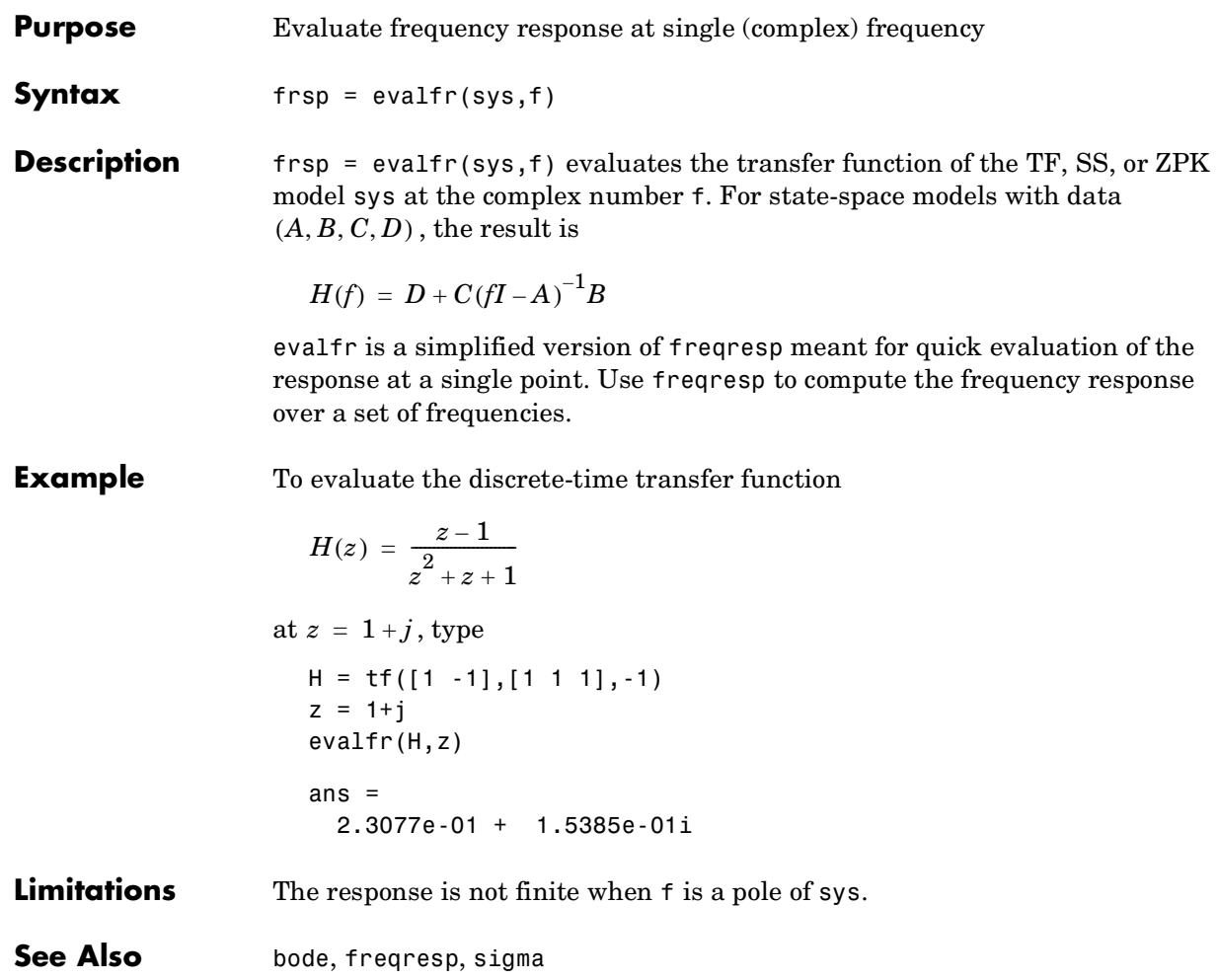

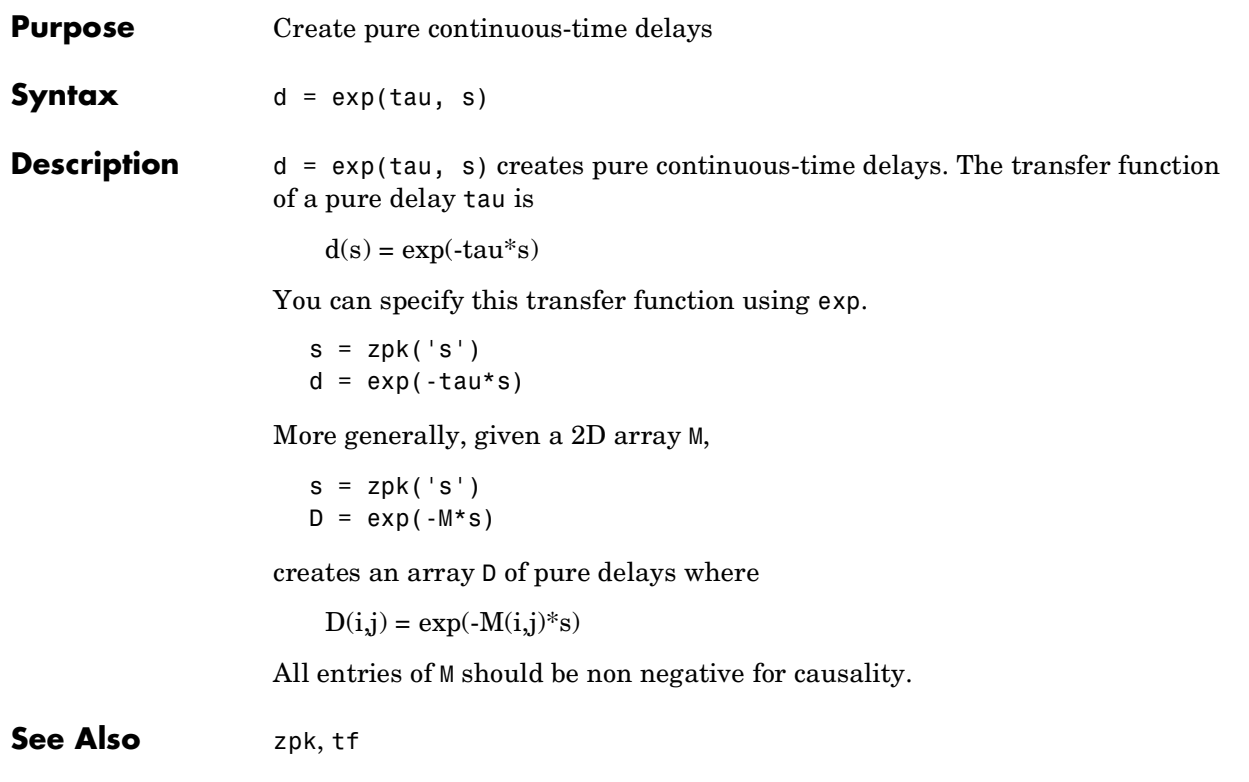

### **fcat**

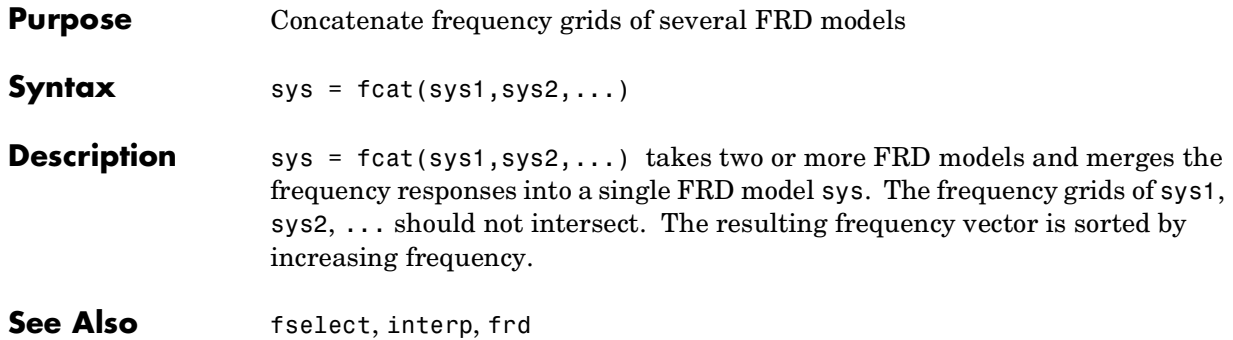

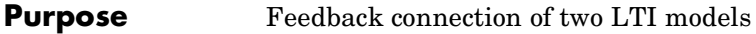

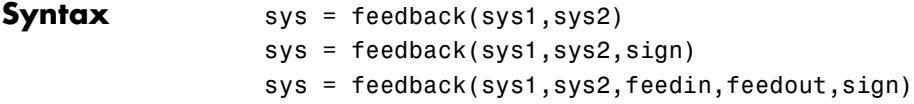

**Description** sys = feedback(sys1,sys2) returns an LTI model sys for the negative feedback interconnection.

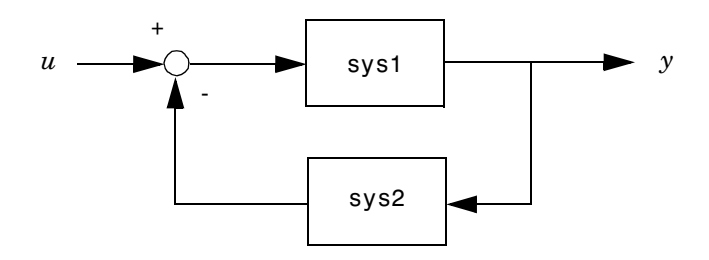

The closed-loop model sys has  $u$  as input vector and  $y$  as output vector. The LTI models sys1 and sys2 must be both continuous or both discrete with identical sample times. Precedence rules are used to determine the resulting model type (see Precedence Rules).

To apply positive feedback, use the syntax

 $sys = feedback(sys1, sys2, +1)$ 

By default, feedback(sys1,sys2) assumes negative feedback and is equivalent to feedback(sys1,sys2,-1).

Finally,

```
sys = feedback(sys1,sys2,feedin,feedout)
```
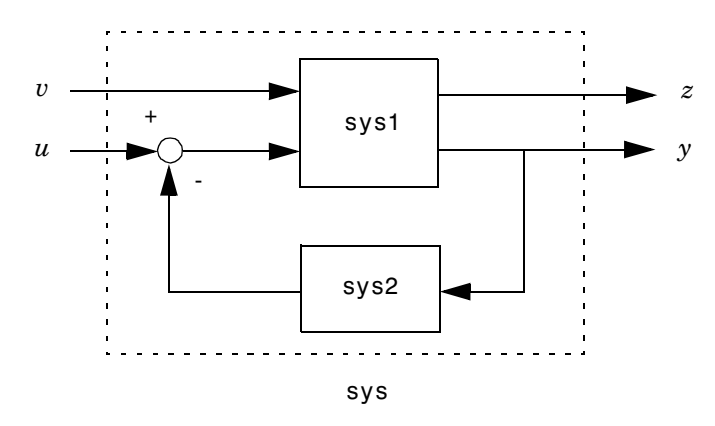

computes a closed-loop model sys for the more general feedback loop.

The vector feedin contains indices into the input vector of sys1 and specifies which inputs  $u$  are involved in the feedback loop. Similarly,  $\epsilon$ eedout specifies which outputs y of sys1 are used for feedback. The resulting LTI model sys has the same inputs and outputs as sys1 (with their order preserved). As before, negative feedback is applied by default and you must use

sys = feedback(sys1,sys2,feedin,feedout,+1)

to apply positive feedback.

For more complicated feedback structures, use append and connect.

**Remark** You can specify static gains as regular matrices, for example,

 $sys = feedback(svs1,2)$ 

However, at least one of the two arguments sys1 and sys2 should be an LTI object. For feedback loops involving two static gains k1 and k2, use the syntax

 $sys = feedback(tf(k1), k2)$ 

#### **Examples Example 1**

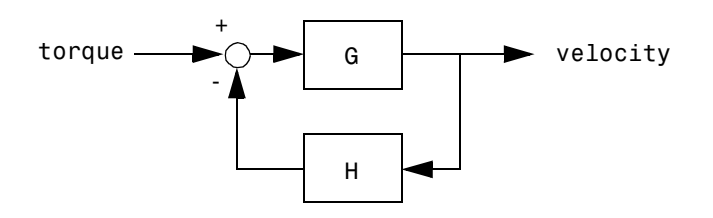

To connect the plant

$$
G(s) = \frac{2s^2 + 5s + 1}{s^2 + 2s + 3}
$$

with the controller

$$
H(s) = \frac{5(s+2)}{s+10}
$$

using negative feedback, type

 $G = tf([2 5 1], [1 2 3], 'inputname', 'torque', ...$ 'outputname','velocity');  $H = zpk(-2, -10, 5)$  $Cloop = feedback(G,H)$ 

and MATLAB returns

```
Zero/pole/gain from input "torque" to output "velocity":
0.18182 (s+10) (s+2.281) (s+0.2192)
-----------------------------------
 (s+3.419) (s^2 + 1.763s + 1.064)
```
The result is a zero-pole-gain model as expected from the precedence rules. Note that Cloop inherited the input and output names from G.

### **feedback**

#### **Example 2**

Consider a state-space plant P with five inputs and four outputs and a state-space feedback controller K with three inputs and two outputs. To connect outputs 1, 3, and 4 of the plant to the controller inputs, and the controller outputs to inputs 4 and 2 of the plant, use

```
feedin = [4 2];
feedout = [1 3 4];Cloop = feedback(P,K,feedin,feedout)
```
#### **Example 3**

You can form the following negative-feedback loops

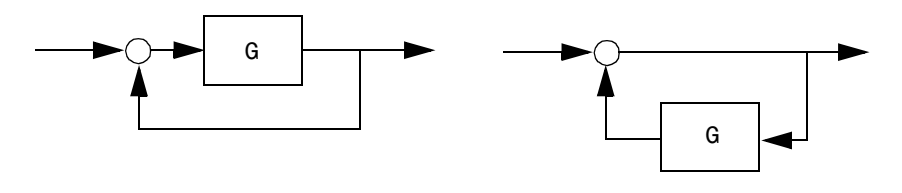

by

Cloop = feedback $(G, 1)$  % left diagram  $Cloop = feedback(1, G)$  % right diagram

**Limitations** The feedback connection should be free of algebraic loop. If  $D_1$  and  $D_2$  are the feedthrough matrices of sys1 and sys2, this condition is equivalent to:

•  $I + D_1 D_2$  nonsingular when using negative feedback

•  $I - D_1 D_2$  nonsingular when using positive feedback.

**See Also** series, parallel, connect

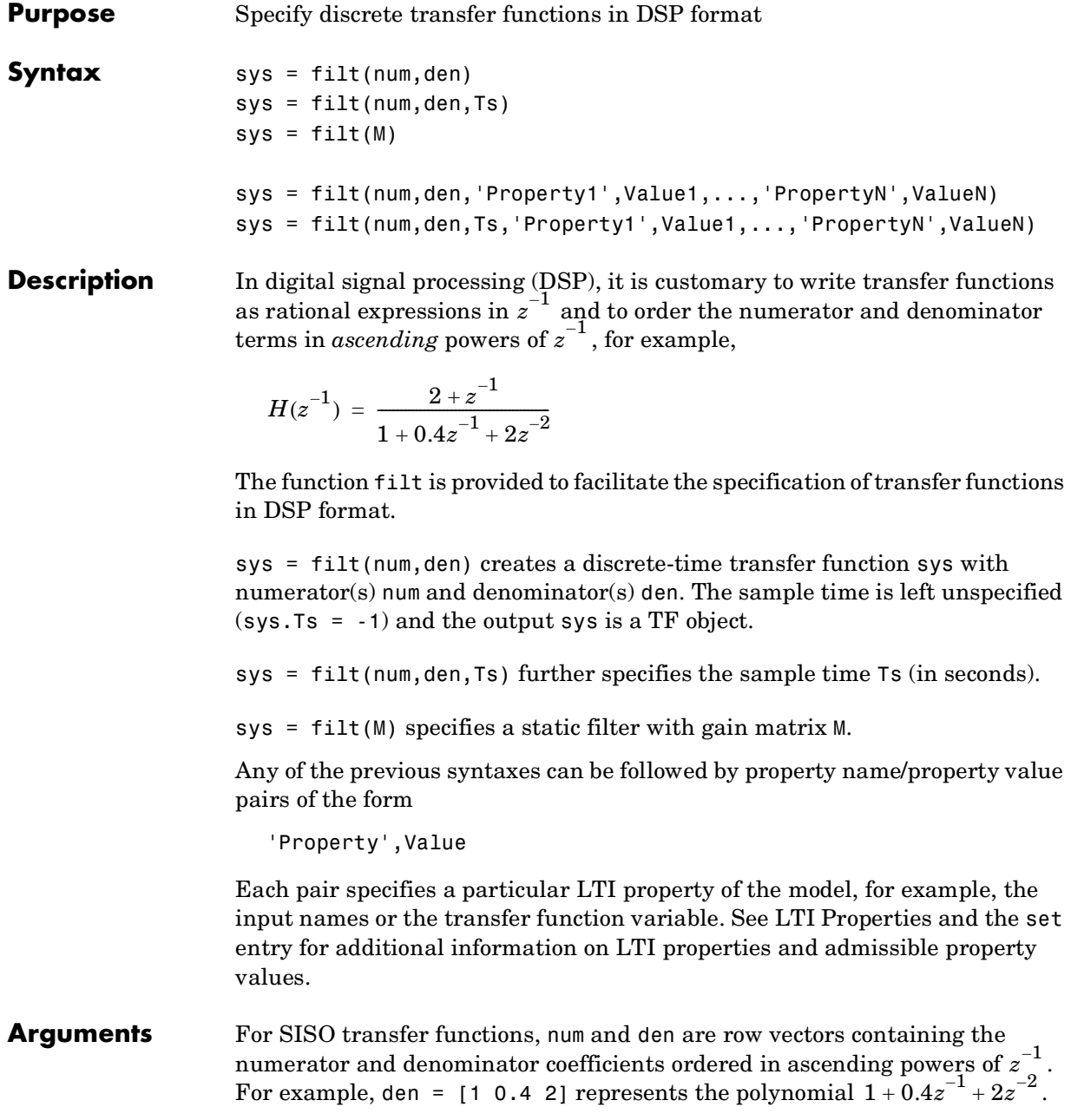

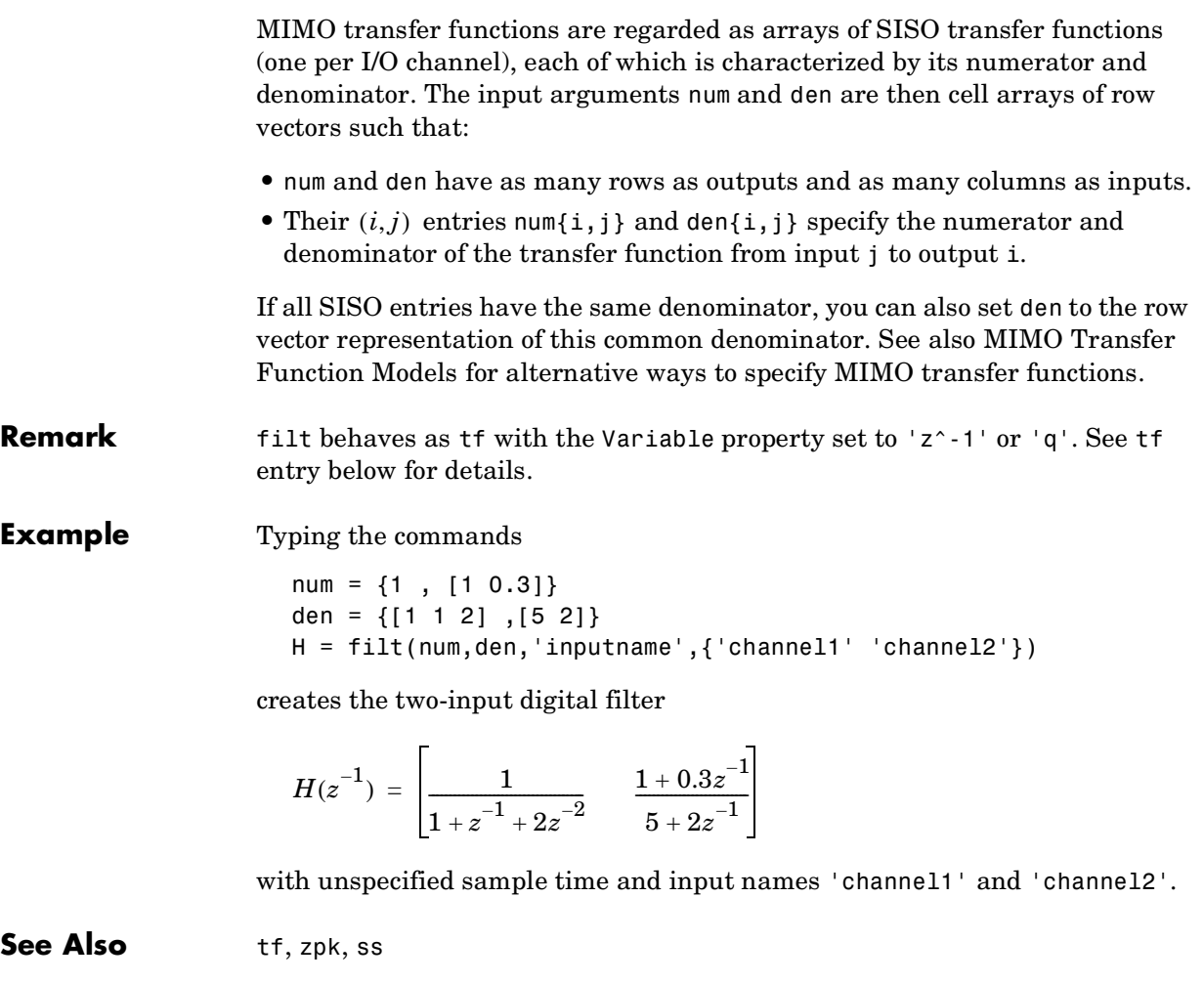

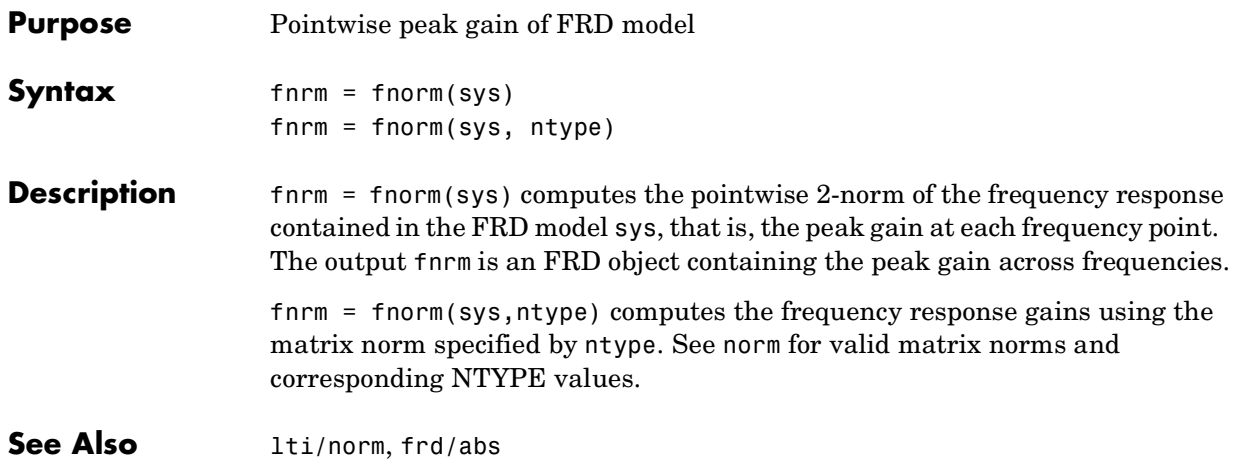

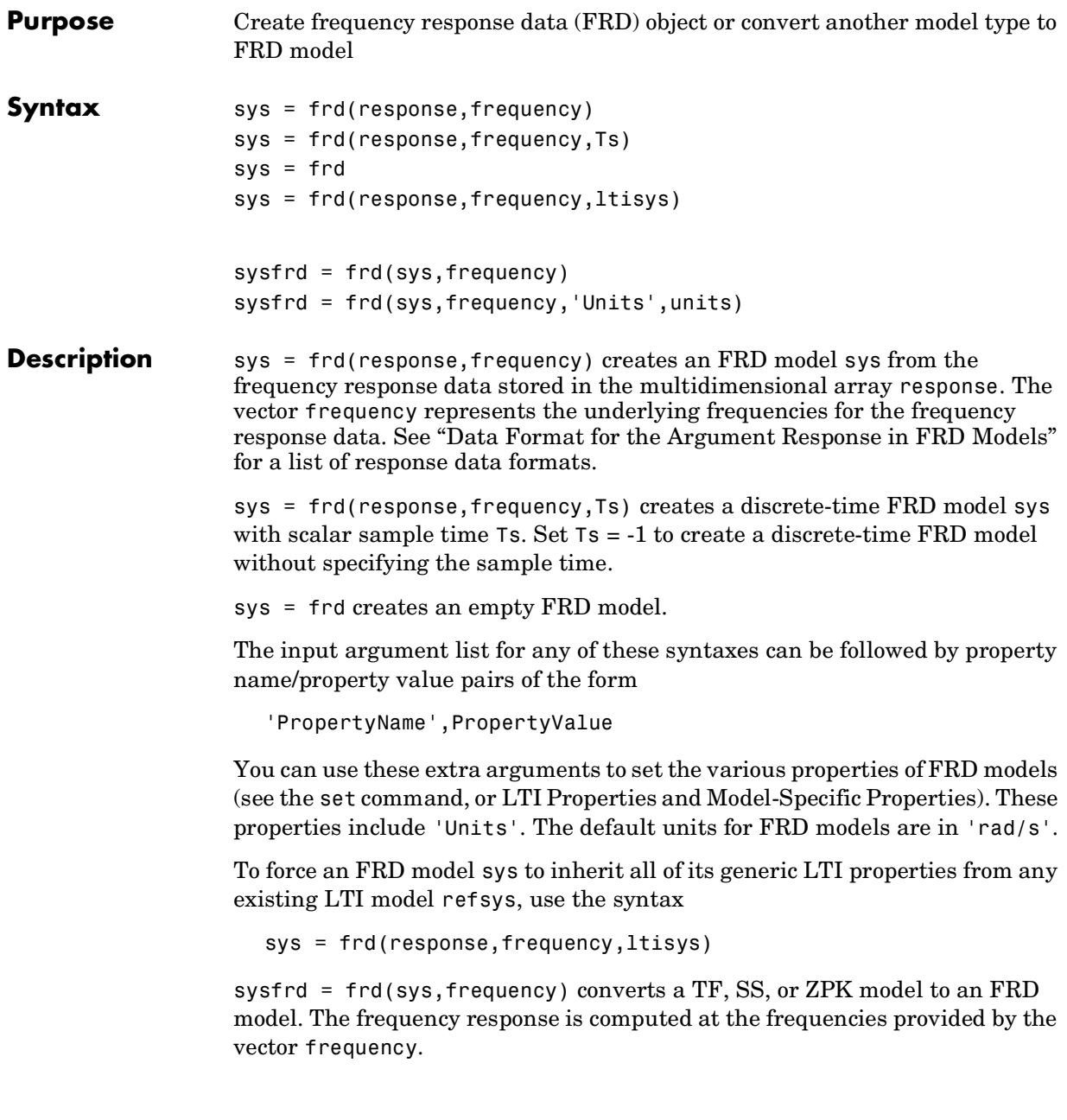

sysfrd = frd(sys, frequency, 'Units', units) converts an FRD model from a TF, SS, or ZPK model while specifying the units for frequency to be units ('rad/s' or 'Hz').

**Arguments** When you specify a SISO or MIMO FRD model, or an array of FRD models, the input argument frequency is always a vector of length Nf, where Nf is the number of frequency data points in the FRD. The specification of the input argument response is summarized in the following table.

|          | <b>Model Form</b>                                                                                                    | <b>Response Data Format</b>                                                                                                    |
|----------|----------------------------------------------------------------------------------------------------|----------------------------------------------------------------------------------------------------|
|          | SISO model                                                                                                    | Vector of length $Nf$ for which response(i) is the<br>frequency response at the frequency $f$ requency $(i)$                                                                                |
|          | MIMO model<br>with Ny outputs<br>and Nu inputs                                                                                                    | Ny-by-Nu-by-Nf multidimensional array for which<br>$response(i, j, k)$ specifies the frequency response<br>from input j to output i at frequency $f$ requency $(k)$                         |
|          | $S1-by -by-Sn$<br>array of models<br>with Ny outputs<br>and Nu inputs                                                                                               | Multidimensional array of size [Ny Nu S1 Sn] for<br>which response( $i, j, k, :$ ) specifies the array of<br>frequency response data from input j to output i at<br>frequency frequency (k) |
| Remarks  | See Frequency Response Data (FRD) Models for more information on single<br>FRD models, and Creating LTI Models for information on building arrays of<br>FRD models. |                                                                                                    |
| Example  | Type the commands<br>$freq = logspace(1,2);$<br>$resp = .05*(freq).*exp(i*2*freq);$                                                                                 |                                                                                                    |
|          | $sys = frd(resp, freq)$<br>to create a SISO FRD model.                                                                                                    |                                                                                                    |
| See Also | chgunits, frdata, set, ss, tf, zpk                                                                                                    |                                                                                                    |

<span id="page-102-0"></span>**Data Format for the Argument Response in FRD Models**

## **frdata**

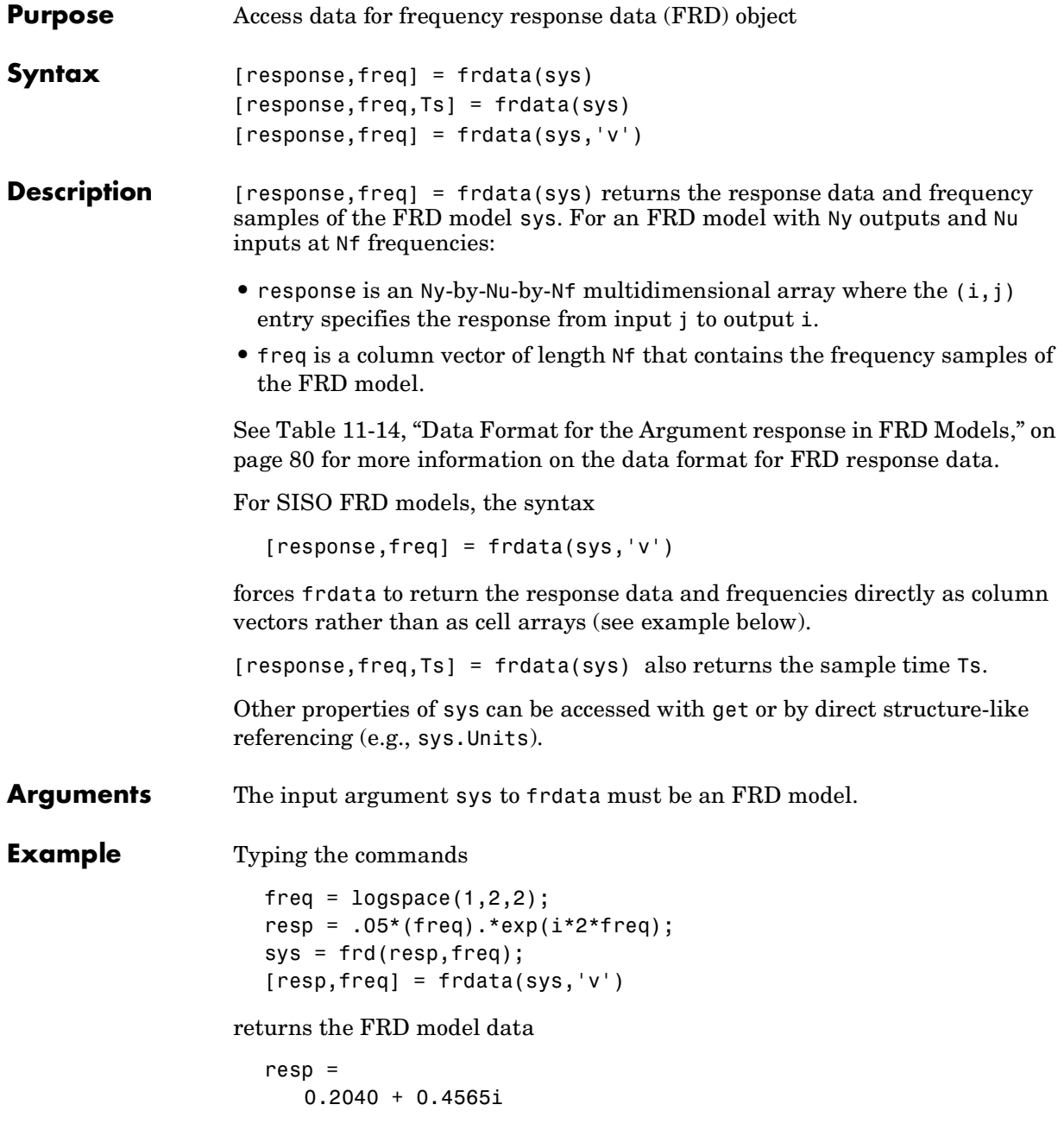

 2.4359 - 4.3665i freq = 10 100

#### See Also frd, get, set

# **freqresp**

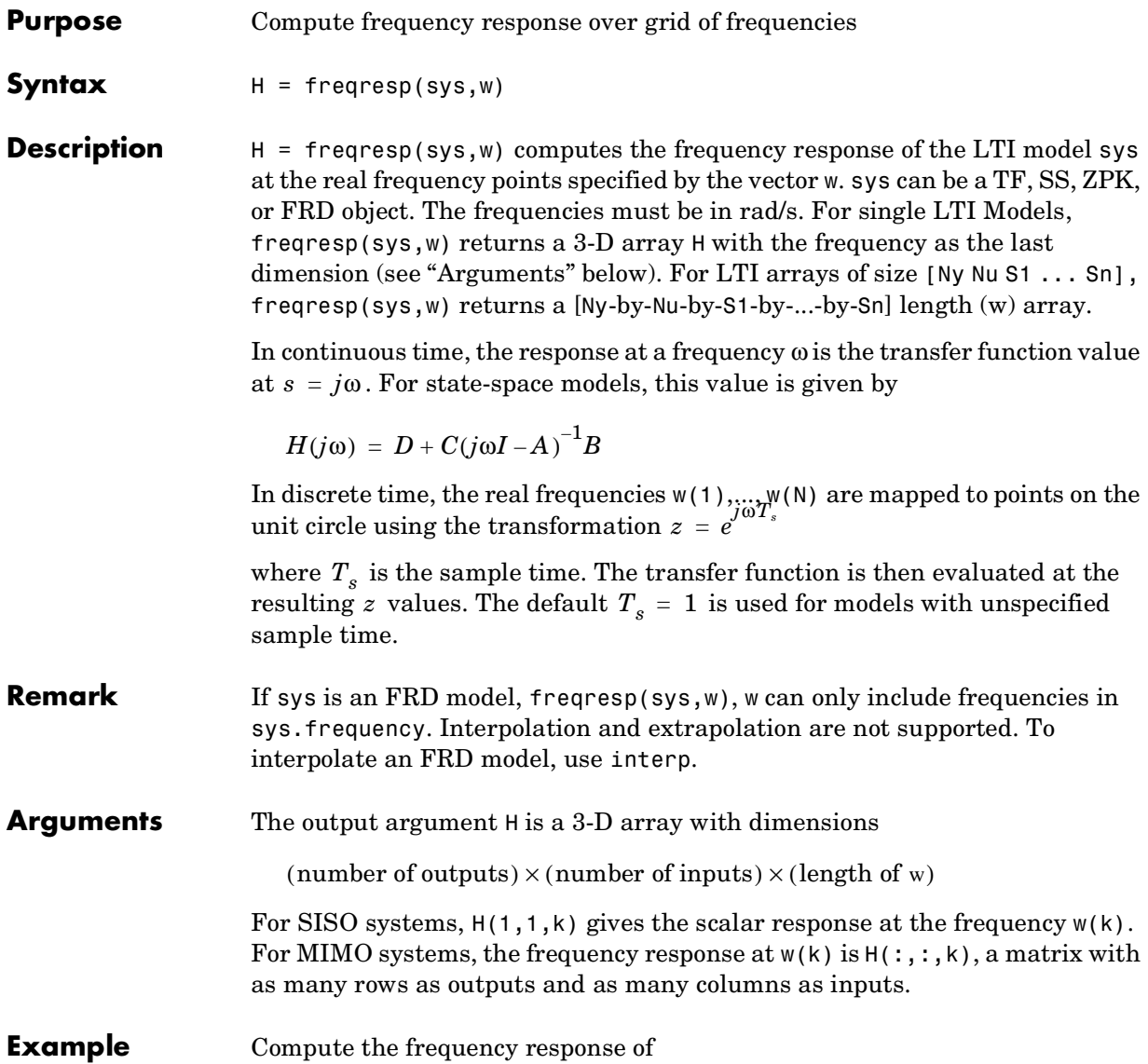

### **freqresp**

$$
P(s) = \begin{bmatrix} 0 & \frac{1}{s+1} \\ \frac{s-1}{s+2} & 1 \end{bmatrix}
$$

at the frequencies  $\omega = 1, 10, 100$  . Type

 $w = [1 10 100]$  $H = freqresp(P, w)$  $H$ (:,:,1) = 0 0.5000- 0.5000i -0.2000+ 0.6000i 1.0000

 $H$ (:,:,2) =

 0 0.0099- 0.0990i 0.9423+ 0.2885i 1.0000

 $H($ :,:,3) = 0 0.0001- 0.0100i 0.9994+ 0.0300i 1.0000

The three displayed matrices are the values of  $P(j\omega)$  for

 $\omega = 1$ ,  $\omega = 10$ ,  $\omega = 100$ 

The third index in the 3-D array H is relative to the frequency vector w, so you can extract the frequency response at  $\omega = 10$  rad/sec by

```
H(:,:,w=10)
ans = 0 0.0099- 0.0990i
   0.9423+ 0.2885i 1.0000
```
# **freqresp**

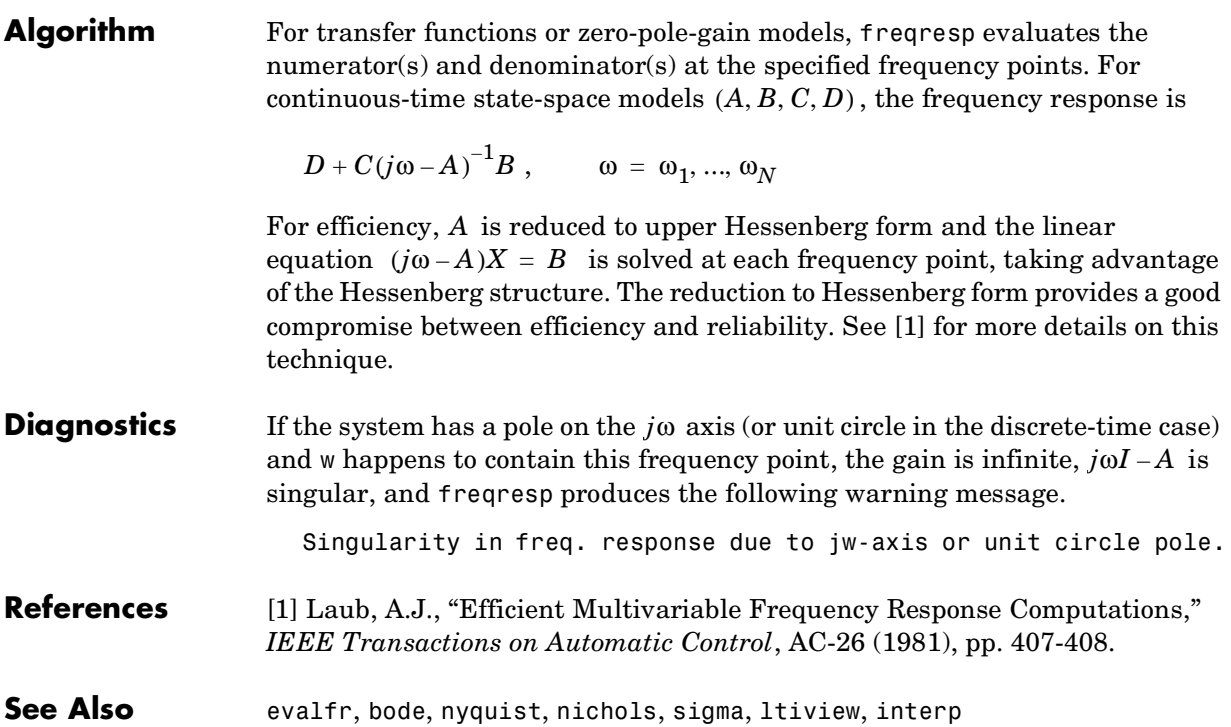
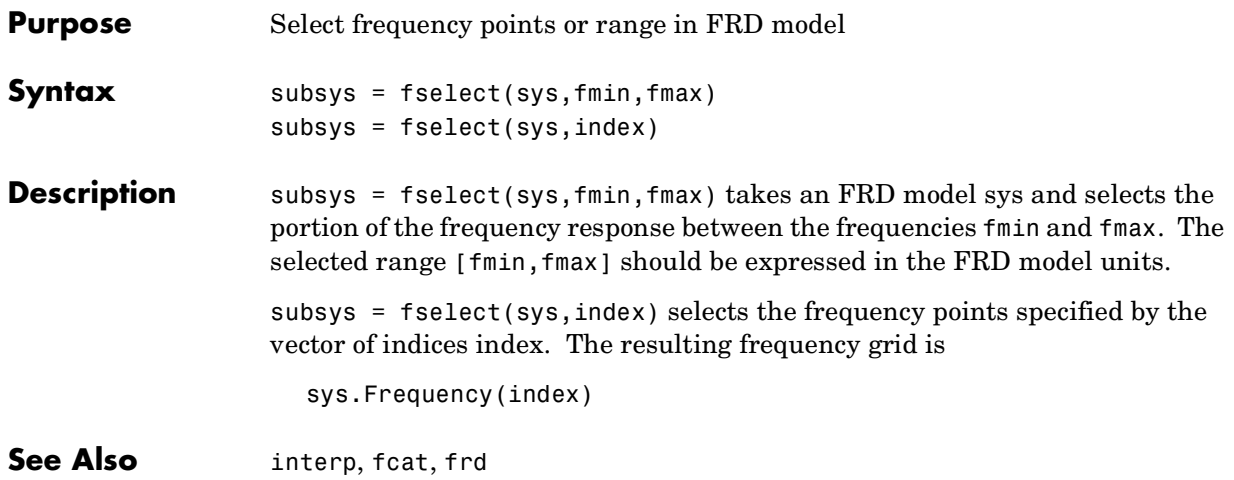

### **gcare**

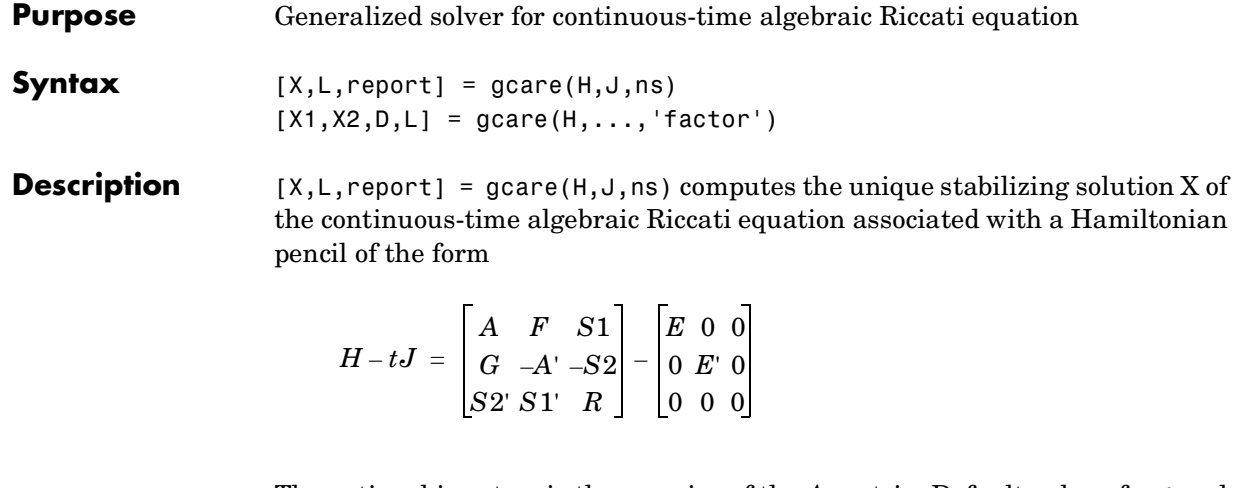

The optional input ns is the row size of the *A* matrix. Default values for J and ns correspond to *E=I* and *R=[]*.

Optionally, gcare returns the vector L of closed-loop eigenvalues and a diagnosis report with value:

- **•** −1 if the Hamiltonian pencil has *jw*-axis eigenvalues
- **•** −2 if there is no finite stabilizing solution X
- **•** 0 if a finite stabilizing solution X exists

This syntax does not issue any error message when X fails to exist.

 $[X1, X2, D, L] = \text{gcare}(H, \ldots, \text{ 'factor '})$  returns two matrices X1, X2 and a diagonal scaling matrix D such that  $X = D^*(X2/X1)^*D$ . The vector L contains the closed-loop eigenvalues. All outputs are empty when the associated Hamiltonian matrix has eigenvalues on the imaginary axis.

**See Also** care, gdare

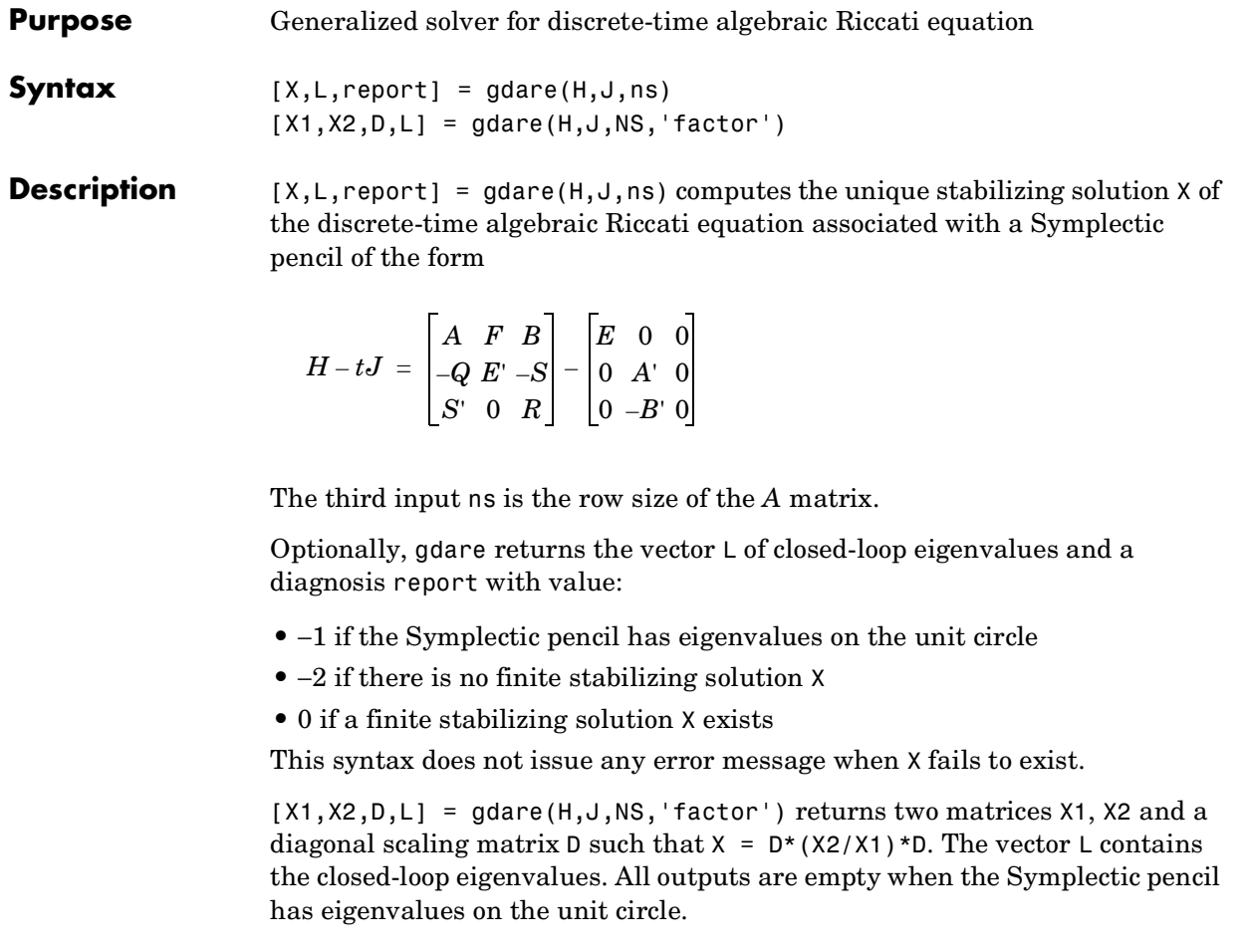

See Also dare, gcare

# **gensig**

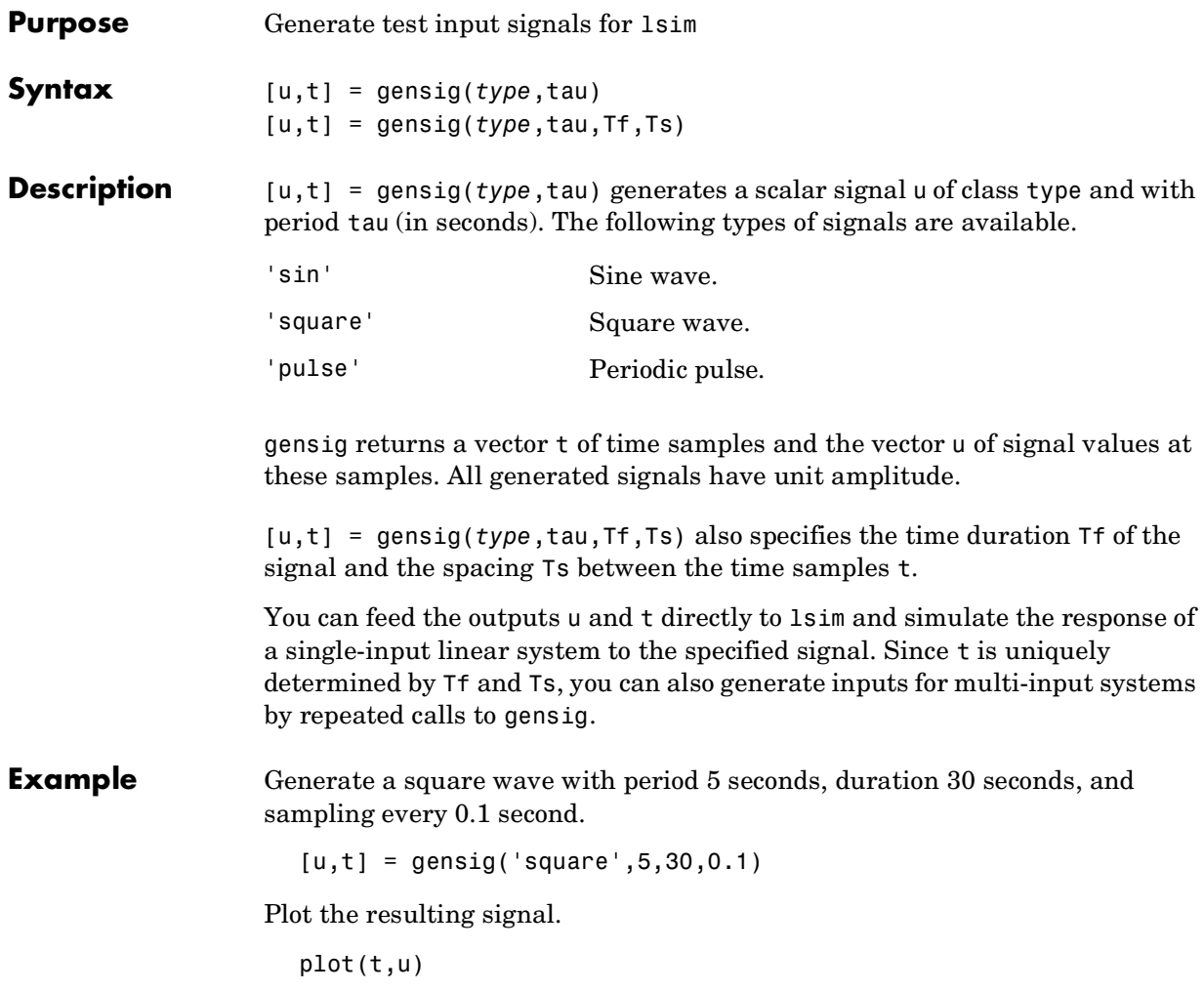

**gensig**

axis([0 30 -1 2])

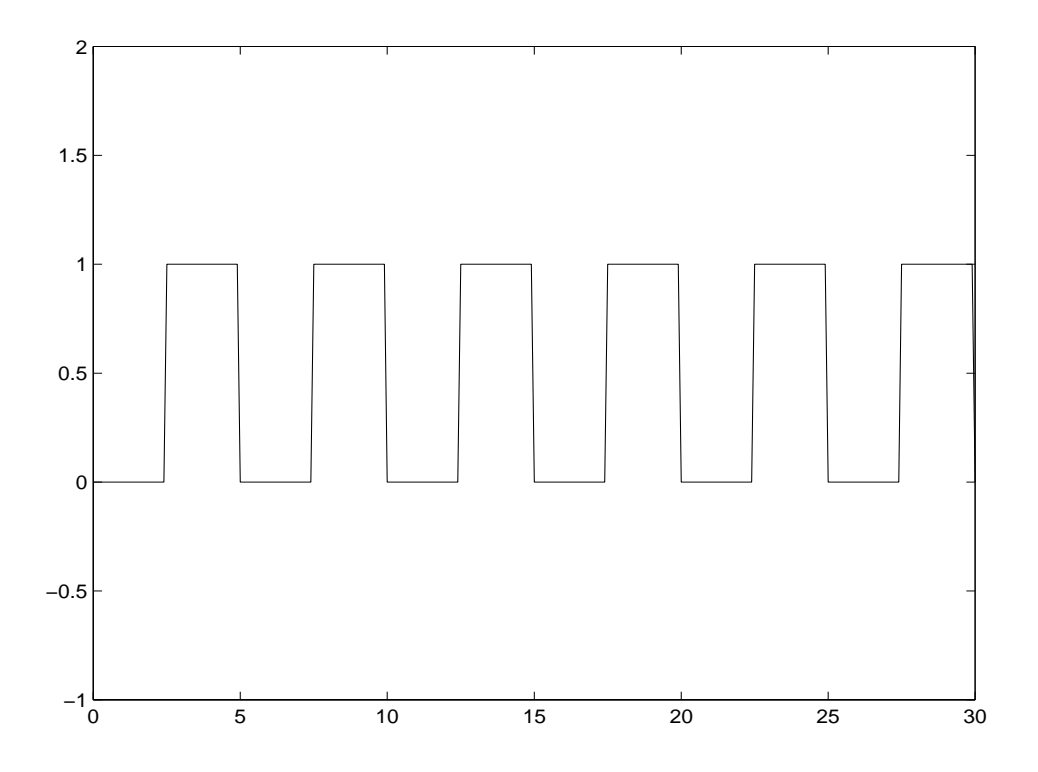

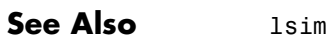

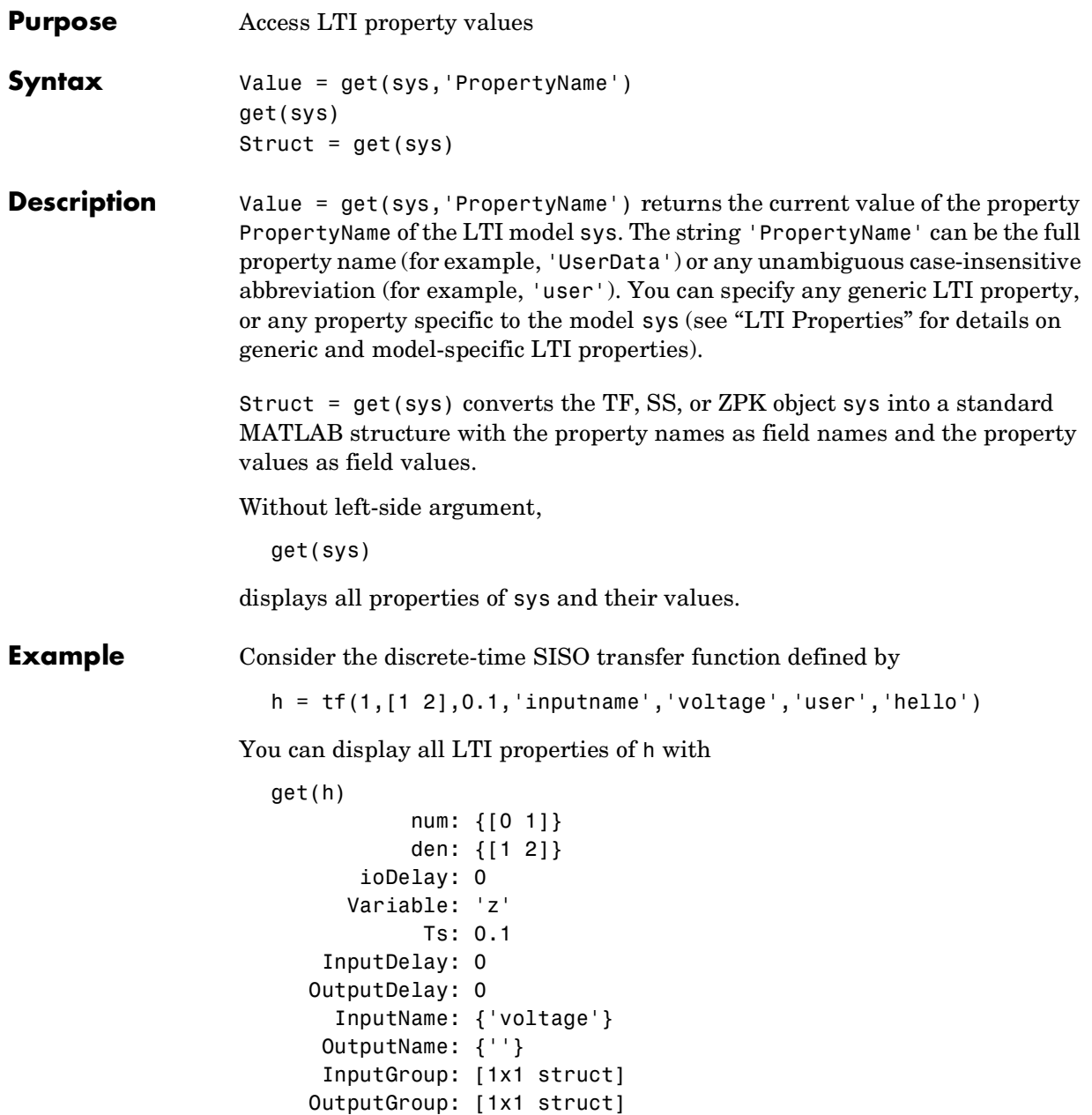

```
 Name: '' 
    Notes: {} 
 UserData: 'hello'
```
or query only about the numerator and sample time values by

```
get(h,'num')
  ans = [1x2 double]
and
  get(h,'ts')
  ans = 0.1000
```
Because the numerator data (num property) is always stored as a cell array, the first command evaluates to a cell array containing the row vector [0 1].

**Remark** An alternative to the syntax Value = get(sys,'PropertyName') is the structure-like referencing Value = sys.PropertyName For example, sys.Ts sys.a sys.user return the values of the sample time,  $A$  matrix, and UserData property of the (state-space) model sys.

**See Also** frdata, set, ssdata, tfdata, zpkdata

## **getdelaymodel**

**Purpose** Extract components of delay model

**Syntax** [H,Din,Dout,Df] = getdelaymodel(sys)

**Description** [H,Din,Dout,Df] = getdelaymodel(sys) returns the delay-free model H and the vectors Din, Dout, and Df of input, output, and internal delays that make up the LTI model sys.

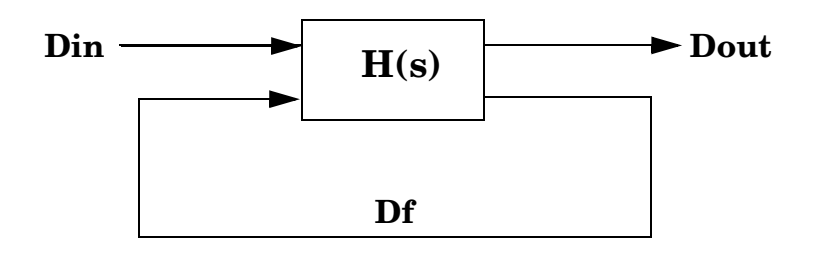

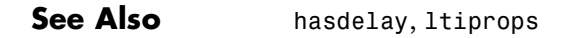

## **getoptions**

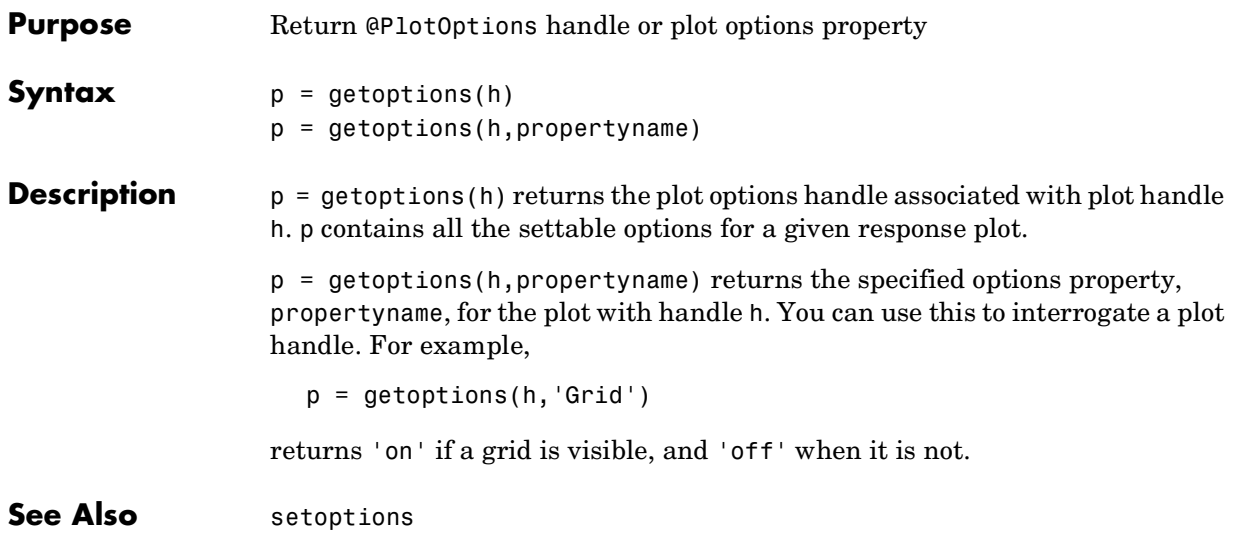

#### **gram**

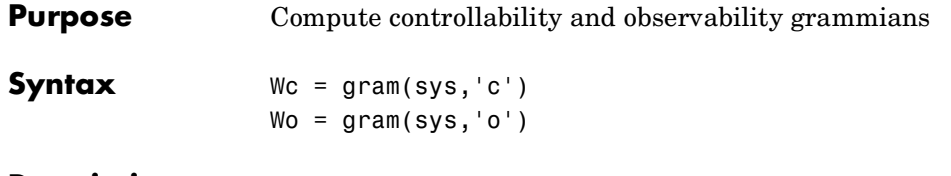

**Description** gram calculates controllability and observability grammians. You can use grammians to study the controllability and observability properties of state-space models and for model reduction [1,2]. They have better numerical properties than the controllability and observability matrices formed by ctrb and obsv.

Given the continuous-time state-space model

$$
\dot{x} = Ax + Bu
$$

$$
y = Cx + Du
$$

the controllability grammian is defined by

$$
W_c = \int_0^\infty e^{A\tau} B B^T e^{A^T \tau} d\tau
$$

and the observability grammian by

$$
W_o = \int_0^\infty e^{A^T \tau} C^T C e^{A \tau} d\tau
$$

The discrete-time counterparts are

$$
W_c = \sum_{k=0}^{\infty} A^k B B^T (A^T)^k, \qquad W_o = \sum_{k=0}^{\infty} (A^T)^k C^T C A^k
$$

The controllability grammian is positive definite if and only if  $(A, B)$  is controllable. Similarly, the observability grammian is positive definite if and only if  $(C, A)$  is observable.

Use the commands

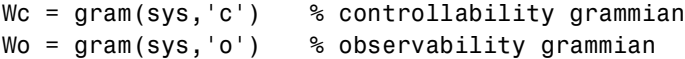

to compute the grammians of a continuous or discrete system. The LTI model sys must be in state-space form.

**Algorithm** The controllability grammian  $W_c$  is obtained by solving the continuous-time Lyapunov equation

 $A W_c + W_c A^T + BB^T = 0$ 

or its discrete-time counterpart

 $A W_c A^T - W_c + BB^T = 0$ 

 $\operatorname{Similarly, the observability grammar$  arammian  $W_o$  solves the Lyapunov equation

 $A^T W_o + W_o A + C^T C = 0$ 

in continuous time, and the Lyapunov equation

$$
A^T W_o A - W_o + C^T C = 0
$$

in discrete time.

**Limitations** The A matrix must be stable (all eigenvalues have negative real part in continuous time, and magnitude strictly less than one in discrete time).

**References** [1] Kailath, T., *Linear Systems*, Prentice-Hall, 1980.

**See Also** balreal, ctrb, lyap, dlyap, obsv

## **hasdelay**

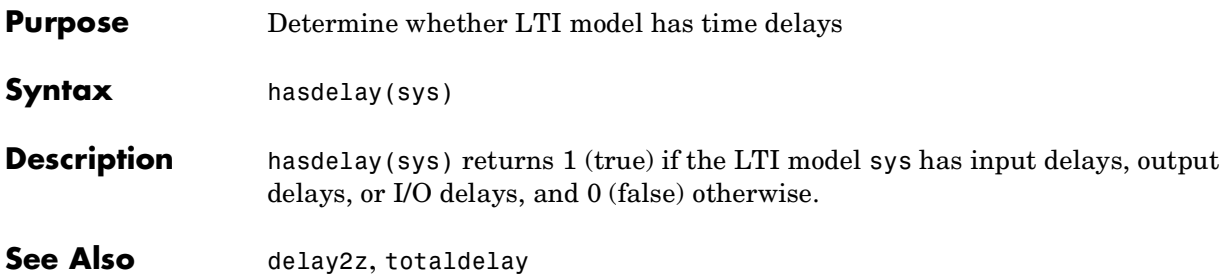

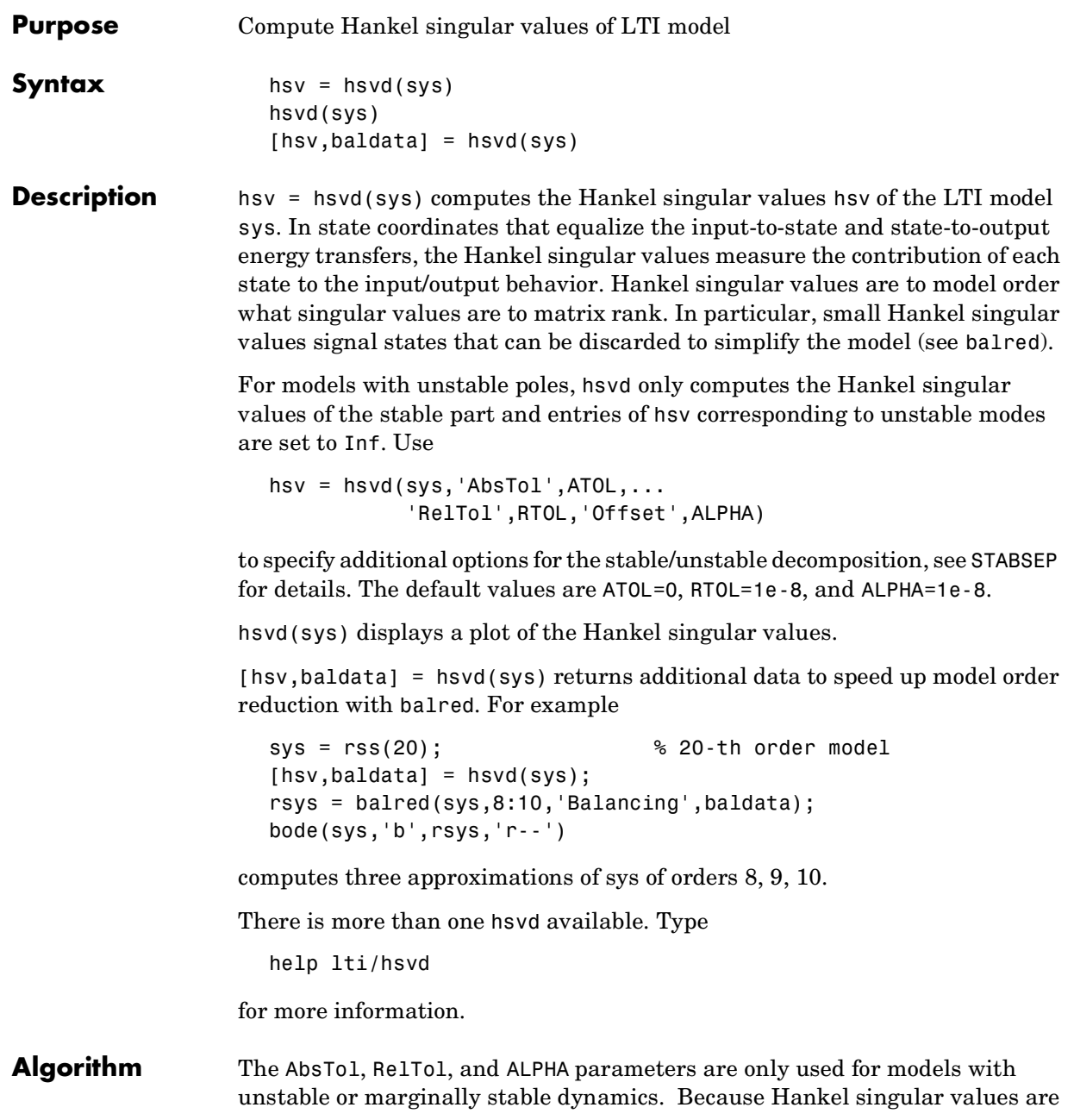

only meaningful for stable dynamics, hsvd must first splitsuch models into the sum of their stable and unstable parts:

 $G = G_S + G$ ns

This decomposition can be tricky when the model has modes close to the stability boundary (e.g., a pole at s=-1e-10), or clusters of modes on the stability boundary (e.g., double or triple integrators).While hsvd is able to overcome these difficulties in most cases, it sometimes produces unexpected results such as

**1** Large Hankel singular values for the stable part.

This happens when the stable part G\_s contains some poles very close to the stability boundary. To force such modes into the unstable group, increase the 'Offset' option to slightly grow the unstable region.

**2** Too many modes are labeled "unstable." For example, you see 5 red bars in the HSV plot when your model had only 2 unstable poles.

The stable/unstable decomposition algorithm has built-in accuracy checks that reject decompositions causing a significant loss of accuracy in the frequency response. Such loss of accuracy arises, e.g., when trying to split a cluster of stable and unstable modes near s=0. Because such clusters are numerically equivalent to a multiple pole at s=0, it is actually desirable to treat the whole cluster as unstable. In some cases, however, large relative errors in low-gain frequency bands can trip the accuracy checks and lead to a rejection of valid decompositions. Additional modes are then absorbed into the unstable part G\_ns, unduly increasing its order.

Such issues can be easily corrected by adjusting the AbsTol and RelTol tolerances. By setting AbsTol to a fraction of smallest gain of interest in your model, you tell the algorithm to ignore errors below a certain gain threshold. By increasing RelTol, you tell the algorithm to sacrifice some relative model accuracy in exchange for keeping more modes in the stable part G\_s.

**Examples** These examples illustrate the use of AbsTol and offset.

#### **Example 1: Large Hankel singular values for the stable part.**

First, create a system with a stable pole very near to 0, then calculate the Hankel singular values.

```
sys = zpk([1 2], [-1 -2 -3 -10 -1e-7], 1)hsvd(sys) 
Zero/pole/gain:
             (s-1) (s-2)
-----------------------------------
(s+1) (s+2) (s+3) (s+10) (s+1e-007)
```
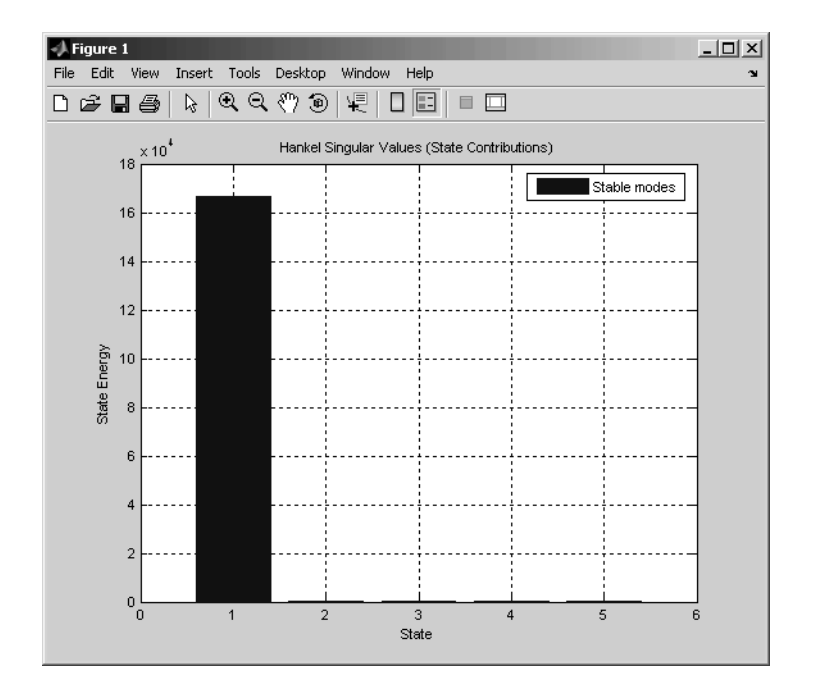

Notice the dominant Hankel singular value with 1e5 magnitude, due to the mode s=-1e-7 near the imaginary axis. Set the offset=1e-6 to treat this mode as unstable

```
hsvd(sys,'Offset',1e-7)
Zero/pole/gain:
             (s-1) (s-2)
-----------------------------------
(s+1) (s+2) (s+3) (s+10) (s+1e-007)
```
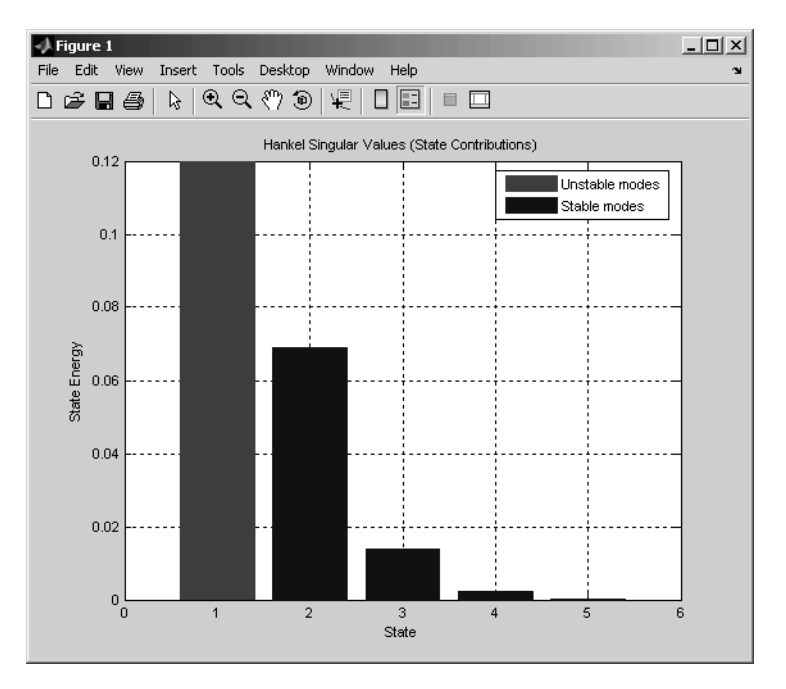

The dominant Hankel singular value is now shown as unstable.

#### **Example 2: Too many modes are labeled as unstable.**

Create a system with three unstable modes. Then calculate the Hankel singular values.

```
sys = zpk([1 -1], [-1e-2, 1e3, -1, -1, 1, -2, 0, 10*i-1, -10*i-1], 1);esort(pole(sys))
ans =1.0000e+003 
 1.0000e+000 
            0 
-1.0000e-002 
-1.0000e+000 
-1.0000e+000 
-1.0000e+000 +1.0000e+001i
```

```
-1.0000e+000 -1.0000e+001i
-2.0000e+000
```
There are 3 unstable modes, but there are 7 "unstable" Hankel singular values on the plot.

hsvd(sys)

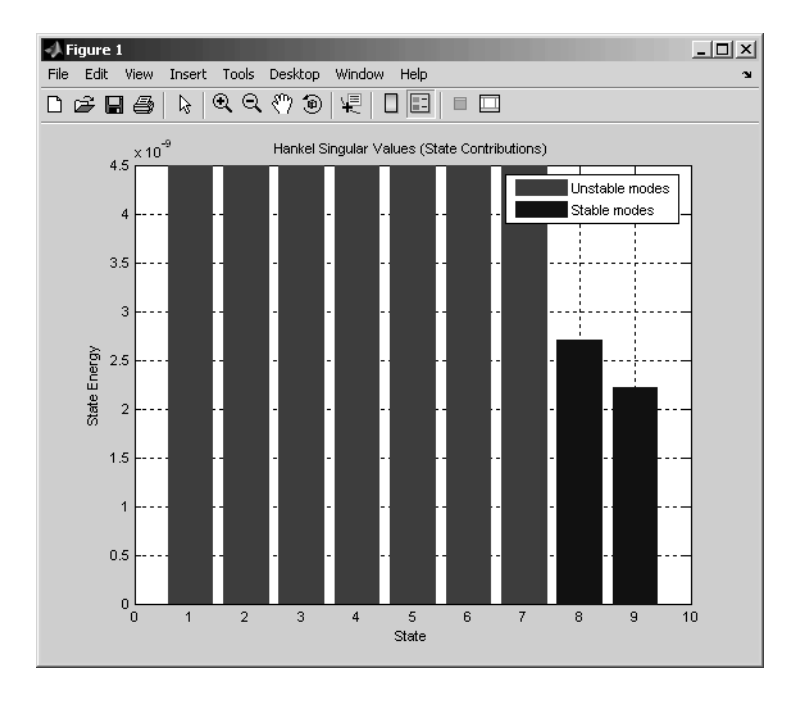

Note the low gain of -400 dB near to pole s=1e3 (w=1e3 rad/s). Try increasing the absolute tolerance to AbsTol =  $1e-16 (= -320 dB)$ .

hsvd(sys,'AbsTol',1e-16)

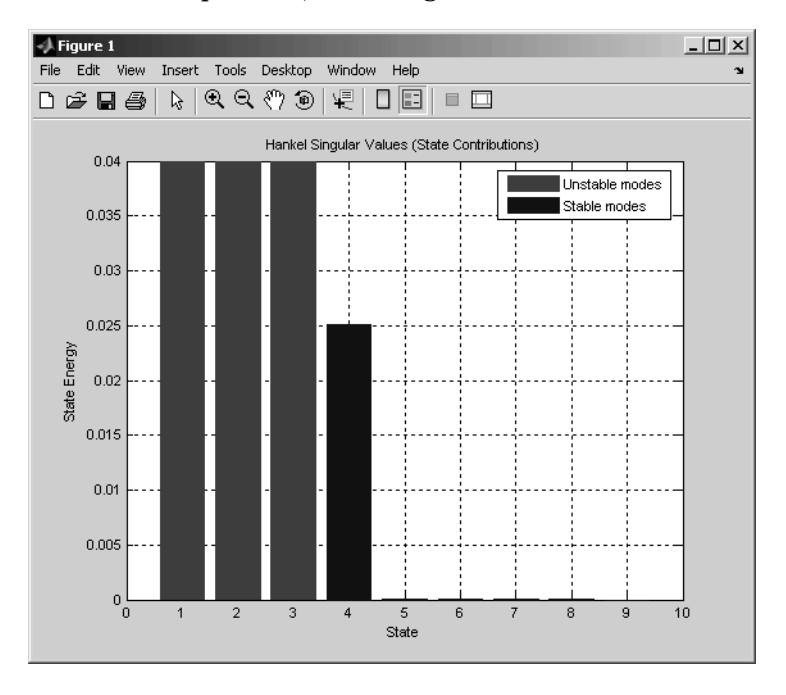

This fixed the problem, as this figure shows.

There are now only three unstable modes, the corrrect number for the system sys.

**See Also balred**, balreal

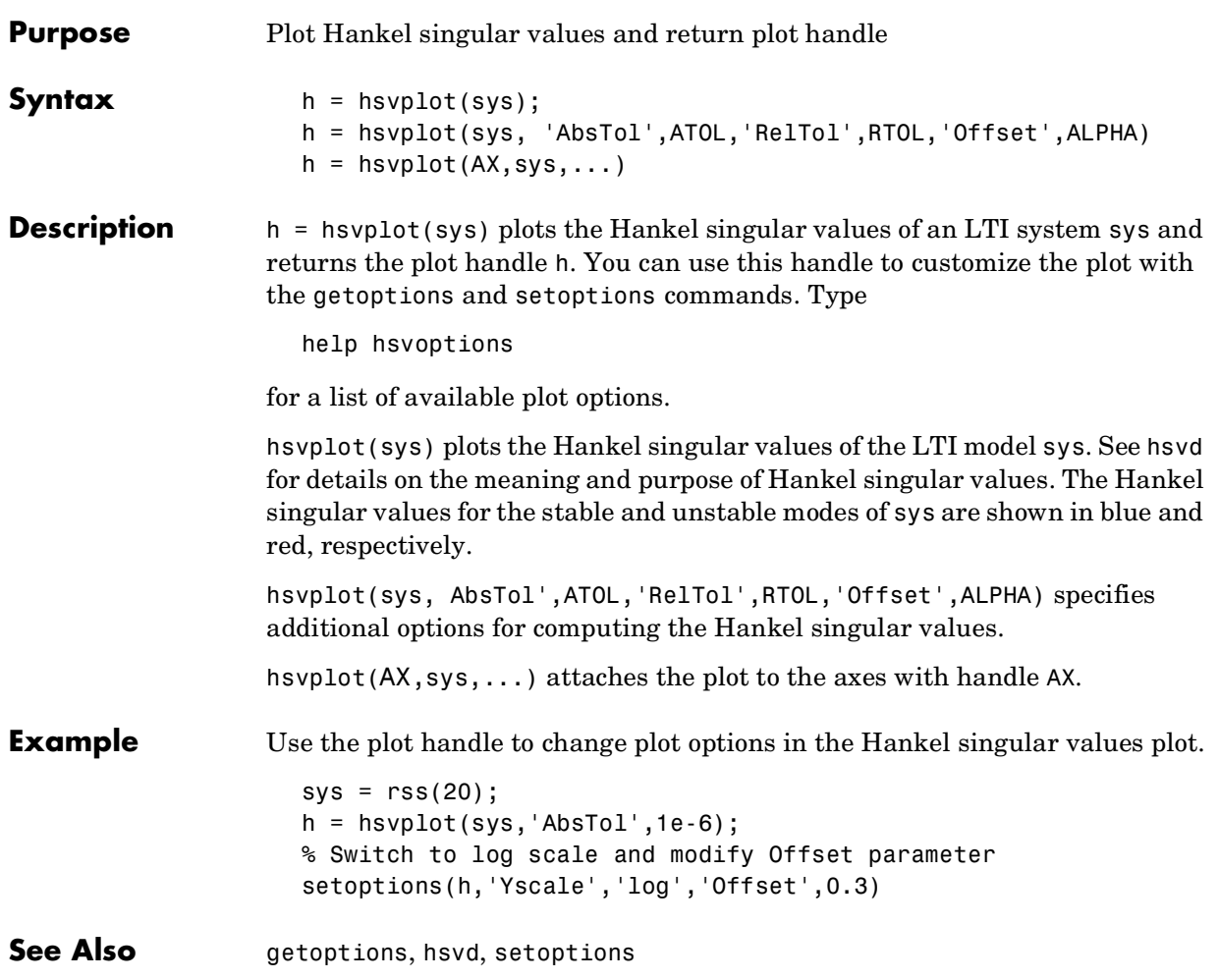

## **imag**

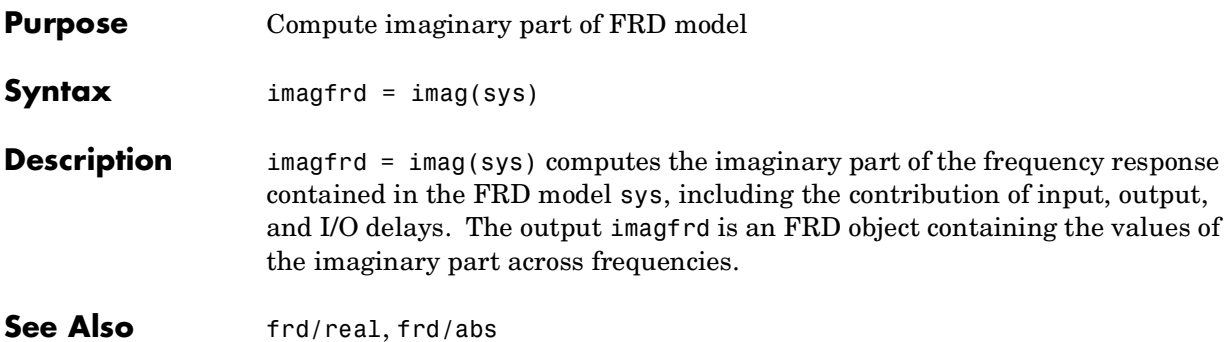

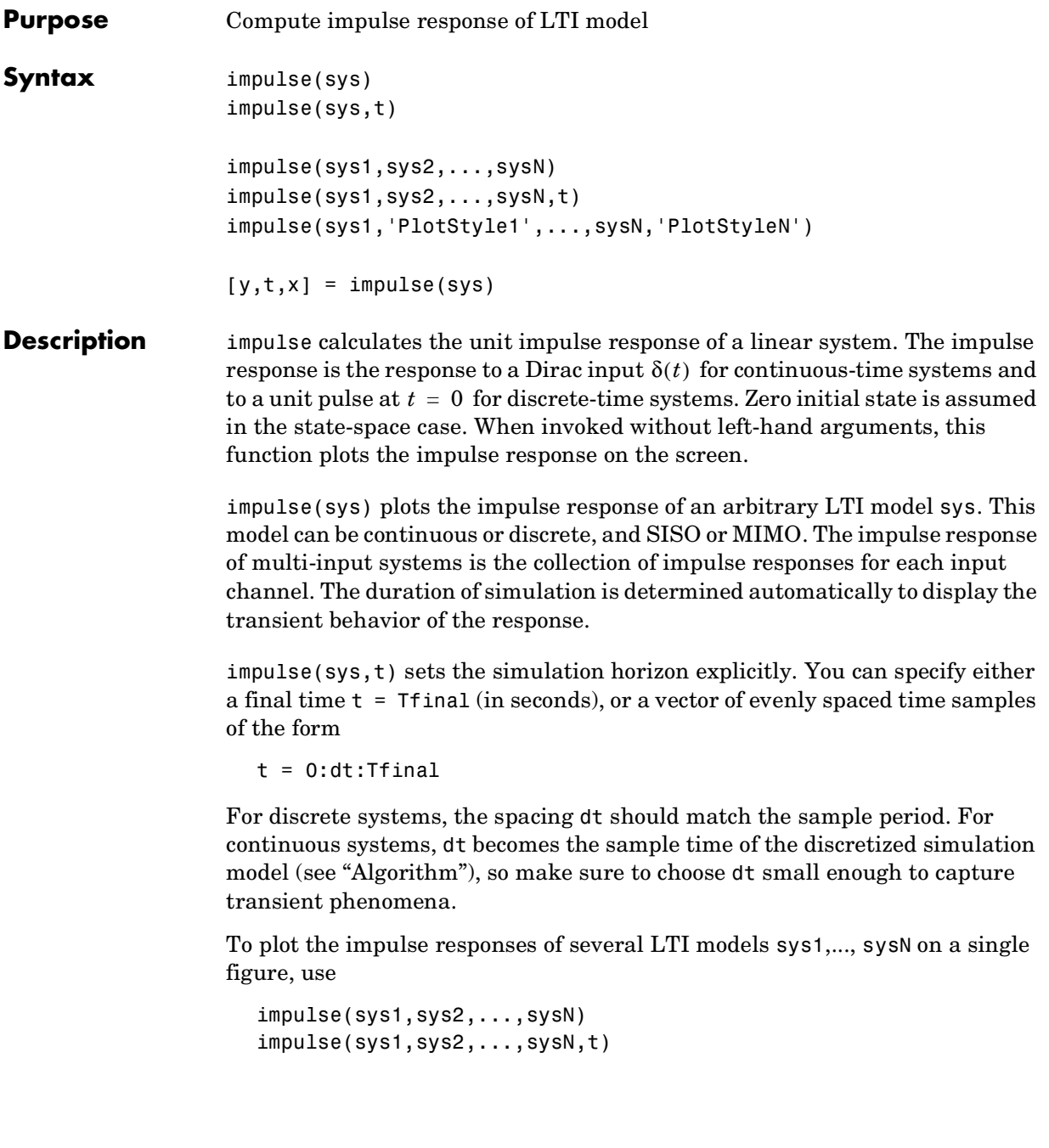

## **impulse**

As with bode or plot, you can specify a particular color, linestyle, and/or marker for each system, for example,

```
impulse(sys1,'y:',sys2,'g--')
```
See "Plotting and Comparing Multiple Systems" and the bode entry in this section for more details.

When invoked with left-side arguments,

```
[y, t] = \text{impulse}(\text{sys})[y,t,x] = \text{impulse(sys)} % for state-space models only
y = \text{impulse}(\text{sys}, t)
```
return the output response y, the time vector t used for simulation, and the state trajectories x (for state-space models only). No plot is drawn on the screen. For single-input systems, y has as many rows as time samples (length of t), and as many columns as outputs. In the multi-input case, the impulse responses of each input channel are stacked up along the third dimension of y. The dimensions of y are then

(length of t)  $\times$  (number of outputs)  $\times$  (number of inputs)

and  $y(:,;j)$  gives the response to an impulse disturbance entering the jth input channel. Similarly, the dimensions of x are

(length of t)  $\times$  (number of states)  $\times$  (number of inputs)

**Example** To plot the impulse response of the second-order state-space model

$$
\begin{bmatrix} \dot{x}_1 \\ \dot{x}_2 \end{bmatrix} = \begin{bmatrix} -0.5572 & -0.7814 \\ 0.7814 & 0 \end{bmatrix} \begin{bmatrix} x_1 \\ x_2 \end{bmatrix} + \begin{bmatrix} 1 & -1 \\ 0 & 2 \end{bmatrix} \begin{bmatrix} u_1 \\ u_2 \end{bmatrix}
$$

$$
y = \begin{bmatrix} 1.9691 & 6.4493 \end{bmatrix} \begin{bmatrix} x_1 \\ x_2 \end{bmatrix}
$$

use the following commands.

$$
a = [-0.5572 - 0.7814; 0.7814 \ 0];
$$
  

$$
b = [1 -1; 0 2];
$$
  

$$
c = [1.9691 \ 6.4493];
$$

## **impulse**

 $sys = ss(a,b,c,0);$ impulse(sys)

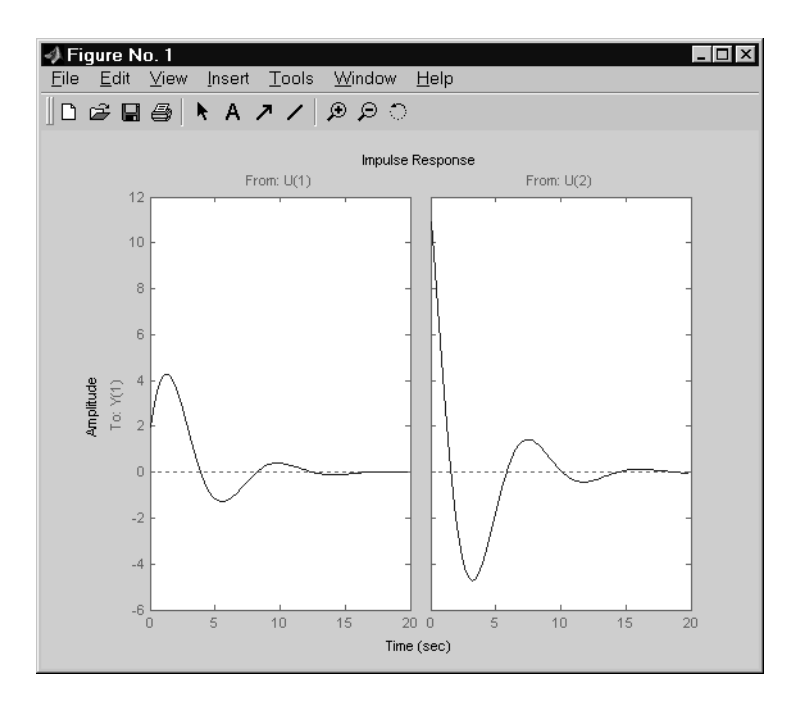

The left plot shows the impulse response of the first input channel, and the right plot shows the impulse response of the second input channel.

You can store the impulse response data in MATLAB arrays by

 $[y, t] = \text{impulse}(\text{sys})$ 

Because this system has two inputs, y is a 3-D array with dimensions

```
size(y)
ans =101 1 2
```
(the first dimension is the length of t). The impulse response of the first input channel is then accessed by

$$
y(:,:,1)
$$

## **impulse**

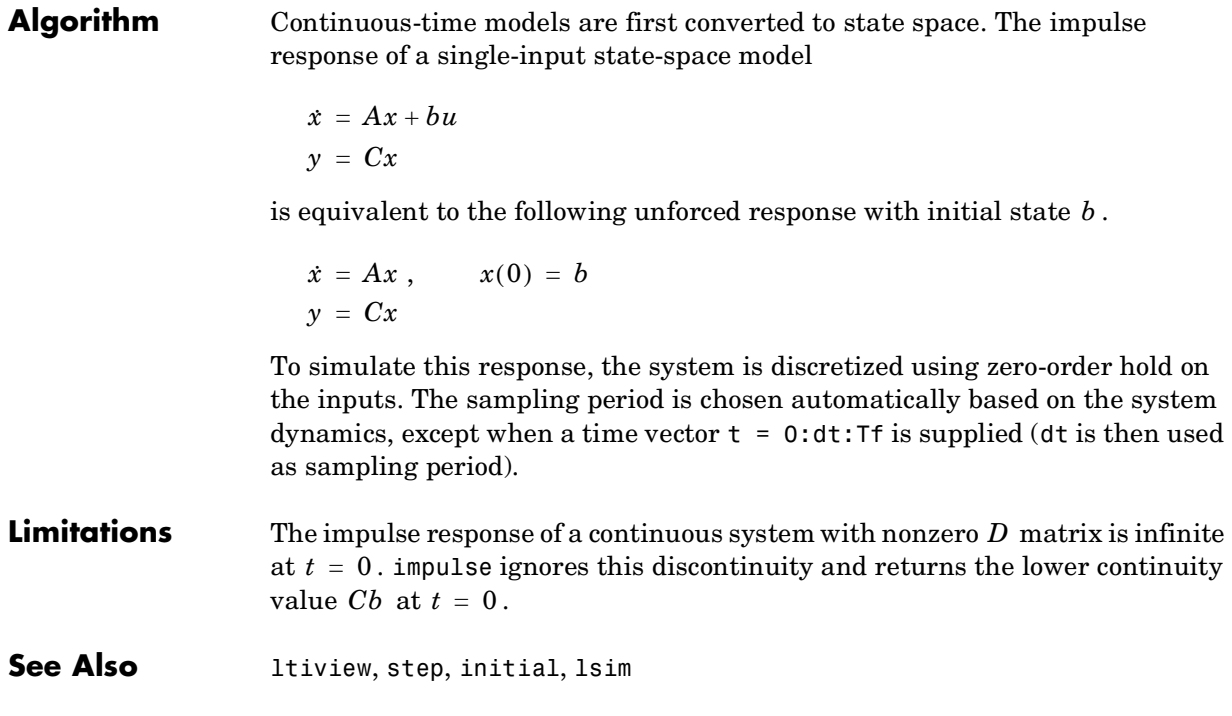

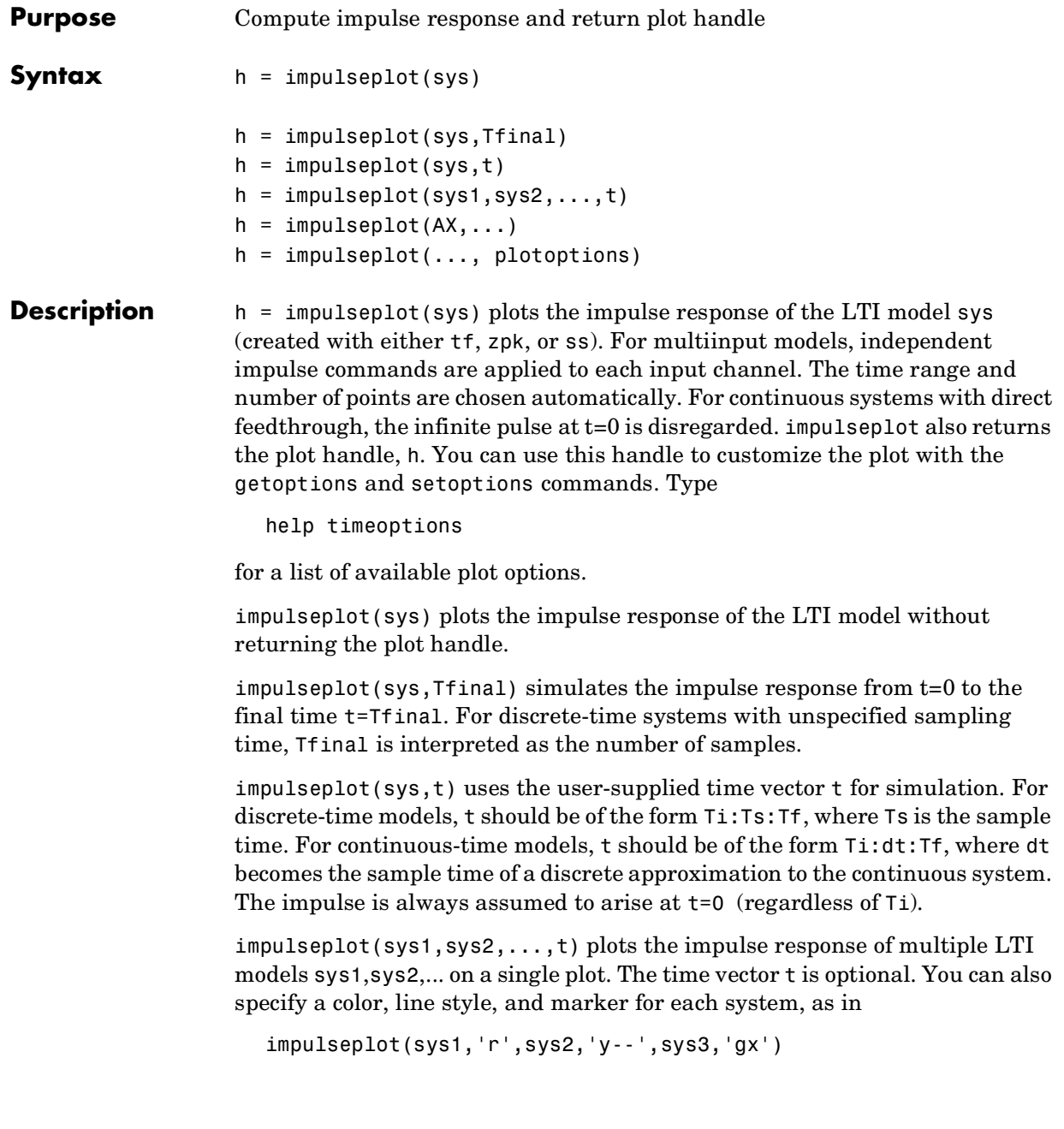

## **impulseplot**

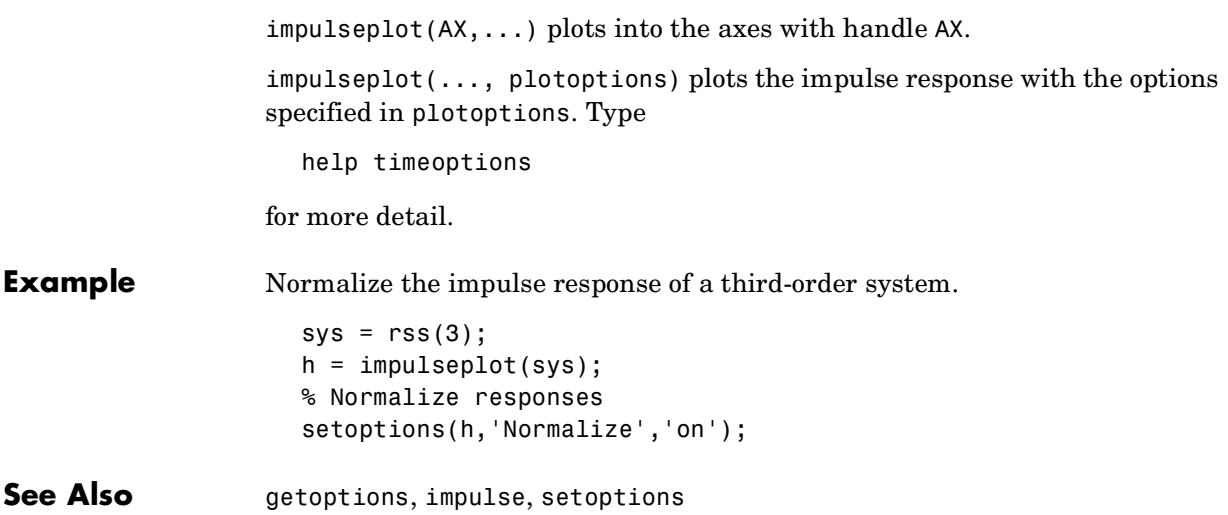

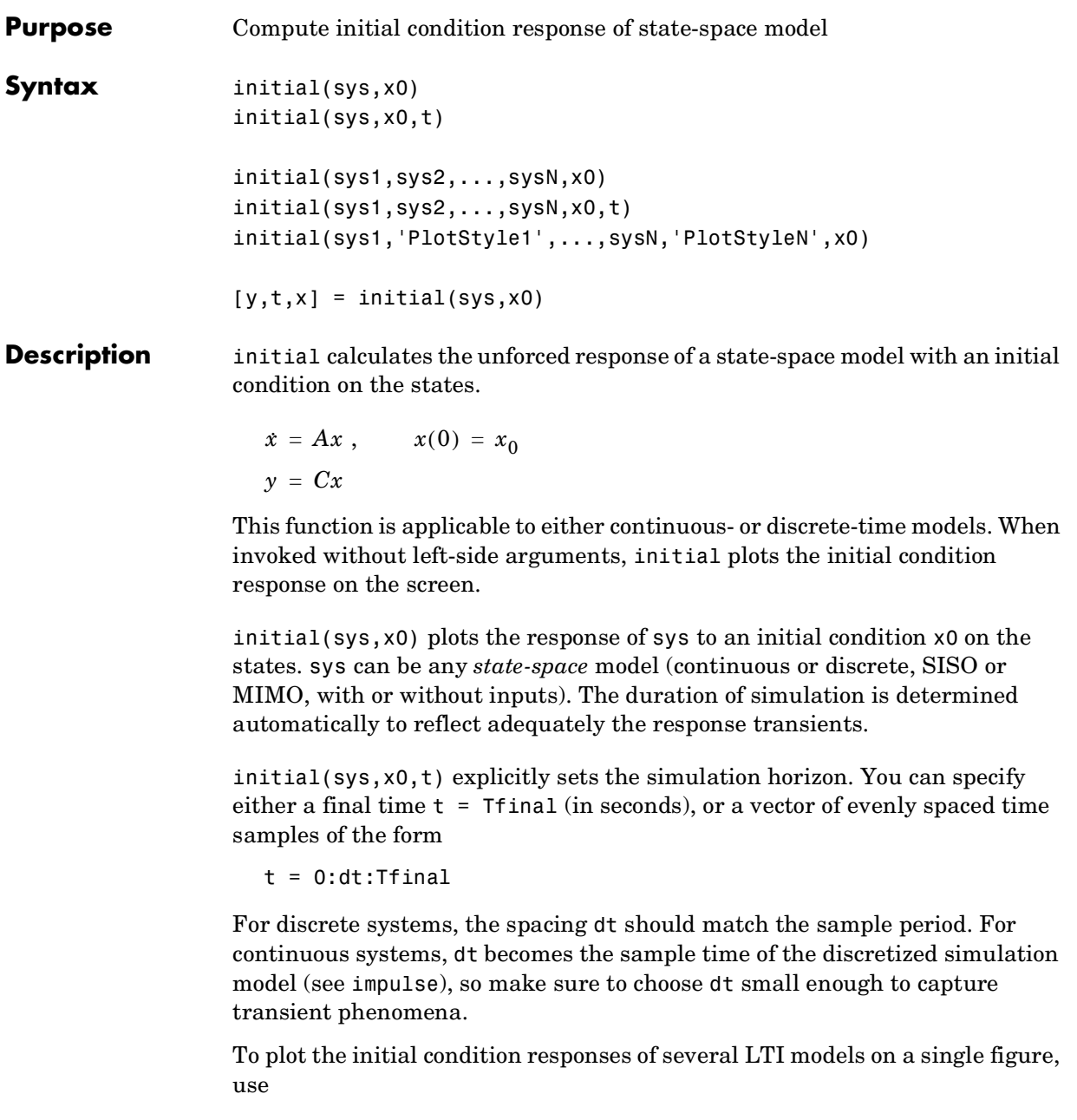

```
initial(sys1,sys2,...,sysN,x0) 
initial(sys1,sys2,...,sysN,x0,t)
```
(see impulse for details).

When invoked with left-side arguments,

 $[y,t,x] = initial(sys,x0)$  $[y,t,x] = initial(sys,x0,t)$ 

return the output response y, the time vector t used for simulation, and the state trajectories x. No plot is drawn on the screen. The array y has as many rows as time samples (length of t) and as many columns as outputs. Similarly, x has length(t) rows and as many columns as states.

**Example** Plot the response of the state-space model

$$
\begin{bmatrix} x_1 \\ x_2 \end{bmatrix} = \begin{bmatrix} -0.5572 & -0.7814 \\ 0.7814 & 0 \end{bmatrix} \begin{bmatrix} x_1 \\ x_2 \end{bmatrix}
$$

$$
y = \begin{bmatrix} 1.9691 & 6.4493 \end{bmatrix} \begin{bmatrix} x_1 \\ x_2 \end{bmatrix}
$$

to the initial condition

$$
x(0) = \begin{bmatrix} 1 \\ 0 \end{bmatrix}
$$
  
\na = [-0.5572 -0.7814;0.7814 0];  
\nc = [1.9691 6.4493];  
\nx0 = [1; 0]  
\nsys = ss(a, [], c, []);

**initial**

initial(sys,x0)

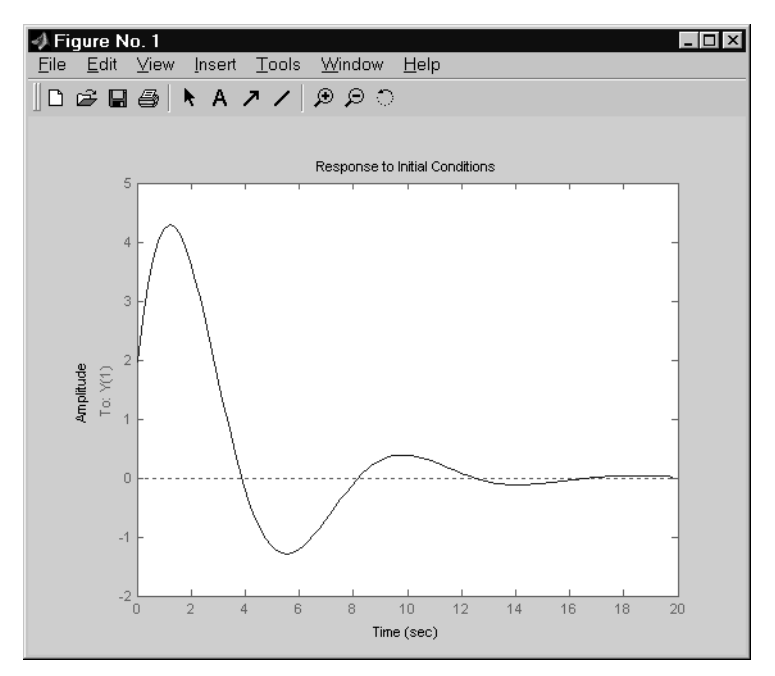

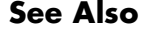

**See Also** impulse, lsim, ltiview, step

## **initialplot**

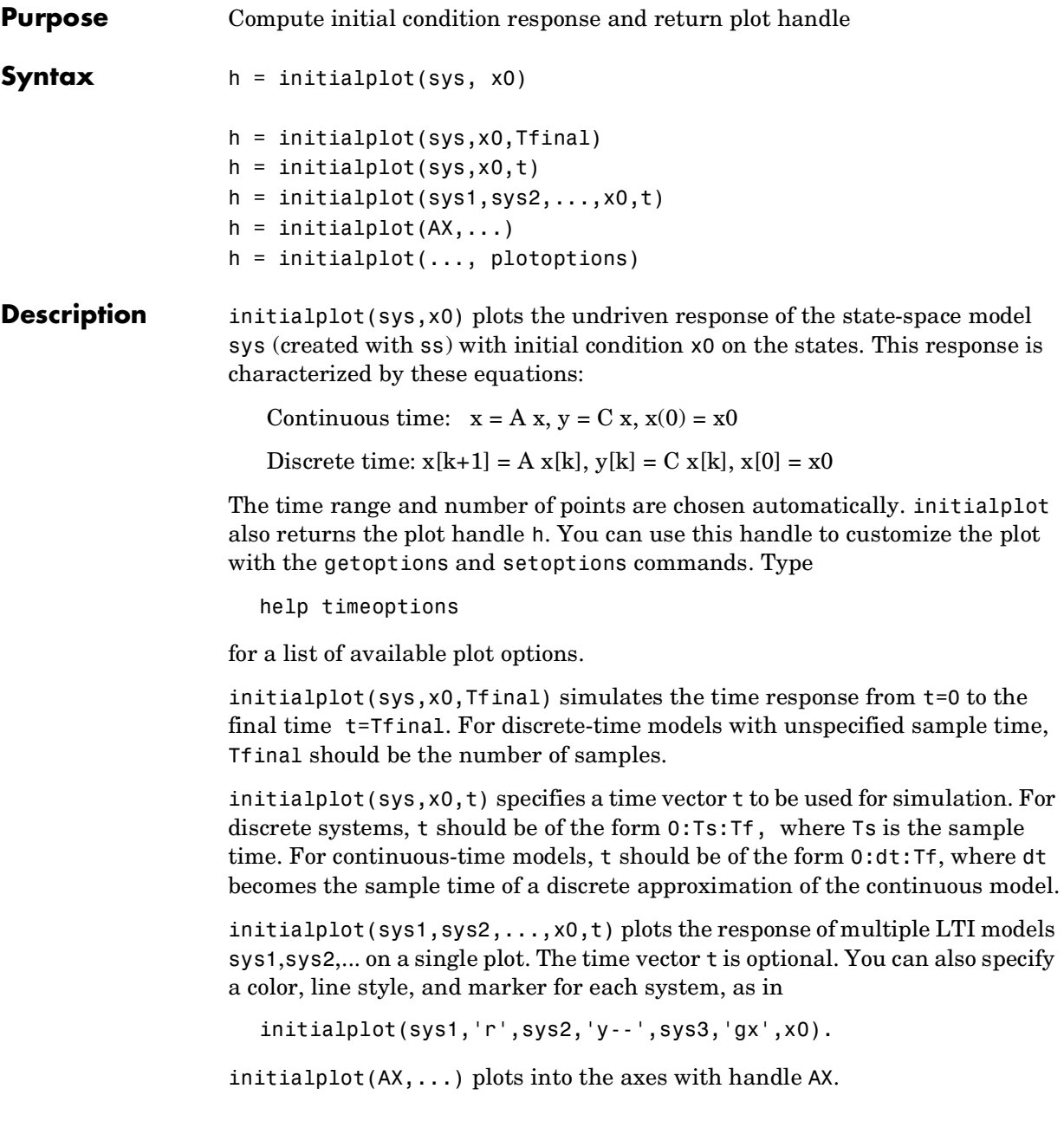

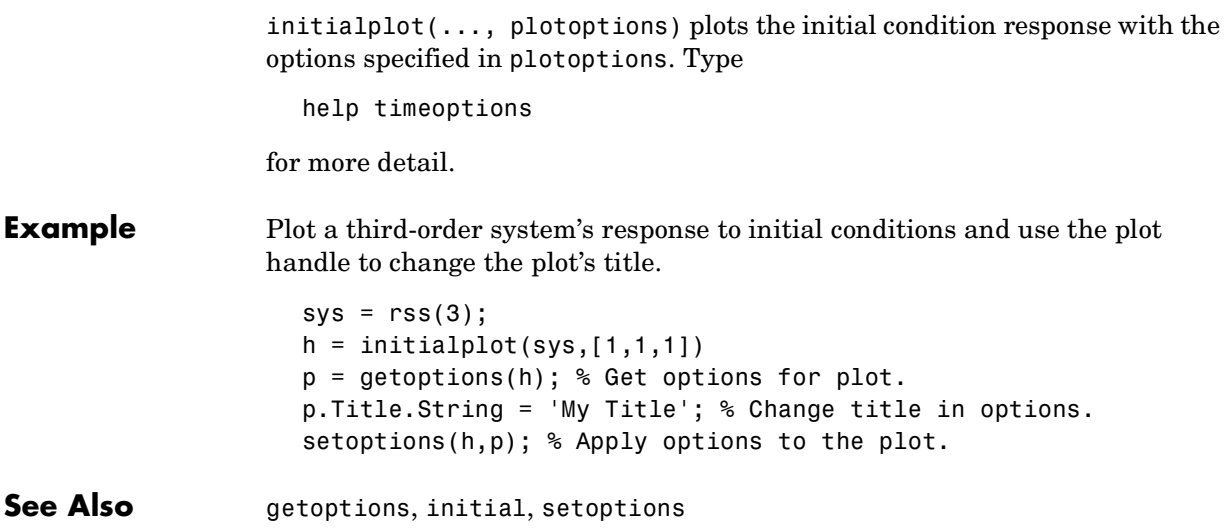

## **interp**

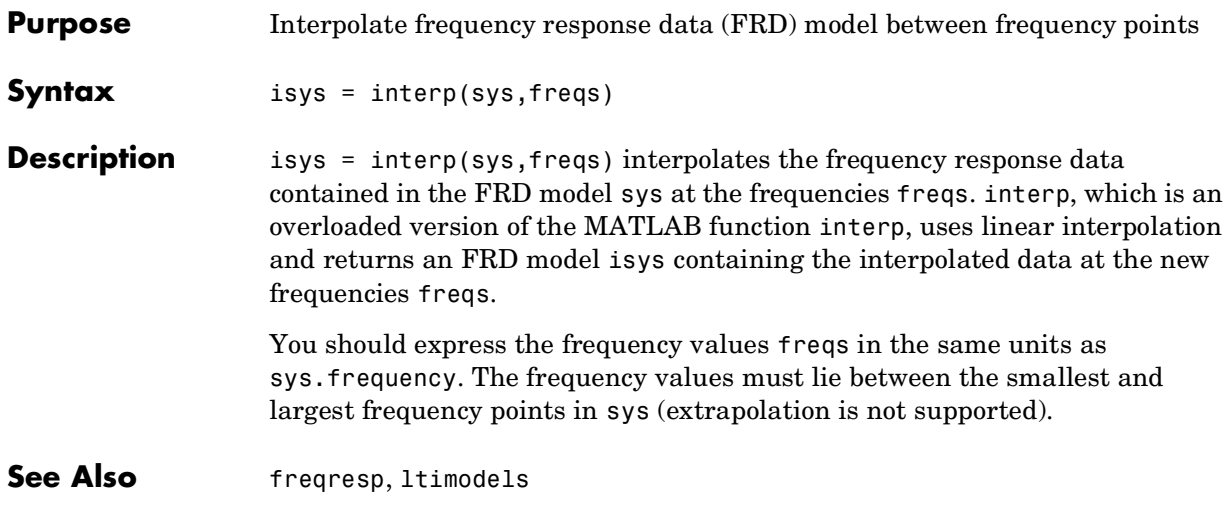

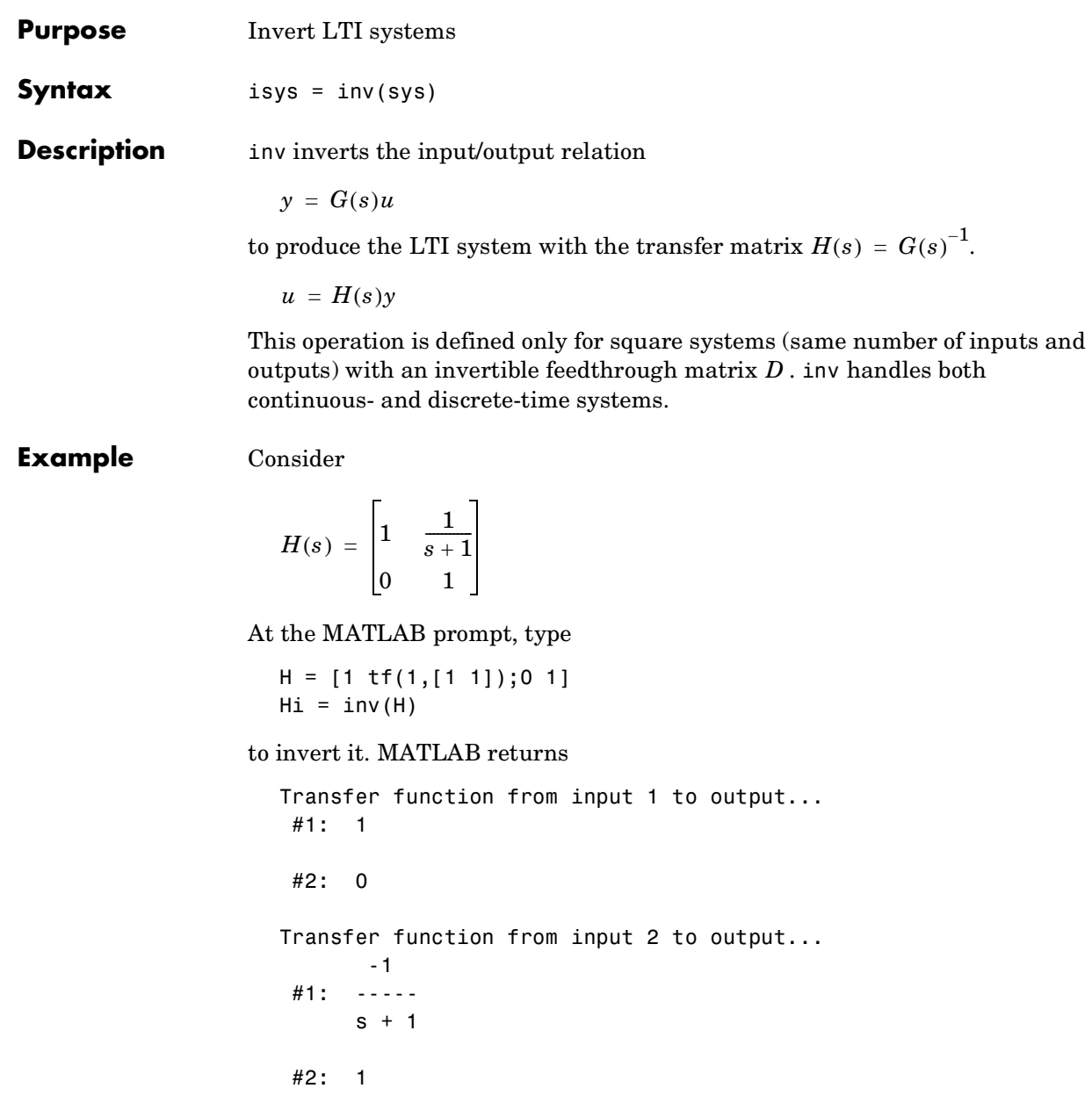

You can verify that

H \* Hi

is the identity transfer function (static gain I).

**Limitations** Do not use inv to model feedback connections such as

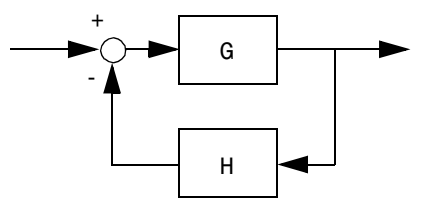

While it seems reasonable to evaluate the corresponding closed-loop transfer function  $(I + GH)^{-1}G$  as

 $inv(1+g*h) * g$ 

this typically leads to nonminimal closed-loop models. For example,

 $g = zpk([], 1, 1)$  $h = tf([2 1], [1 0])$ cloop =  $inv(1+g*h) * g$ 

yields a third-order closed-loop model with an unstable pole-zero cancellation at  $s = 1$ .

```
cloop
Zero/pole/gain:
        s (s-1)
                   -------------------
(s-1) (s^2 + s + 1)
```
Use feedback to avoid such pitfalls.

```
\text{cloop} = \text{feedback}(g, h)Zero/pole/gain:
        s
-------------
(s^2 + s + 1)
```
# **iopzmap**

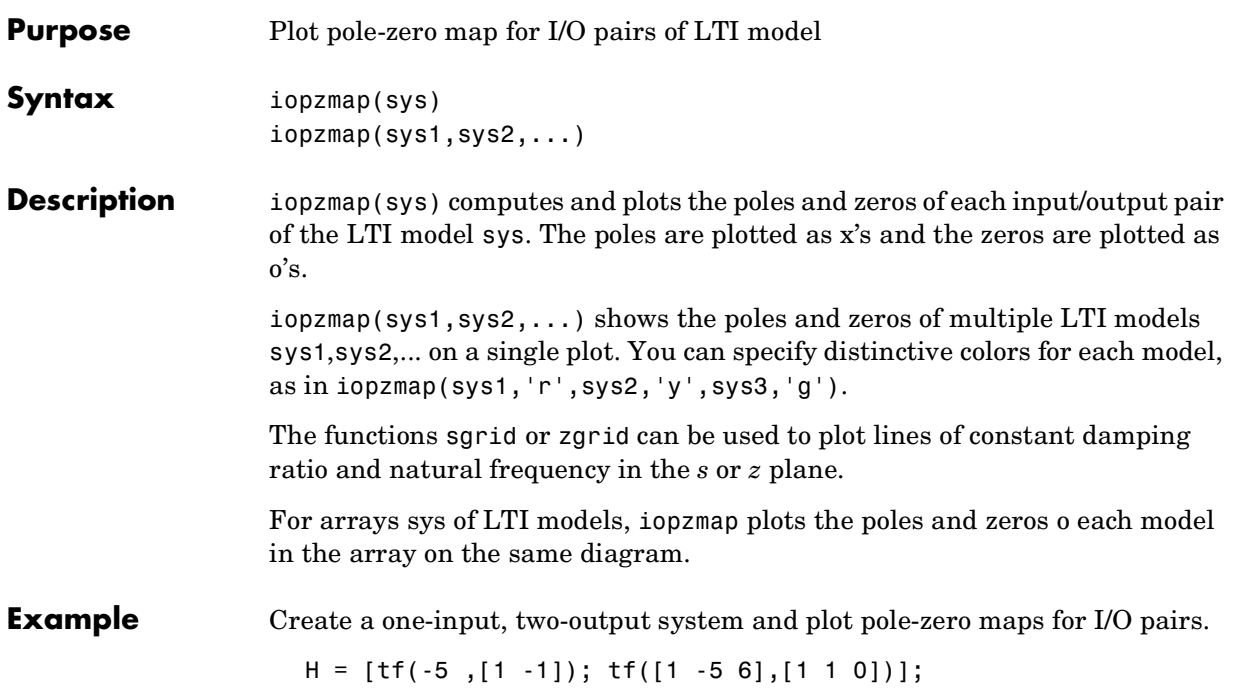

iopzmap(H)

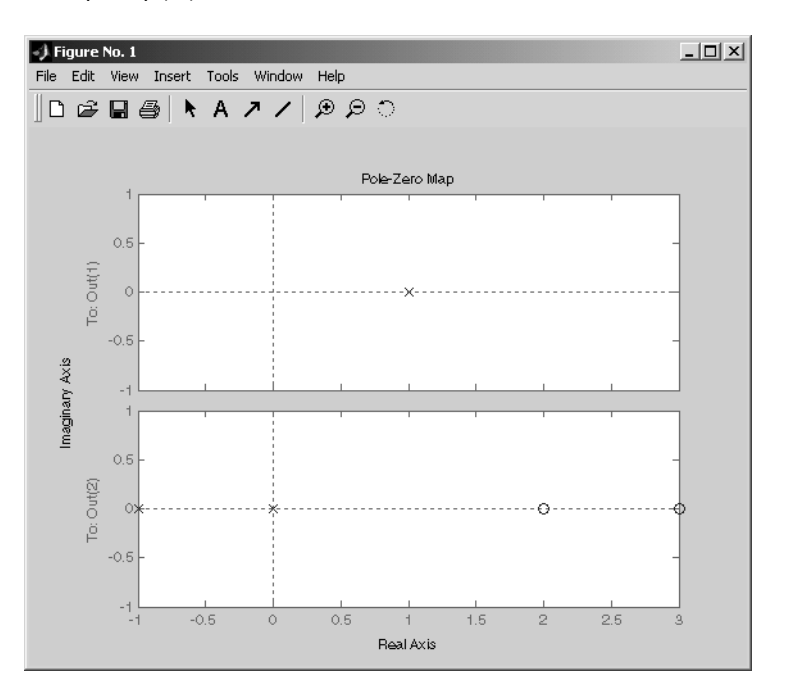

See Also pzmap, pole, zero, sgrid, zgrid, ltimodels
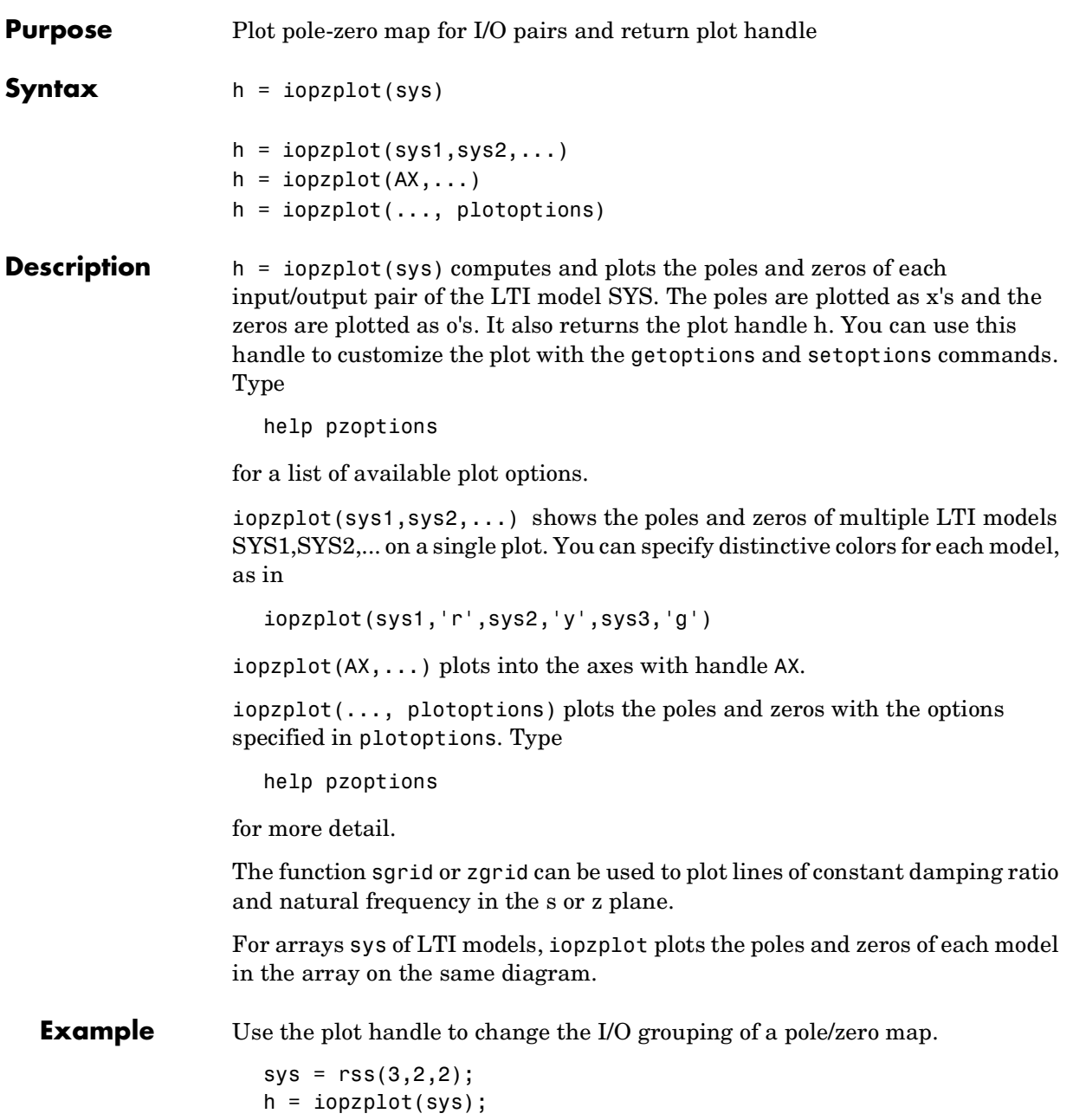

# **iopzplot**

% View all input-output pairs on a single axis. setoptions(h,'IOGrouping','all')

**See Also** getoptions, iopzmap, setoptions

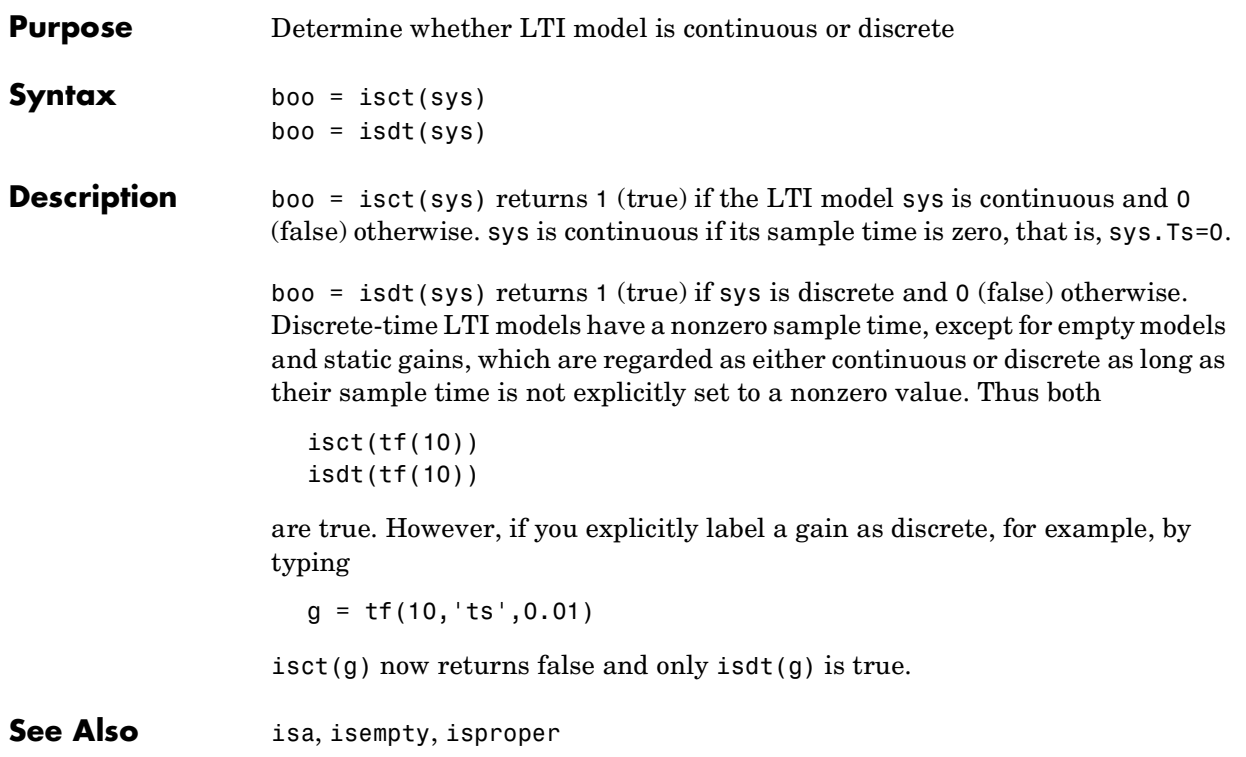

## **isempty**

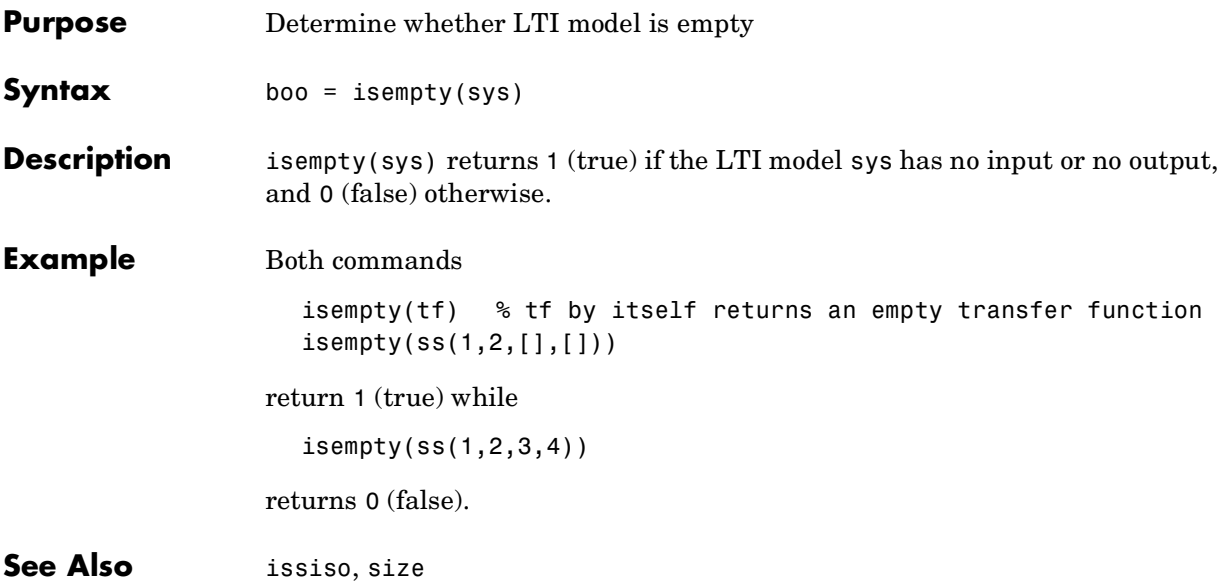

# **isproper**

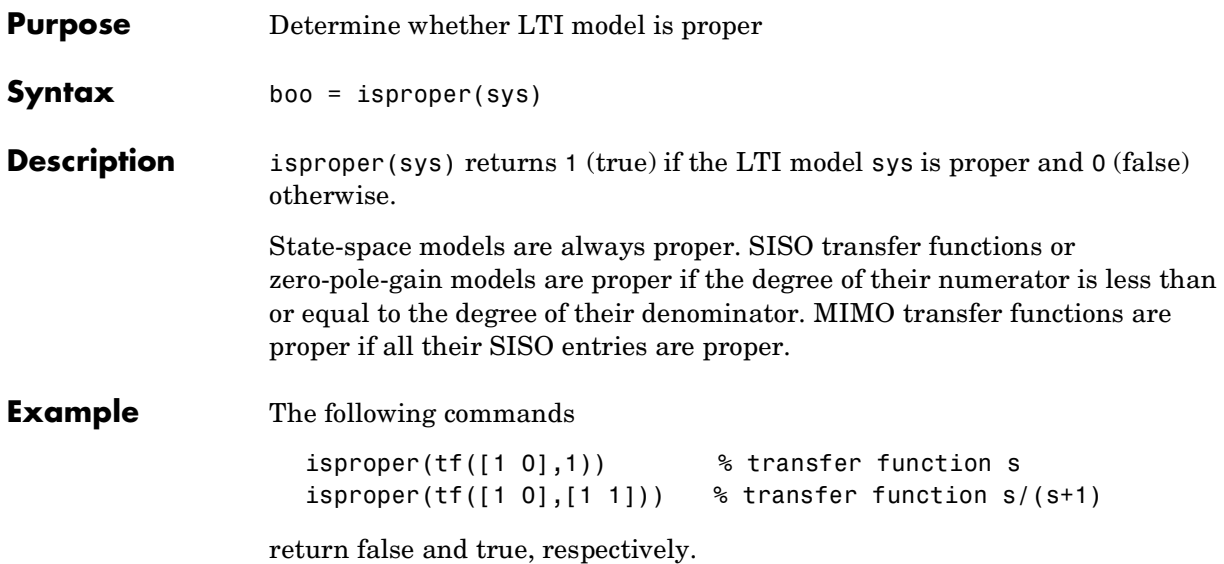

## **issiso**

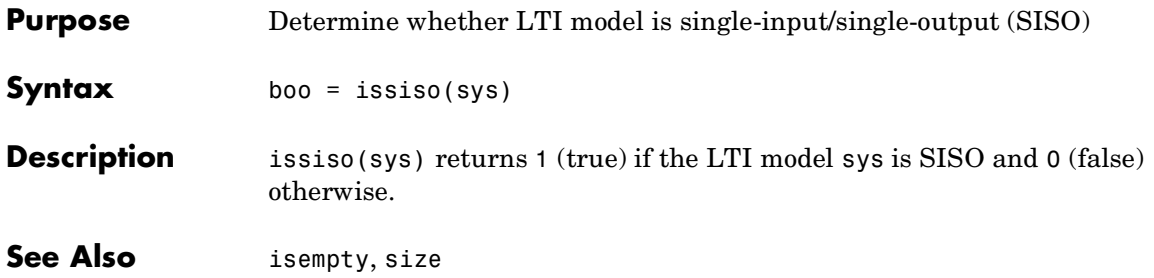

**Purpose** Design continuous- or discrete-time Kalman estimator **Syntax** [kest, L, P] = kalman(sys, Qn, Rn, Nn) [kest,L,P,M,Z] = kalman(sys,Qn,Rn,Nn) % discrete time only [kest,L,P] = kalman(sys,Qn,Rn,Nn,sensors,known)

**Description** kalman designs a Kalman state estimator given a state-space model of the plant and the process and measurement noise covariance data. The Kalman estimator is the optimal solution to the following continuous or discrete estimation problems.

#### **Continuous-Time Estimation**

Given the continuous plant

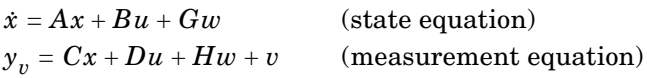

with known inputs  $u$  and process and measurement white noise  $w, v$ satisfying

$$
E(w) = E(v) = 0, \quad E(ww^T) = Q, \quad E(vv^T) = R, \quad E(wv^T) = N
$$

construct a state estimate  $\hat{x}(t)$  that minimizes the steady-state error covariance

 $P = \lim_{t \to \infty} E(\lbrace x - \hat{x} \rbrace \lbrace x - \hat{x} \rbrace^T)$ 

The optimal solution is the Kalman filter with equations

$$
\hat{x} = A\hat{x} + Bu + L(y_v - C\hat{x} - Du)
$$

$$
\begin{bmatrix} \hat{y} \\ \hat{x} \end{bmatrix} = \begin{bmatrix} C \\ I \end{bmatrix} \hat{x} + \begin{bmatrix} D \\ 0 \end{bmatrix} u
$$

where the filter gain  $L$  is determined by solving an algebraic Riccati equation. This estimator uses the known inputs  $u$  and the measurements  $\boldsymbol{y}_v$  to generate

#### **kalman**

the output and state estimates  $\hat{y}$  and  $\hat{x}$ . Note that  $\hat{y}$  estimates the true plant output

$$
y = Cx + Du + Hw
$$

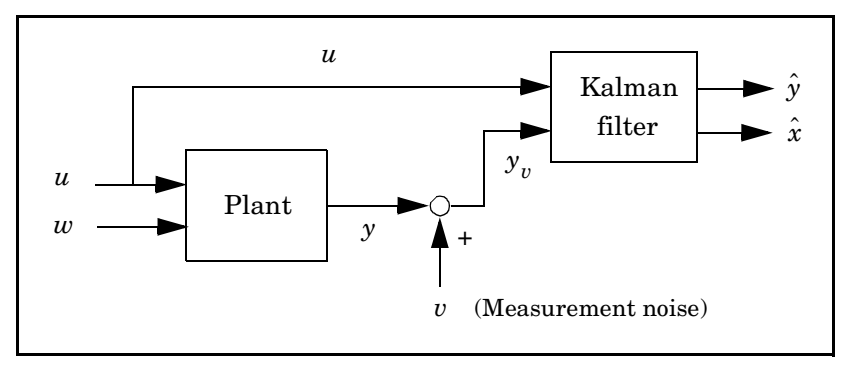

Kalman estimator

#### **Discrete-Time Estimation**

Given the discrete plant

$$
x[n+1] = Ax[n] + Bu[n] + Gw[n]
$$
  

$$
y_v[n] = Cx[n] + Du[n] + Hu[n] + v[n]
$$

and the noise covariance data

$$
E(w[n]w[n]^T) = Q
$$
,  $E(v[n]v[n]^T) = R$ ,  $E(w[n]v[n]^T) = N$ 

the Kalman estimator has equations

$$
\hat{x}[n+1|n] = A\hat{x}[n|n-1] + Bu[n] + L(y_v[n] - C\hat{x}[n|n-1] - Du[n])
$$
  

$$
\begin{bmatrix} \hat{y}[n|n] \\ \hat{x}[n|n] \end{bmatrix} = \begin{bmatrix} C(I-MC) \\ I-MC \end{bmatrix} \hat{x}[n|n-1] + \begin{bmatrix} (I-CM)D CM \\ -MD M \end{bmatrix} \begin{bmatrix} u[n] \\ y_v[n] \end{bmatrix}
$$

and generates optimal "current" output and state estimates  $\hat{y}[n|n]$  and  $\hat{x}[n|n]$ using all available measurements including  $y_v[n]$  . The gain matrices  $L$  and are derived by solving a discrete Riccati equation. The *innovation gain M M* is used to update the prediction  $\hat{x}[n|n-1]$  using the new measurement  $y_{v}[n]$  .

$$
\hat{x}[n|n] = \hat{x}[n|n-1] + M(\underbrace{y_v[n] - C\hat{x}[n|n-1] - Du[n]}_{\text{innovation}})
$$

**Usage** [kest, L, P] = kalman(sys, Qn, Rn, Nn) returns a state-space model kest of the Kalman estimator given the plant model sys and the noise covariance data Qn, <code>Rn,</code> <code>Nn</code> (matrices  $\bm{Q}, \bm{R}, \bm{N}$  above). sys must be a state-space model with matrices

 $A, [B, G], C, [D, H]$ 

The resulting estimator kest has  $[u; y_v]$  as inputs and  $[\hat{y}$ ;  $\hat{x}]$  (or their discrete-time counterparts) as outputs. You can omit the last input argument Nn when  $N = 0$  .

The function kalman handles both continuous and discrete problems and produces a continuous estimator when sys is continuous, and a discrete estimator otherwise. In continuous time, kalman also returns the Kalman gain L and the steady-state error covariance matrix P. Note that P is the solution of the associated Riccati equation. In discrete time, the syntax

[kest,L,P,M,Z] = kalman(sys,Qn,Rn,Nn)

returns the filter gain L and innovations gain  $M$  , as well as the steady-state error covariances

$$
P = \lim_{n \to \infty} E(e[n|n-1]e[n|n-1]^T), \qquad e[n|n-1] = x[n] - x[n|n-1]
$$

$$
Z = \lim_{n \to \infty} E(e[n|n]e[n|n]^T), \qquad e[n|n] = x[n] - x[n|n]
$$

Finally, use the syntaxes

```
[kest,L,P] = kalman(sys,Qn,Rn,Nn,sensors,known)
[kest,L,P,M,Z] = kalman(sys,Qn,Rn,Nn,sensors,known)
```
## **kalman**

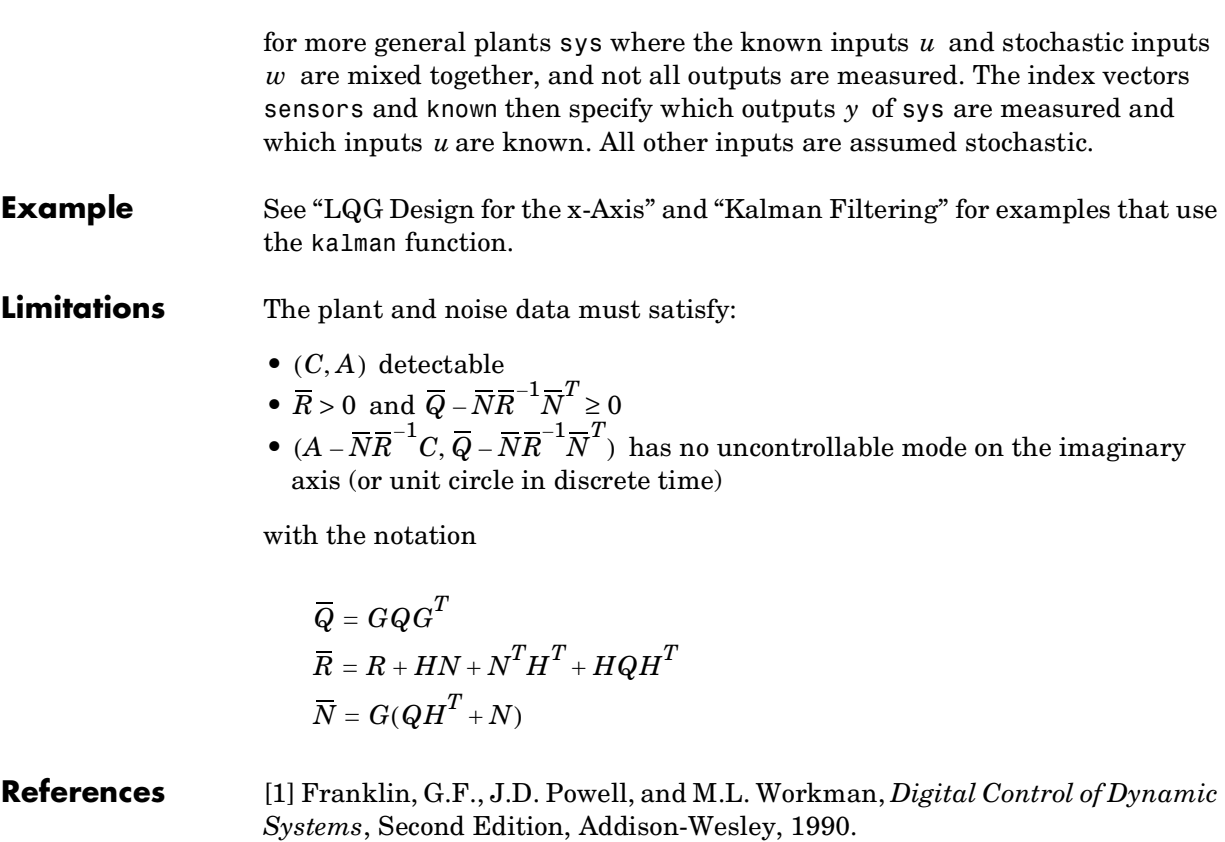

**See Also** care, dare, estim, kalmd, lqgreg, lqr

#### **Purpose** Design discrete Kalman estimator for continuous plant

#### **Syntax** [kest,L,P,M,Z] = kalmd(sys,Qn,Rn,Ts)

**Description** kalmd designs a discrete-time Kalman estimator that has response characteristics similar to a continuous-time estimator designed with kalman. This command is useful to derive a discrete estimator for digital implementation after a satisfactory continuous estimator has been designed.

> [kest,L,P,M,Z] = kalmd(sys,Qn,Rn,Ts) produces a discrete Kalman estimator kest with sample time Ts for the continuous-time plant

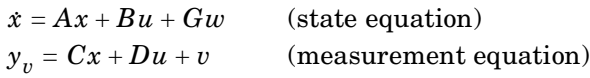

with process noise  $w$  and measurement noise  $v$  satisfying

$$
E(w) = E(v) = 0, \quad E(ww^T) = Q_n, \quad E(vv^T) = R_n, \quad E(wv^T) = 0
$$

The estimator kest is derived as follows. The continuous plant sys is first discretized using zero-order hold with sample time Ts (see c2d entry), and the continuous noise covariance matrices  $Q_n^{}$  and  $R_n^{}$  are replaced by their discrete equivalents

$$
Q_d = \int_0^{T_s} e^{A\tau} G Q G^T e^{A^T \tau} d\tau
$$

$$
R_d = R/T_s
$$

The integral is computed using the matrix exponential formulas in [2]. A discrete-time estimator is then designed for the discretized plant and noise. See kalman for details on discrete-time Kalman estimation.

kalmd also returns the estimator gains L and M, and the discrete error covariance matrices P and Z (see kalman for details).

**Limitations** The discretized problem data should satisfy the requirements for kalman.

### **kalmd**

**References** [1] Franklin, G.F., J.D. Powell, and M.L. Workman, *Digital Control of Dynamic Systems*, Second Edition, Addison-Wesley, 1990. [2] Van Loan, C.F., "Computing Integrals Involving the Matrix Exponential," *IEEE Trans. Automatic Control*, AC-15, October 1970.

**See Also** kalman, lqgreg, lqrd

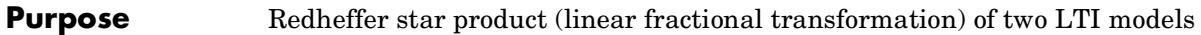

**Syntax** sys = lft(sys1,sys2) sys = lft(sys1,sys2,nu,ny)

**Description** lft forms the star product or linear fractional transformation (LFT) of two LTI models or LTI arrays. Such interconnections are widely used in robust control techniques.

> sys = lft(sys1,sys2,nu,ny) forms the star product sys of the two LTI models (or LTI arrays) sys1 and sys2. The star product amounts to the following feedback connection for single LTI models (or for each model in an LTI array).

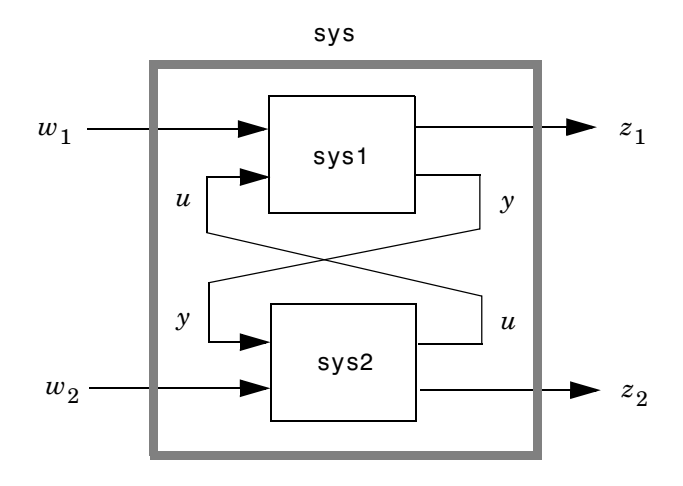

This feedback loop connects the first nu outputs of sys2 to the last nu inputs of sys1 (signals u), and the last ny outputs of sys1 to the first ny inputs of sys2 (signals *y* ). The resulting system sys maps the input vector  $[w_1; w_2]$  to the output vector  $[z_1; z_2]$ .

The abbreviated syntax

 $sys = 1ft(sys1, sys2)$ 

produces:

- **•** The lower LFT of sys1 and sys2 if sys2 has fewer inputs and outputs than sys1. This amounts to deleting  $w_2$  and  $z_2$  in the above diagram.
- **•** The upper LFT of sys1 and sys2 if sys1 has fewer inputs and outputs than sys2. This amounts to deleting  $w_1$  and  $z_1$  in the above diagram.

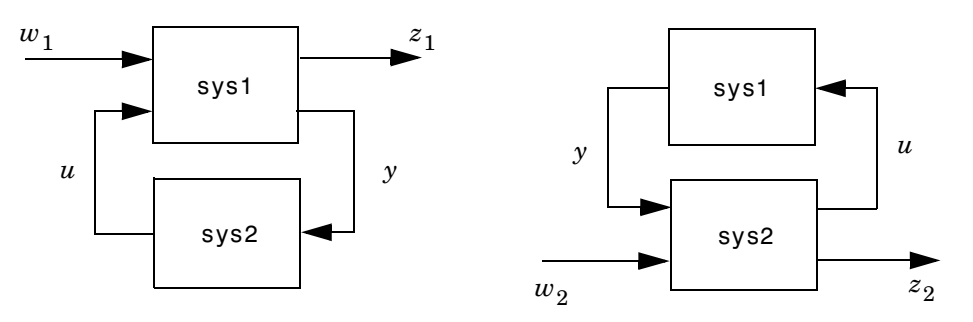

Lower LFT connection Upper LFT connection

**Algorithm** The closed-loop model is derived by elementary state-space manipulations.

**Limitations** There should be no algebraic loop in the feedback connection.

See Also connect, feedback

**Purpose** Continuous linear-quadratic-Gaussian (LQG) control synthesis

**Syntax** reg = lqg(sys,QXU,QWV)

**Description** reg = lqg(sys,QXU,QWV) computes an optimal LQG regulator reg given a state-space model SYS of the plant and some weighting matrices QXU and QWV. The dynamic regulator  $u = \text{REG} \cdot y$  generates the control signal u from the noisy measurements y. Use positive feedback to connect this regulator to the plant.

The LQG regulator minimizes the cost function

$$
J = \lim_{T \to \infty} \int_0^T [x', u'] Q X U \begin{bmatrix} x \\ u \end{bmatrix} dt
$$

subject to the plant equations

 $dx/dt = Ax + Bu + w$  $y = Cx + Du + v$ 

where the process noise w and measurement noise v are Gaussian white noises with covariance:

 $E([w;v] * [w',v']) = QWV$ 

lqg can be used for both continuous- and discrete-time plants and uses the commands lqr and kalman to compute the LQG regulator.

**See Also** lgr, kalman, lgry, ss, care, dare

### **lqgreg**

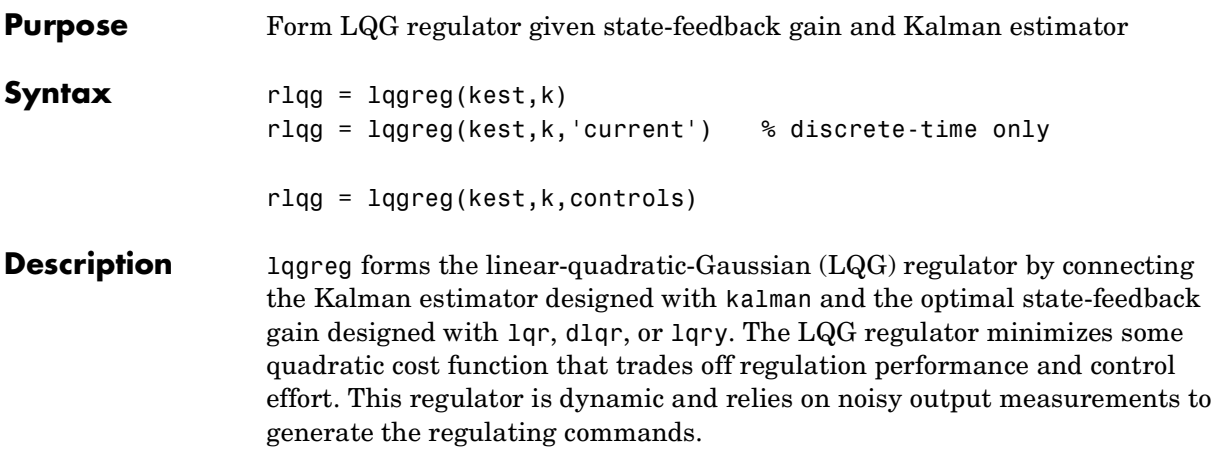

In continuous time, the LQG regulator generates the commands

 $u = -K\hat{x}$ 

where  $\hat{x}$  is the Kalman state estimate. The regulator state-space equations are

$$
\hat{x} = [A - LC - (B - LD)K]\hat{x} + Ly_v
$$
  

$$
u = -K\hat{x}
$$

where  $y_v$  is the vector of plant output measurements (see kalman for background and notation). The diagram below shows this dynamic regulator in relation to the plant.

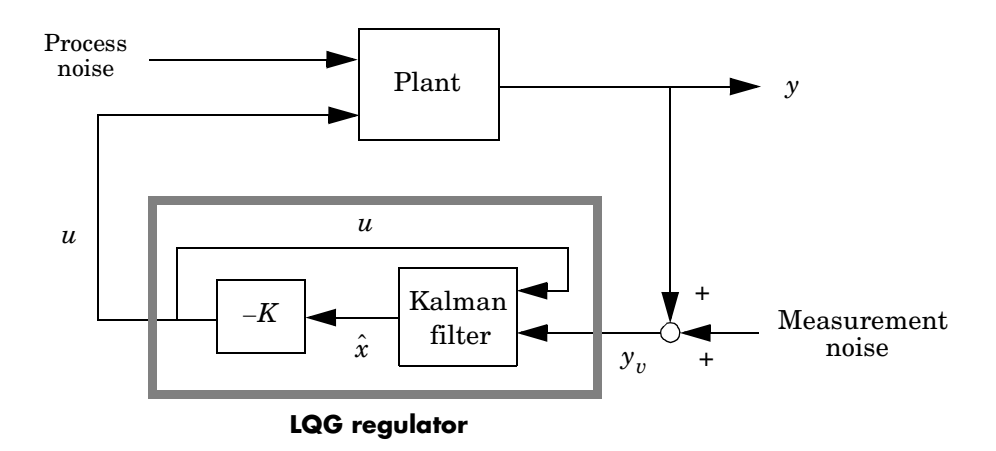

In discrete time, you can form the LQG regulator using either the prediction  $\hat{x}[n|n-1]$  of  $x[n]$  based on measurements up to  $y_v[n-1]$ , or the current state estimate  $\hat{x}[n|n]$  based on all available measurements including  $y_v[n]$  . While the regulator

 $u[n] = -K\hat{x}[n|n-1]$ 

is always well-defined, the *current regulator*

$$
u[n] = -K\hat{x}[n|n]
$$

is causal only when  $I$  –  $KMD$  is invertible (see kalman for the notation). In addition, practical implementations of the current regulator should allow for the processing time required to compute  $u[n]$  once the measurements  $y_v[n]$ become available (this amounts to a time delay in the feedback loop).

**Usage** rlqg = lqgreg(kest,k) returns the LQG regulator rlqg (a state-space model) given the Kalman estimator kest and the state-feedback gain matrix k. The same function handles both continuous- and discrete-time cases. Use consistent tools to design kest and k:

- **•** Continuous regulator for continuous plant: use lqr or lqry and kalman.
- **•** Discrete regulator for discrete plant: use dlqr or lqry and kalman.

**•** Discrete regulator for continuous plant: use lqrd and kalmd.

In discrete time, lqgreg produces the regulator

 $u[n] = -K\hat{x}[n|n-1]$ 

by default (see "Description"). To form the "current" LQG regulator instead, use

 $u[n] = -K\hat{x}[n|n]$ 

the syntax

rlqg = lqgreg(kest,k,'current')

This syntax is meaningful only for discrete-time problems.

rlqg = lqgreg(kest,k,controls) handles estimators that have access to additional known plant inputs  $u_d$  . The index vector contro1s then specifies which estimator inputs are the controls  $u$ , and the resulting LQG regulator  $r$ lqg has  $u_d$  and  $y_v$  as inputs (see figure below).

**Note** Always use *positive* feedback to connect the LQG regulator to the plant.

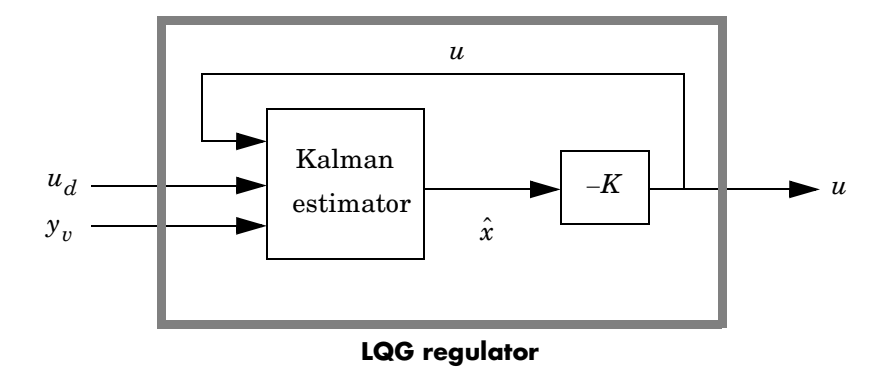

**Example** See the example LQG Regulation.

**See Also** kalman, kalmd, lqr, dlqr, lqrd, lqry, reg

**Purpose** Design linear-quadratic (LQ) state-feedback regulator for state-space system

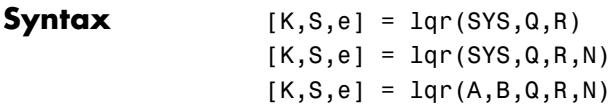

#### **Description**  $[K, S, e] = \text{Iqr}(SYS, Q, R, N)$  calculates the optimal gain matrix K such that:

For a continuous time system, the state-feedback law  $u = -Kx$  minimizes the quadratic cost function

$$
J(u) = \int_0^\infty (x^T Q x + u^T R u + 2x^T N u) dt
$$

subject to the system dynamics  $\dot{x} = Ax + Bu$ .

In addition to the state-feedback gain K, lqr returns the solution S of the associated Riccati equation

$$
A^T S + SA - (SB + N)R^{-1}(B^T S + N^T) + Q = 0
$$

and the closed-loop eigenvalues  $e = eig(A-B*K)$ . Note that K is derived from by *S*

$$
K = R^{-1}(B^T S + N^T)
$$

For a discrete-time state-space model,  $u[n] = -Kx[n]$  minimizes

$$
J = \sum \{x'Qx + u'Ru + 2x'Nu\}
$$

subject to  $x[n+1]=Ax[n]+Bu[n]$ .

 $[K, S, e] = \text{LQR}(A, B, Q, R, N)$  is an equivalent syntax for continuous-time models with dynamics dx/dt=Ax+Bu.

In all cases, the default value N=0 is assumed when N is omitted.

**Limitations** The problem data must satisfy:

- The pair  $(A, B)$  is stabilizable.
- $R > 0$  and  $Q NR^{-1}N^{T} \ge 0$ .

•  $(Q - NR^{-1}N^T, A - BR^{-1}N^T)$  has no unobservable mode on the imaginary axis.

**See Also** care, dlqr, lqgreg, lqrd, lqry

Purpose

**Syntax** 

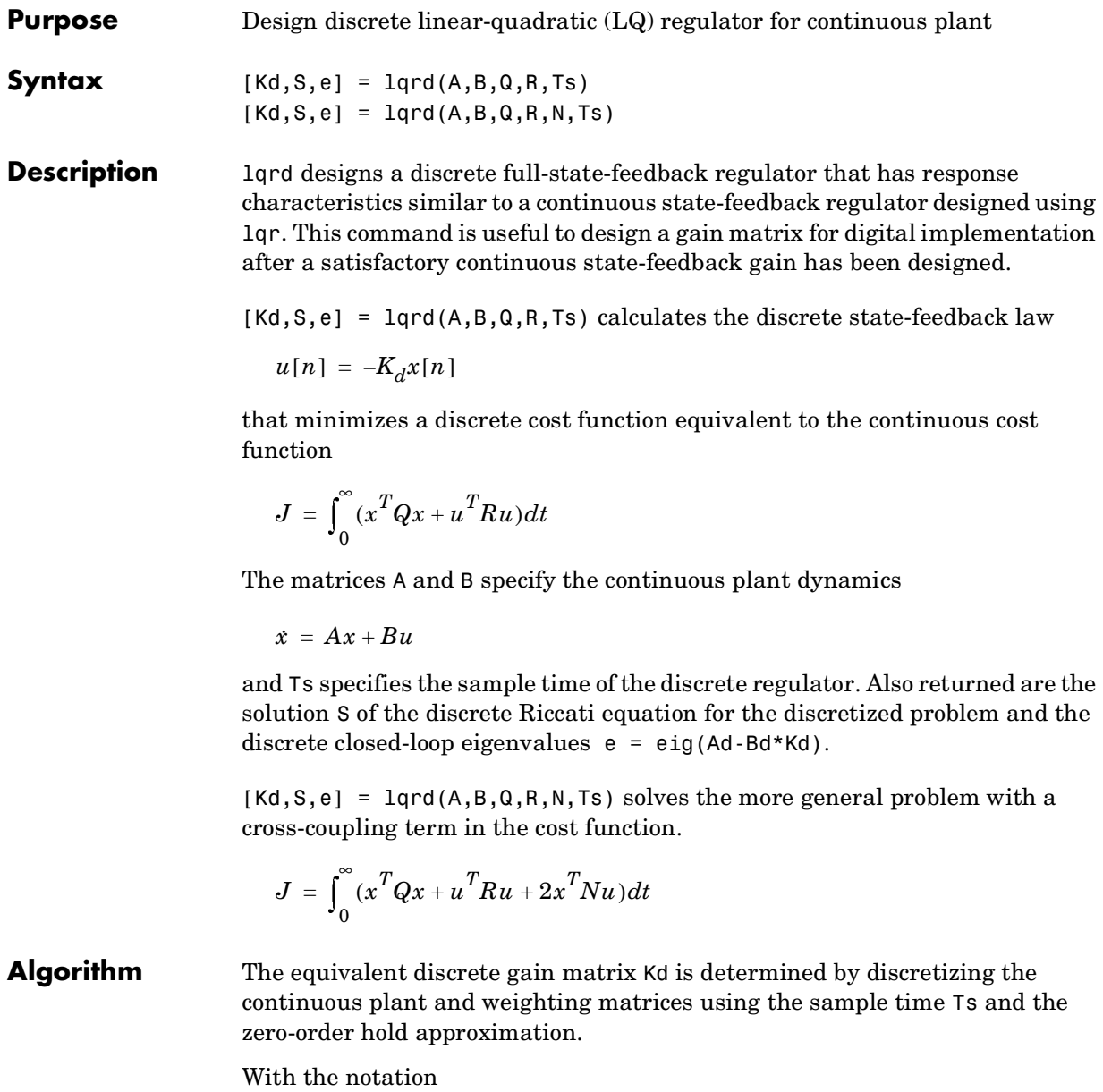

$$
\Phi(\tau) = e^{A\tau}, \qquad A_d = \Phi(T_s)
$$
  

$$
\Gamma(\tau) = \int_0^{\tau} e^{A\eta} B d\eta, \qquad B_d = \Gamma(T_s)
$$

the discretized plant has equations

 $x[n+1] = A_d x[n] + B_d u[n]$ 

and the weighting matrices for the equivalent discrete cost function are

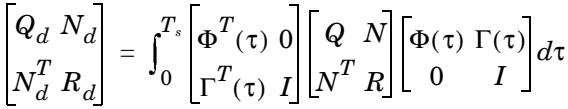

The integrals are computed using matrix exponential formulas due to Van Loan (see [2]). The plant is discretized using c2d and the gain matrix is computed from the discretized data using dlqr.

**Limitations** The discretized problem data should meet the requirements for dlqr.

**References** [1] Franklin, G.F., J.D. Powell, and M.L. Workman, *Digital Control of Dynamic Systems*, Second Edition, Addison-Wesley, 1980, pp. 439-440

> [2] Van Loan, C.F., "Computing Integrals Involving the Matrix Exponential," *IEEE Trans. Automatic Control*, AC-15, October 1970.

**See Also** c2d, dlqr, kalmd, lqr

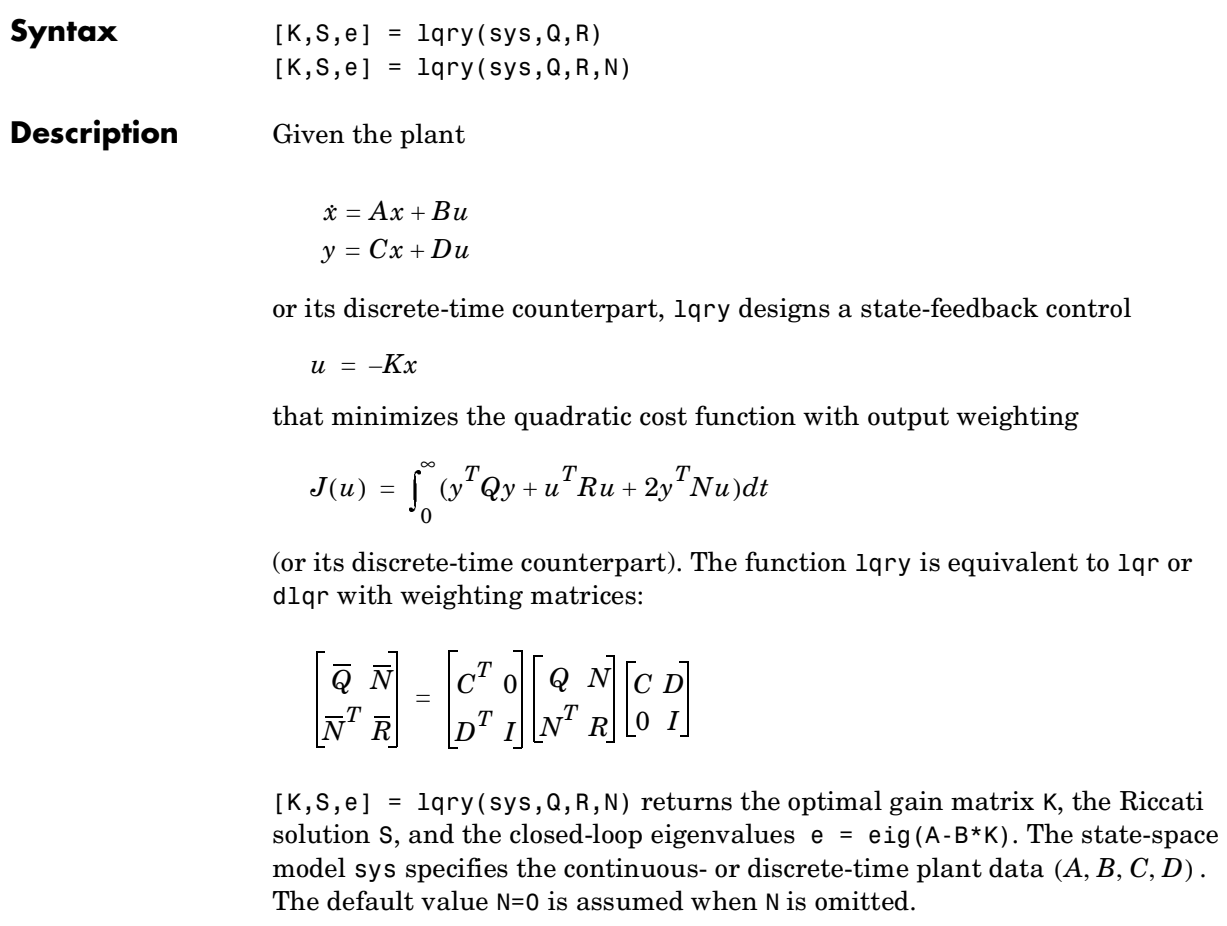

**Purpose** Linear-quadratic (LQ) state-feedback regulator with output weighting

**Example** See LQG Design for the x-Axis for an example.

**Limitations** The data  $A, B, Q, R, N$  must satisfy the requirements for 1qr or d1qr.

See Also lqr, dlqr, kalman, lqgreg

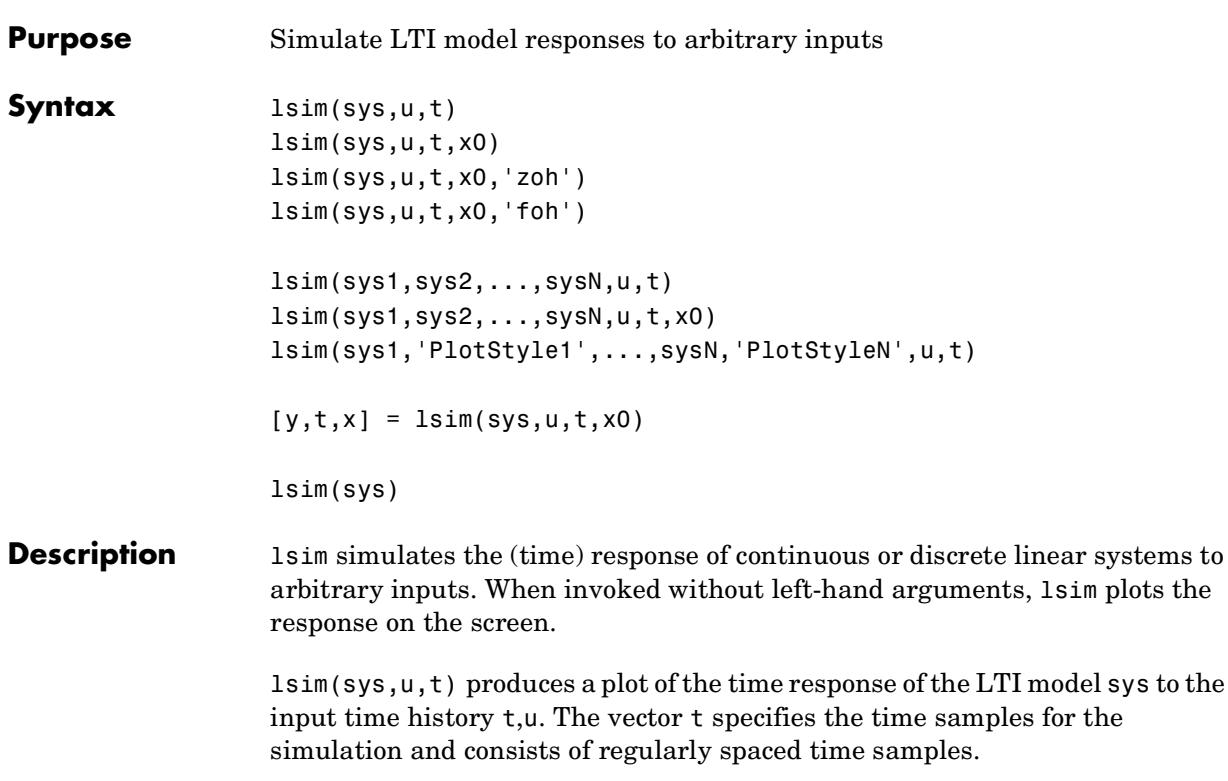

 $t = 0:dt$ :Tfinal

The matrix u must have as many rows as time samples  $(length(t))$  and as many columns as system inputs. Each row  $u(i,:)$  specifies the input value(s) at the time sample  $t(i)$ .

The LTI model sys can be continuous or discrete, SISO or MIMO. In discrete time, u must be sampled at the same rate as the system (t is then redundant and can be omitted or set to the empty matrix). In continuous time, the time sampling  $dt=t(2)-t(1)$  is used to discretize the continuous model. If dt is too large (undersampling), lsim issues a warning suggesting that you use a more appropriate sample time, but will use the specified sample time. See [Algorithm](#page-170-0)  [on page 165](#page-170-0) for a discussion of sample times.

lsim(sys,u,t,x0) further specifies an initial condition x0 for the system states. This syntax applies only to state-space models.

lsim(sys,u,t,x0,'zoh') or lsim(sys,u,t,x0,'foh') explicitly specifies how the input values should be interpolated between samples (zero-order hold or linear interpolation). By default, lsim selects the interpolation method automatically based on the smoothness of the signal U.

Finally,

lsim(sys1,sys2,...,sysN,u,t)

simulates the responses of several LTI models to the same input history t,u and plots these responses on a single figure. As with bode or plot, you can specify a particular color, linestyle, and/or marker for each system, for example,

lsim(sys1,'y:',sys2,'g--',u,t,x0)

The multisystem behavior is similar to that of bode or step.

When invoked with left-hand arguments,

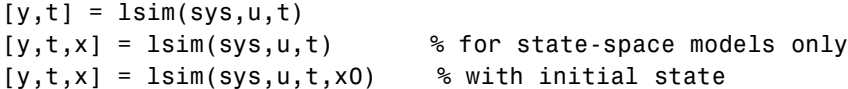

return the output response y, the time vector t used for simulation, and the state trajectories x (for state-space models only). No plot is drawn on the screen. The matrix y has as many rows as time samples  $(\text{length}(t))$  and as many columns as system outputs. The same holds for x with "outputs" replaced by states. Note that the output t may differ from the specified time vector when the input data is undersampled (see [Algorithm on page 165\)](#page-170-0).

lsim(sys) opens the Linear Simulation Tool GUI. For more information about working with this GUI, see "Working with the Linear Simulation Tool" in the "Control System Toolbox Getting Started" guide.

**Example** Simulate and plot the response of the system

$$
H(s) = \begin{bmatrix} \frac{2s^2 + 5s + 1}{s^2 + 2s + 3} \\ \frac{s - 1}{s^2 + s + 5} \end{bmatrix}
$$

to a square wave with period of four seconds. First generate the square wave with gensig. Sample every 0.1 second during 10 seconds:

 $[u, t] =$  gensig('square', 4, 10, 0.1);

Then simulate with lsim.

```
H = [tf([2 5 1], [1 2 3]) ; tf([1 -1], [1 1 5]))]lsim(H,u,t)
```
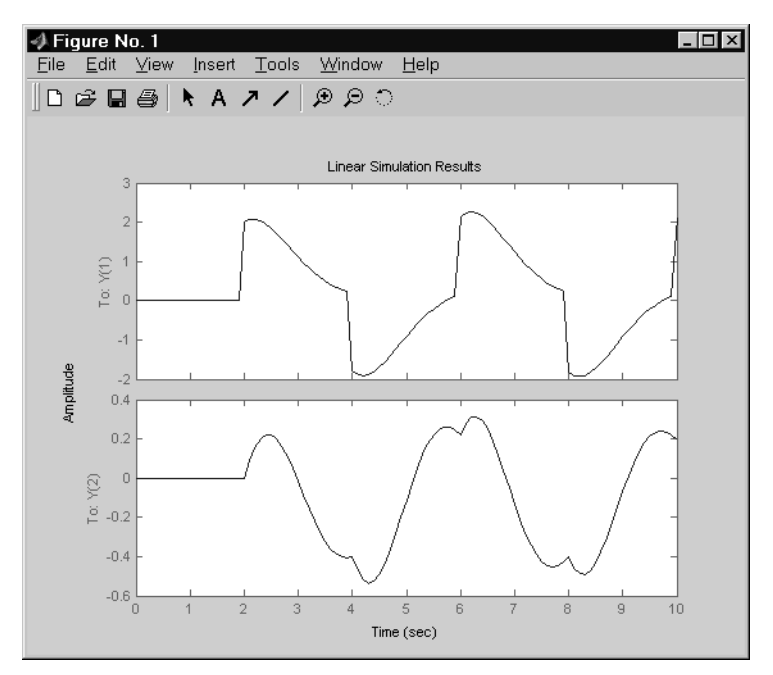

<span id="page-170-0"></span>**Algorithm** Discrete-time systems are simulated with ltitr (state space) or filter (transfer function and zero-pole-gain).

> Continuous-time systems are discretized with c2d using either the 'zoh' or 'foh' method ('foh' is used for smooth input signals and 'zoh' for discontinuous signals such as pulses or square waves). The sampling period is set to the spacing dt between the user-supplied time samples t.

The choice of sampling period can drastically affect simulation results. To illustrate why, consider the second-order model

$$
H(s) = \frac{\omega^2}{s^2 + 2s + \omega^2} , \qquad \omega = 62.83
$$

To simulate its response to a square wave with period 1 second, you can proceed as follows:

```
w2 = 62.83^2h = tf(w2, [1 2 w2])t = 0:0.1:5; \frac{1}{5} % vector of time samples
u = (rem(t, 1) \ge 0.5); % square wave values
lsim(h,u,t)
```
lsim evaluates the specified sample time, gives this warning

Warning: Input signal is undersampled. Sample every 0.016 sec or faster.

and produces this plot.

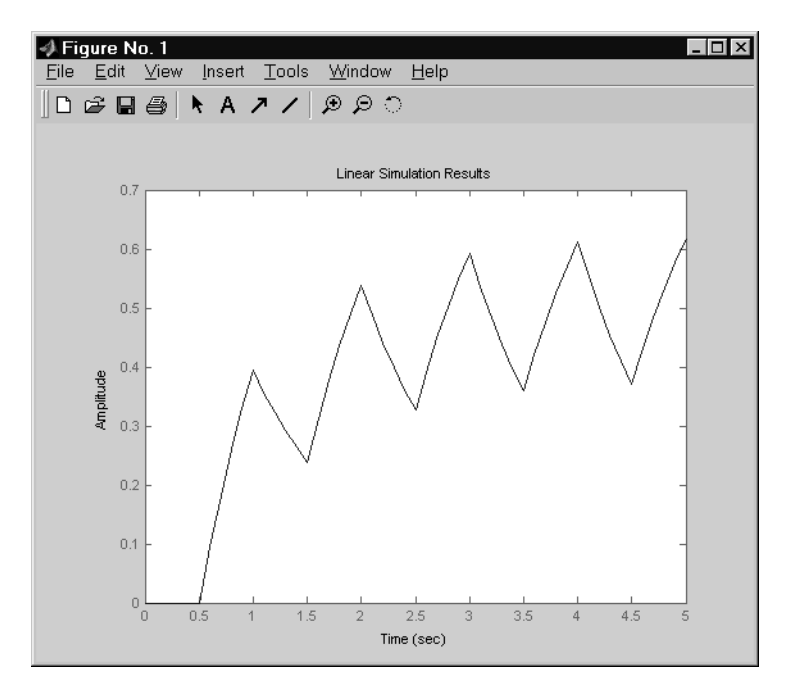

To improve on this response, discretize  $H(s)$  using the recommended sampling period:

```
dt=0.016;
ts=0:dt:5;
us = (\text{rem}(ts, 1) \ge 0.5)hd = c2d(h, dt)lsim(hd,us,ts)
```
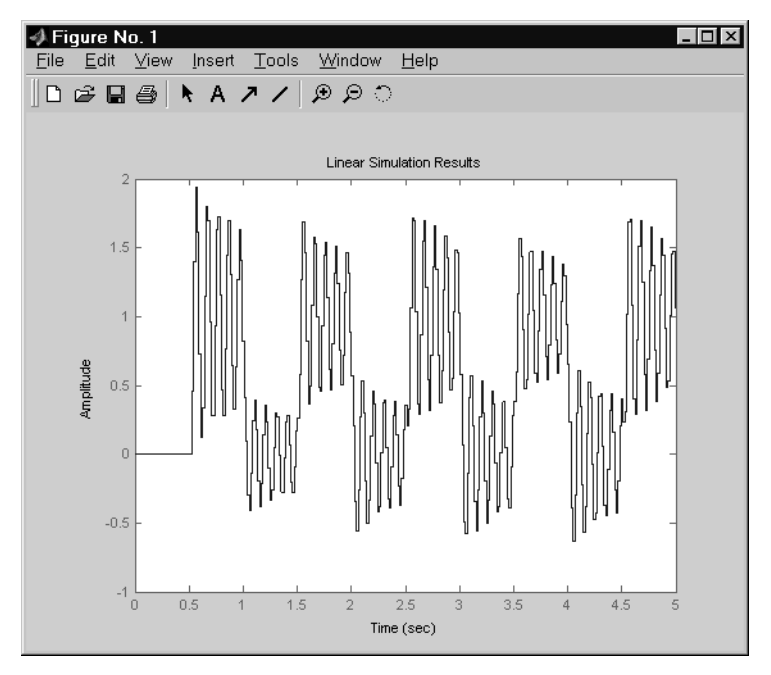

This response exhibits strong oscillatory behavior hidden from the undersampled version.

**See Also** gensig, impulse, initial, ltiview, step

## **lsiminfo**

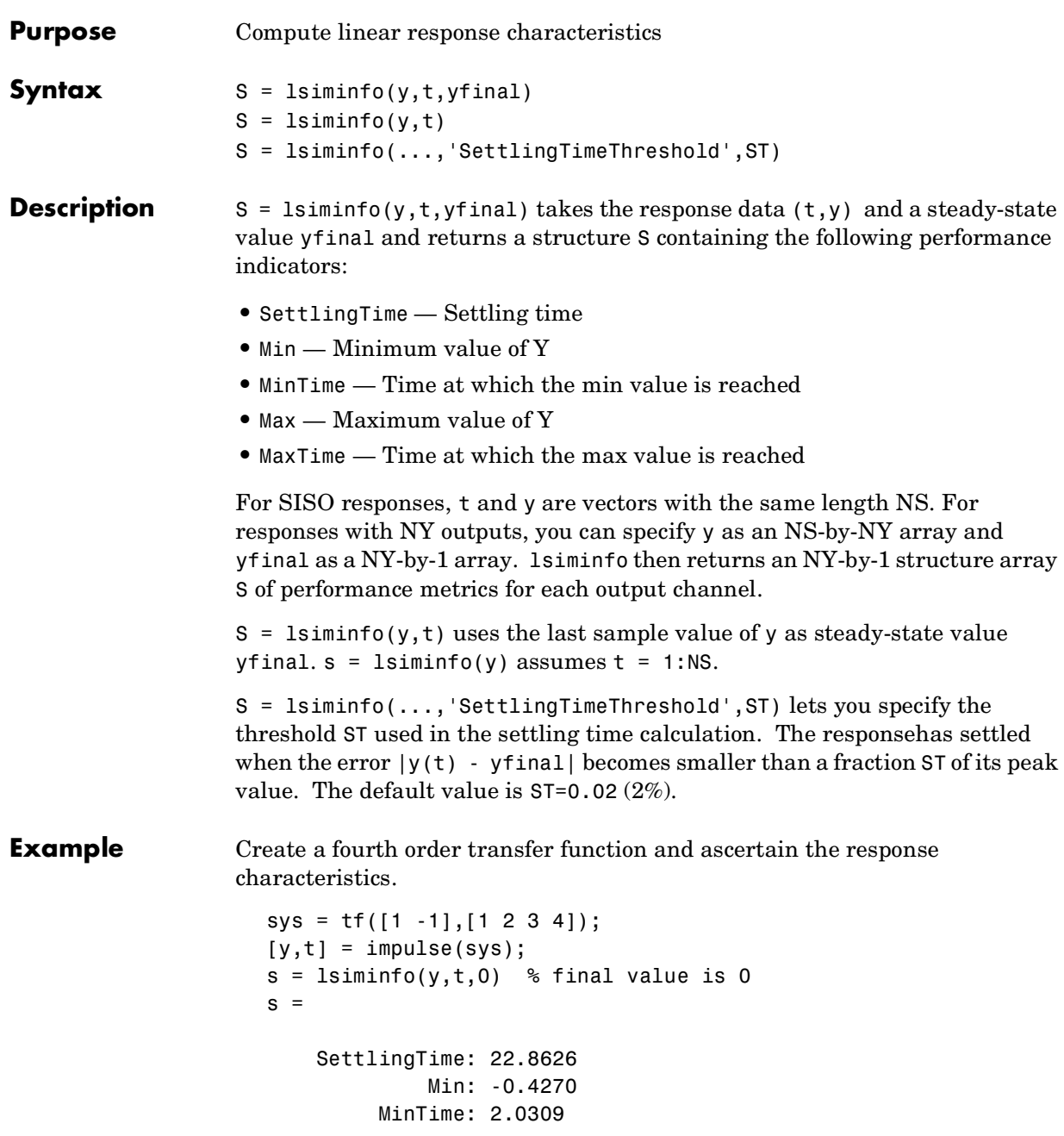

## **lsiminfo**

 Max: 0.2845 MaxTime: 4.0619

**See Also** lsim, impulse, initial, stepinfo, ltimodels

# **lsimplot**

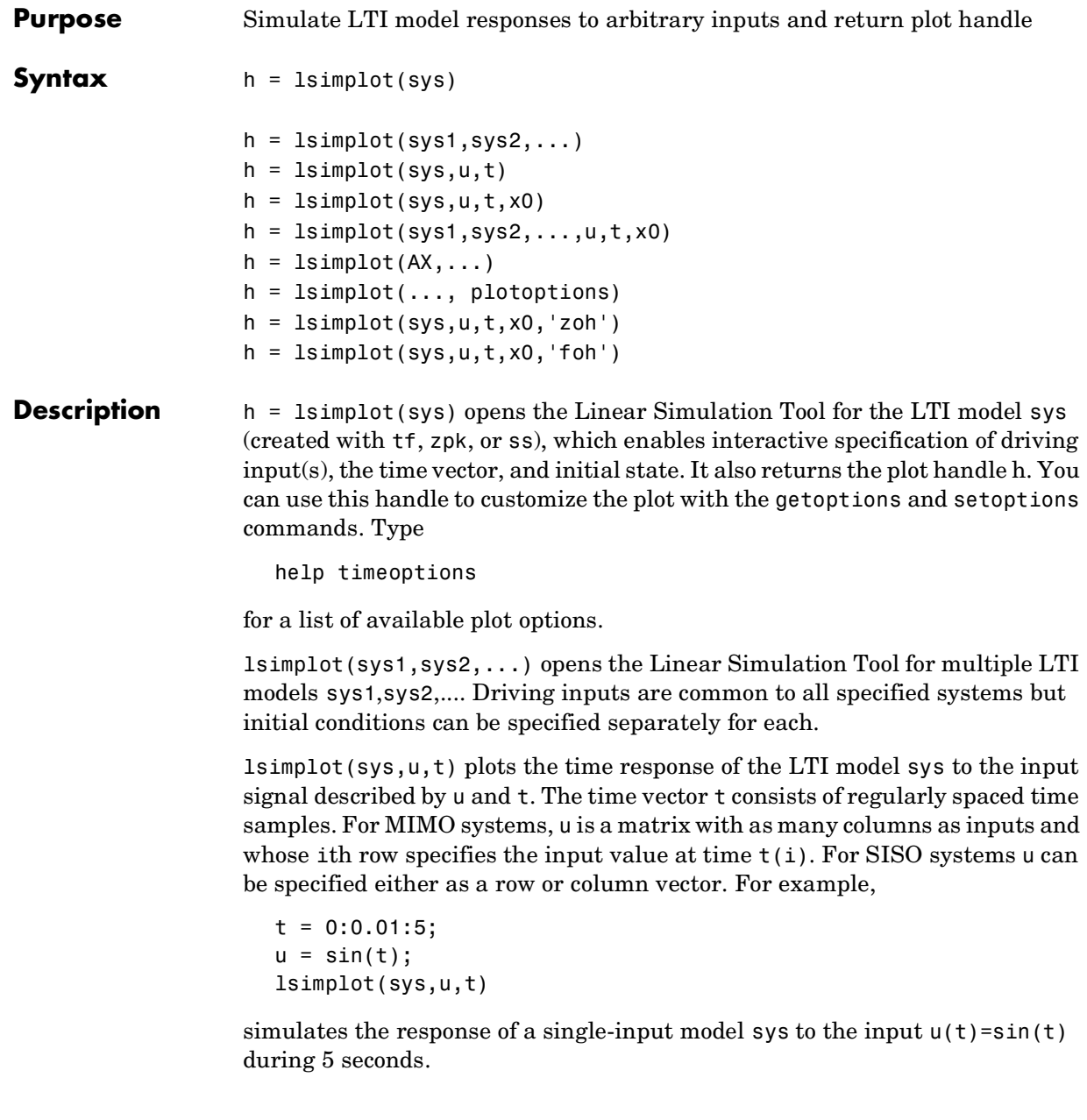

For discrete-time models, u should be sampled at the same rate as sys (t is then redundant and can be omitted or set to the empty matrix).

For continuous-time models, choose the sampling period  $t(2)$ - $t(1)$  small enough to accurately describe the input u. lsim issues a warning when u is undersampled, and hidden oscillations can occur.

 $lsimplot(sys, u, t, x0)$  specifies the initial state vector x0 at time  $t(1)$  (for state-space models only). x0 is set to zero when omitted.

lsimplot(sys1,sys2,...,u,t,x0) simulates the responses of multiple LTI models sys1,sys2,... on a single plot. The initial condition x0 is optional. You can also specify a color, line style, and marker for each system, as in

lsimplot(sys1,'r',sys2,'y--',sys3,'gx',u,t)

lsimplot(AX,...) plots into the axes with handle AX.

lsimplot(..., plotoptions) plots the initial condition response with the options specified in plotoptions. Type

help timeoptions

for more detail.

For continuous-time models, lsimplot(sys,u,t,x0,'zoh') or lsimplot(sys,u,t,x0,'foh') explicitly specifies how the input values should be interpolated between samples (zero-order hold or linear interpolation). By default, lsimplot selects the interpolation method automatically based on the smoothness of the signal u.

**See Also** getoptions, 1sim, setoptions

## **ltimodels**

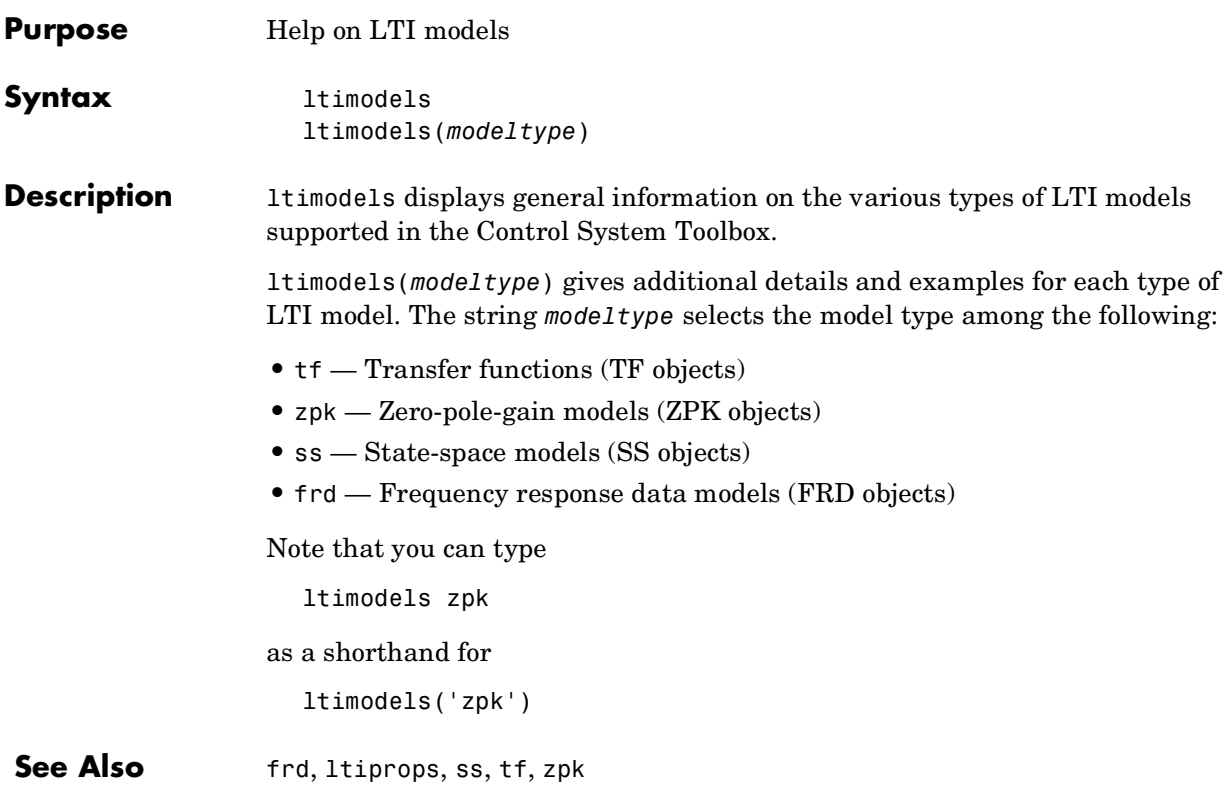

# **ltiprops**

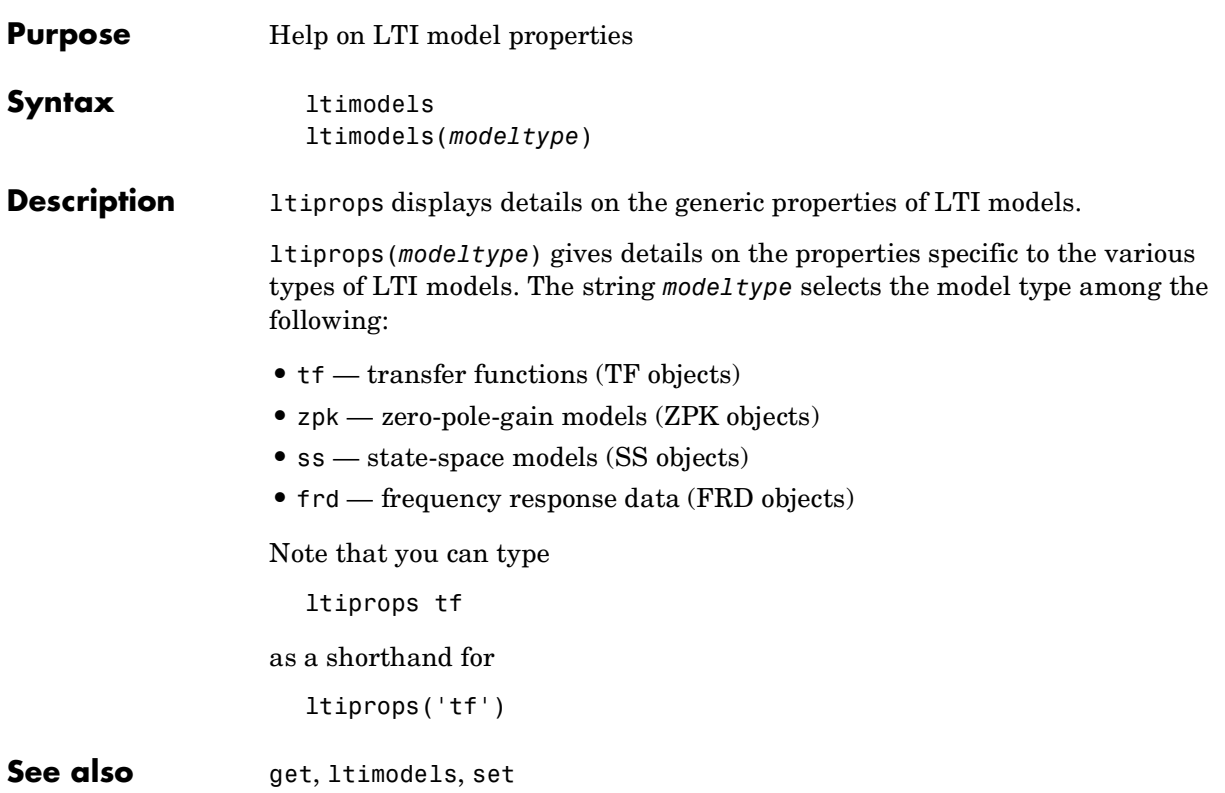

#### **ltiview**

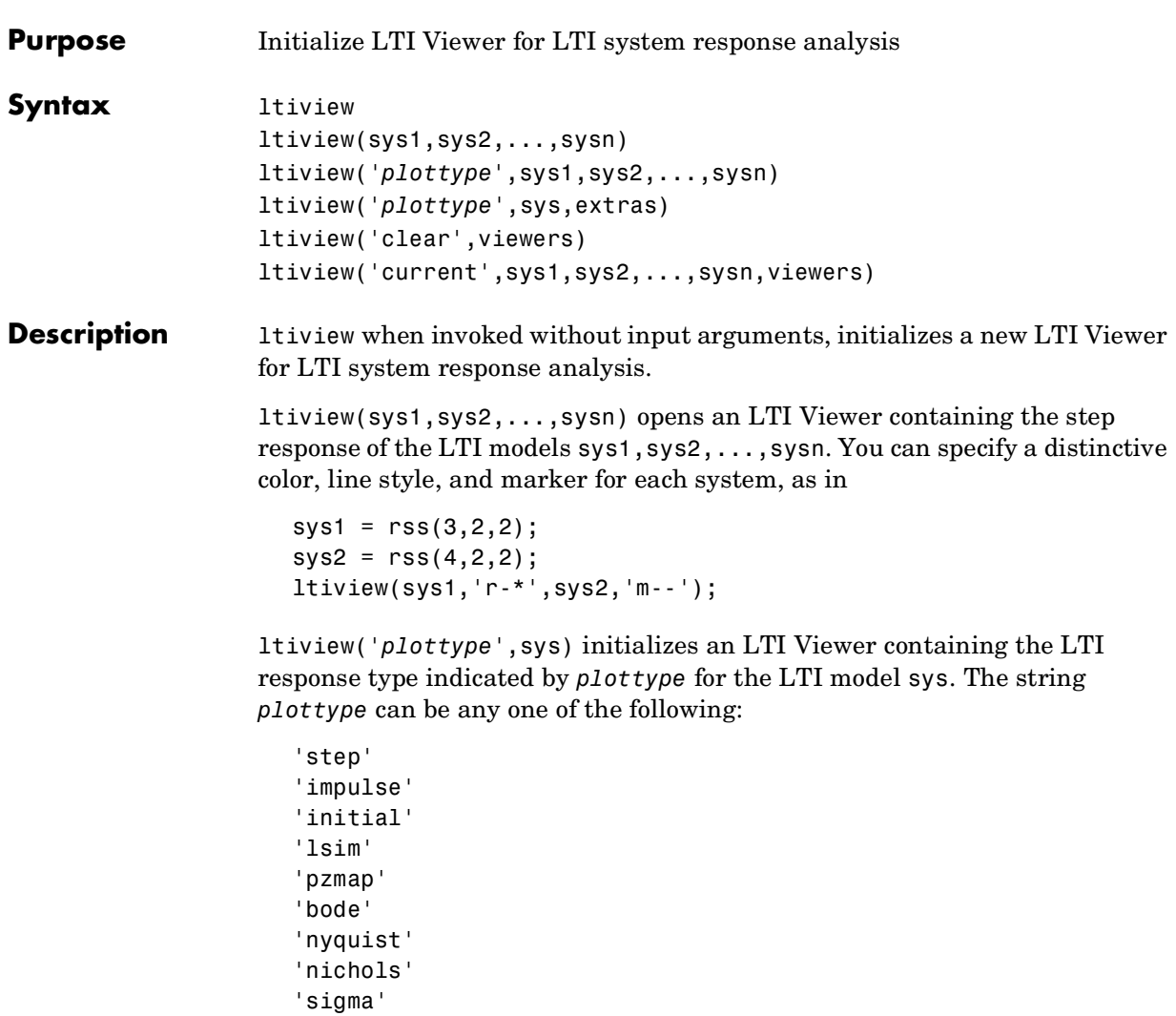

```
or,
```
*plottype* can be a cell vector containing up to six of these plot types. For example,

```
ltiview({'step';'nyquist'},sys)
```
displays the plots of both of these response types for a given system sys.
ltiview(*plottype*,sys,extras) allows the additional input arguments supported by the various LTI model response functions to be passed to the ltiview command.

*extras* is one or more input arguments as specified by the function named in *plottype*. These arguments may be required or optional, depending on the type of LTI response. For example, if *plottype* is 'step' then extras may be the desired final time, Tfinal, as shown below.

```
ltiview('step',sys,Tfinal)
```
However, if *plottype* is 'initial', the extras arguments must contain the initial conditions x0 and may contain other arguments, such as Tfinal.

ltiview('initial',sys,x0,Tfinal)

See the individual references pages of each possible *plottype* commands for a list of appropriate arguments for extras.

ltiview('clear',viewers) clears the plots and data from the LTI Viewers with handles viewers.

ltiview('current',sys1,sys2,...,sysn,viewers) adds the responses of the systems sys1,sys2,...,sysn to the LTI Viewers with handles viewers. If these new systems do not have the same I/O dimensions as those currently in the LTI Viewer, the LTI Viewer is first cleared and only the new responses are shown.

Finally,

```
ltiview(plottype,sys1,sys2,...sysN)
ltiview(plottype,sys1,PlotStyle1,sys2,PlotStyle2,...)
ltiview(plottype,sys1,sys2,...sysN,extras)
```
initializes an LTI Viewer containing the responses of multiple LTI models, using the plot styles in PlotStyle, when applicable. See the individual reference pages of the LTI response functions for more information on specifying plot styles.

**See Also** bode, impulse, initial, lsim, nichols, nyquist, pzmap, sigma, step

## **lyap**

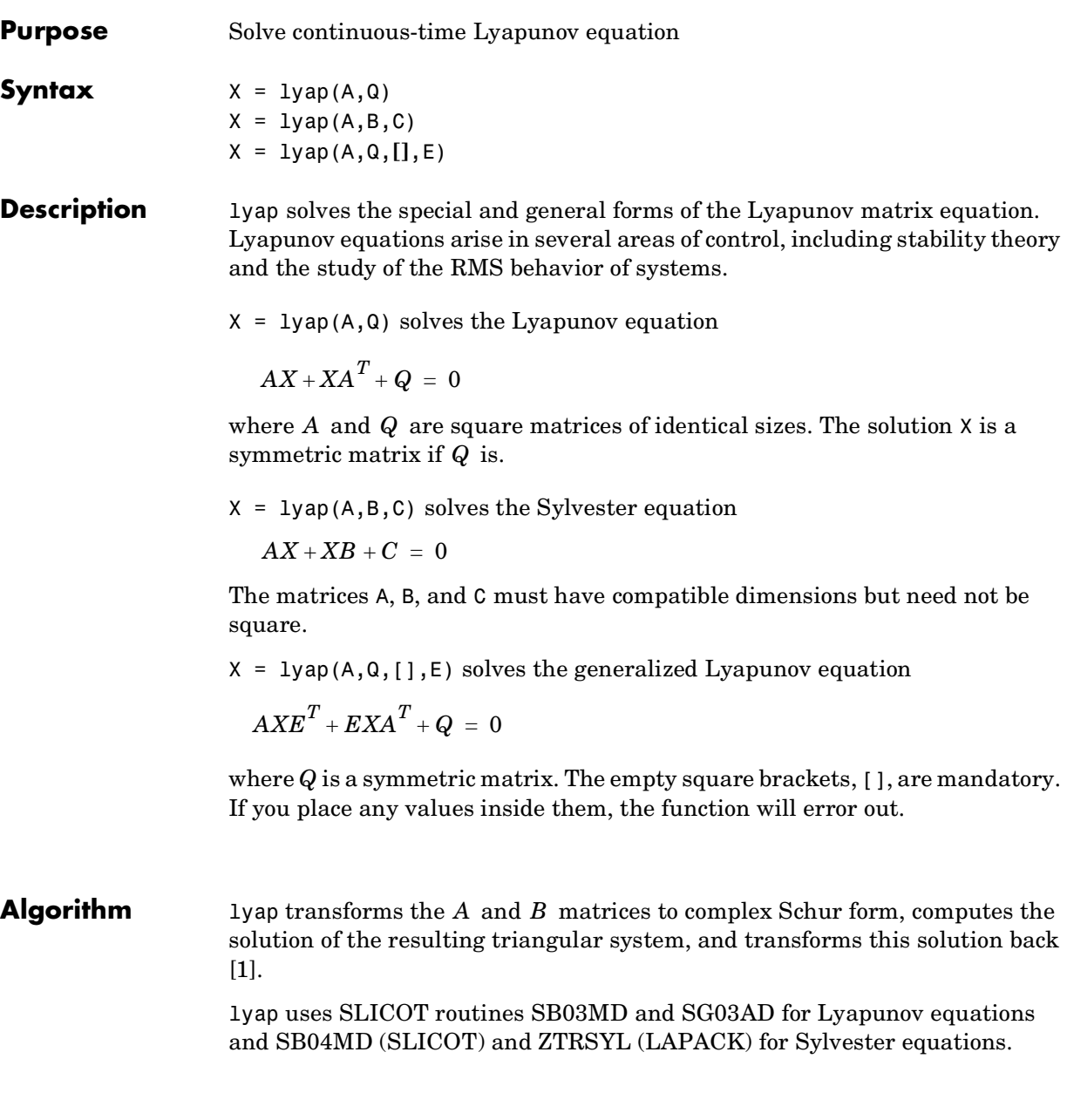

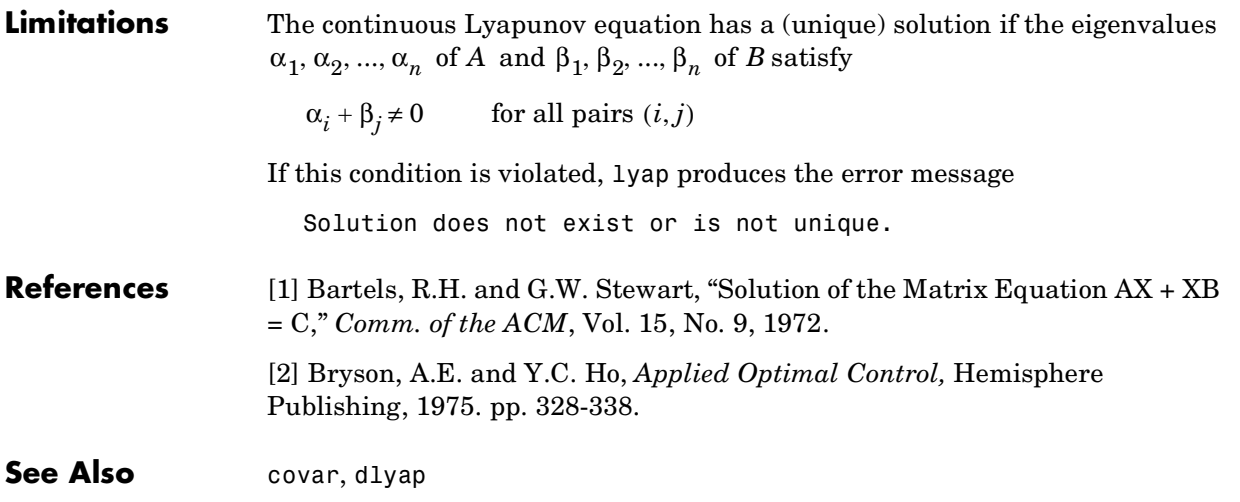

# **lyapchol**

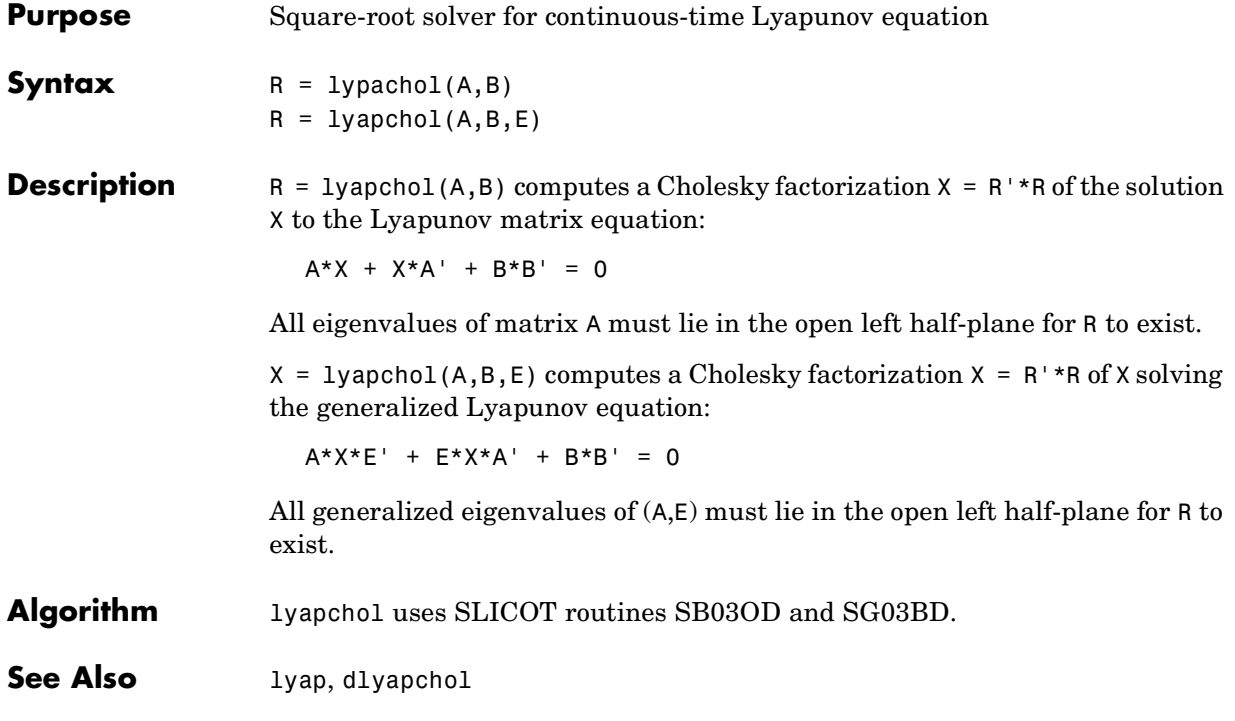

### **Purpose** Compute gain and phase margins and associated crossover frequencies

#### **Syntax** [Gm, Pm, Wg, Wp] = margin(sys) [Gm,Pm,Wg,Wp] = margin(mag,phase,w) margin(sys)

**Description** margin calculates the minimum gain margin, Gm, phase margin, Pm, and associated crossover frequencies of SISO open-loop models, Wg and Wp. The gain and phase margins indicate the relative stability of the control system when the loop is closed. When invoked without left-hand arguments, margin produces a Bode plot and displays the margins on this plot.

> The gain margin is the amount of gain increase required to make the loop gain unity at the frequency where the phase angle is -180°. In other words, the gain margin is  $1/g$  if g is the gain at the -180° phase frequency. Similarly, the phase margin is the difference between the phase of the response and -180° when the loop gain is 1.0. The frequency at which the magnitude is 1.0 is called the *unity-gain frequency* or *crossover frequency*. It is generally found that gain margins of three or more combined with phase margins between 30 and 60 degrees result in reasonable trade-offs between bandwidth and stability.

> $[Gm, Pm, Wa, WD] = margin(sys)$  computes the gain margin Gm, the phase margin Pm, and the corresponding crossover frequencies Wg and Wp, given the SISO open-loop model sys. Wg is the frequency where the gain is 0dB, and Wp is the frequency where the phase is -180°. This function handles both continuousand discrete-time cases. When faced with several crossover frequencies, margin returns the smallest gain and phase margins.

The phase margin Pm is in degrees. The gain margin Gm is an absolute magnitude. You can compute the gain margin in dB by

```
Gm dB = 20*log10(Gm)
```
[Gm,Pm,Wg,Wp] = margin(mag,phase,w) derives the gain and phase margins from the Bode frequency response data (magnitude, phase, and frequency vector). Interpolation is performed between the frequency points to estimate the margin values. This approach is generally less accurate.

When invoked without left-hand argument,

```
margin(sys)
```
# **margin**

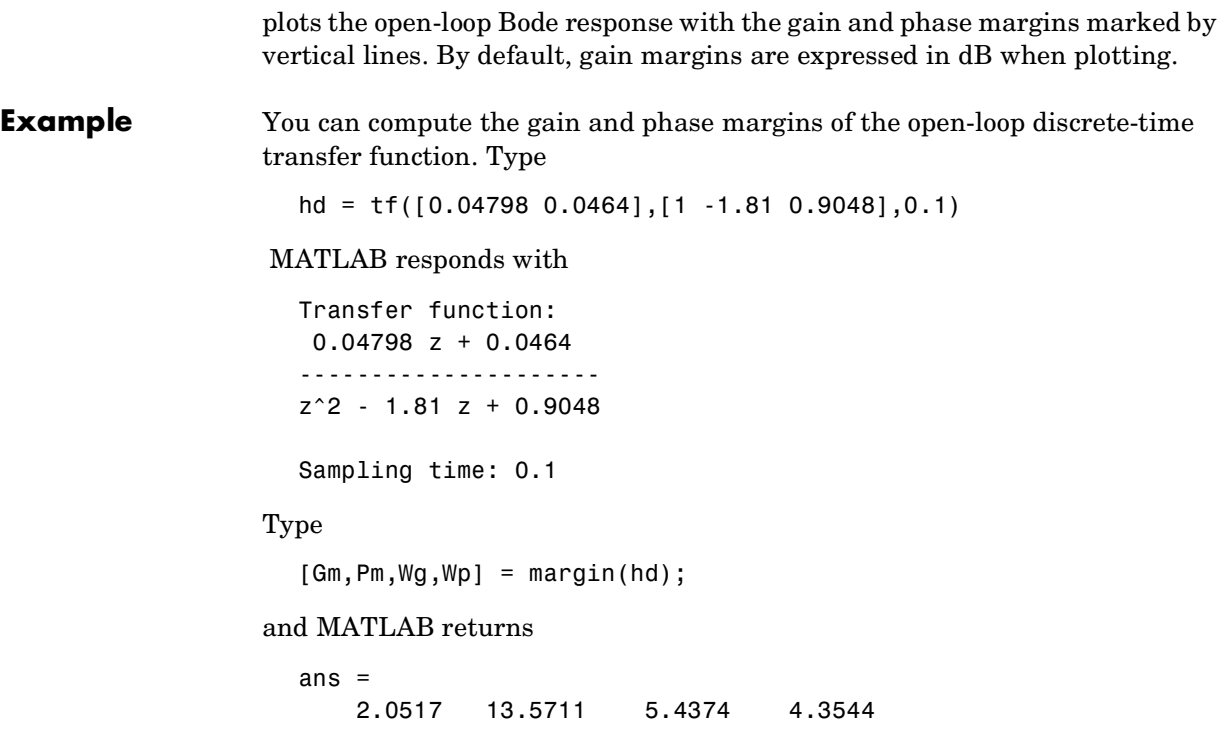

You can also display these margins graphically.

### **margin**

margin(hd)

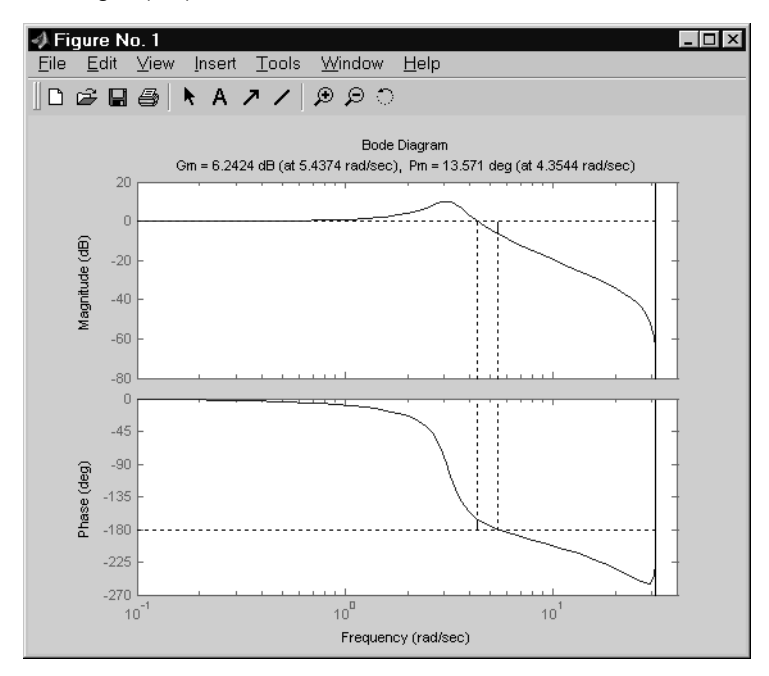

**Algorithm** The phase margin is computed using  $H_{\infty}$  theory, and the gain margin by  $\text{solving } H(j\omega) = H(j\omega) \text{ for the frequency } \omega.$ 

See Also **bode**, ltiview

## **minreal**

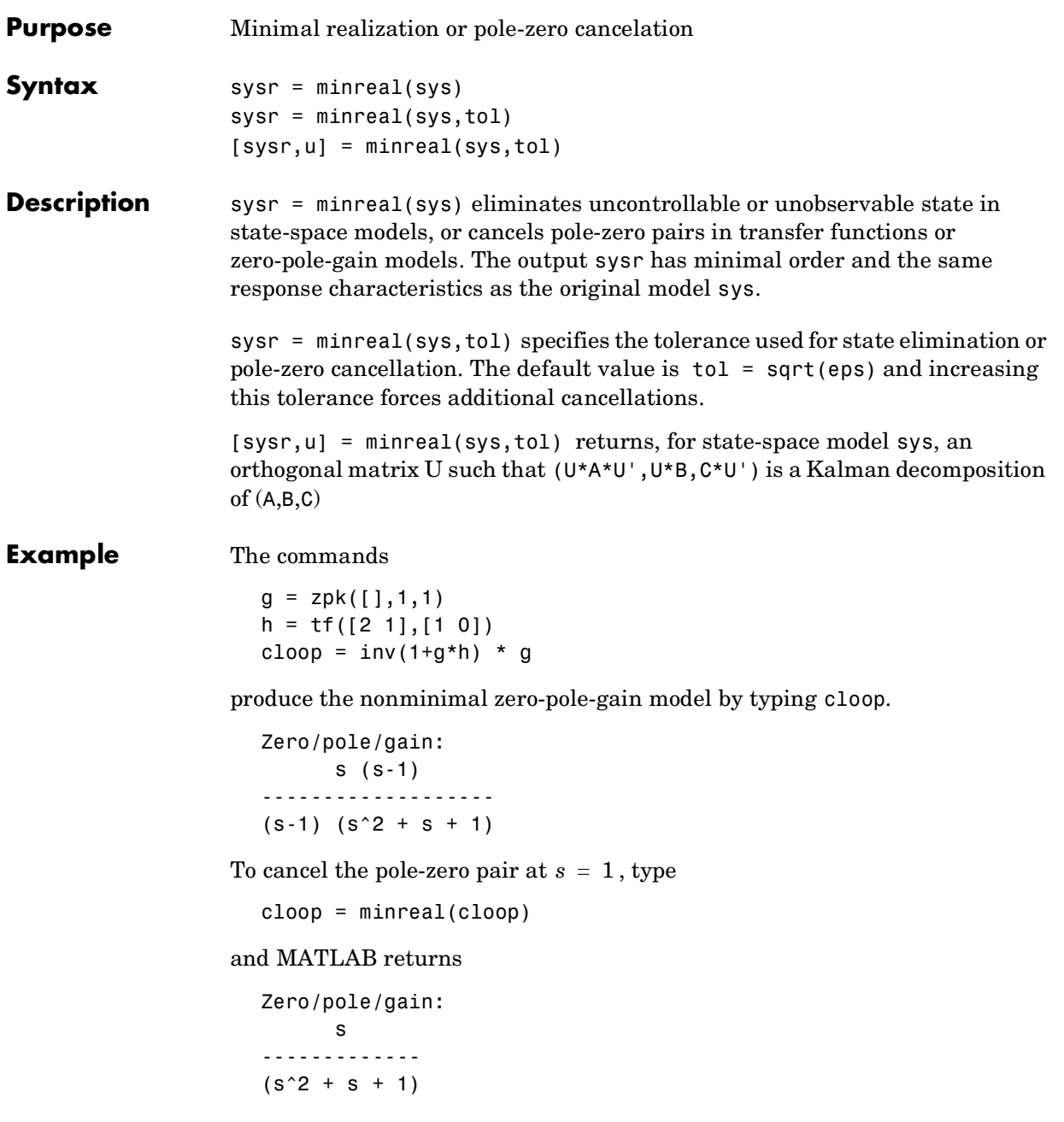

**Algorithm** Pole-zero cancellation is a straightforward search through the poles and zeros looking for matches that are within tolerance. Transfer functions are first converted to zero-pole-gain form.

**See Also balreal, modred, sminreal** 

## **modred**

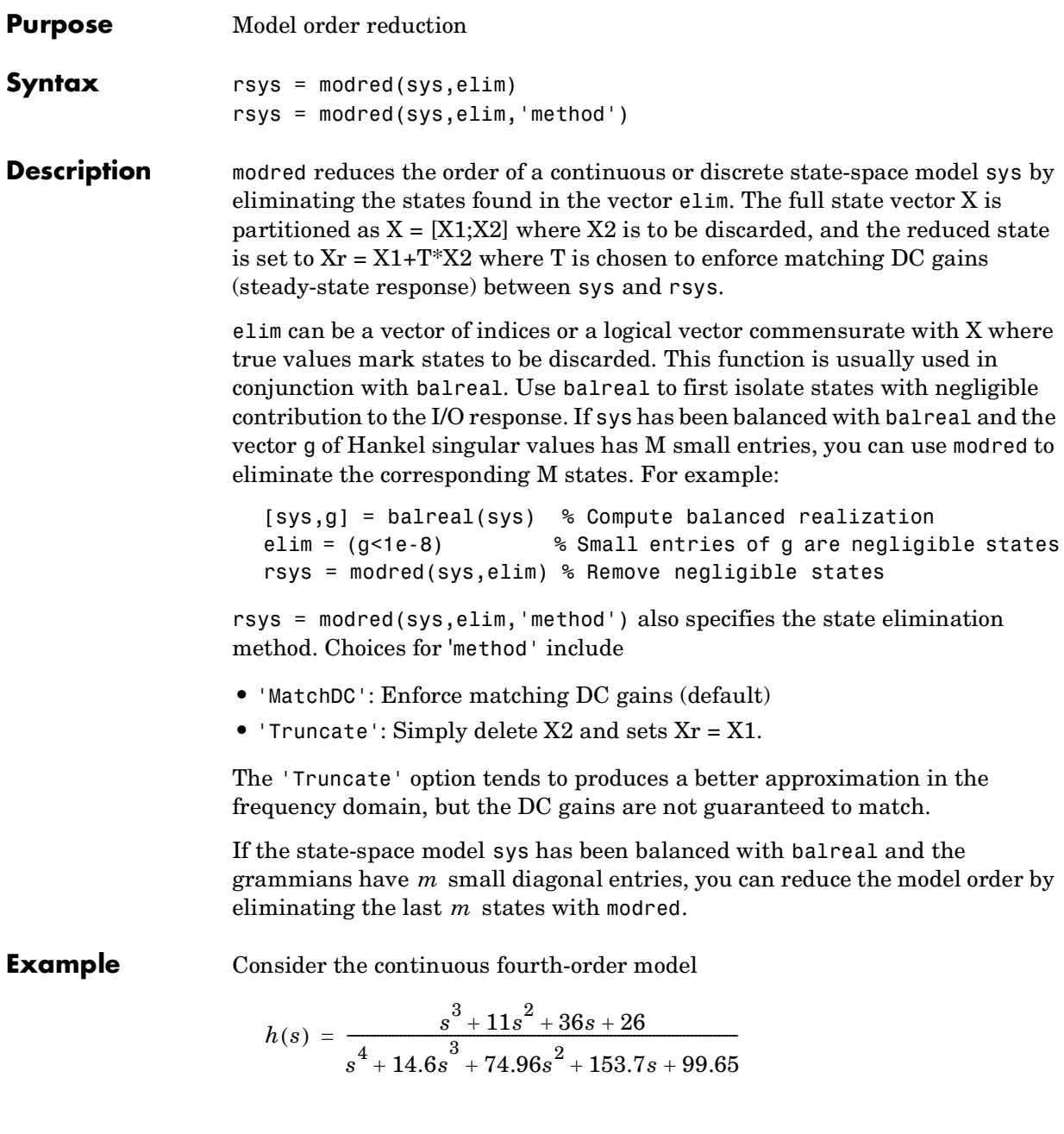

To reduce its order, first compute a balanced state-space realization with balreal by typing

```
h = tf([1 11 36 26], [1 14.6 74.96 153.7 99.65])[hb,g] = balreal(h)g'
```
MATLAB returns

```
ans = 1.3938e-01 9.5482e-03 6.2712e-04 7.3245e-06
```
The last three diagonal entries of the balanced grammians are small, so eliminate the last three states with modred using both matched DC gain and direct deletion methods.

```
hmdc = modred(hb,2:4,'MatchDC')
hdel = modred(hb,2:4,'Truncate')
```
Both hmdc and hdel are first-order models. Compare their Bode responses against that of the original model  $h(s)$ .

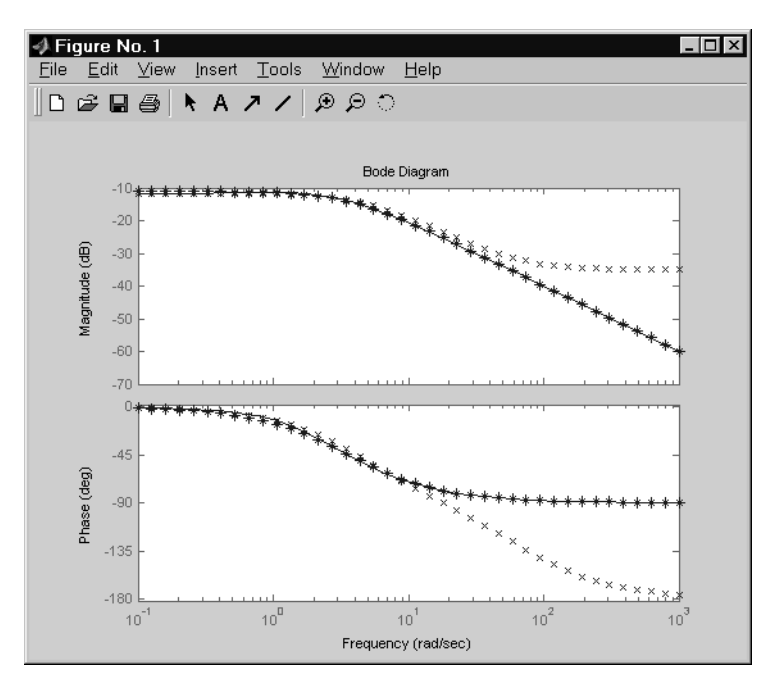

bode(h,'-',hmdc,'x',hdel,'\*')

The reduced-order model hdel is clearly a better frequency-domain approximation of  $h(s)$ . Now compare the step responses.

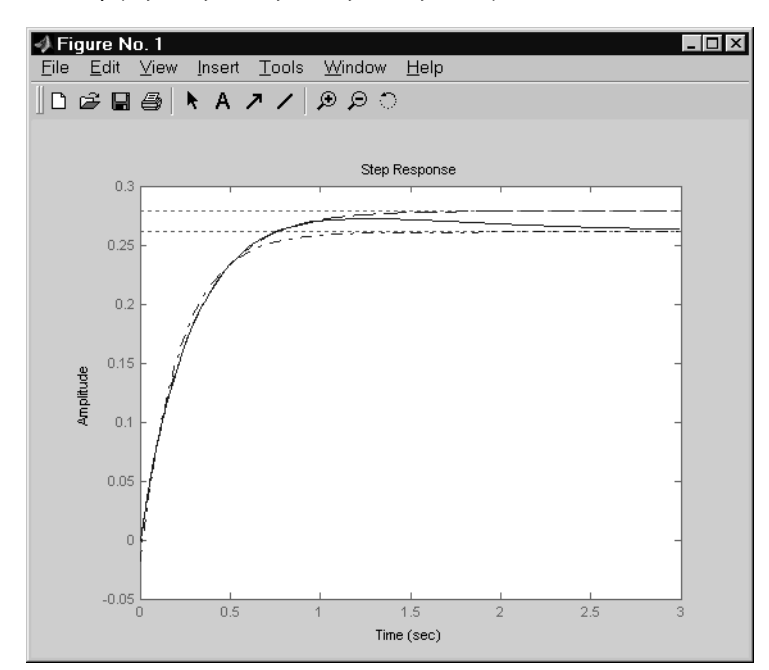

step(h,'-',hmdc,'-.',hdel,'--')

While hdel accurately reflects the transient behavior, only hmdc gives the true steady-state response.

**Algorithm** The algorithm for the matched DC gain method is as follows. For continuous-time models

$$
\dot{x} = Ax + Bu
$$

$$
y = Cx + Du
$$

the state vector is partitioned into  $x_1$  , to be kept, and  $x_2$  , to be eliminated.

$$
\begin{bmatrix} x_1 \\ x_2 \end{bmatrix} = \begin{bmatrix} A_{11} & A_{12} \\ A_{21} & A_{22} \end{bmatrix} \begin{bmatrix} x_1 \\ x_2 \end{bmatrix} + \begin{bmatrix} B_1 \\ B_2 \end{bmatrix} u
$$
\n
$$
y = \begin{bmatrix} C_1 & C_2 \end{bmatrix} x + Du
$$

Next, the derivative of  $x_2$  is set to zero and the resulting equation is solved for . The reduced-order model is given by *x*1

$$
\begin{aligned} \dot{x}_1 \;&=\; [A_{11}-A_{12}A_{22}^{-1}A_{21}]x_1 + [B_1-A_{12}A_{22}^{-1}B_2]u \\ y \;&=\; [C_1-C_2A_{22}^{-1}A_{21}]x + [D-C_2A_{22}^{-1}B_2]u \end{aligned}
$$

The discrete-time case is treated similarly by setting

 $x_2[n+1] = x_2[n]$ 

**Limitations** With the matched DC gain method,  $A_{22}$  must be invertible in continuous time, and  $I$  –  $A_{22}$  must be invertible in discrete time.

**See Also** balreal, minreal

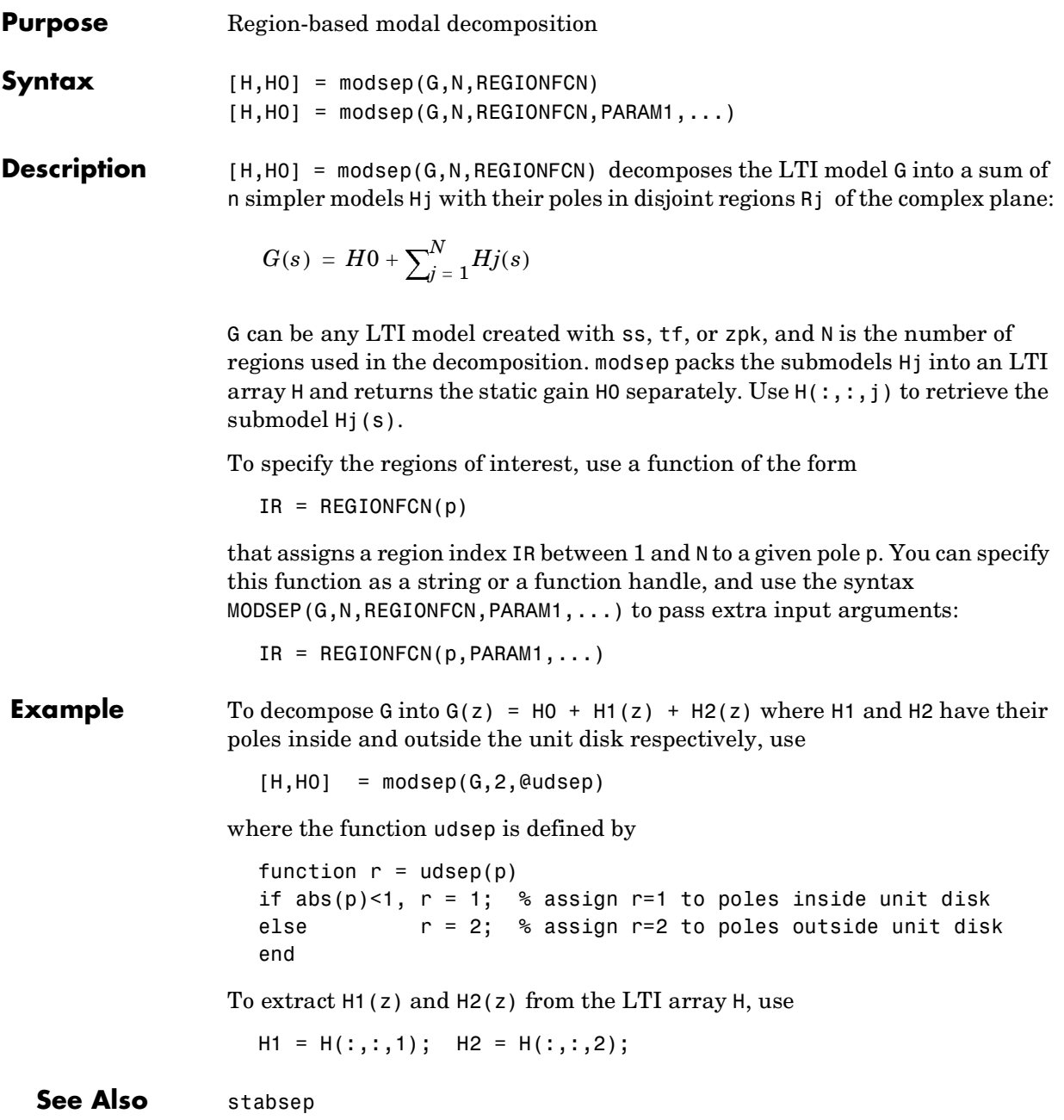

## **ndims**

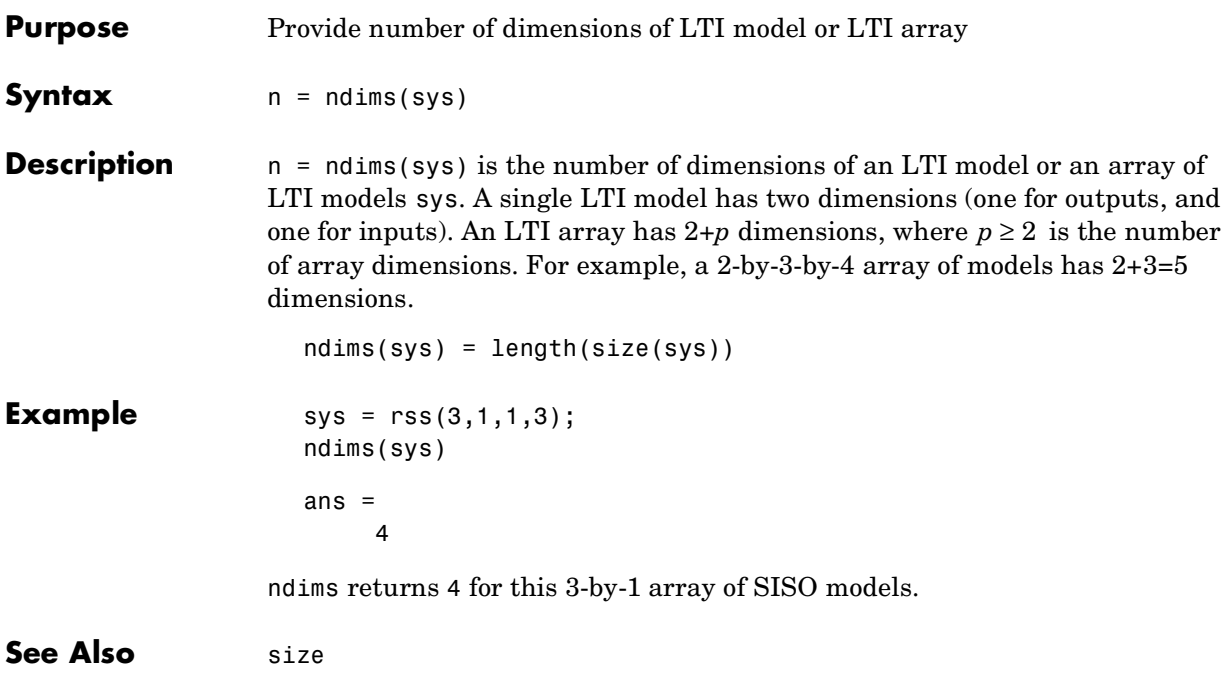

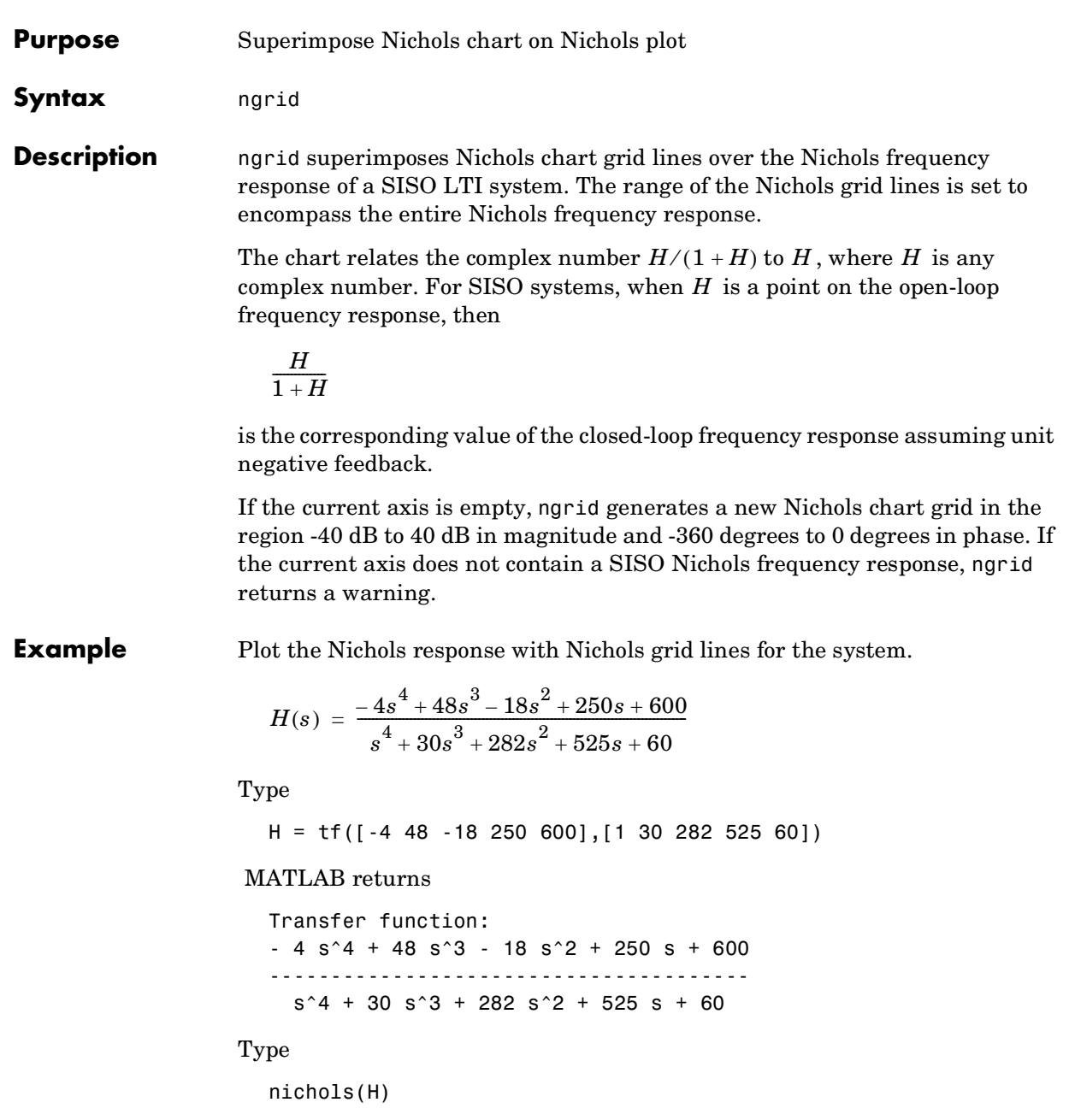

ngrid

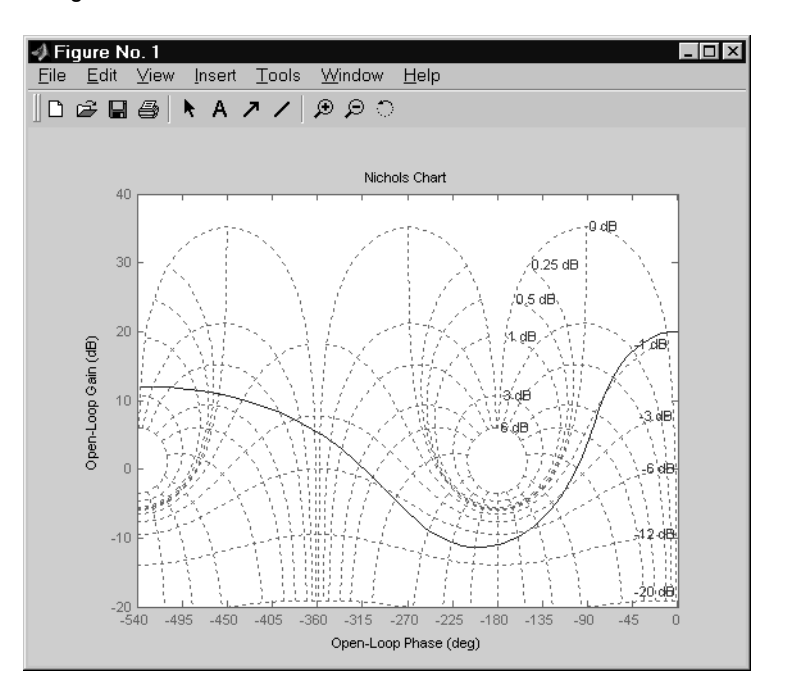

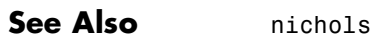

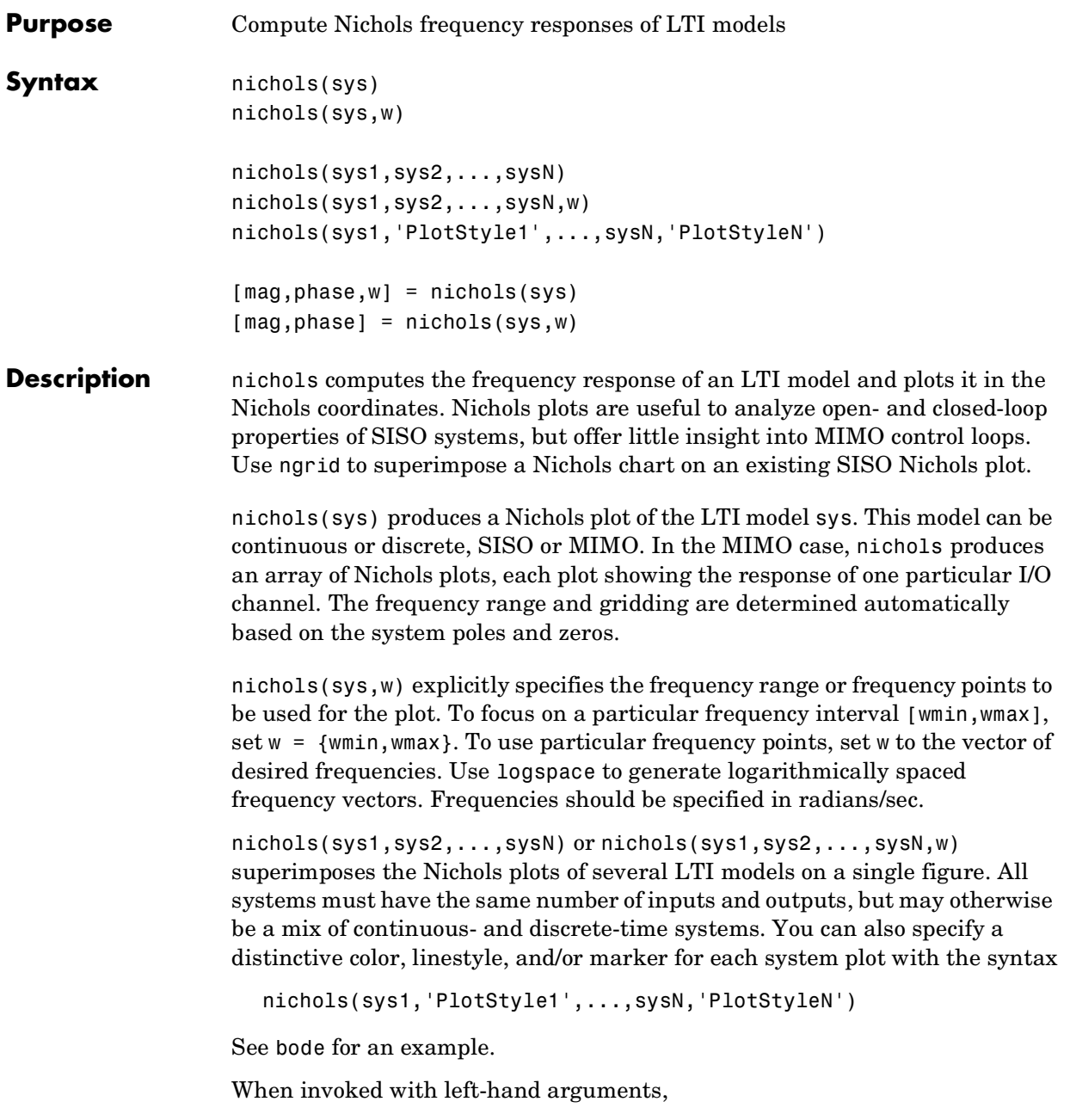

```
[mag,phase,w] = nichols(sys)
[mag,phase] = nichols(sys,w)
```
return the magnitude and phase (in degrees) of the frequency response at the frequencies w (in rad/sec). The outputs mag and phase are 3-D arrays similar to those produced by bode (see the bode reference page). They have dimensions

(number of outputs)  $\times$  (number of inputs)  $\times$  (length of w)

**Example** Plot the Nichols response of the system

$$
H(s) = \frac{-4s^4 + 48s^3 - 18s^2 + 250s + 600}{s^4 + 30s^3 + 282s^2 + 525s + 60}
$$
  
num = [-4 48 -18 250 600];  
den = [1 30 282 525 60];  
H = tf(num, den)

nichols(H); ngrid

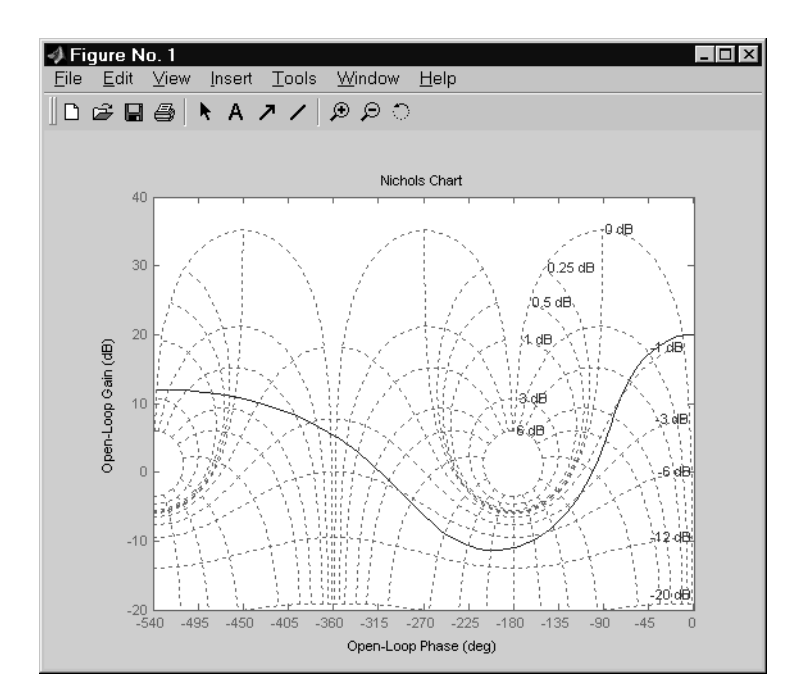

The right-click menu for Nichols plots includes the **Tight** option under **Zoom**. You can use this to clip unbounded branches of the Nichols plot.

**Algorithm** See bode.

**See Also** bode, evalfr, freqresp, ltiview, ngrid, nyquist, sigma

## **nicholsplot**

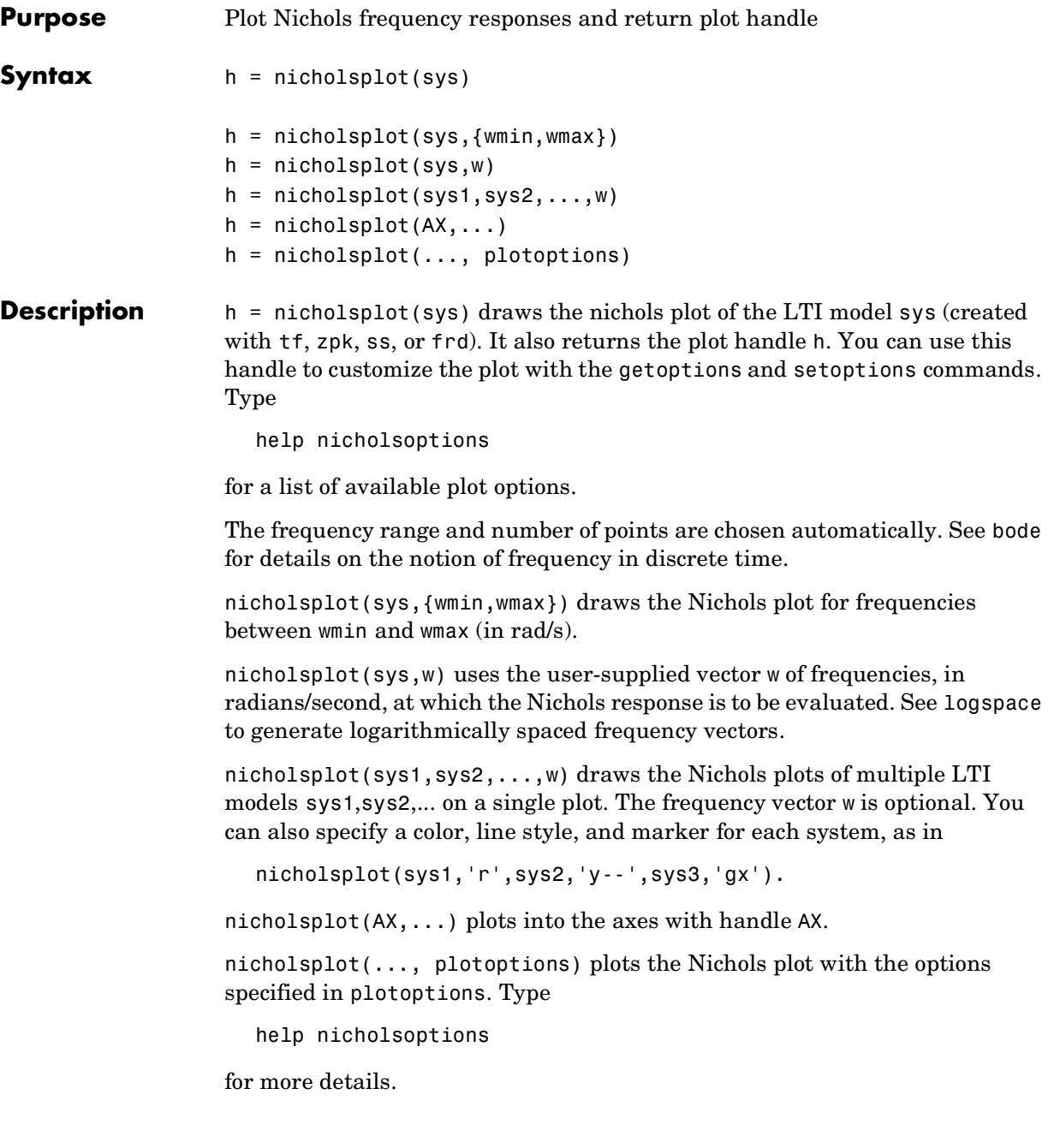

**Example** Generate Nichols plot and use plot handle to change frequency units to Hz  $sys = rss(5);$ h = nicholsplot(sys); % Change units to Hz setoptions(h,'FreqUnits','Hz'); **See Also** getoptions, nichols, setoptions

### **norm**

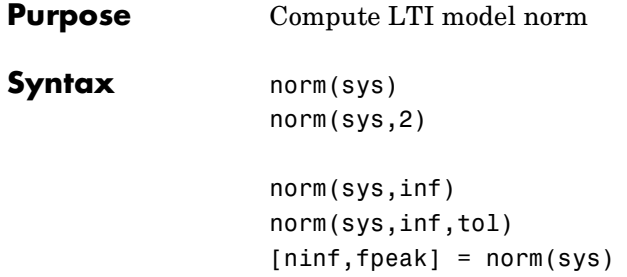

 $\textbf{Description}$  norm computes the  $H_2$  or  $L_{\infty}$  norm of a continuous- or discrete-time LTI model.

### H<sub>2</sub> Norm

The  $H_2$  norm of a stable continuous system with transfer function  $H(s)$  , is the root-mean-square of its impulse response, or equivalently

$$
||H||_2 = \sqrt{\frac{1}{2\pi}} \int_{-\infty}^{\infty} \text{Trace}(H(j\omega))^H H(j\omega) d\omega
$$

This norm measures the steady-state covariance (or power) of the output response  $y = Hw$  to unit white noise inputs  $w$ .

$$
||H||_2^2 = \lim_{t \to \infty} E\{y(t)^T y(t)\}, \qquad E(w(t)w(\tau)^T) = \delta(t-\tau)I
$$

#### **Infinity Norm**

The infinity norm is the peak gain of the frequency response, that is,

$$
||H(s)||_{\infty} = \max_{\mathbf{Q}} |H(j\omega)|
$$
 (SISO case)

$$
||H(s)||_{\infty} = \max_{\Theta} \sigma_{\text{max}}(H(j\omega))
$$
 (MIMO case)

where  $\sigma_{\text{max}}(.)$  denotes the largest singular value of a matrix. The discrete-time counterpart is

$$
H(z)\|_{\infty} = \max_{\theta \in [0, \pi]} \sigma_{\max}(H(e^{j\theta}))
$$

**Usage** norm(sys) or norm(sys,2) both return the  $H_2$  norm of the TF, SS, or ZPK model sys. This norm is infinite in the following cases:

- **•** sys is unstable.
- **•** sys is continuous and has a nonzero feedthrough (that is, nonzero gain at the frequency  $\omega = \infty$ ).

Note that norm(sys) produces the same result as

sqrt(trace(covar(sys,1)))

norm(sys,inf) computes the infinity norm of any type of LTI model sys. This norm is infinite if sys has poles on the imaginary axis in continuous time, or on the unit circle in discrete time.

norm(sys,inf,tol) sets the desired relative accuracy on the computed infinity norm (the default value is tol=1e-2).

[ninf,fpeak] = norm(sys,inf) also returns the frequency fpeak where the gain achieves its peak value.

**Example** Consider the discrete-time transfer function

$$
H(z) = \frac{z^3 - 2.841z^2 + 2.875z - 1.004}{z^3 - 2.417z^2 + 2.003z - 0.5488}
$$

with sample time 0.1 second. Compute its  $H_2^{}$  norm by typing

H = tf([1 -2.841 2.875 -1.004],[1 -2.417 2.003 -0.5488],0.1) norm(H)

ans  $=$ 1.2438

Compute its infinity norm by typing

```
[ninf, fpeak] = norm(H, inf)
```
ninf = 2.5488 fpeak = 3.0844

These values are confirmed by the Bode plot of  $H(z)$ .

bode(H)

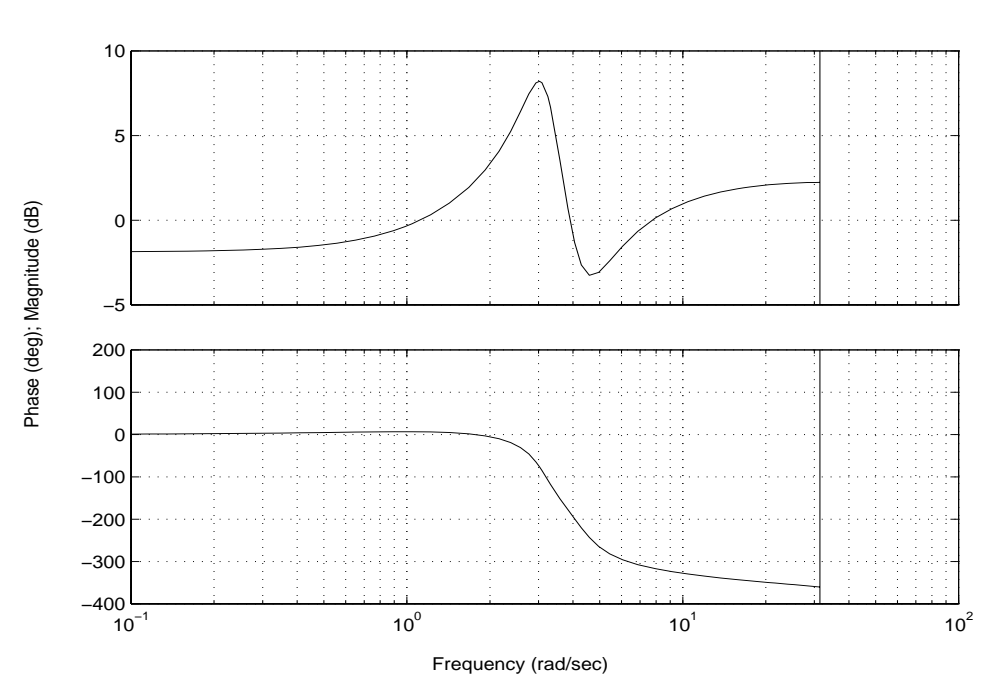

Bode Diagrams

The gain indeed peaks at approximately 3 rad/s and its peak value in dB is found by typing

20\*log10(ninf)

MATLAB returns

ans  $=$ 

8.1268

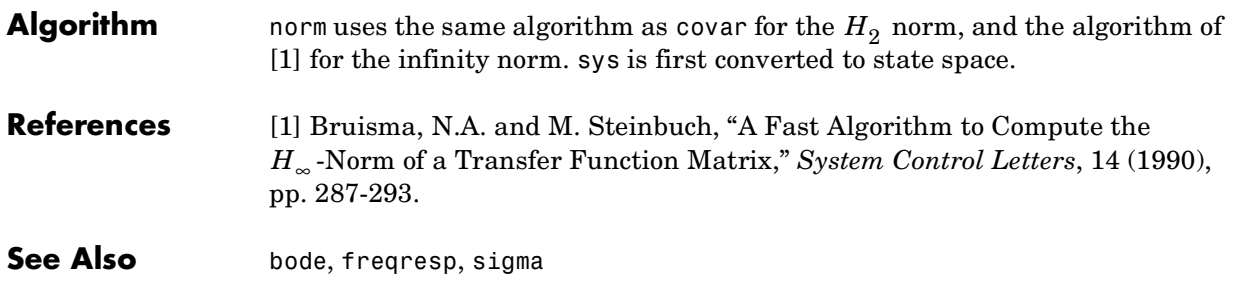

# **nyquist**

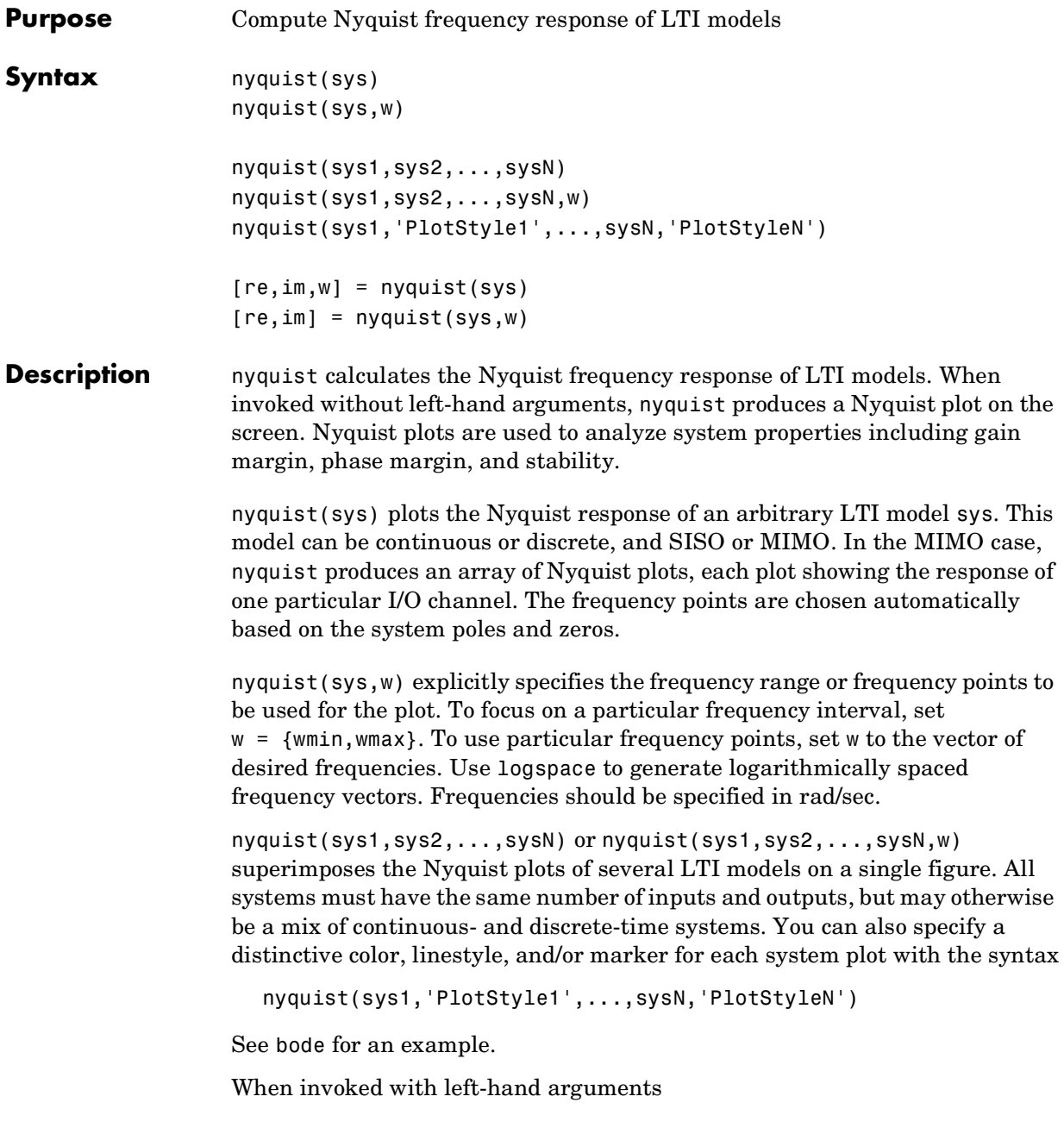

 $[re, im, w] = nyquist(sys)$  $[re, im] = nyquist(sys, w)$ 

return the real and imaginary parts of the frequency response at the frequencies w (in rad/sec). re and im are 3-D arrays (see "Arguments" below for details).

#### **Arguments** The output arguments re and im are 3-D arrays with dimensions

(number of outputs)  $\times$  (number of inputs)  $\times$  (length of w)

For SISO systems, the scalars  $re(1,1,k)$  and  $im(1,1,k)$  are the real and imaginary parts of the response at the frequency  $\omega_k = w(k)$ .

 $re(1,1,k) = Re(h(j\omega_k))$  $\text{im}(1,1,\mathbf{k}) = \text{Im}(h(j\omega_k))$ 

For MIMO systems with transfer function  $H(s)$ , re(:,:,k) and  $im$ (:,:,k) give the real and imaginary parts of  $H(j\omega_k)$  (both arrays with as many rows as outputs and as many columns as inputs). Thus,

 $re(i,j,k) = Re(h_{ij}(j\omega_k))$  $\text{im}(i,j,k) = \text{Im}(h_{ij}(j\omega_k))$ 

where  $h_{ij}$  is the transfer function from input  $j$  to output  $i$  .

**Example** Plot the Nyquist response of the system

$$
H(s) = \frac{2s^2 + 5s + 1}{s^2 + 2s + 3}
$$

H = tf([2 5 1],[1 2 3])

nyquist(H)

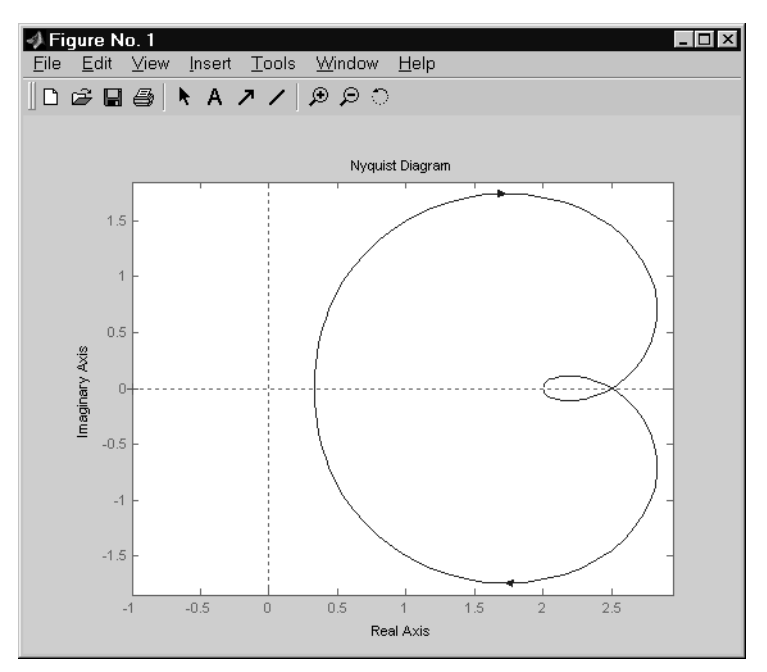

The nyquist function has support for M-circles, which are the contours of the constant closed-loop magnitude. M-circles are defined as the locus of complex numbers where

$$
T(j\omega) = \left|\frac{G(j\omega)}{1 + G(j\omega)}\right|
$$

is a constant value. In this equation, ω is the frequency in radians/second, and *G* is the collection of complex numbers that satisfy the constant magnitude requirement.

To activate the grid, select **Grid** from the right-click menu or type

grid

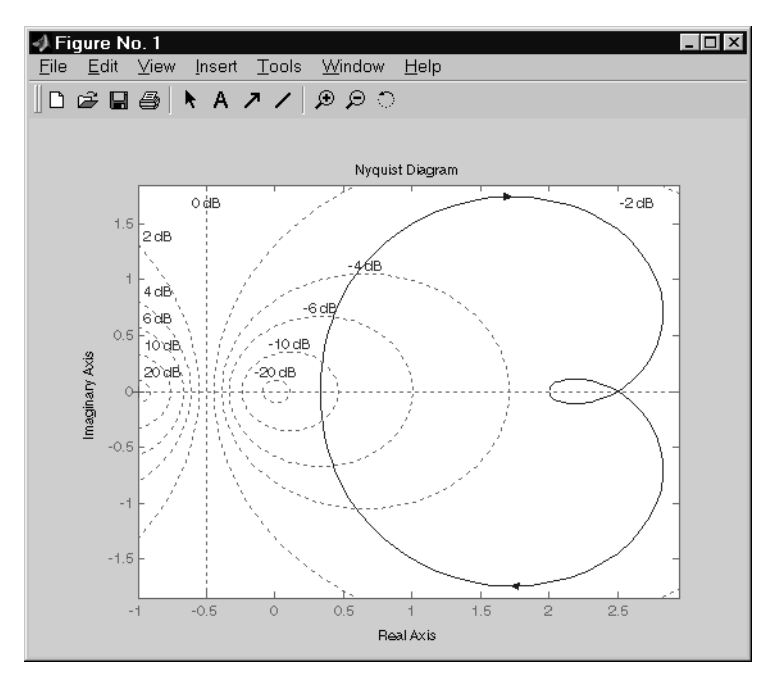

at the MATLAB prompt. This figure shows the M circles for transfer function *H*.

You have two zoom options available from the right-click menu that apply specifically to Nyquist plots:

- **• Tight** —Clips unbounded branches of the Nyquist plot, but still includes the critical point (-1, 0)
- **• On (-1,0)** Zooms around the critical point (-1,0)

Also, click anywhere on the curve to activate data markers that display the real and imaginary values at a given frequency. This figure shows the nyquist plot with a data marker.

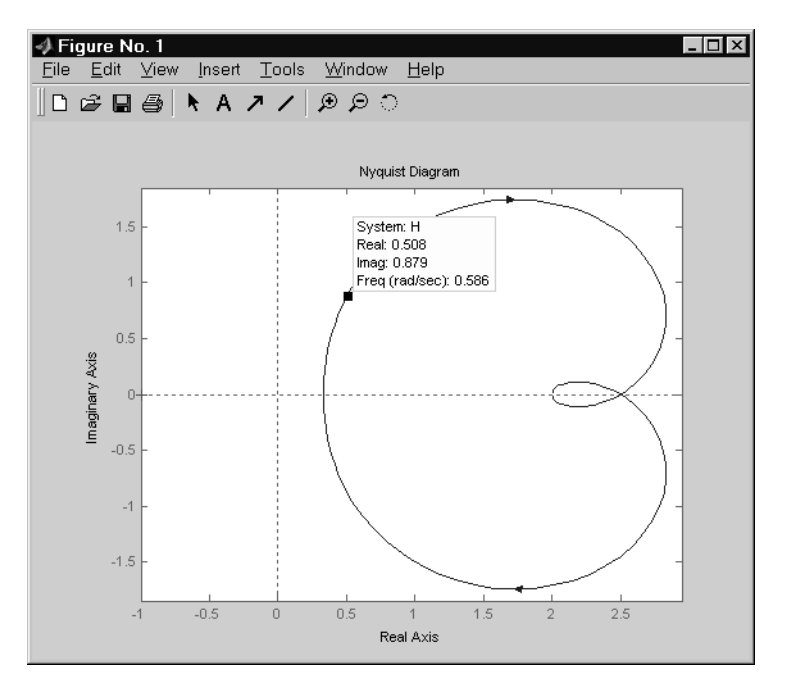

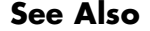

**See Also** bode, evalfr, freqresp, ltiview, nichols, sigma

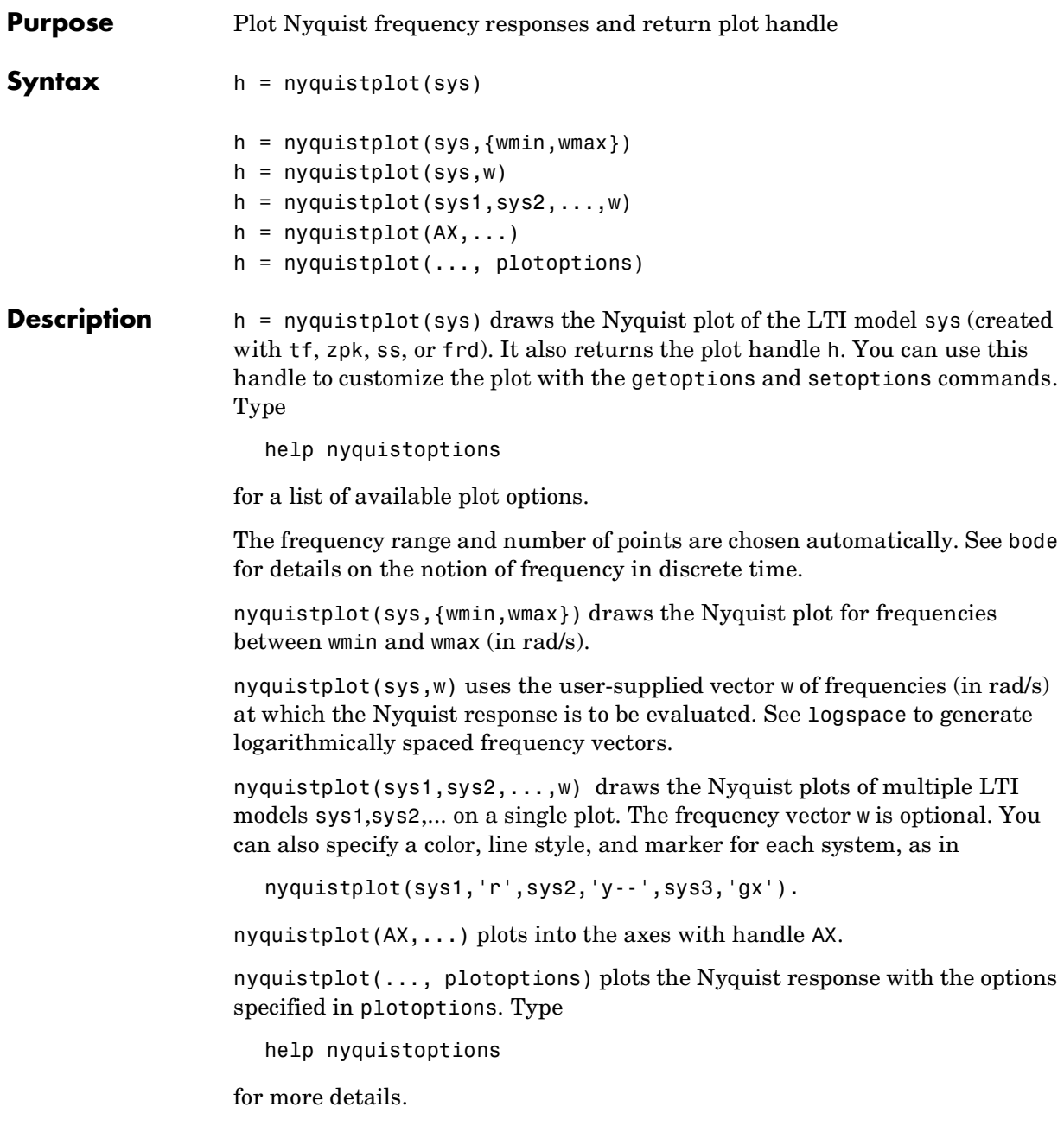

# **nyquistplot**

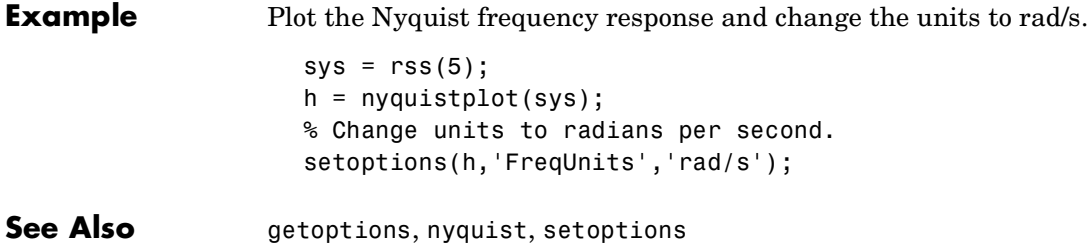

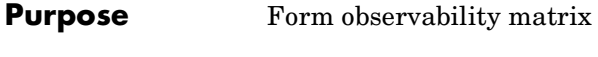

### **Syntax**  $0b = obsv(A, B)$  $Ob = obsv(sys)$

**Description** obsv computes the observability matrix for state-space systems. For an *n*-by-*n* matrix A and a  $p$ -by- $n$  matrix C, obsv( $A, C$ ) returns the observability matrix

$$
Ob = \begin{bmatrix} C \\ CA \\ CA \\ \vdots \\ CA^{n-1} \end{bmatrix}
$$

with *n* columns and *np* rows.

 $0b = obsv(sys)$  calculates the observability matrix of the state-space model sys. This syntax is equivalent to executing

 $Ob = obsv(sys.A, sys.C)$ 

The model is observable if Ob has full rank *n*.

**Example** Determine if the pair

```
A = 1 1
   4 -2
C = 1 0
 0 1
```
is observable. Type

 $Ob = obsv(A, C);$ 

```
% Number of unobservable states
unob = length(A) - rank(Ob)
```
MATLAB responds with unob = 0

**See Also** obsvf

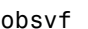
**Purpose** Compute observability staircase form

**Syntax** [Abar,Bbar,Cbar,T,k] =  $obsvf(A,B,C)$  $[Abar,Bbar,Cbar,T,k] = obsvf(A,B,C,tol)$ 

**Description** If the observability matrix of  $(A, C)$  has rank  $r \leq n$ , where *n* is the size of A, then there exists a similarity transformation such that

 $\overline{A} = TAT^T$ ,  $\overline{B} = TB$ ,  $\overline{C} = CT^T$ 

where T is unitary and the transformed system has a *staircase* form with the unobservable modes, if any, in the upper left corner.

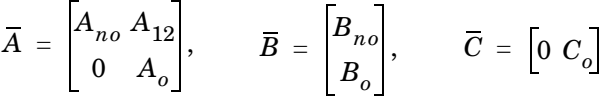

where  $(C_o, A_o)$  is observable, and the eigenvalues of  $A_{no}$  are the unobservable modes.

 $[Abar, Bbar, Cbar, T, k] = obsv f(A, B, C)$  decomposes the state-space system with matrices A, B, and C into the observability staircase form Abar, Bbar, and Cbar, as described above. T is the similarity transformation matrix and  $k$  is a vector of length *n*, where *n* is the number of states in A. Each entry of k represents the number of observable states factored out during each step of the transformation matrix calculation [1]. The number of nonzero elements in k indicates how many iterations were necessary to calculate T, and sum(k) is the number of states in  $A_o$  , the observable portion of Abar.

obsvf(A,B,C,tol) uses the tolerance tol when calculating the observable/unobservable subspaces. When the tolerance is not specified, it defaults to 10\*n\*norm(a,1)\*eps.

**Example** Form the observability staircase form of

 $A =$  1 1 4 -2

 $B =$ 

```
1 -11 -1C = 1 0
                       0 1
                by typing
                  [Abar,Bbar,Cbar,T,k] = obsvf(A,B,C)
                  Abar =
                   1 1
                       4 -2
                  Bbar =
                   1 1
                      1 -1Cbar =
                       1 0
                       0 1
                  T = 1 0
                       0 1
                  k = 2 0
Algorithm obsvf is an M-file that implements the Staircase Algorithm of [1] by calling 
                ctrbf and using duality.
References [1] Rosenbrock, M.M., State-Space and Multivariable Theory, John Wiley, 
                1970.
See Also ctrbf, obsv
```
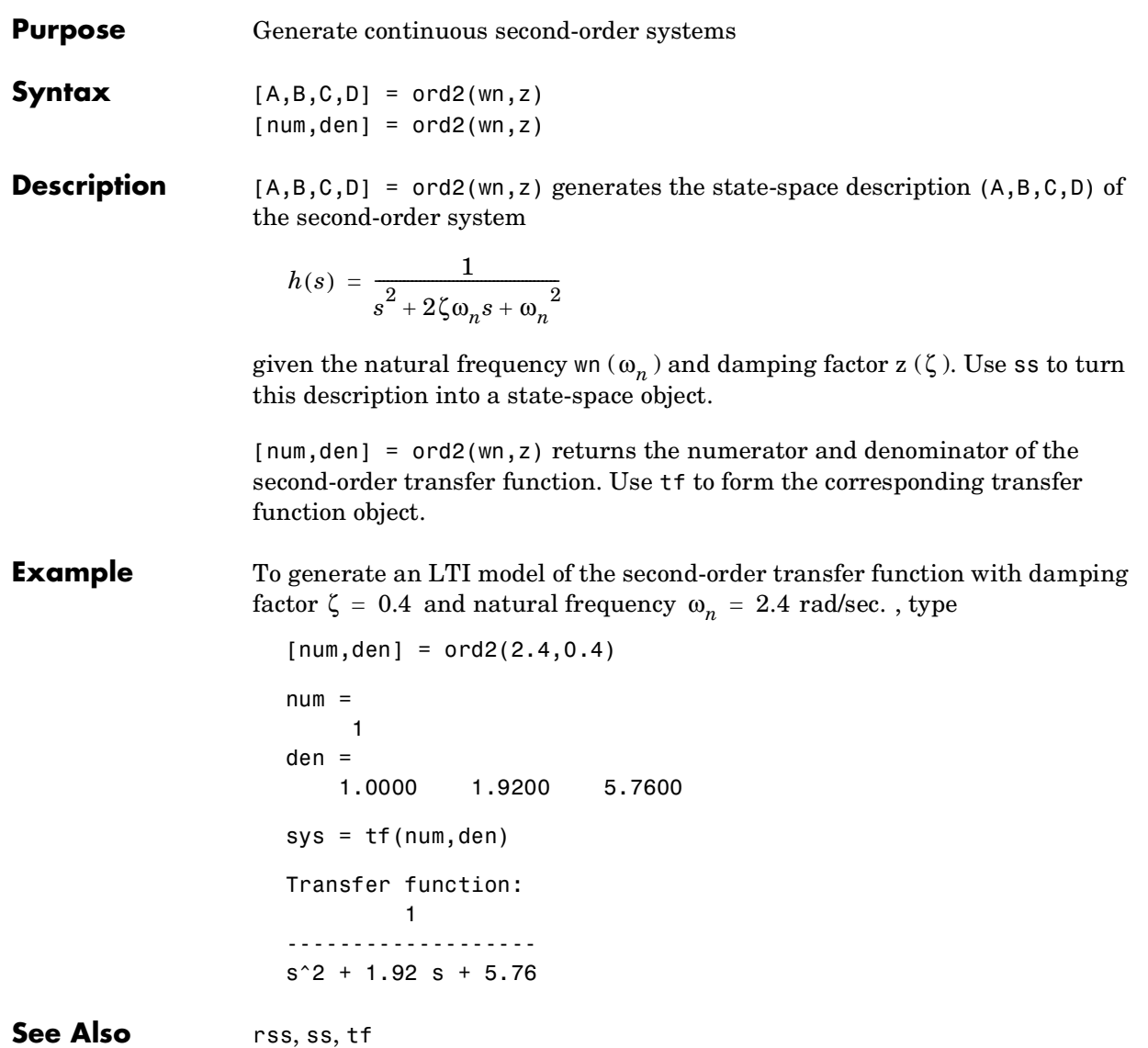

## **lti/order**

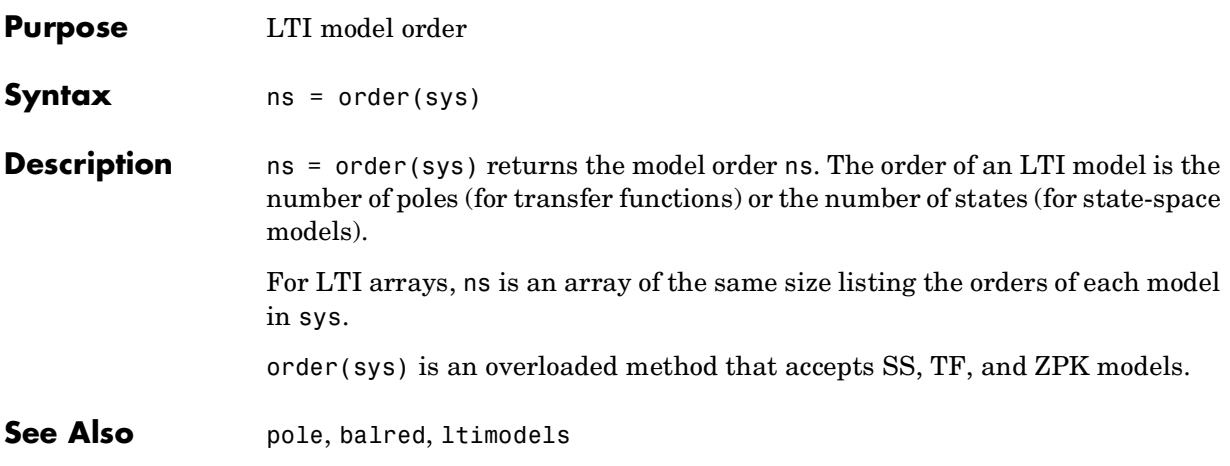

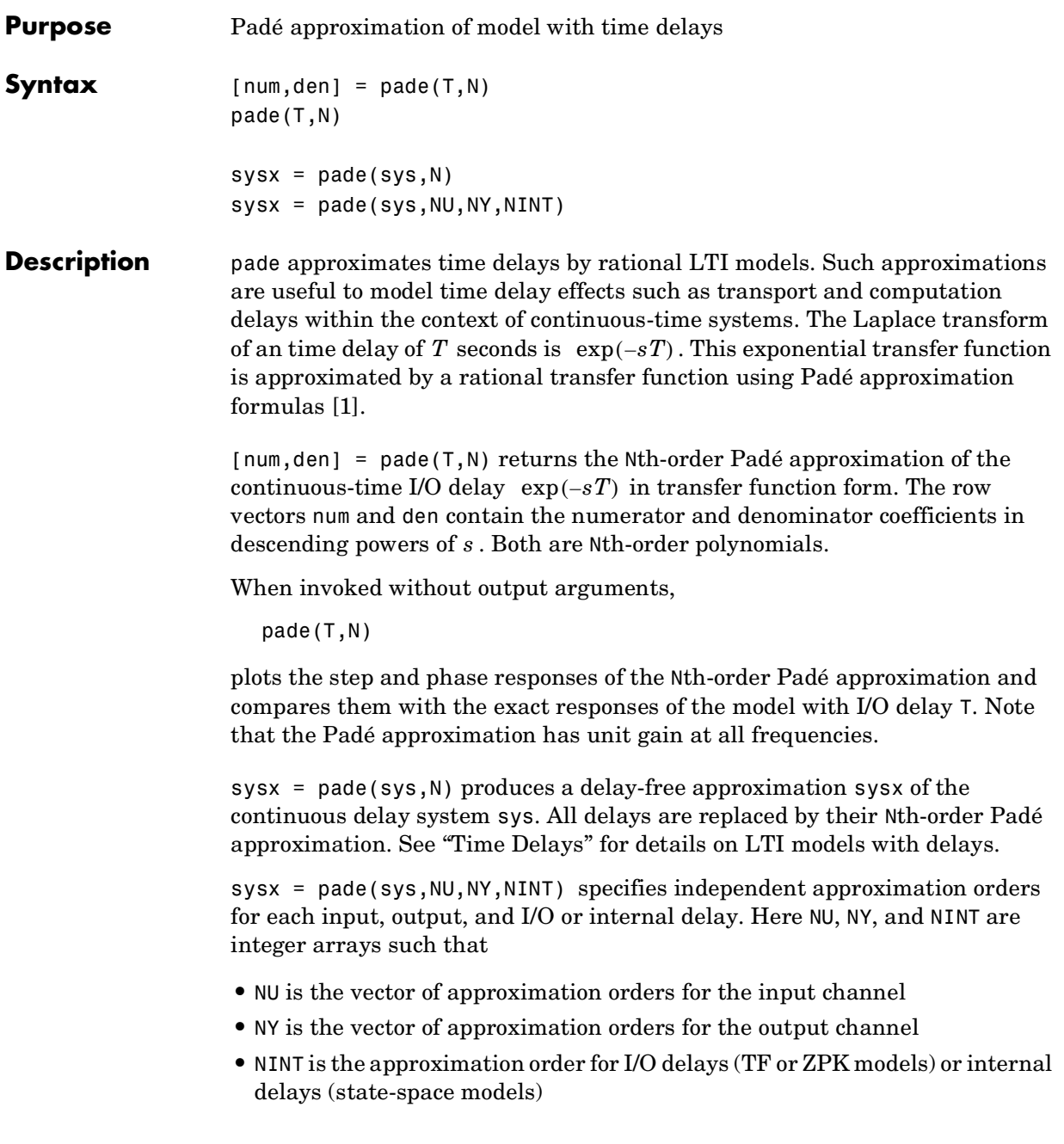

You can use scalar values for NU, NY, or NINT to specify a uniform approximation order. You can also set some entries of NU, NY, or NINT to Inf to prevent approximation of the corresponding delays.

**Example** Compute a third-order Padé approximation of a 0.1 second I/O delay and compare the time and frequency responses of the true delay and its approximation. To do this, type

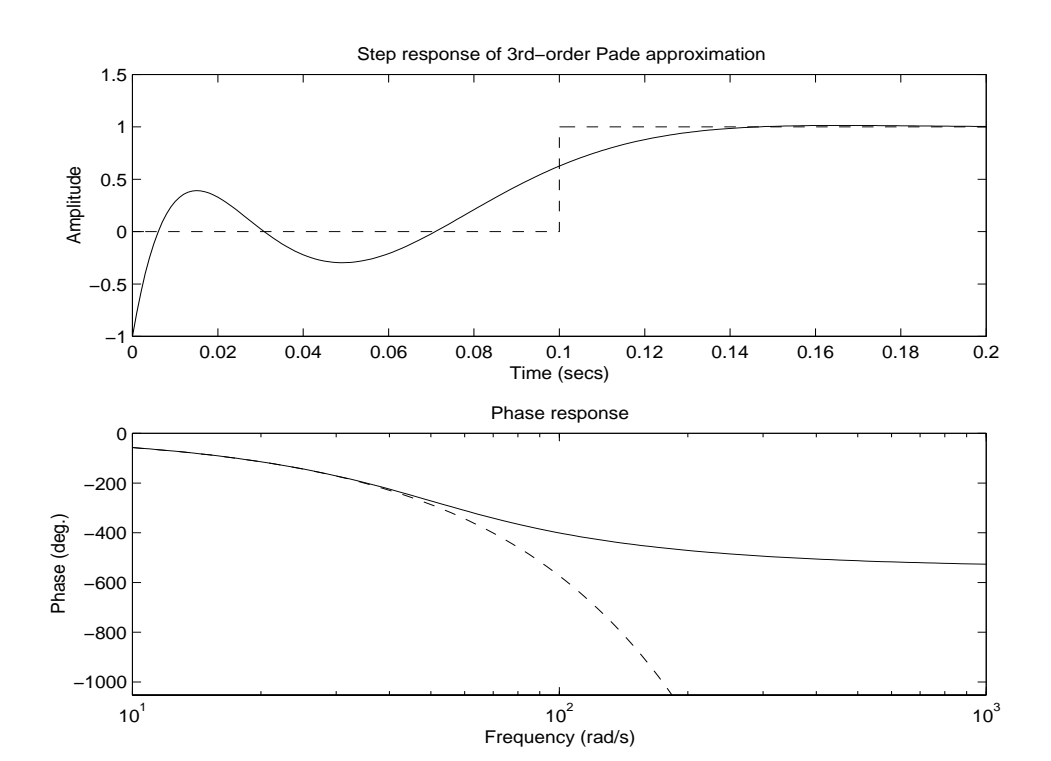

pade(0.1,3)

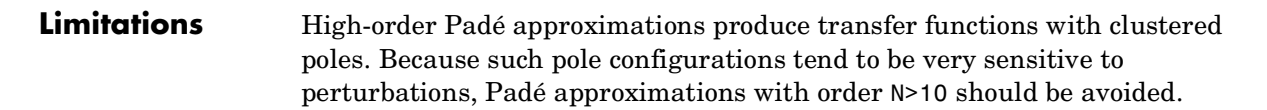

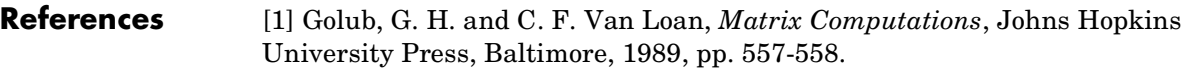

See Also c2d, delay2z, ltimodels, ltiprops

# **parallel**

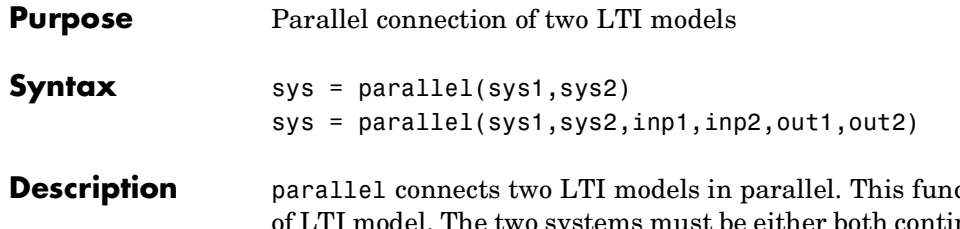

ction accepts any type nuous or both discrete with identical sample time. Static gains are neutral and can be specified as regular matrices.

sys = parallel(sys1,sys2) forms the basic parallel connection shown below.

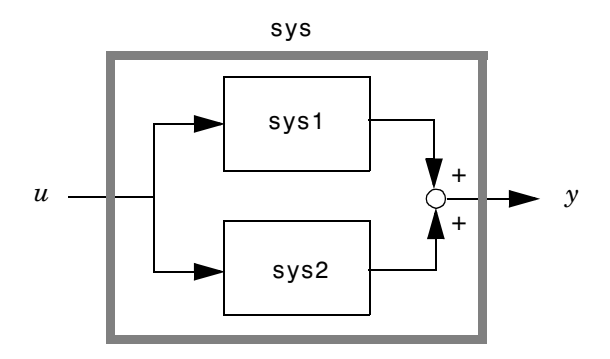

This command is equivalent to the direct addition

 $sys = sys1 + sys2$ 

(See Addition and Subtraction for details on LTI system addition.)

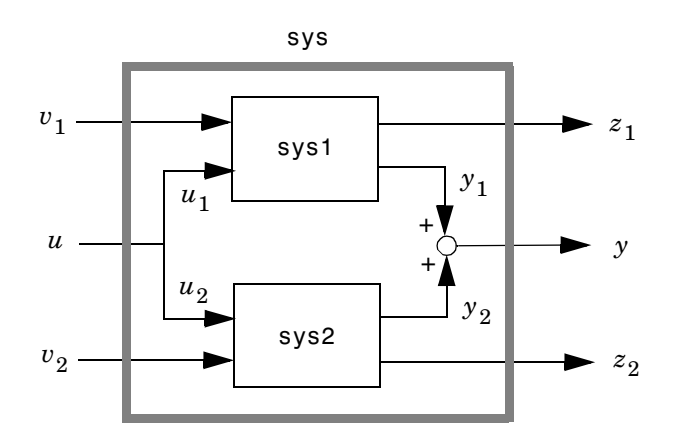

sys = parallel(sys1,sys2,inp1,inp2,out1,out2) forms the more general parallel connection.

The index vectors  $\text{inp1}$  and  $\text{inp2}$  specify which inputs  $u_1$  of sys1 and which  $_{2}$  of sys2 are connected. Similarly, the index vectors out1 and out2 specify which outputs  $y_1$  of sys1 and which outputs  $y_2$  of sys2 are summed. The resulting model sys has  $[v_1 : u : v_2]$  as inputs and  $[z_1 : y : z_2]$  as outputs.

**Example** See "Kalm "an Filtering" for an example.

**See Also** append, feedback, series

# **place**

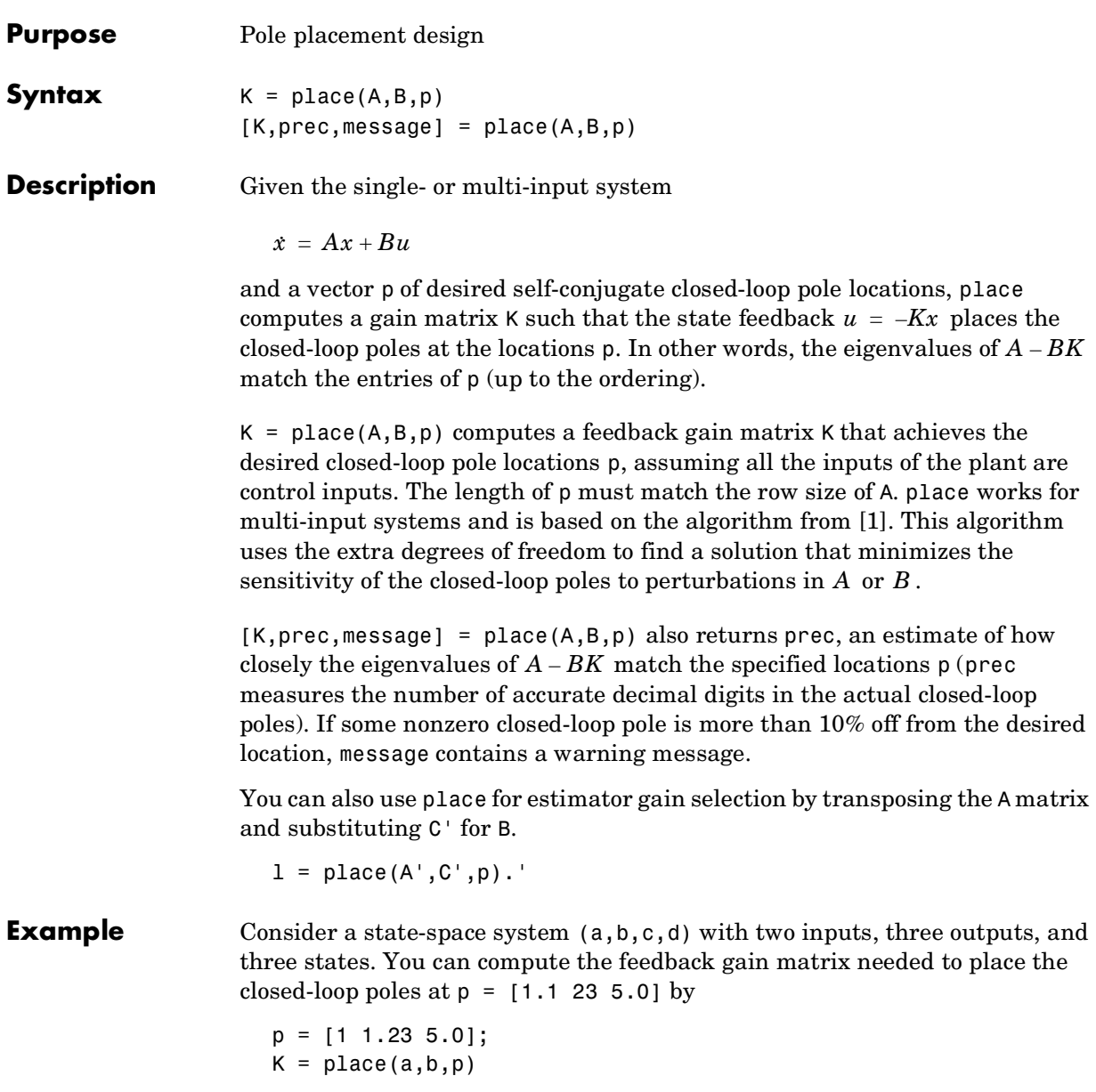

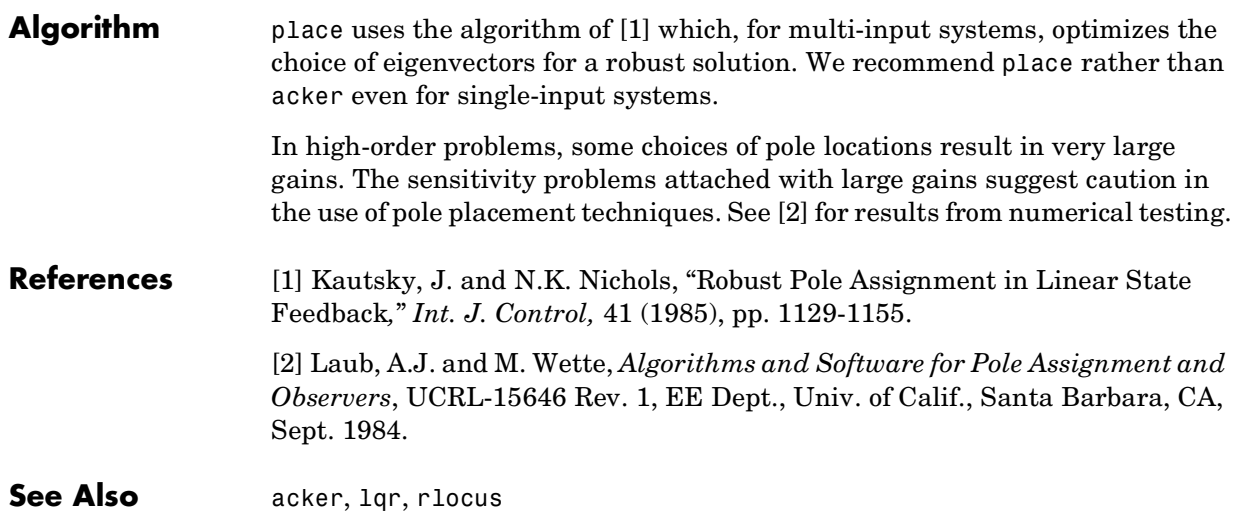

# **pole**

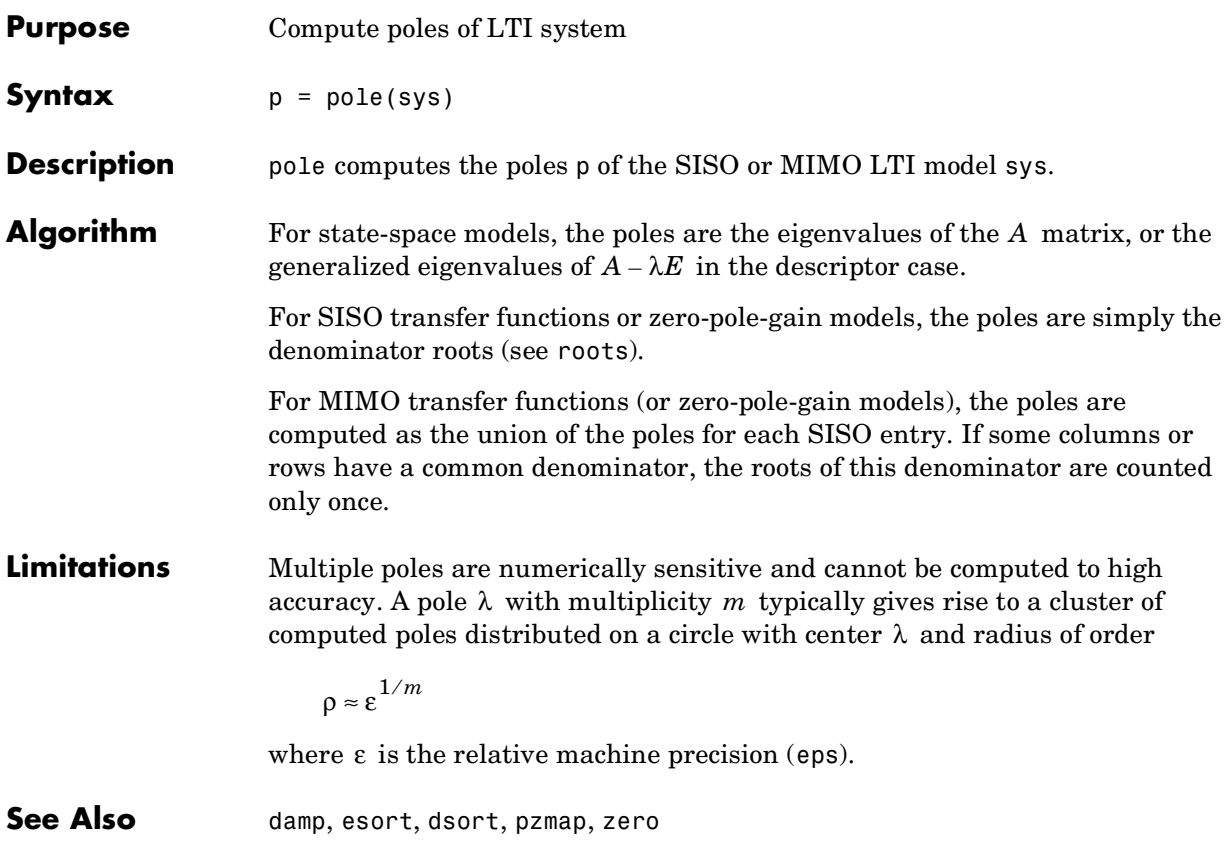

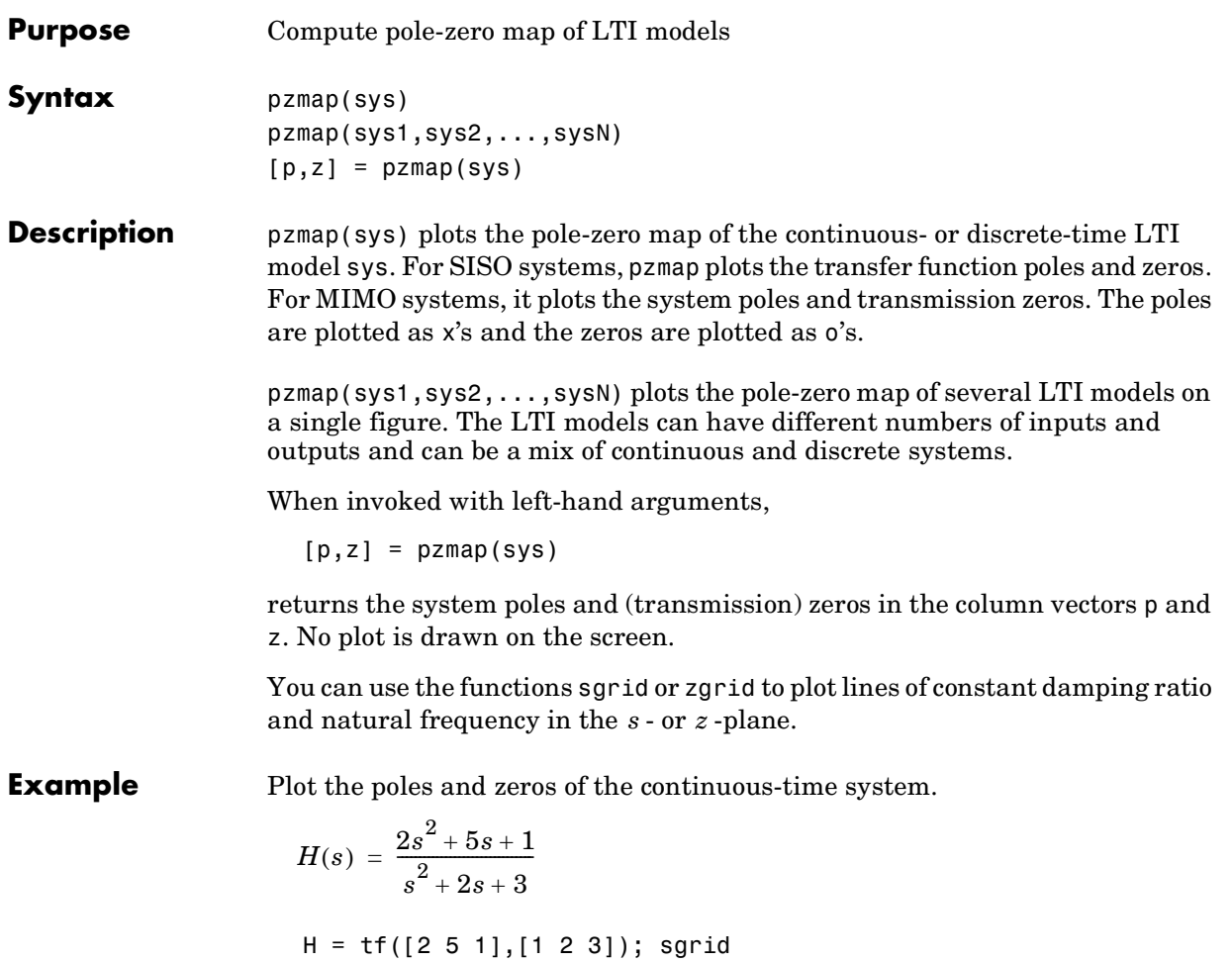

pzmap(H)

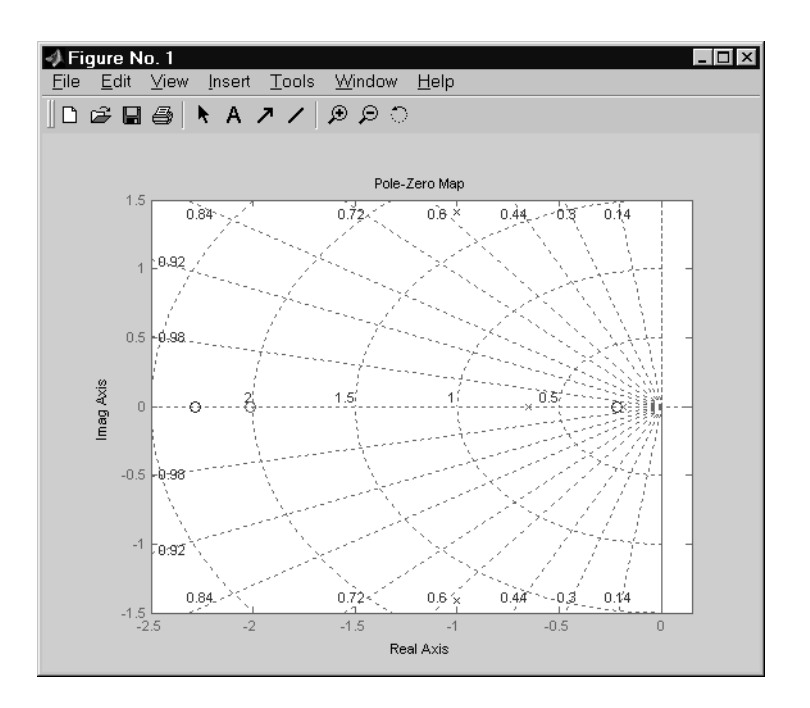

**Algorithm** pzmap uses a combination of pole and zero.

**See Also** damp, esort, dsort, pole, rlocus, sgrid, zgrid, zero

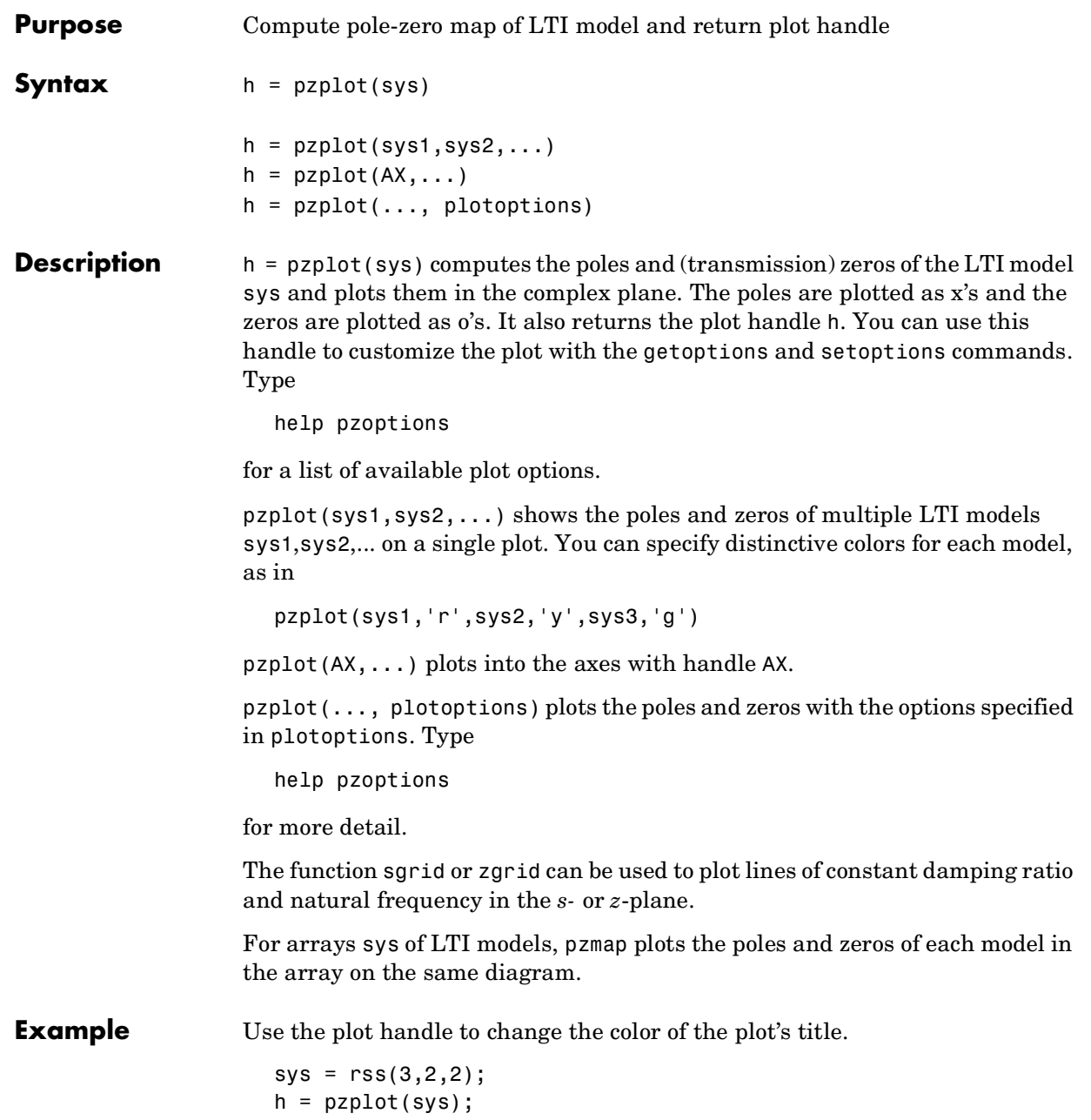

```
p = getoptions(h); % Get options for plot.
p.Title.Color = [1,0,0]; % Change title color in options.
setoptions(h,p); % Apply options to plot.
```
**See Also** getoptions, pzmap, setoptions

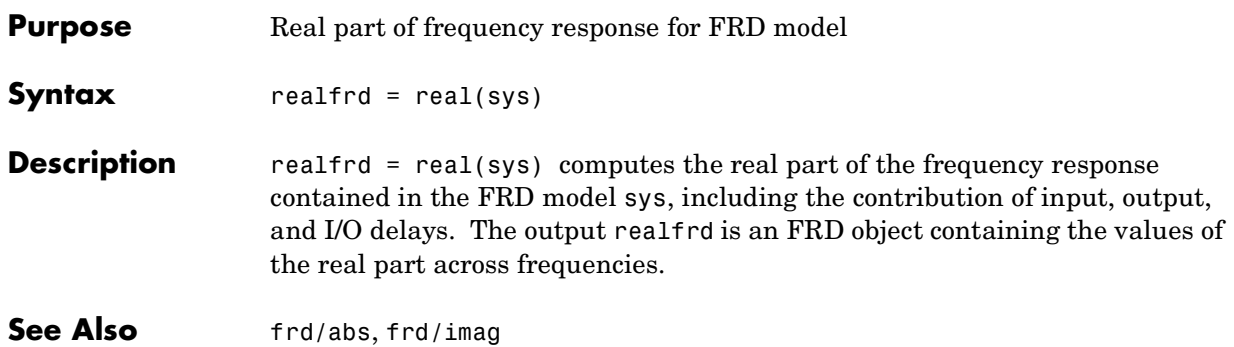

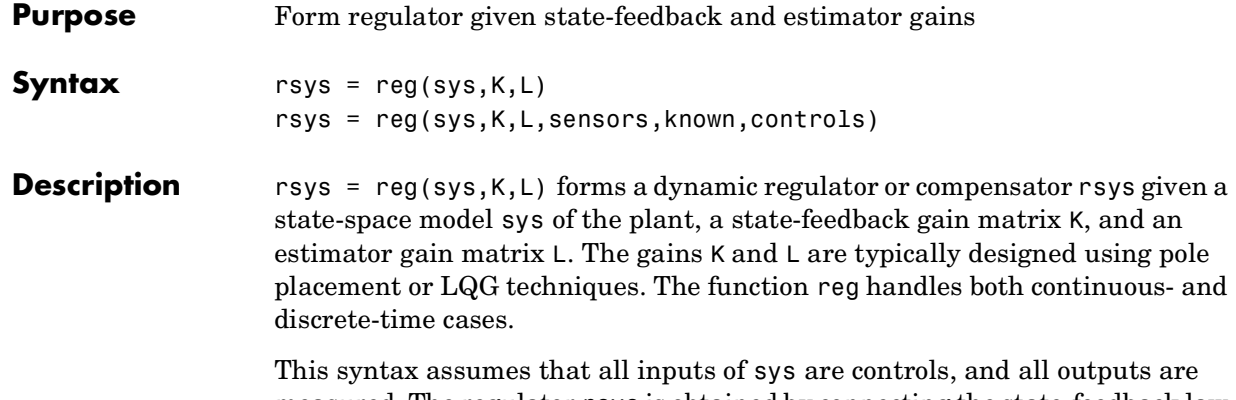

measured. The regulator rsys is obtained by connecting the state-feedback law  $u = -Kx$  and the state estimator with gain matrix L (see estim). For a plant with equations

 $\dot{x} = Ax + Bu$  $y = Cx + Du$ 

this yields the regulator

$$
\hat{x} = [A - LC - (B - LD)K]\hat{x} + Ly
$$
  

$$
u = -K\hat{x}
$$

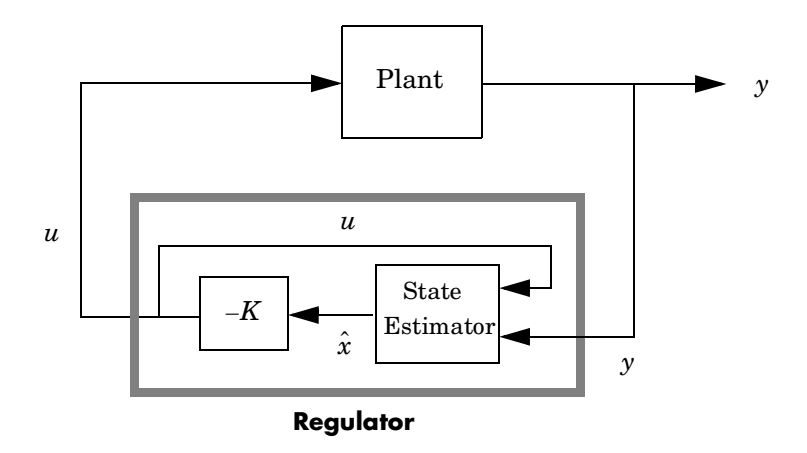

This regulator should be connected to the plant using *positive* feedback.

rsys = reg(sys,K,L,sensors,known,controls) handles more general regulation problems where:

- $\bullet$  The plant inputs consist of controls  $u$  , known inputs  $u_d$  , and stochastic  $\mathop{\mathrm{inputs}} w$ .
- Only a subset y of the plant outputs is measured.

The index vectors sensors, known, and controls specify  $y$  ,  $u_d$  , and  $u$  as subsets of the outputs and inputs of sys. The resulting regulator uses  $\left[ u_d\,;\left. y\right] \right]$ as inputs to generate the commands  $u$  (see figure below).

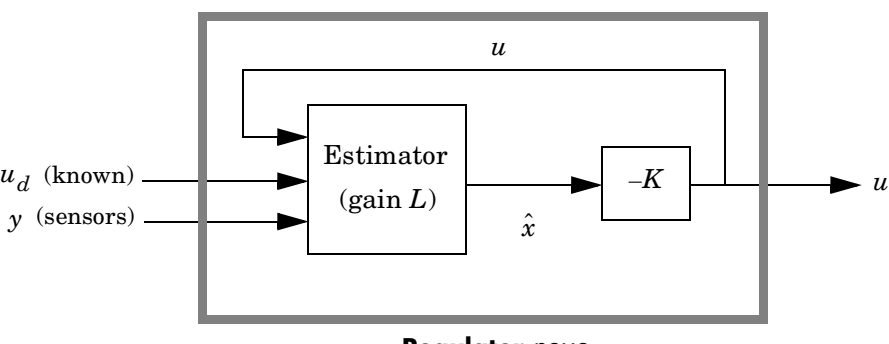

**Regulator** rsys

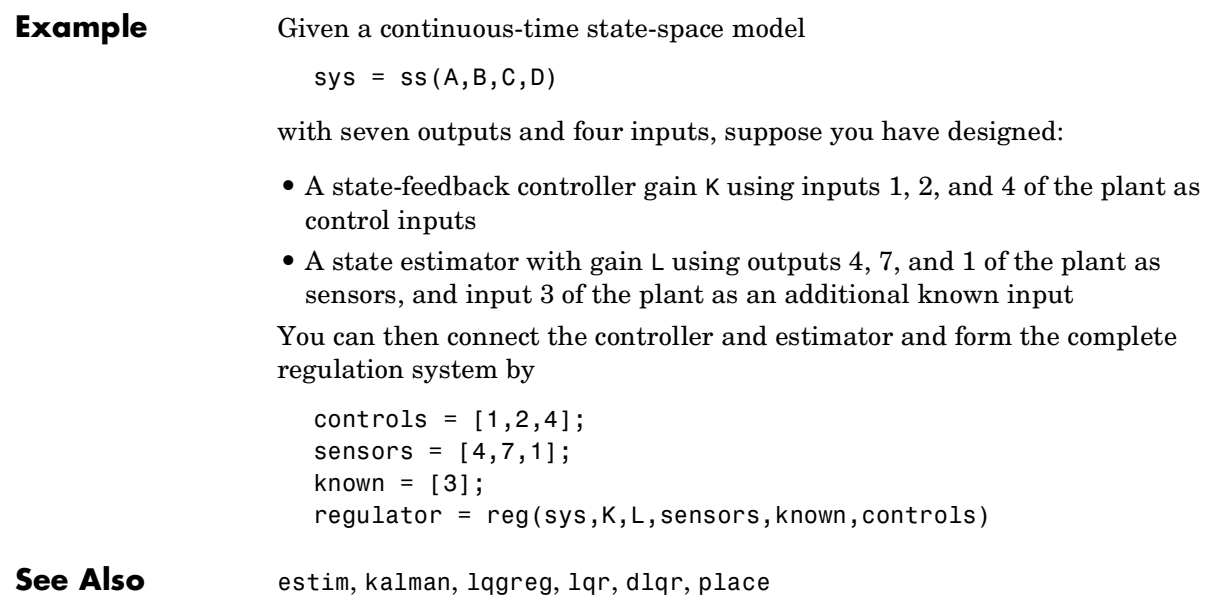

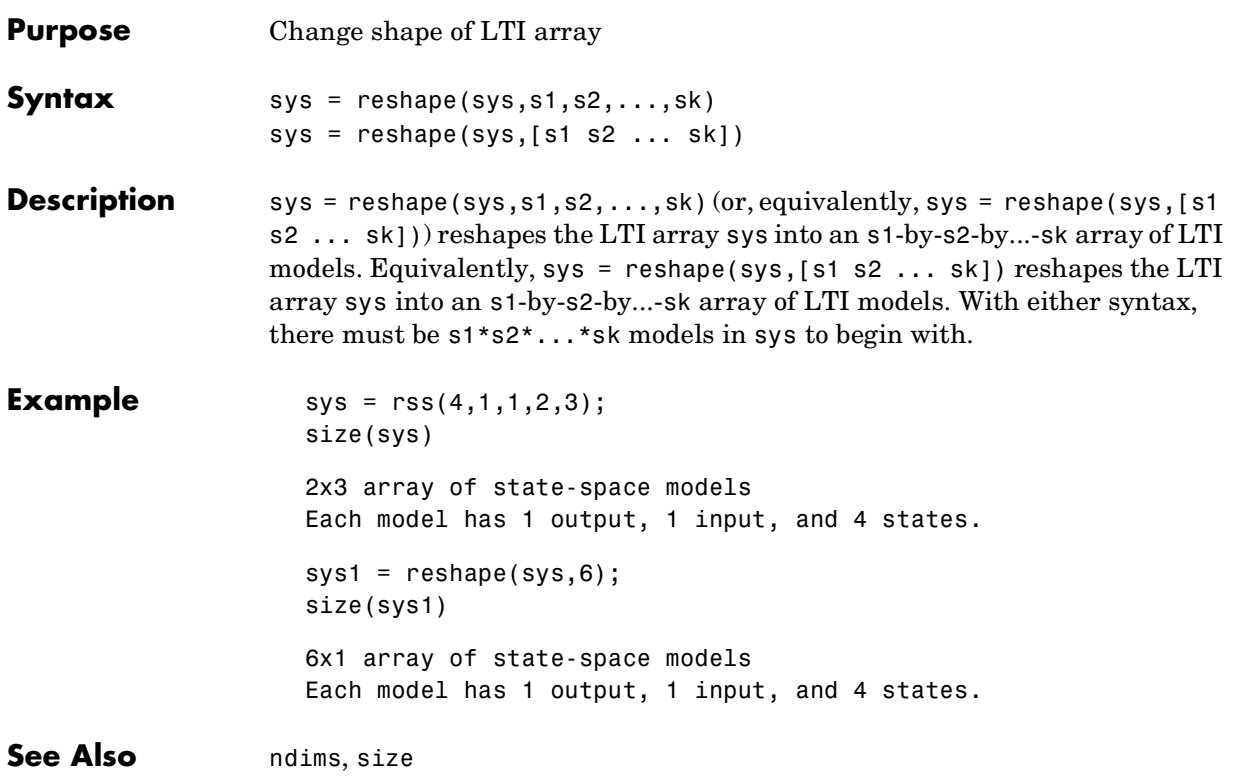

### **rlocus**

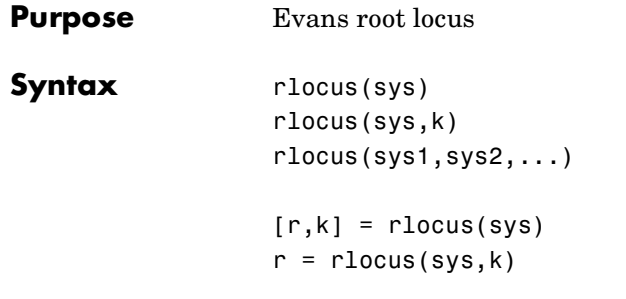

**Description** rlocus computes the Evans root locus of a SISO open-loop model. The root locus gives the closed-loop pole trajectories as a function of the feedback gain  $k$  (assuming negative feedback). Root loci are used to study the effects of varying feedback gains on closed-loop pole locations. In turn, these locations provide indirect information on the time and frequency responses.

> rlocus(sys) calculates and plots the root locus of the open-loop SISO model sys. This function can be applied to any of the following *negative* feedback loops by setting sys appropriately.

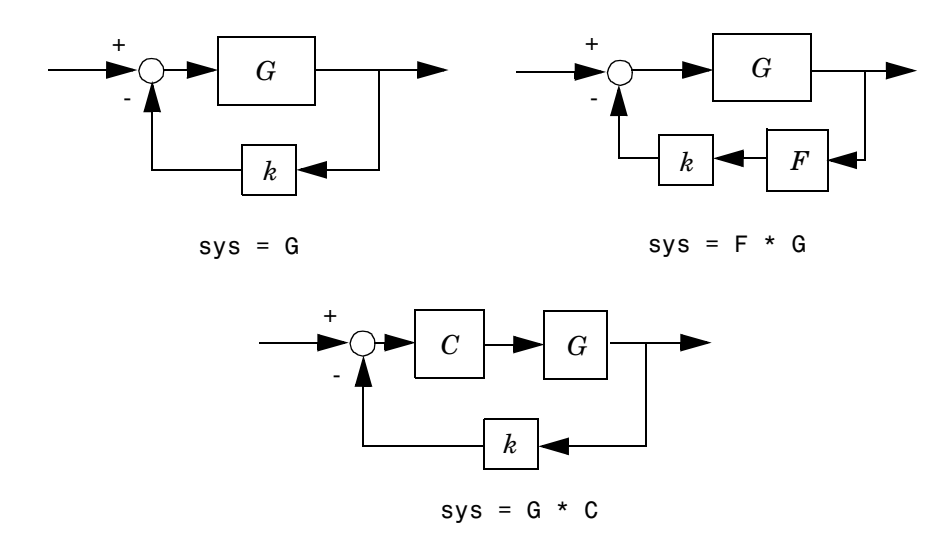

If sys has transfer function

$$
h(s) = \frac{n(s)}{d(s)}
$$

the closed-loop poles are the roots of

 $d(s) + k n(s) = 0$ 

r locus adaptively selects a set of positive gains  $k$  to produce a smooth plot. Alternatively,

```
rlocus(sys,k)
```
uses the user-specified vector k of gains to plot the root locus.

rlocus(sys1,sys2,...) draws the root loci of multiple LTI models sys1, sys2,... on a single plot. You can specify a color, line style, and marker for each model, as in

```
rlocus(sys1,'r',sys2,'y:',sys3,'gx').
```
When invoked with output arguments,

 $[r,k] = rlocus(sys)$  $r =$  rlocus(sys,k)

return the vector k of selected gains and the complex root locations r for these gains. The matrix  $r$  has length(k) columns and its jth column lists the closed-loop roots for the gain  $k(j)$ .

**Example** Find and plot the root-locus of the following system.

$$
h(s) = \frac{2s^2 + 5s + 1}{s^2 + 2s + 3}
$$
  
h = tf([2 5 1], [1 2 3]);

rlocus(h)

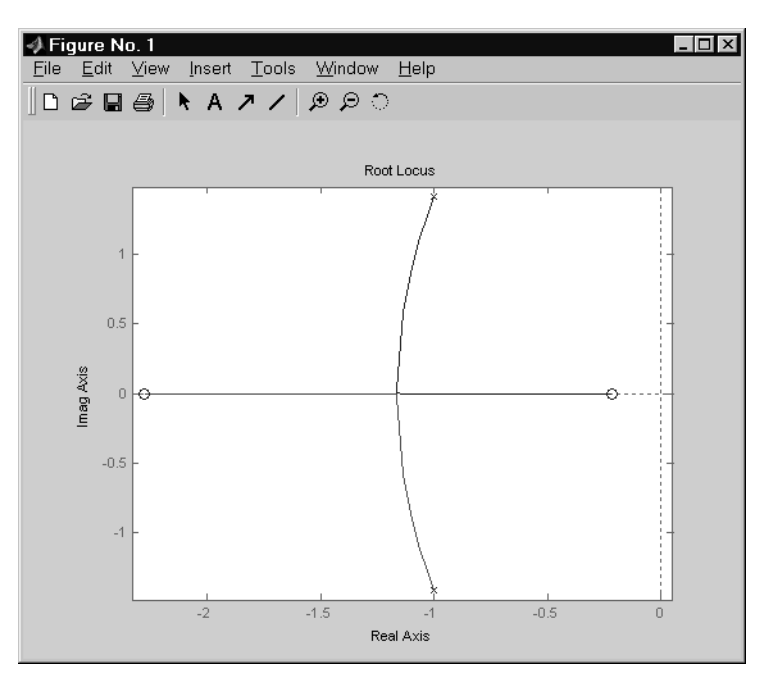

You can use the right-click menu for rlocus to add grid lines, zoom in or out, and invoke the Property Editor to customize the plot. Also, click anywhere on the curve to activate a data marker that displays the gain value, pole, damping, overshoot, and frequency at the selected point.

**See Also** pole, pzmap

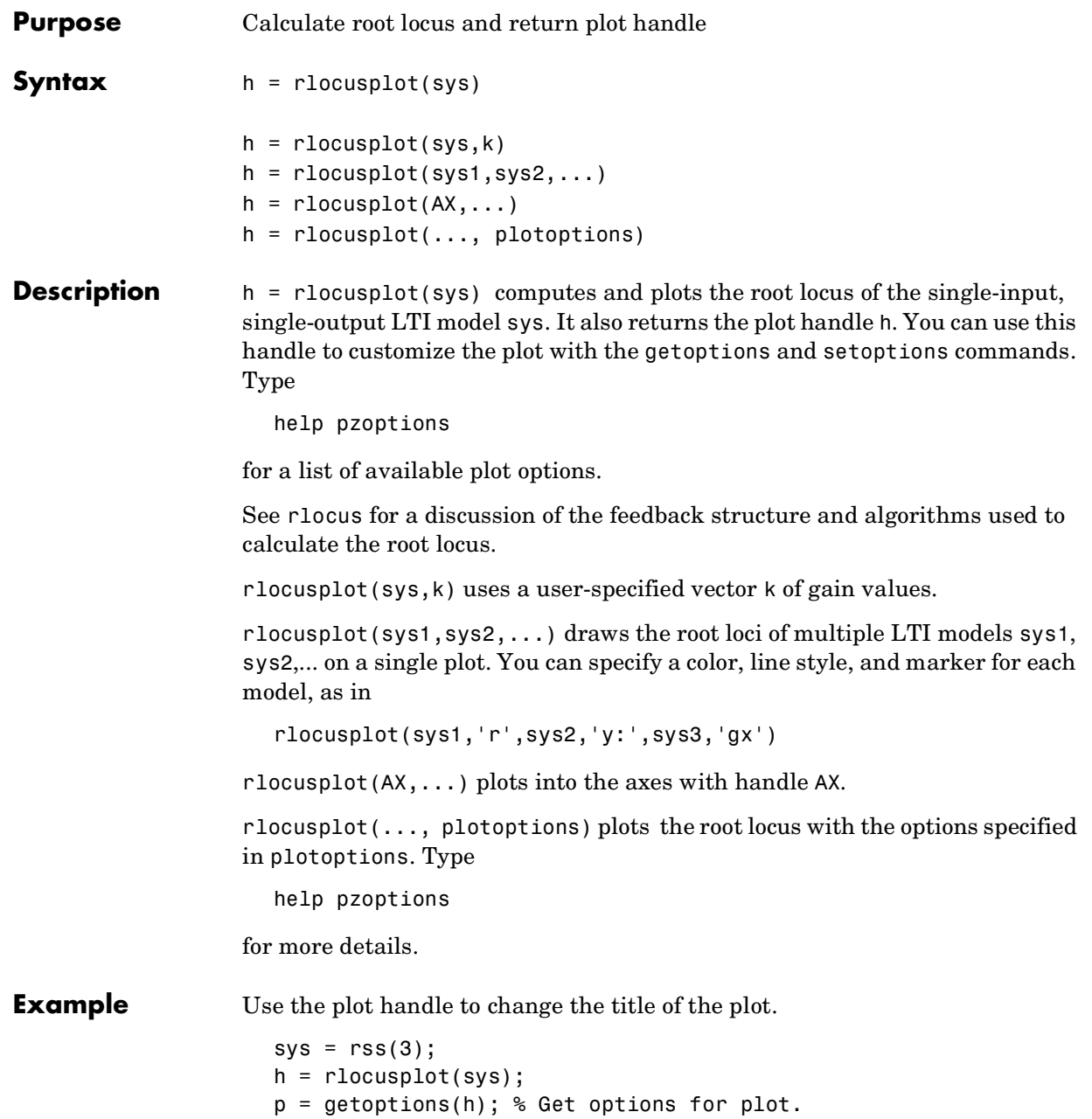

### **rlocusplot**

p.Title.String = 'My Title'; % Change title in options. setoptions(h,p); % Apply options to plot.

**See Also** getoptions, rlocus, setoptions

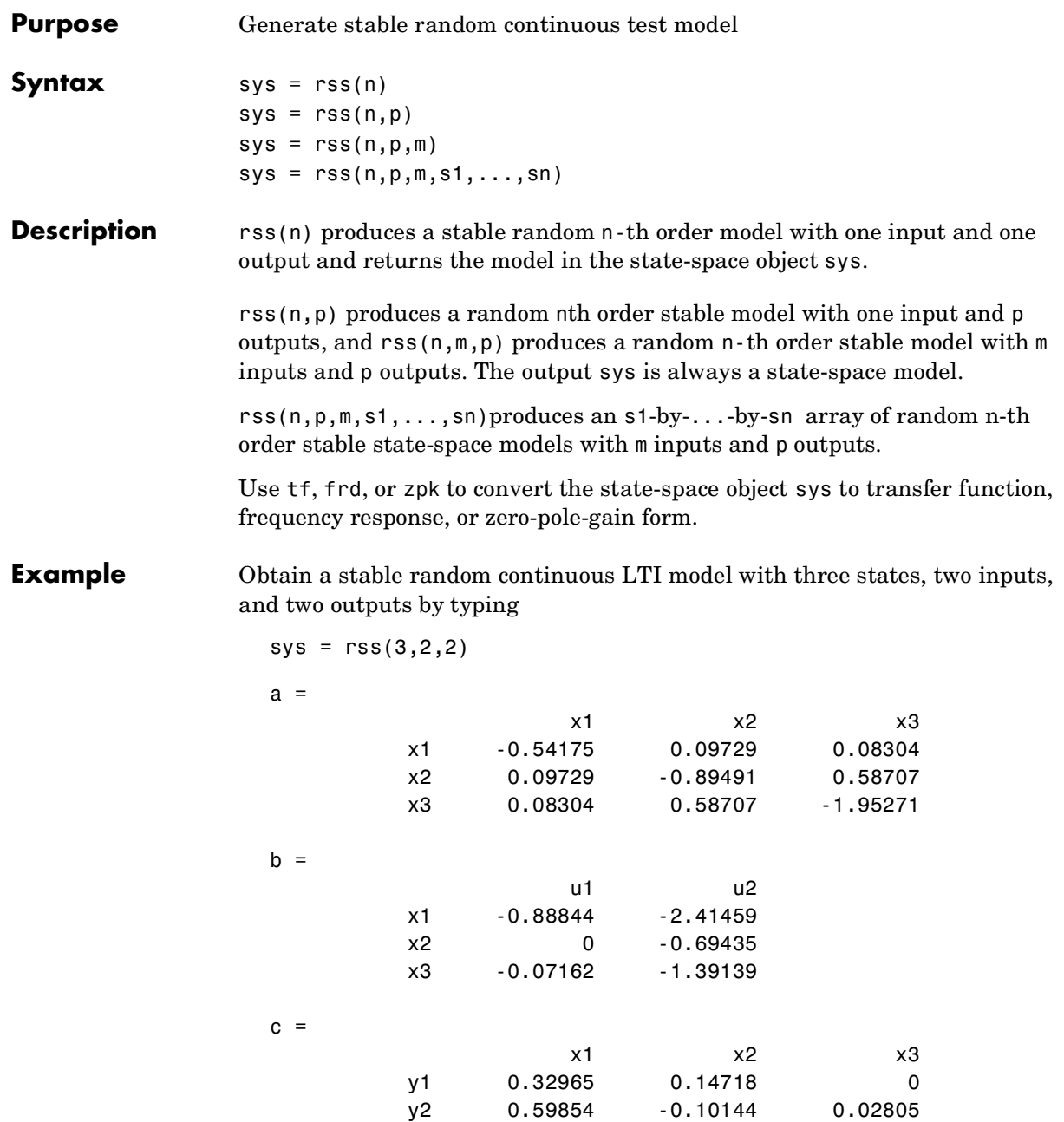

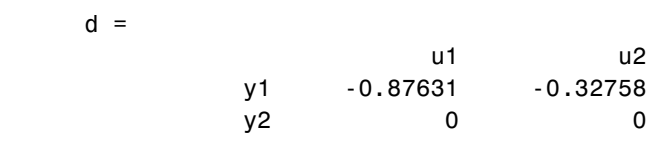

Continuous-time system.

**See Also** drss, frd, tf, zpk

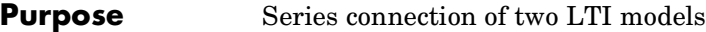

**Syntax** sys = series(sys1,sys2) sys = series(sys1,sys2,outputs1,inputs2)

**Description** series connects two LTI models in series. This function accepts any type of LTI model. The two systems must be either both continuous or both discrete with identical sample time. Static gains are neutral and can be specified as regular matrices.

sys = series(sys1,sys2) forms the basic series connection shown below.

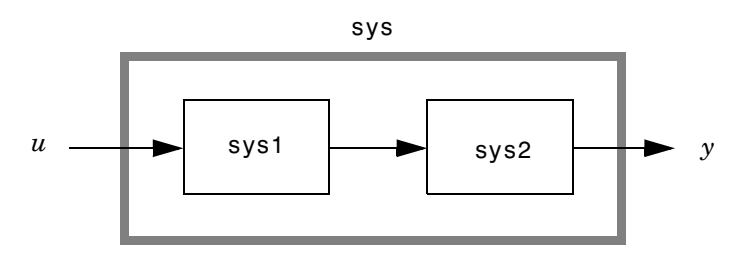

This command is equivalent to the direct multiplication

 $sys = sys2 * sys1$ 

See Multiplication for details on multiplication of LTI models.

sys = series(sys1,sys2,outputs1,inputs2) forms the more general series connection.

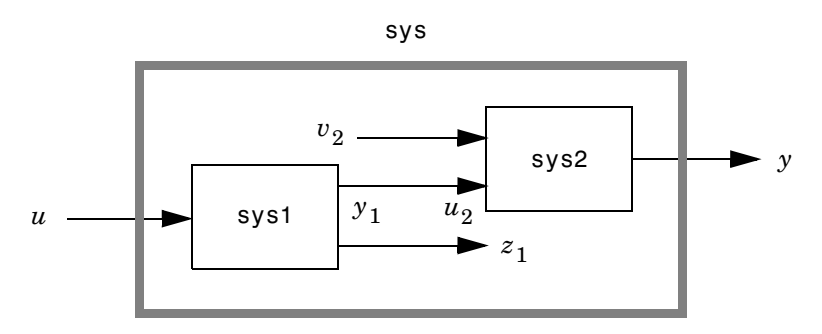

### **series**

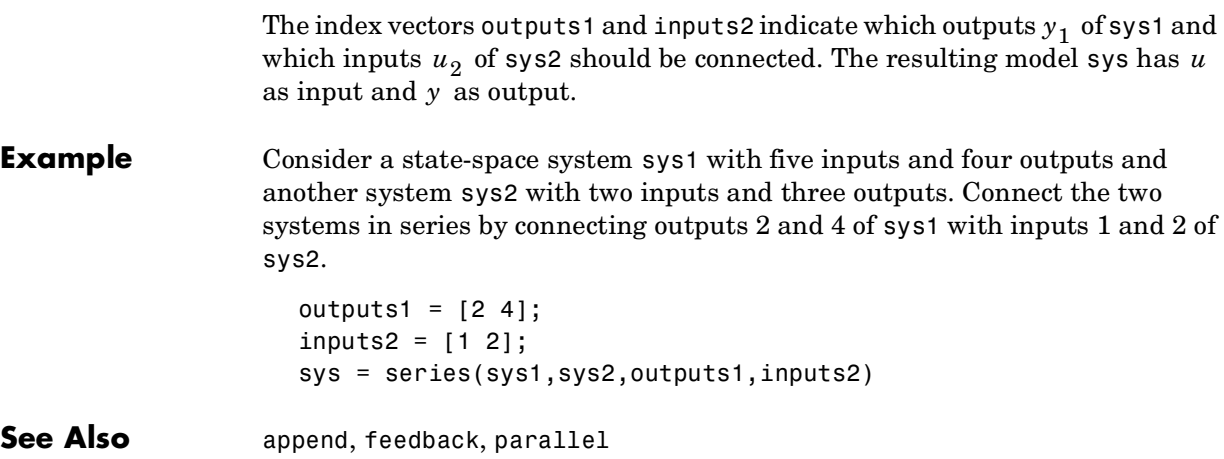

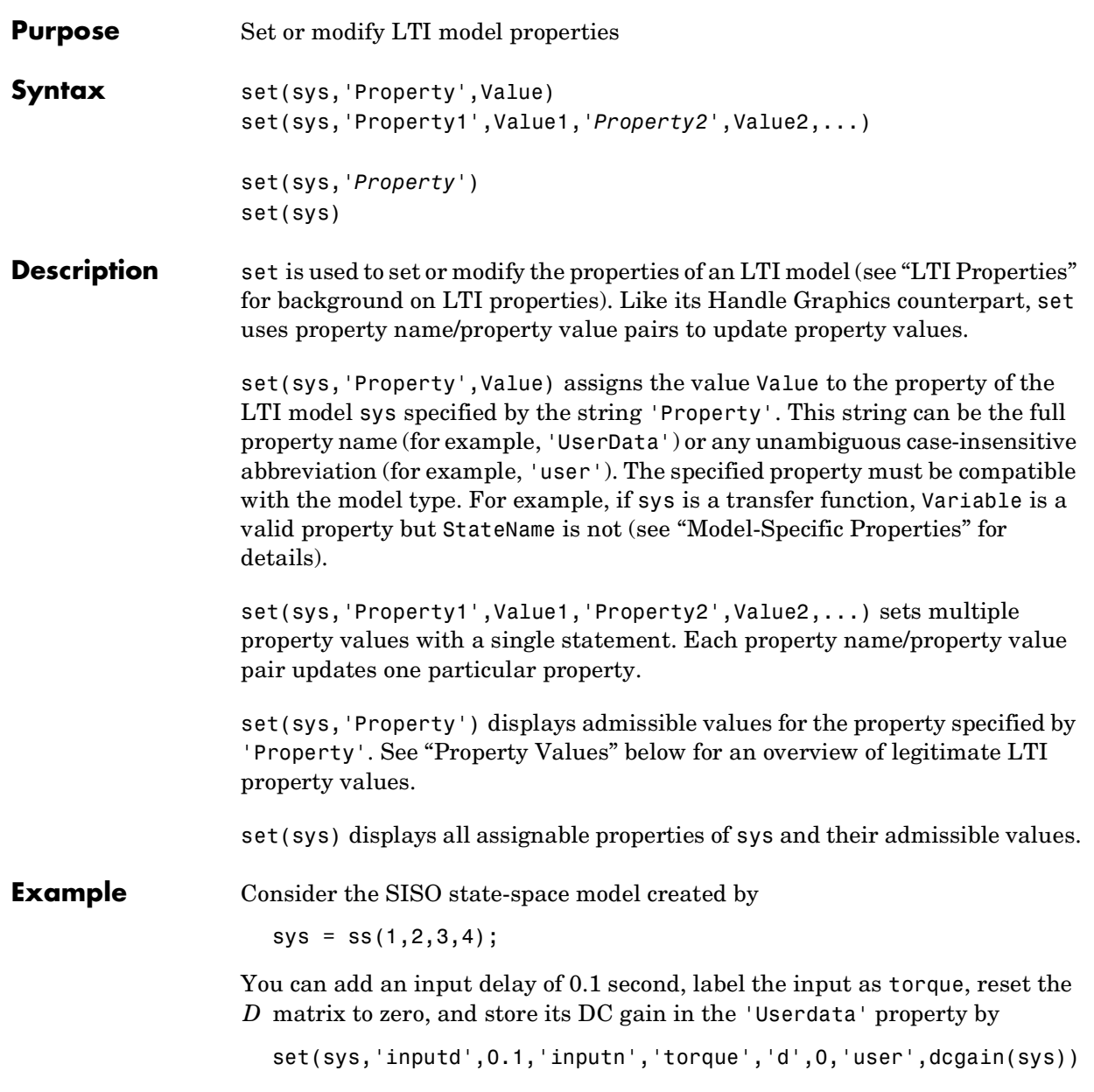

Note that set does not require any output argument. Check the result with get by typing

```
get(sys)
                 a: 1 
                  b: 2 
                  c: 3 
                  d: 0 
                  e: [] 
         StateName: {''} 
    InternalDelay: [0x1 double]
                 Ts: 0 
        InputDelay: 0.1 
      OutputDelay: 0 
         InputName: {'torque'} 
       OutputName: {''} 
        InputGroup: [1x1 struct]
      OutputGroup: [1x1 struct]
              Name: '' 
              Notes: {} 
          UserData: -2
```
#### <span id="page-247-0"></span>**Property Values**

The following table lists the admissible values for each LTI property.  $N_{u\,$  and  $N_{_{{\cal Y}}}$  denotes the number of inputs and outputs of the underlying LTI model. For *K*-dimensional LTI arrays, let  $S_1, S_2, ..., S_K$  denote the array dimensions.

#### **LTI Properties**

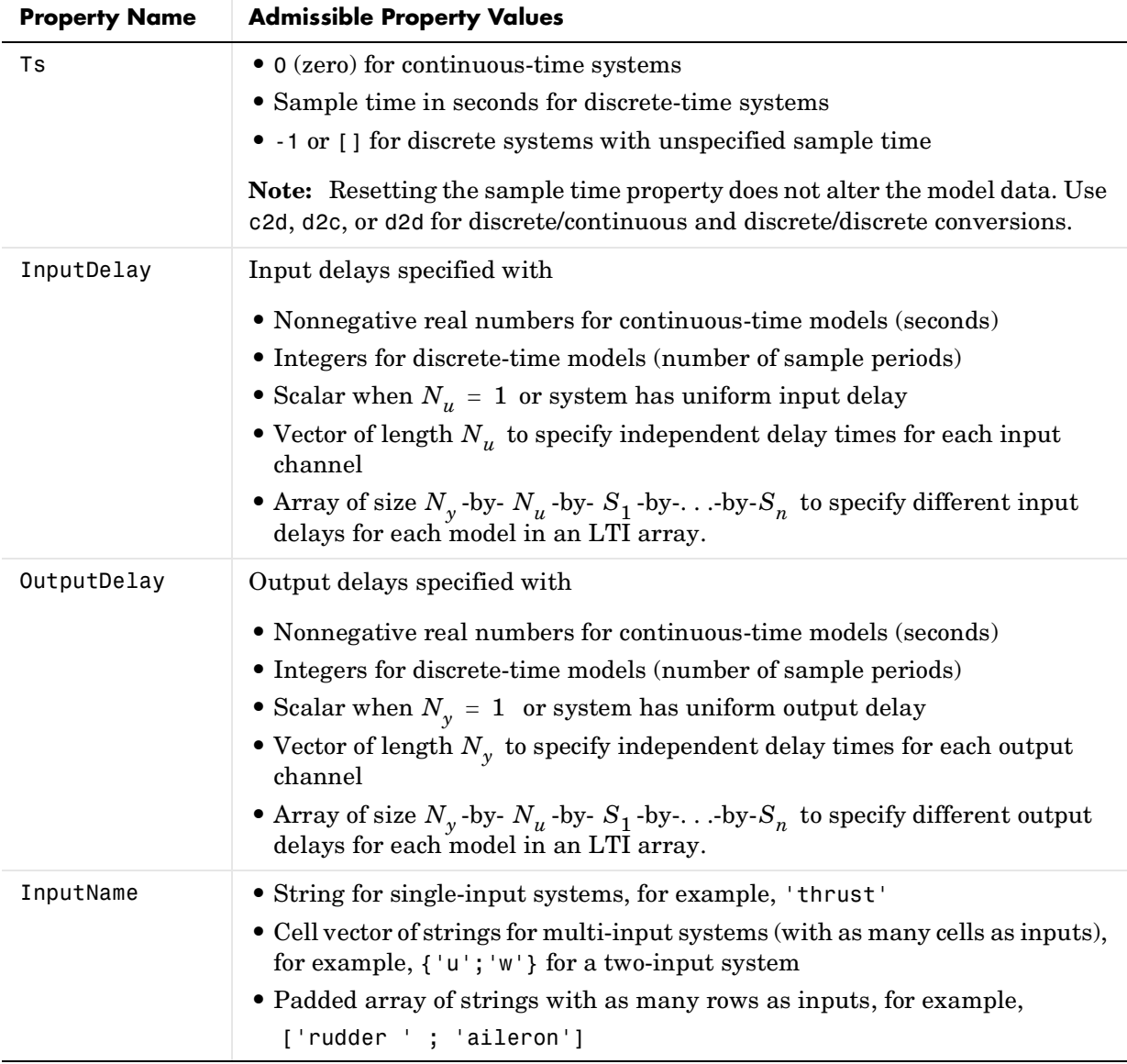

#### **LTI Properties (Continued)**

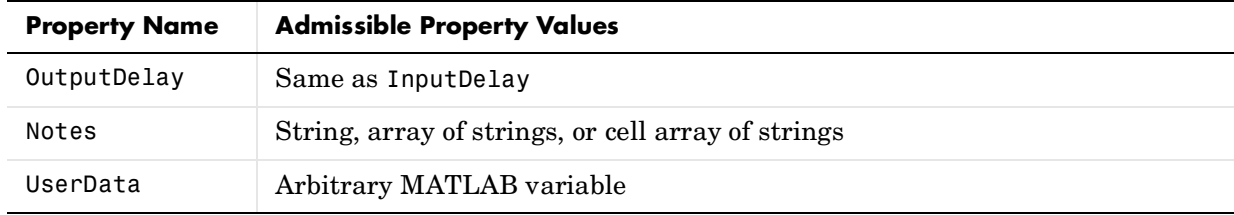

#### **State-Space Model Properties**

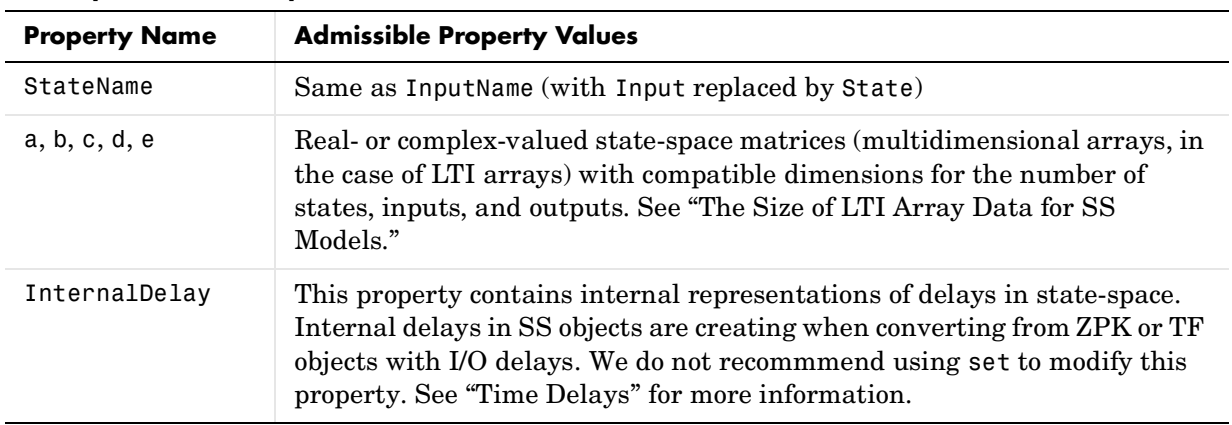

#### **TF Model Properties**

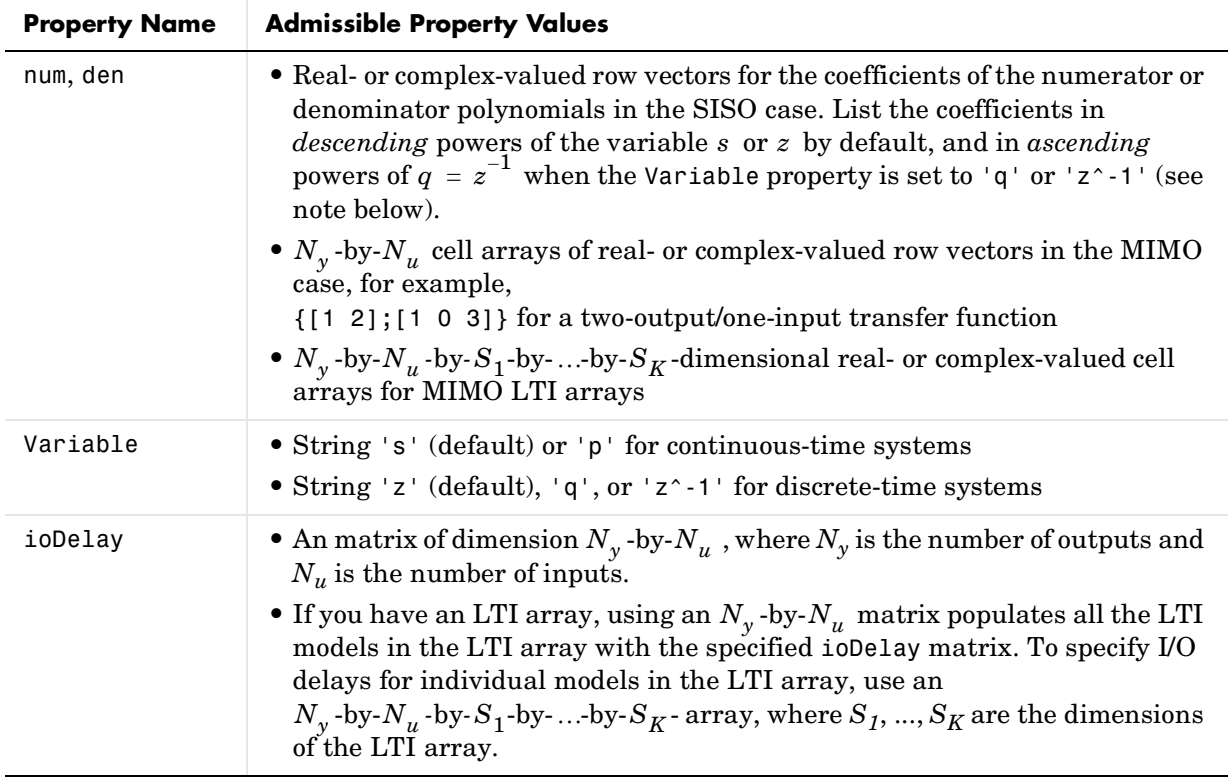

### **ZPK Model Properties**

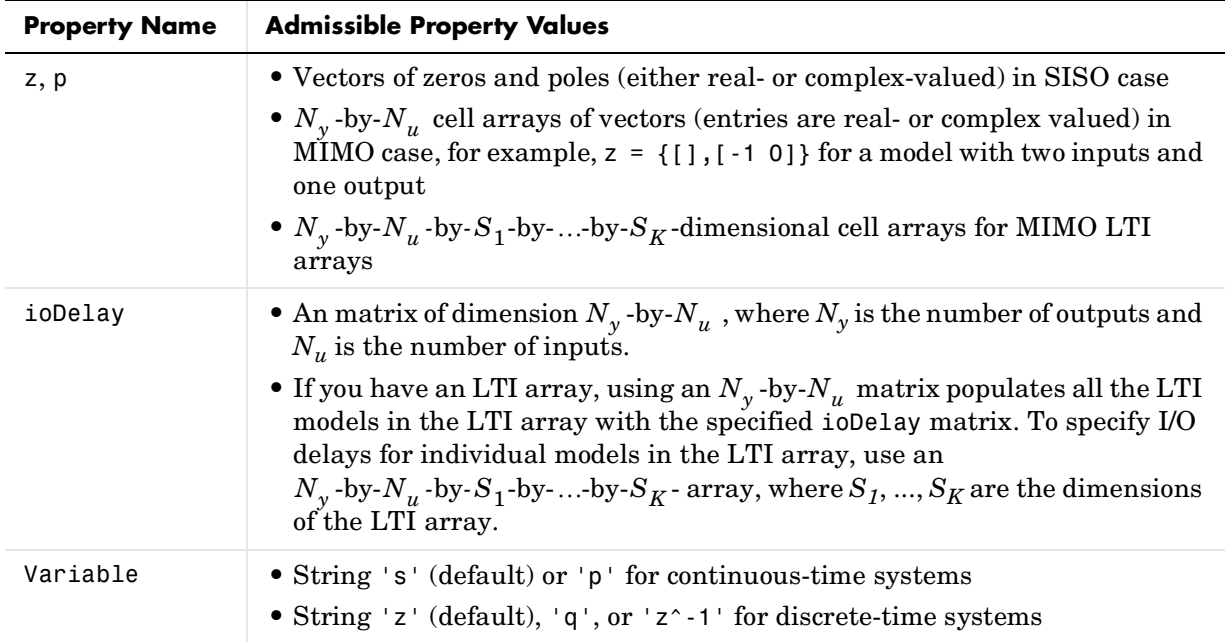

#### **FRD Model Properties**

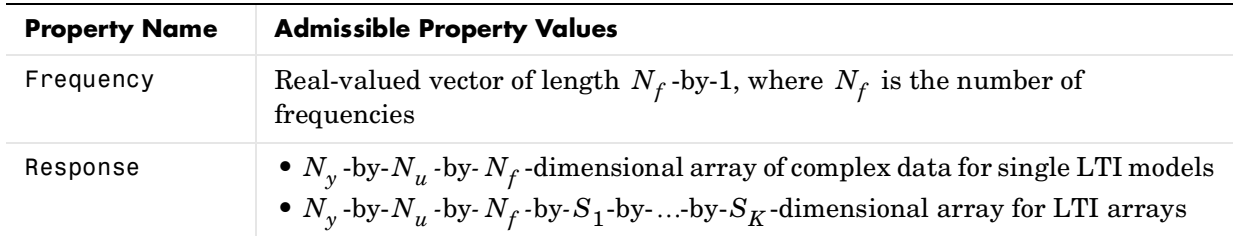
## **FRD Model Properties (Continued)**

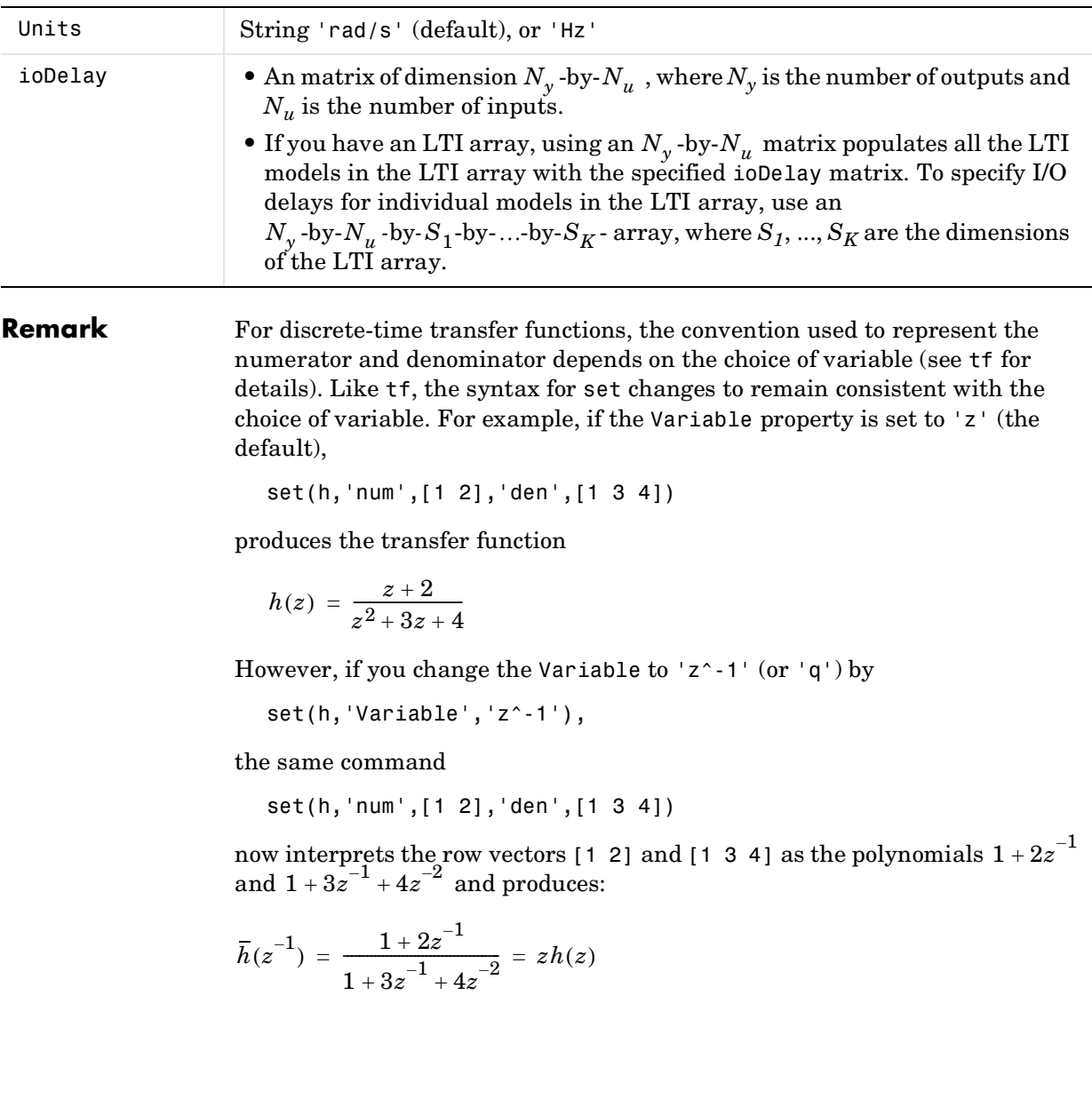

**Note** Because the resulting transfer functions are different, make sure to use the convention consistent with your choice of variable.

See Also get, frd, ss, tf, zpk

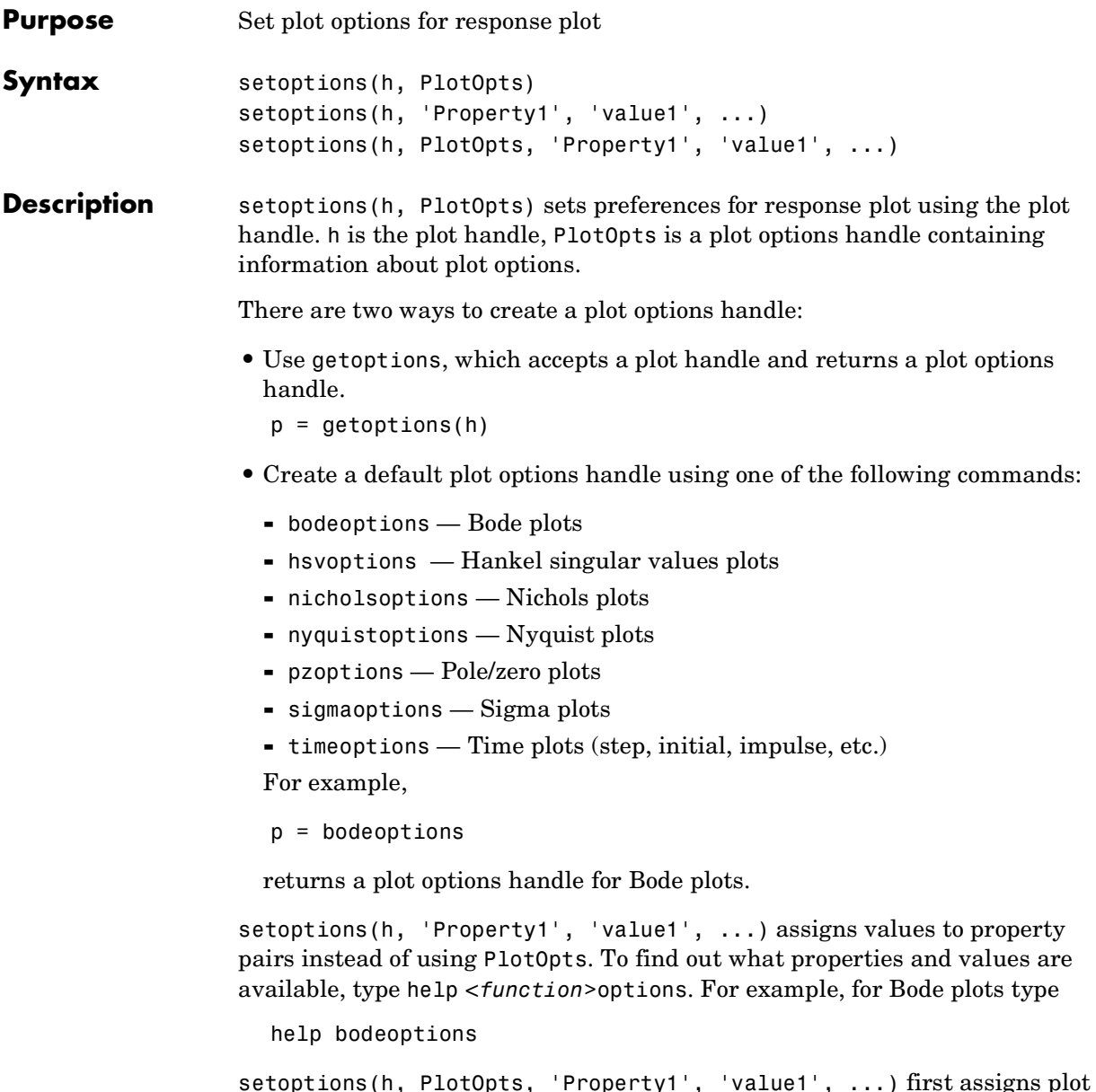

setoptions(h, PlotOpts, 'Property1', 'value1', ...) first assigns plot properties as defined in @PlotOptions, and then overrides any properties governed by the specified property/value pairs.

## **setoptions**

**Examples** To change frequency units, first create a Bode plot.

```
sys=tf(1,[1 1]);
h=bodeplot(sys) % Create a Bode plot with plot handle h.
```
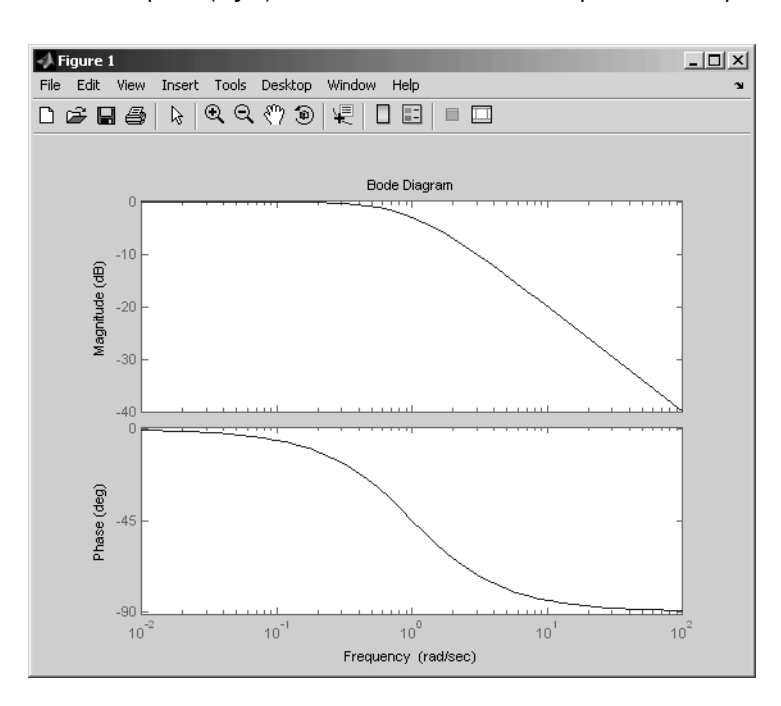

Now, change the frequency units from rad/s to Hz.

```
p=getoptions(h); % Create a plot options handle p.
p.FreqUnits = 'Hz'; % Modify frequency units.
```
setoptions(h,p); % Apply plot options to the Bode plot and % render.

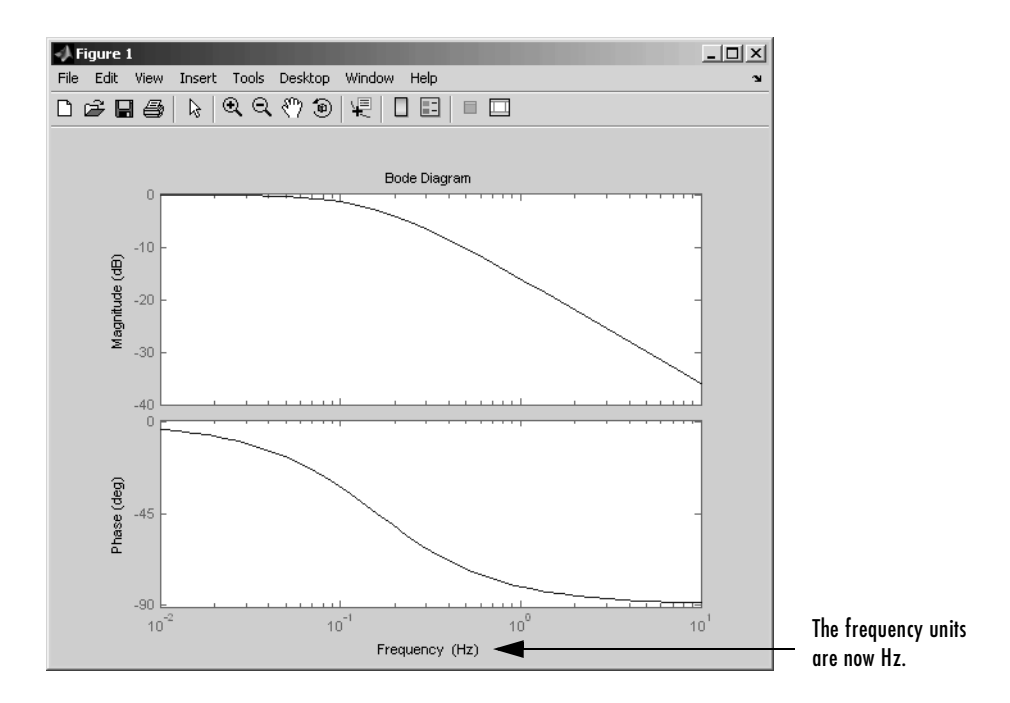

To change the frequency units using property/value pairs, use this code.

```
sys=tf(1,[1 1]);
h=bodeplot(sys);
setoptions(h,'FreqUnits','Hz');
```
The result is the same as the first example.

**See Also** getoptions

# **sgrid**

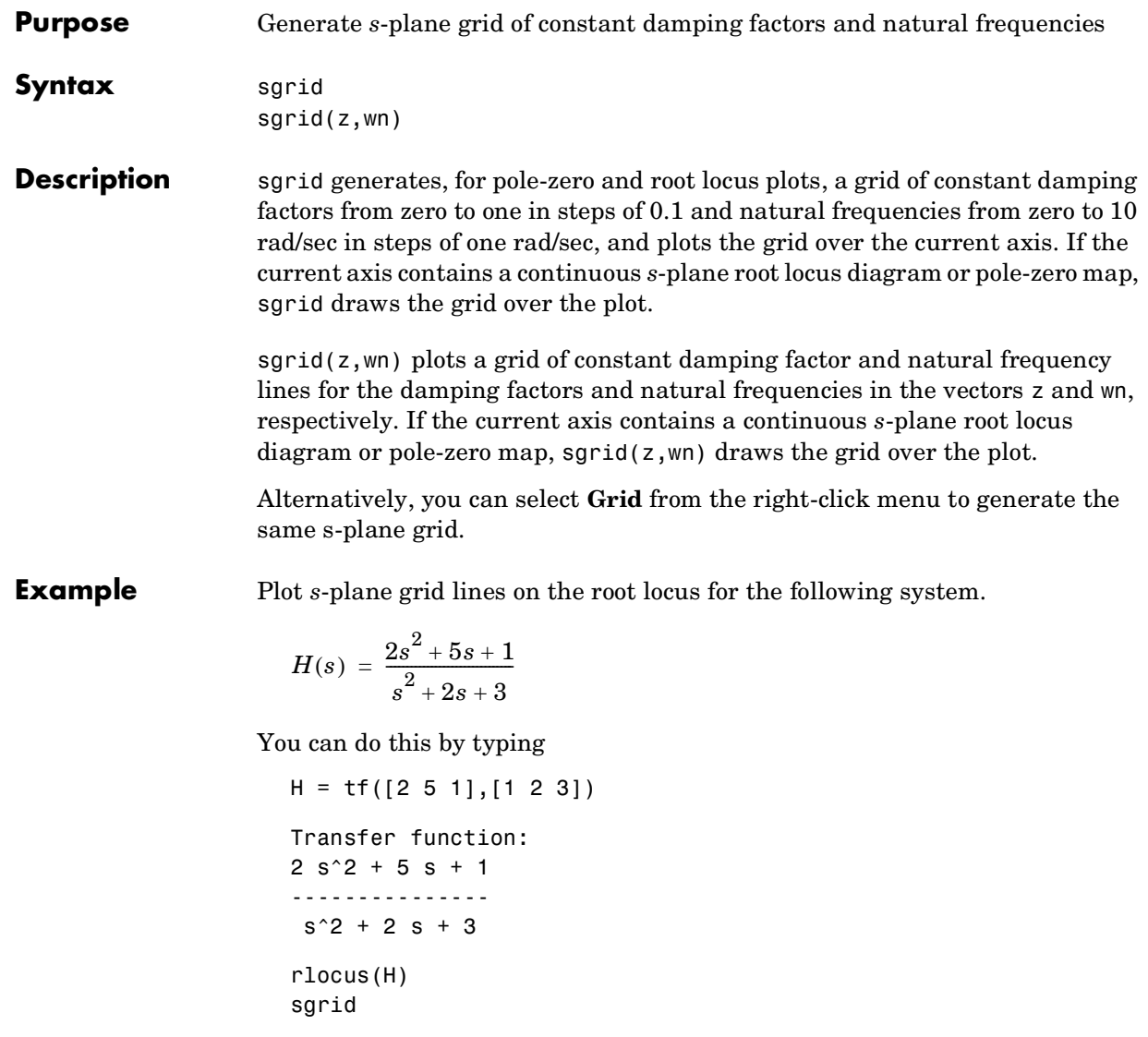

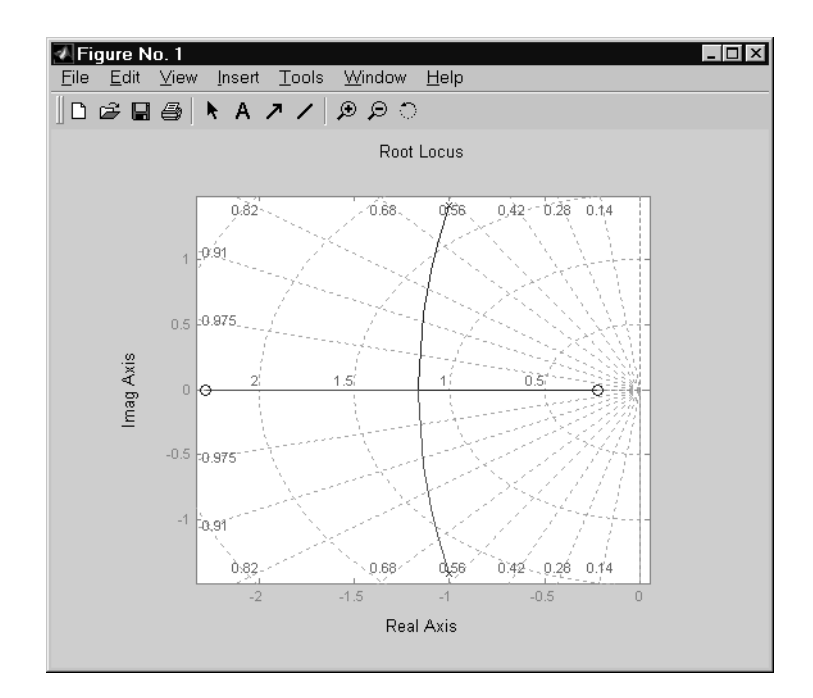

**See Also** pzmap, rlocus, zgrid

## **sigma**

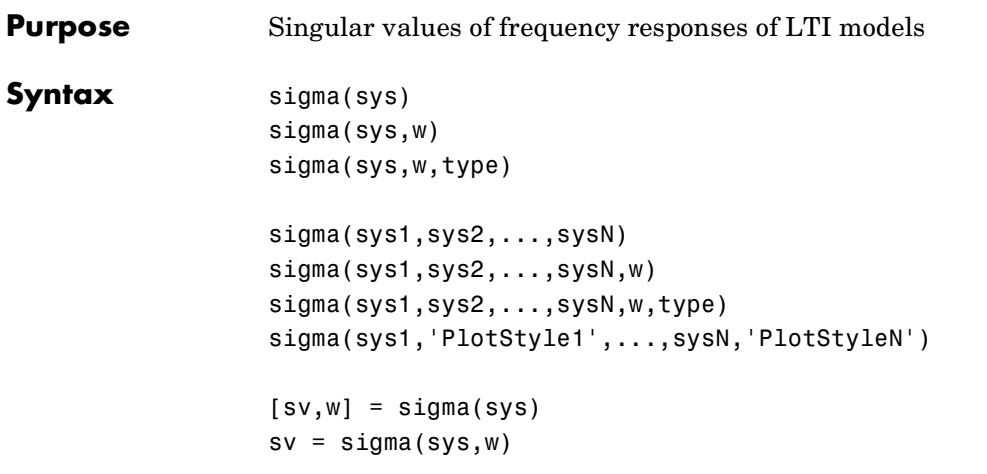

**Description** sigma calculates the singular values of the frequency response of an LTI model. For an FRD model, sys, sigma computes the singular values of sys.Response at the frequencies, sys.frequency. For continuous-time TF, SS, or ZPK models with transfer function  $H(s)$ , sigma computes the singular values of  $H(j\omega)$  as a function of the frequency  $\omega$  . For discrete-time TF, SS, or ZPK models with transfer function  $H(z)$  and sample time  $T_s$ , sigma computes the singular values of

 $H(e^{j\omega T_s})$ 

for frequencies  $\omega$  between 0 and the Nyquist frequency  $\omega_N = \pi/T_s$ .

The singular values of the frequency response extend the Bode magnitude response for MIMO systems and are useful in robustness analysis. The singular value response of a SISO system is identical to its Bode magnitude response. When invoked without output arguments, sigma produces a singular value plot on the screen.

sigma(sys) plots the singular values of the frequency response of an arbitrary LTI model sys. This model can be continuous or discrete, and SISO or MIMO. The frequency points are chosen automatically based on the system poles and zeros, or from sys.frequency if sys is an FRD.

sigma(sys,w) explicitly specifies the frequency range or frequency points to be used for the plot. To focus on a particular frequency interval [wmin,wmax], set  $w = \{$ wmin, wmax $\}$ . To use particular frequency points, set w to the corresponding vector of frequencies. Use logspace to generate logarithmically spaced frequency vectors. The frequencies must be specified in rad/sec.

sigma(sys,[],type) or sigma(sys,w,type) plots the following modified singular value responses:

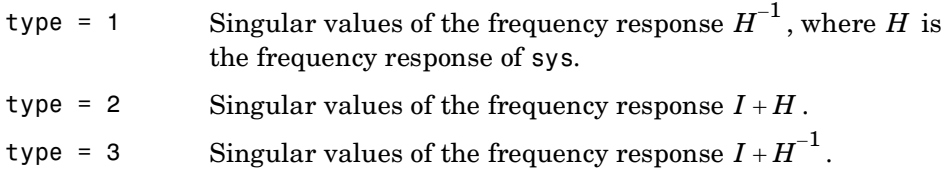

These options are available only for square systems, that is, with the same number of inputs and outputs.

To superimpose the singular value plots of several LTI models on a single figure, use

```
sigma(sys1,sys2,...,sysN)
sigma(sys1,sys2,...,sysN,[],type) % modified SV plot
sigma(sys1,sys2,...,sysN,w) % specify frequency range/grid
```
The models sys1,sys2,...,sysN need not have the same number of inputs and outputs. Each model can be either continuous- or discrete-time. You can also specify a distinctive color, linestyle, and/or marker for each system plot with the syntax

```
sigma(sys1,'PlotStyle1',...,sysN,'PlotStyleN')
```
See bode for an example.

When invoked with output arguments,

```
[sv,w] = sigma(svs)sv = sigma(sys,w)
```
return the singular values sv of the frequency response at the frequencies w. For a system with Nu input and Ny outputs, the array sv has  $min(Nu, Ny)$  rows and as many columns as frequency points (length of w). The singular values at the frequency  $w(k)$  are given by  $sv(:,k)$ .

**Example** Plot the singular value responses of

$$
H(s) = \begin{bmatrix} 0 & \frac{3s}{s^2 + s + 10} \\ \frac{s+1}{s+5} & \frac{2}{s+6} \end{bmatrix}
$$

and  $I + H(s)$ .

You can do this by typing

H = [0 tf([3 0],[1 1 10]) ; tf([1 1],[1 5]) tf(2,[1 6])]

subplot(211) sigma(H) subplot(212) sigma(H,[],2)

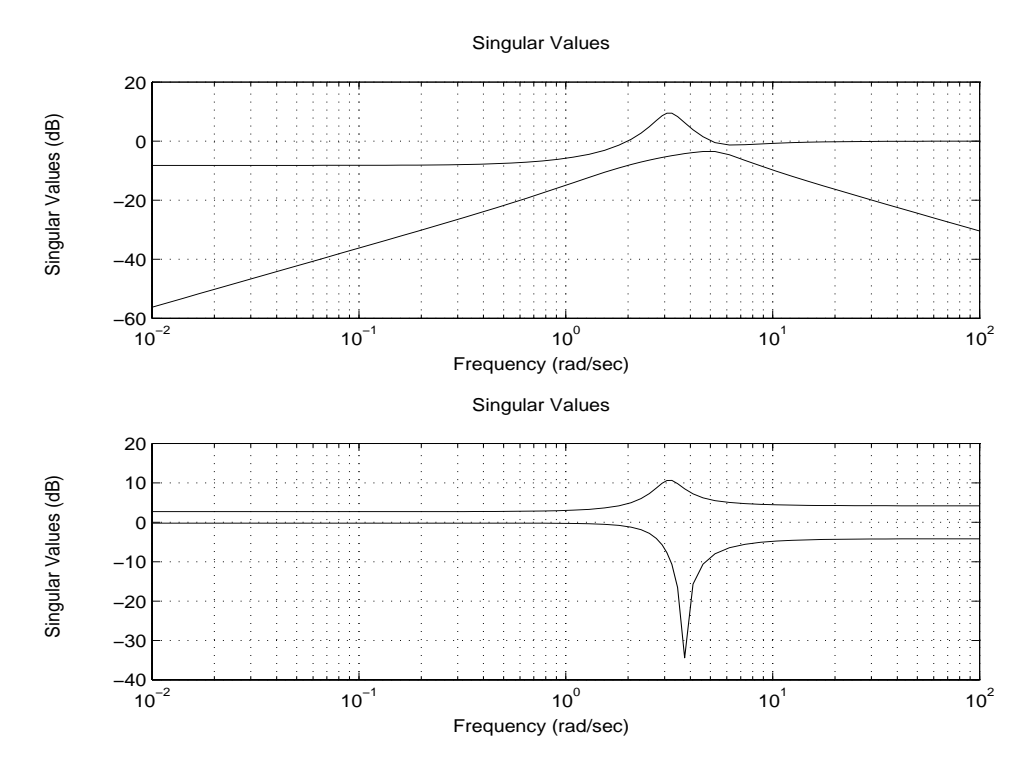

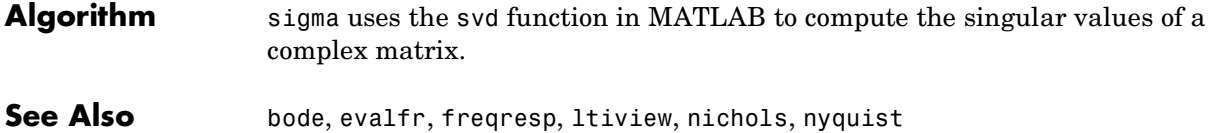

# **sigmaplot**

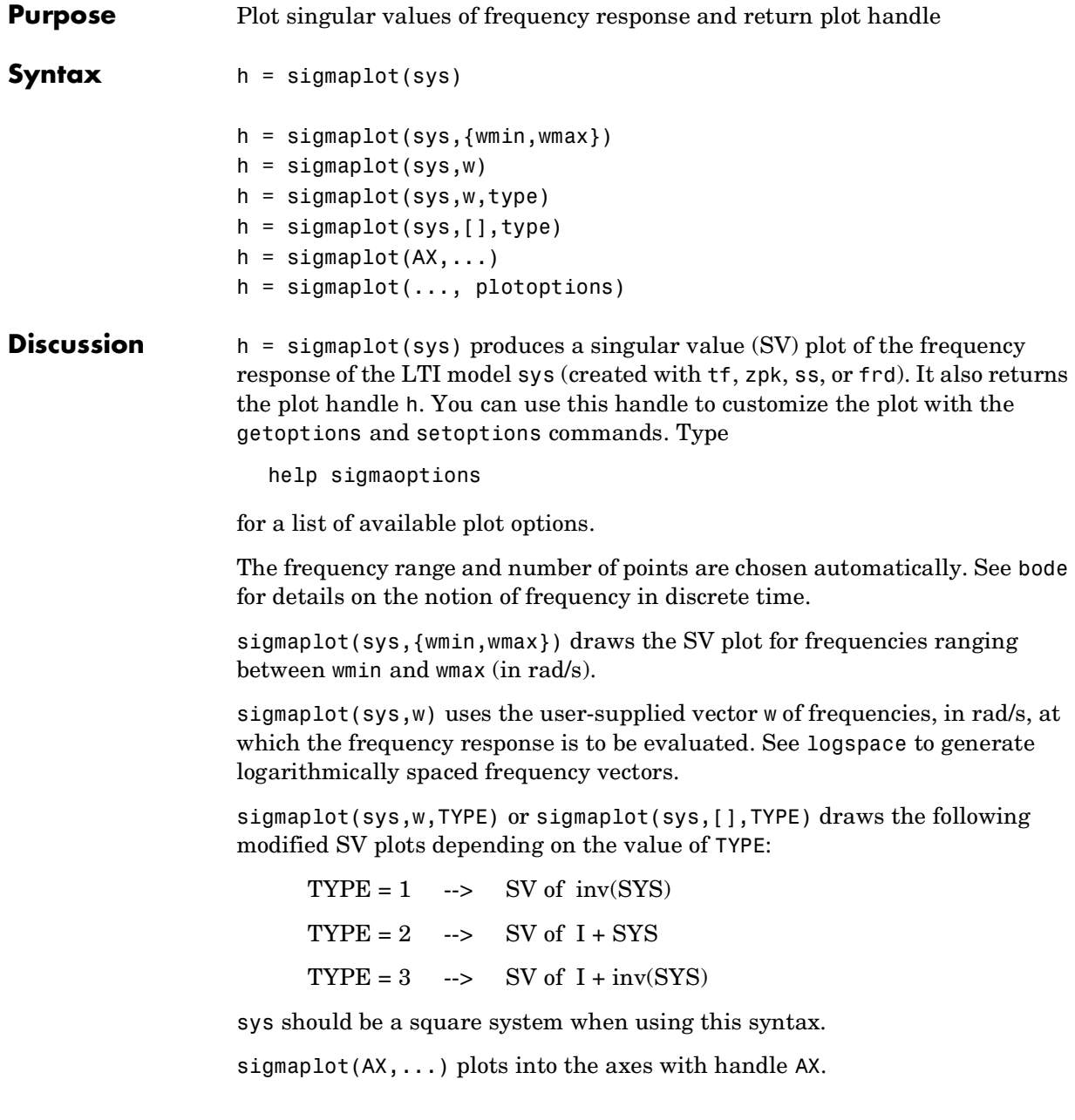

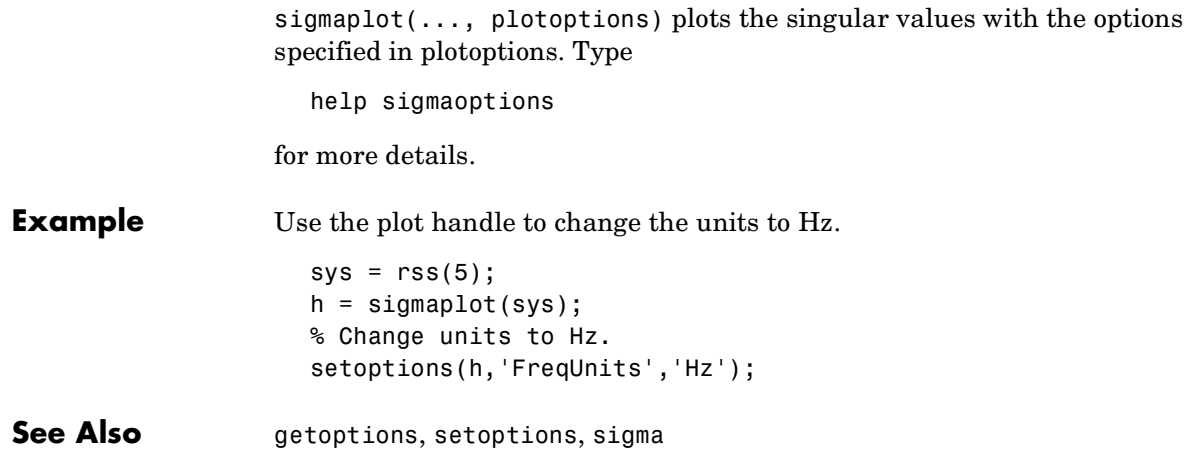

## **sisoinit**

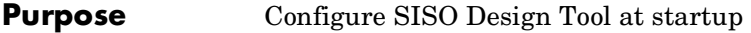

**Syntax** T = sisoinit(CONFIG)

**Description**  $T =$  sisoinit (CONFIG) returns a template T for initializing Graphical Tuning window of the SISO Design Tool with a particular control system configuration CONFIG. Available configurations include:

- CONFIG=1 C in forward path, F in series
- **•** CONFIG=2 C in feedback path, F in series
- **•** CONFIG=3 C in forward path, feedforward F
- CONFIG=4 Nested loop configuration

This figure shows the four configurations.

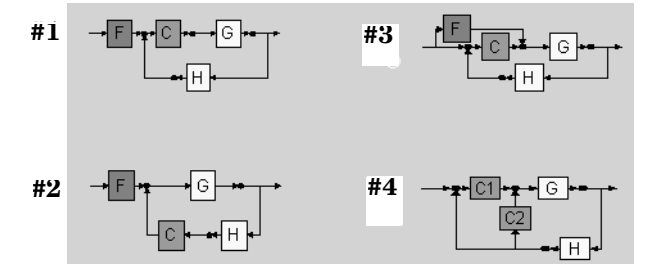

For each configuration, you can specify the plant models G,H, initialize the compensator C and prefilter F, and configure the open- and closed-loop views by filling the corresponding fields of the structure T. Then use  $s$  isotool(T) to start the SISO Design Tool in the specified configuration.

Output argument T is an object with object properties. These tables list the block and loop properties.

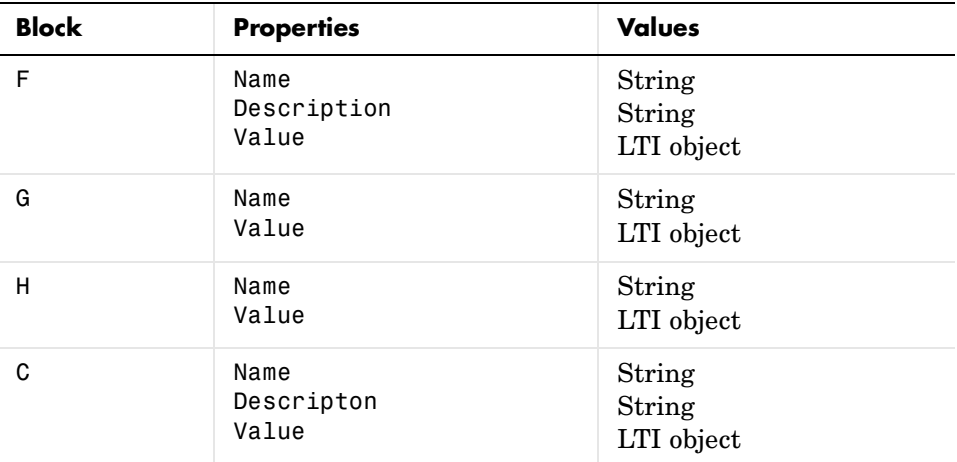

#### **Block Properties**

#### **Loop Properties**

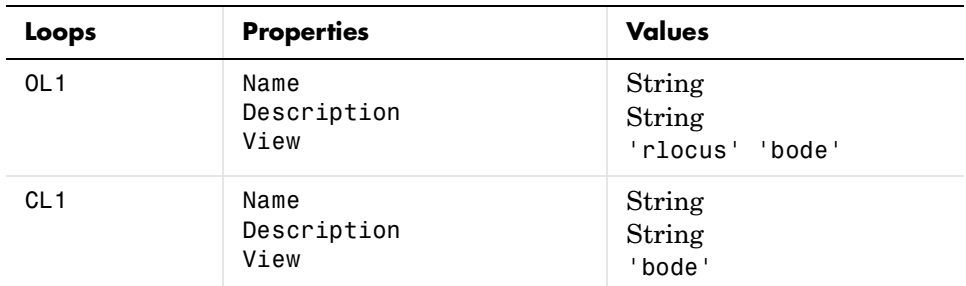

**Example** T = sisoinit(2); <br> **Example** T = sisoinit(2); <br> **8** Single-loop configuration with % C in the feedback path T.G.Value = rss(3); % Model for plant G T.C.Value =  $tf(1, [1 2])$ ; % Initial compensator value T.OL1.View = {'rlocus','nichols'}; % Views for tuning Open-Loop % OL1 % Now launch SISO Design Tool using configuration T sisotool(T)

## **sisoinit**

See Also sisotool

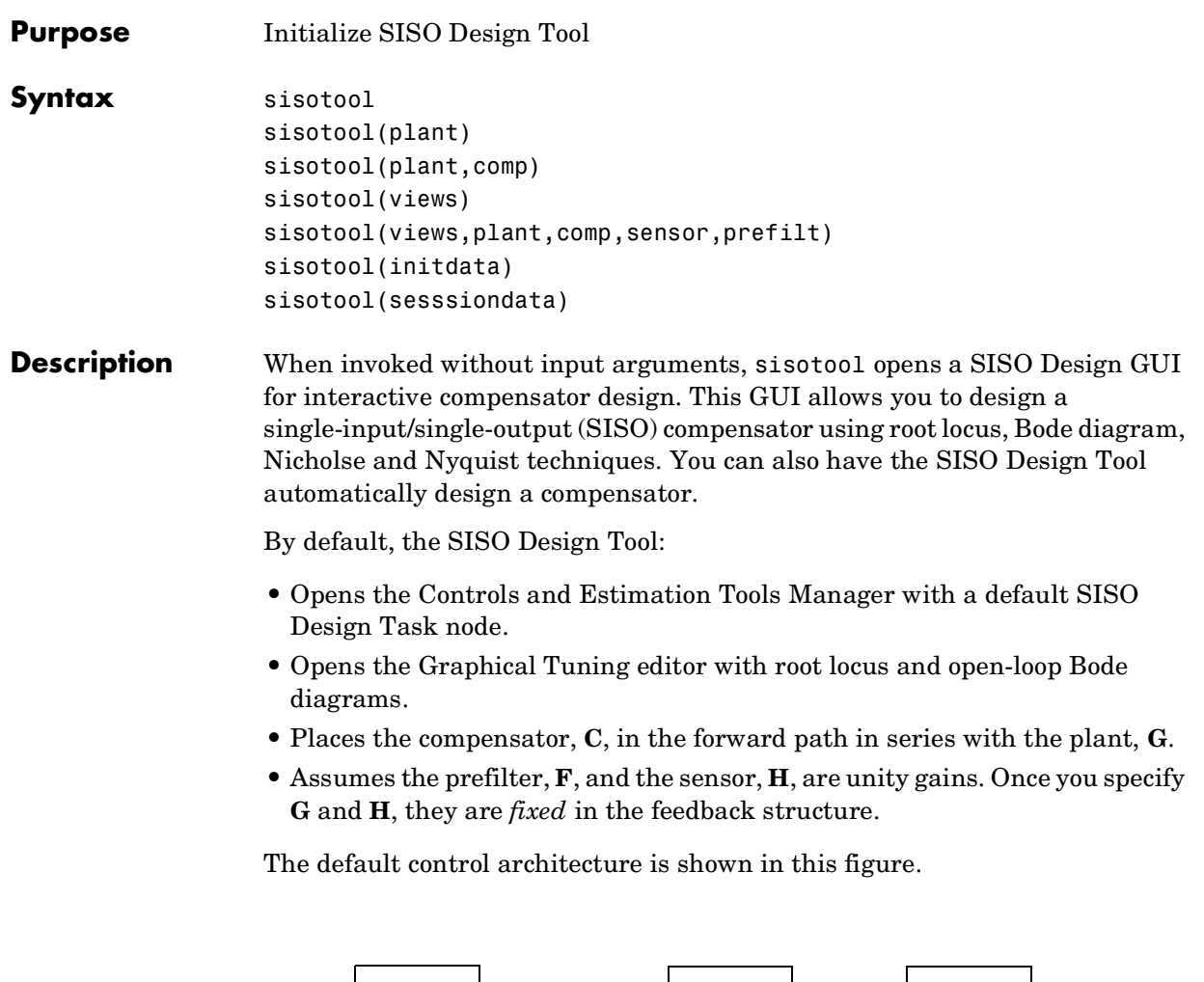

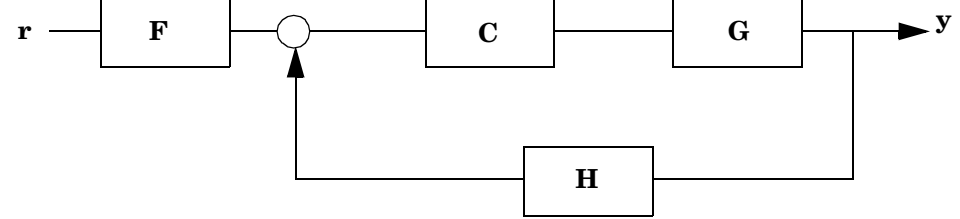

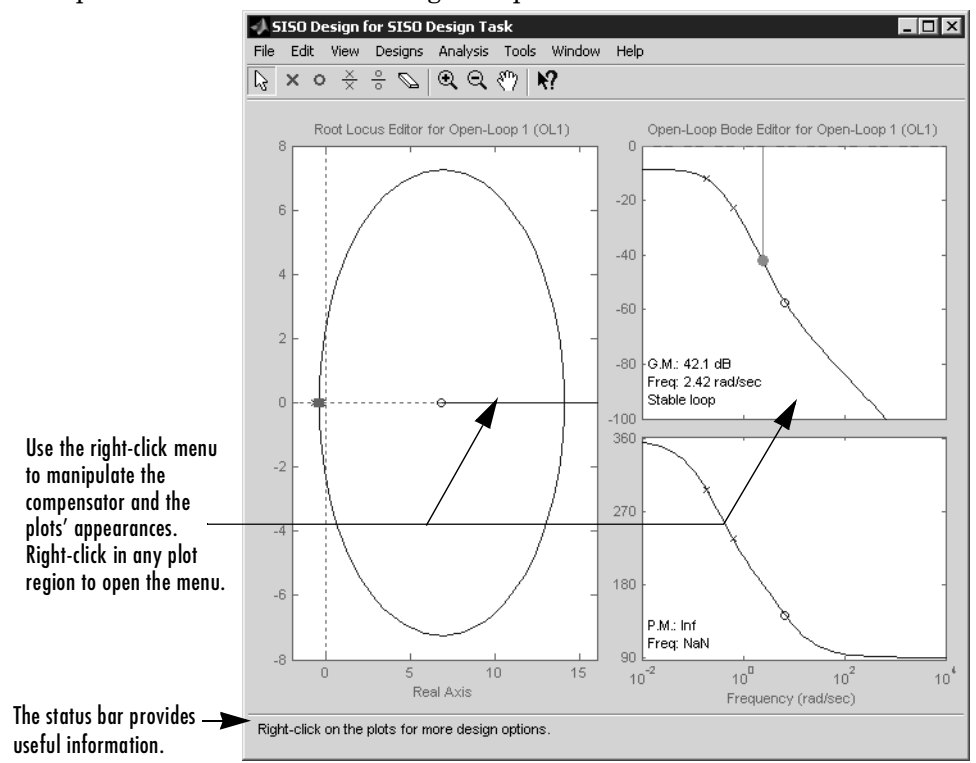

There are four control architectures available. See sisoinit for more information.

This picture shows the SISO Design Graphical editor.

sisotool(plant) opens the SISO Design Tool, imports plant, and initializes the plant model **G** to plant. The workspace variable plant can be any SISO LTI model created with ss, tf, or zpk.

sisotool(plant,comp) initializes the plant model **G** to plant, the compensator **C** to comp.

sisotool(plant,comp,sensor,prefilt) initializes the plant **G** to plant, compensator C to comp, sensor H to sensor, and the prefilter F to prefilt. All arguments must be SISO LTI objects.

sisotool(views) or sisotool(*views*,plant,comp) specifies the initial configuration of the SISO Design Tool. The argument *views* can be any of the following strings (or combination thereof):

- **•** 'rlocus' Root Locus plot
- **•** 'bode' Bode diagrams of the open-loop response
- **•** 'nichols' Nichols plot
- **•** 'filter' Bode diagrams of the prefilter **F** and the closed-loop response from the command into **F** to the output of the compensator **G** (see the feedback structure figure below)

For example

sisotool('bode')

opens a SISO Design Tool with only the Bode Diagrams. Note that if there is more than one view, the views are stored in a cell array.

sisotool(initdata) initializes the SISO Design Tool with more general control system configurations. Use sisoinit to build the initialization data structure initdata.

sisotool(sessiondata) opens the SISO Design Tool with a previously saved session where sessiondata is the MAT-file for the saved session.

For more details on the SISO Design Tool, see "Designing Compensators" in the *Control System Toolbox Getting Started* guide.

**See Also** bode, ltiview, rlocus, nichols

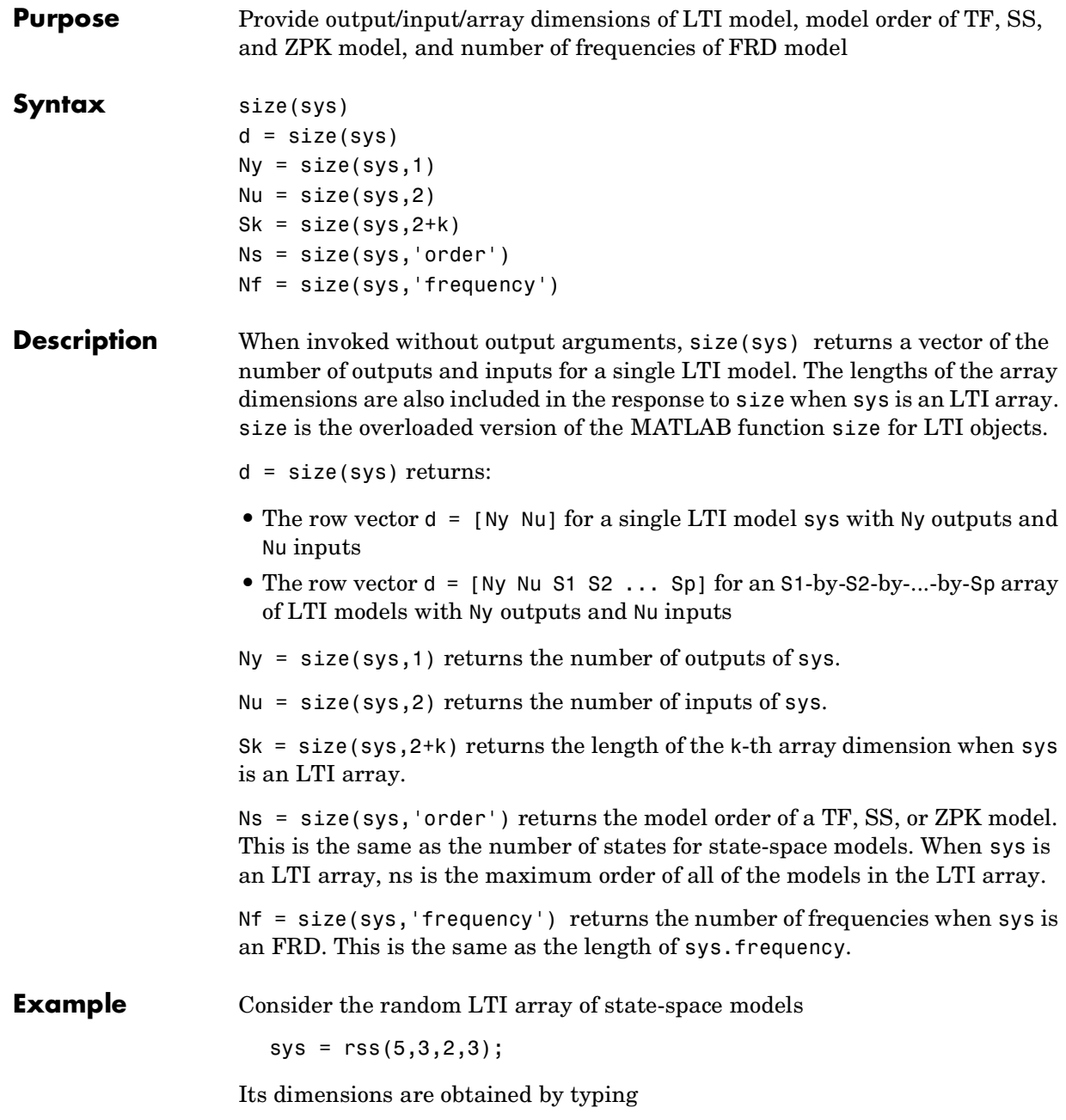

size(sys)

3x1 array of state-space models Each model has 3 outputs, 2 inputs, and 5 states.

**See Also** isempty, issiso, ndims

# **sminreal**

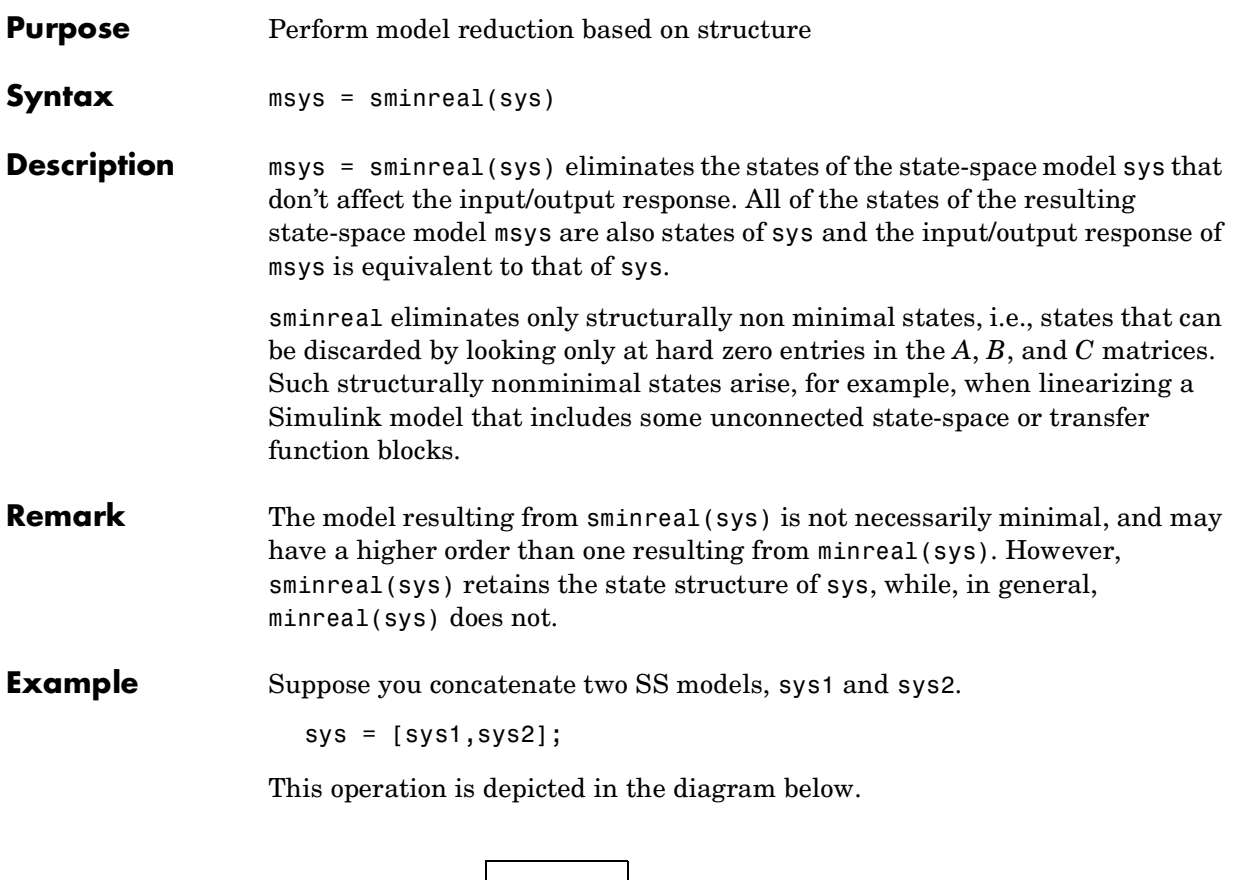

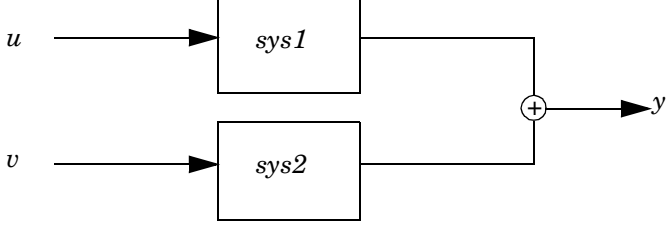

If you extract the subsystem sys1 from sys, with

sys(1,1)

## **sminreal**

all of the states of sys, including those of sys2 are retained. To eliminate the unobservable states from sys2, while retaining the states of sys1, type

```
sminreal(sys(1,1))
```
**See Also** minreal

### **ss**

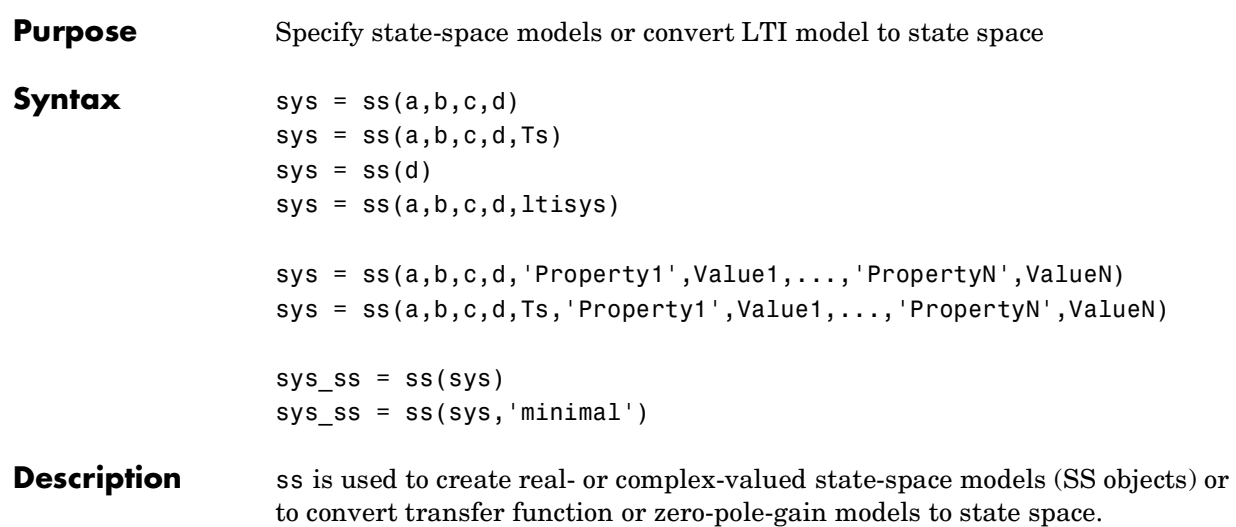

### **Creation of State-Space Models**

 $sys = ss(a,b,c,d)$  creates the continuous-time state-space model

$$
\dot{x} = Ax + Bu
$$

$$
y = Cx + Du
$$

For a model with Nx states, Ny outputs, and Nu inputs:

- **•** a is an Nx-by-Nx real- or complex-valued matrix.
- **•** b is an Nx-by-Nu real- or complex-valued matrix.
- **•** c is an Ny-by-Nx real- or complex-valued matrix.
- **•** d is an Ny-by-Nu real- or complex-valued matrix.

The output sys is an SS model that stores the model data (see "State-Space Models" on page 2-14). If  $D = 0$ , you can simply set d to the scalar 0 (zero), regardless of the dimension.

 $sys = ss(a,b,c,d,Ts)$  creates the discrete-time model

$$
x[n+1] = Ax[n] + Bu[n]
$$

$$
y[n] = Cx[n] + Du[n]
$$

sys =  $ss(d)$  specifies a static gain matrix D and is equivalent to

```
sys = ss([], [], [], []
```
sys = ss(a,b,c,d,ltisys) creates a state-space model with generic LTI properties inherited from the LTI model ltisys (including the sample time). See "Generic Properties" on page 2-26 for an overview of generic LTI properties.

See "Building LTI Arrays" on page 4-12 for information on how to build arrays of state-space models.

Any of the previous syntaxes can be followed by property name/property value pairs.

```
'PropertyName',PropertyValue
```
Each pair specifies a particular LTI property of the model, for example, the input names or some notes on the model history. See set and the example below for details. Note that

```
sys = ss(a,b,c,d,'Property1',Value1,...,'PropertyN',ValueN)
```
is equivalent to the sequence of commands.

```
sys = ss(a, b, c, d)set(sys,'Property1',Value1,...,'PropertyN',ValueN)
```
## **Conversion to State Space**

sys  $ss = ss(sys)$  converts an arbitrary TF or ZPK model sys to state space. The output sys ss is an equivalent state-space model (SS object). This operation is known as *state-space realization*.

sys  $ss = ss(sys, 'minimal')$  produces a state-space realization with no uncontrollable or unobservable states. This is equivalent to sys  $ss =$ minreal(ss(sys)).

### **Algorithm** In the case of TF to SS model conversion, ss(sys tf) returns a modified version of the controllable canonical form. It uses an algorithm similar to

tf2ss, but further rescales the state vector to compress the numerical range in state matrix A and to improve numerics in subsequent computations.

In the case of ZPK to SS conversion, ss(sys\_zpk) uses direct form II structures as defined in signal processing texts. See "Discrete-Time Signal Processing" by Oppenheim and Schafer for details.

For example, in the following code, A and sys.a differ by a diagonal state transformation:

```
n = [1 1];d=[1 1 1 10];[A,B,C,D]=tf2ss(n,d);sys=ss(tf(n,d));A
A =-1 -10 1 0
sys.a
ans =-1 -5 2 0
```
See the balance or ssbal documentation for details.

## **Examples Example 1**

The command

```
sys = ss(A,B,C,D,0.05, 'statename', {'position' 'velocity'},...
                      'inputname','force',...
                      'notes','Created 10/15/96')
```
creates a discrete-time model with matrices  $A, B, C, D$  and sample time  $0.05$ second. This model has two states labeled position and velocity, and one input labeled force (the dimensions of  $A, B, C, D$  should be consistent with these numbers of states and inputs). Finally, a note is attached with the date of creation of the model.

### **Example 2**

Compute a state-space realization of the transfer function

$$
H(s) = \begin{bmatrix} \frac{s+1}{s^3 + 3s^2 + 3s + 2} \\ \frac{s^2 + 3}{s^2 + s + 1} \end{bmatrix}
$$

by typing

```
H = [tf([1 1],[1 3 3 2]) ; tf([1 0 3],[1 1 1])];
sys = ss(H);
size(sys)
```

```
State-space model with 2 outputs, 1 input, and 5 states.
```
Note that the number of states is equal to the cumulative order of the SISO entries of *H*(*s*).

To obtain a minimal realization of *H*(*s*), type

```
sys = ss(H, 'min');
size(sys)
State-space model with 2 outputs, 1 input, and 3 states.
```
The resulting state-space model order has order three, the minimum number of states needed to represent  $H(s)$ . This can be seen directly by factoring  $H(s)$ as the product of a first order system with a second order one.

$$
H(s) = \begin{bmatrix} \frac{1}{s+2} & 0 \\ 0 & 1 \end{bmatrix} \begin{bmatrix} \frac{s+1}{s^2+s+1} \\ \frac{s^2+3}{s^2+s+1} \end{bmatrix}
$$

**See Also** dss, frd, get, set, ssdata, tf, zpk

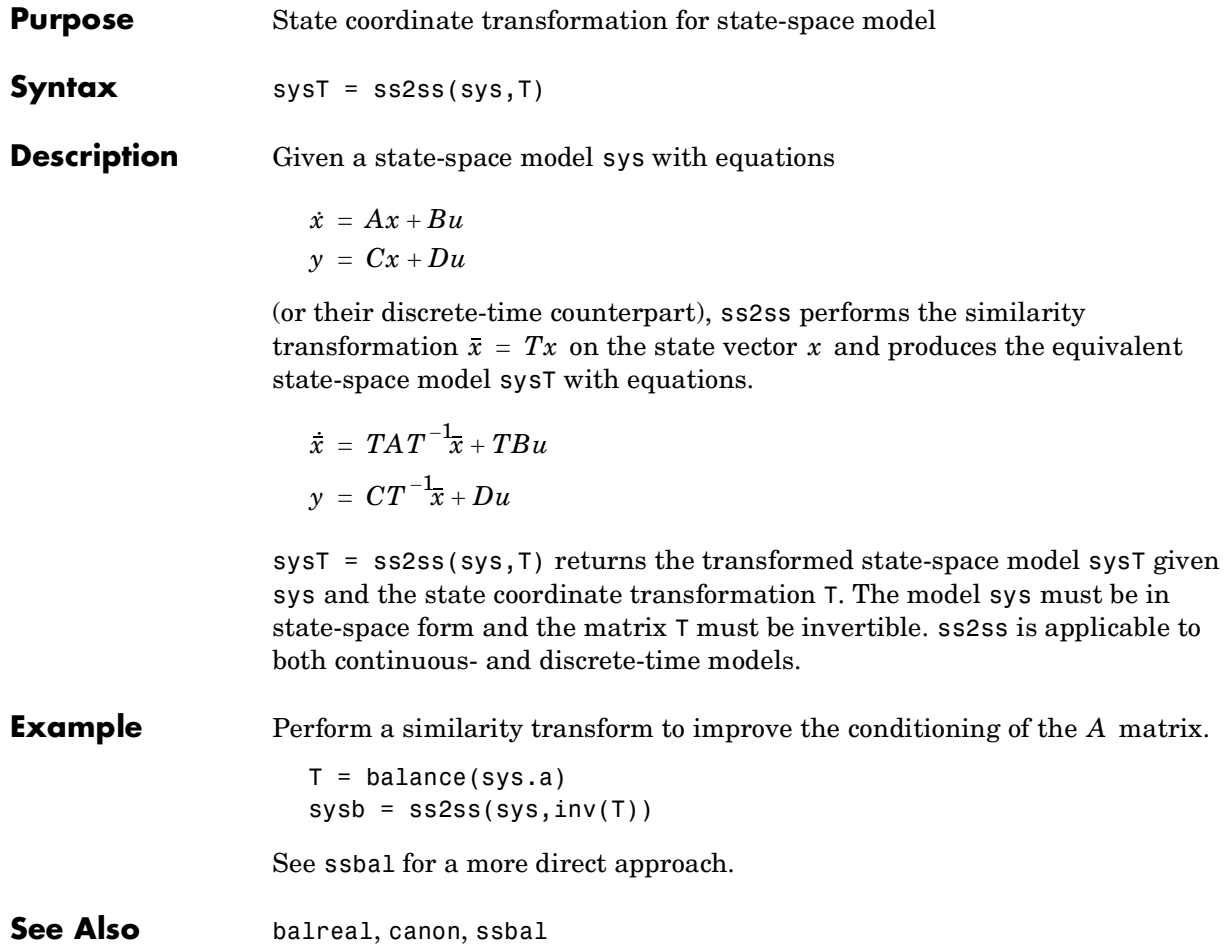

**Purpose** Balance state-space model using diagonal similarity transformation

**Syntax** [sysb, T] = ssbal(sys) [sysb,T] = ssbal(sys,condT)

**Description** Given a state-space model sys with matrices  $(A, B, C, D)$ ,

```
[sysb, T] = ssbal(sys)
```
computes a diagonal similarity transformation  $T$  and a scalar  $\alpha$  such that

 $TAT^{-1}$   $TB/\alpha$  $\alpha C T^{-1} = 0$ 

has approximately equal row and column norms. ssbal returns the balanced model sysb with matrices

 $(TAT^{-1}, TB/a, \alpha CT^{-1}, D)$ 

and the state transformation  $\bar{x} = Tx$  where  $\bar{x}$  is the new state.

[sysb,T] = ssbal(sys,condT) specifies an upper bound condT on the condition number of  $T$ . Since balancing with ill-conditioned  $T$  can inadvertently magnify rounding errors, condT gives control over the worst-case roundoff amplification factor. The default value is condT=Inf.

ssbal returns an error if the state-space model sys has varying state dimensions.

**Example** Consider the continuous-time state-space model with the following data.

$$
A = \begin{bmatrix} 1 & 10^4 & 10^2 \\ 0 & 10^2 & 10^5 \\ 10 & 1 & 0 \end{bmatrix}, \qquad B = \begin{bmatrix} 1 \\ 1 \\ 1 \end{bmatrix}, \qquad C = \begin{bmatrix} 0.1 & 10 & 100 \end{bmatrix}
$$
  
a = [1 1e4 1e2; 0 1e2 1e5; 10 1 0];  
b = [1;1;1];  
c = [0.1 10 1e2];  
sys = ss(a, b, c, 0)

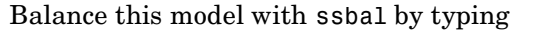

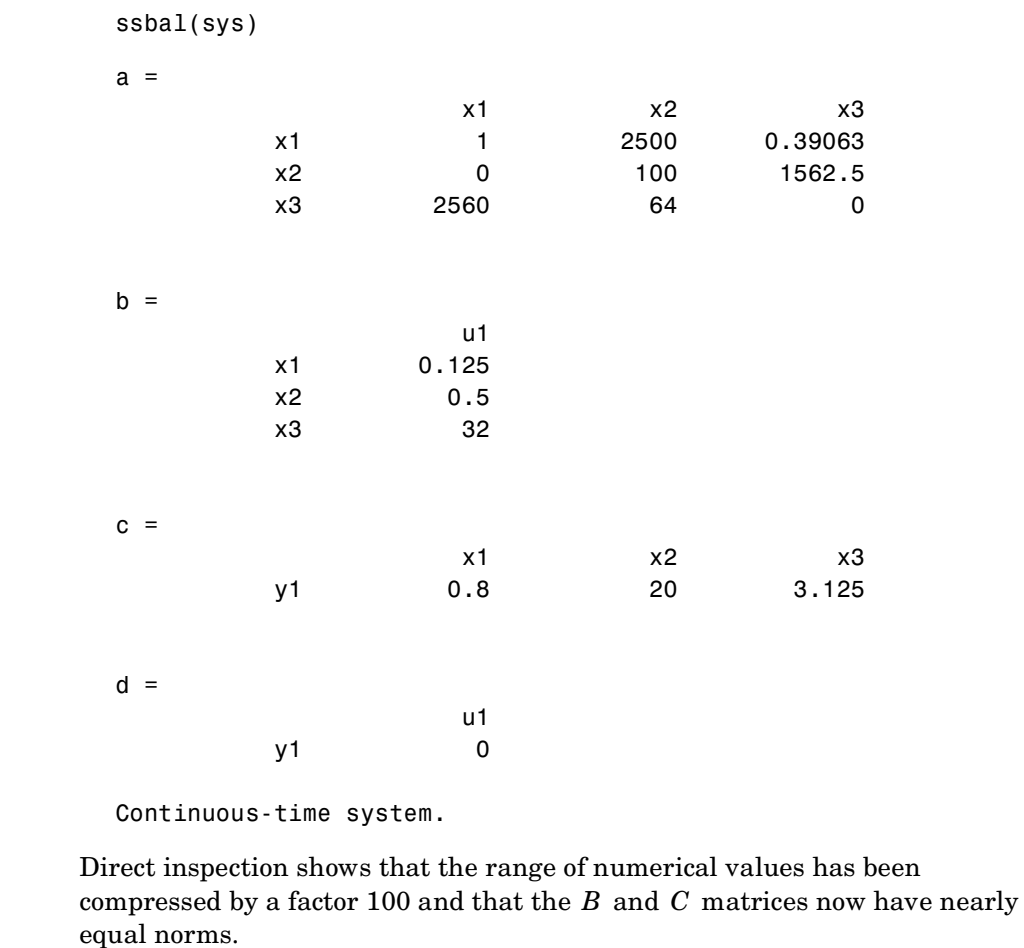

**Algorithm** ssbal uses the MATLAB function balance to compute T and  $\alpha$ .

See Also balreal, ss2ss

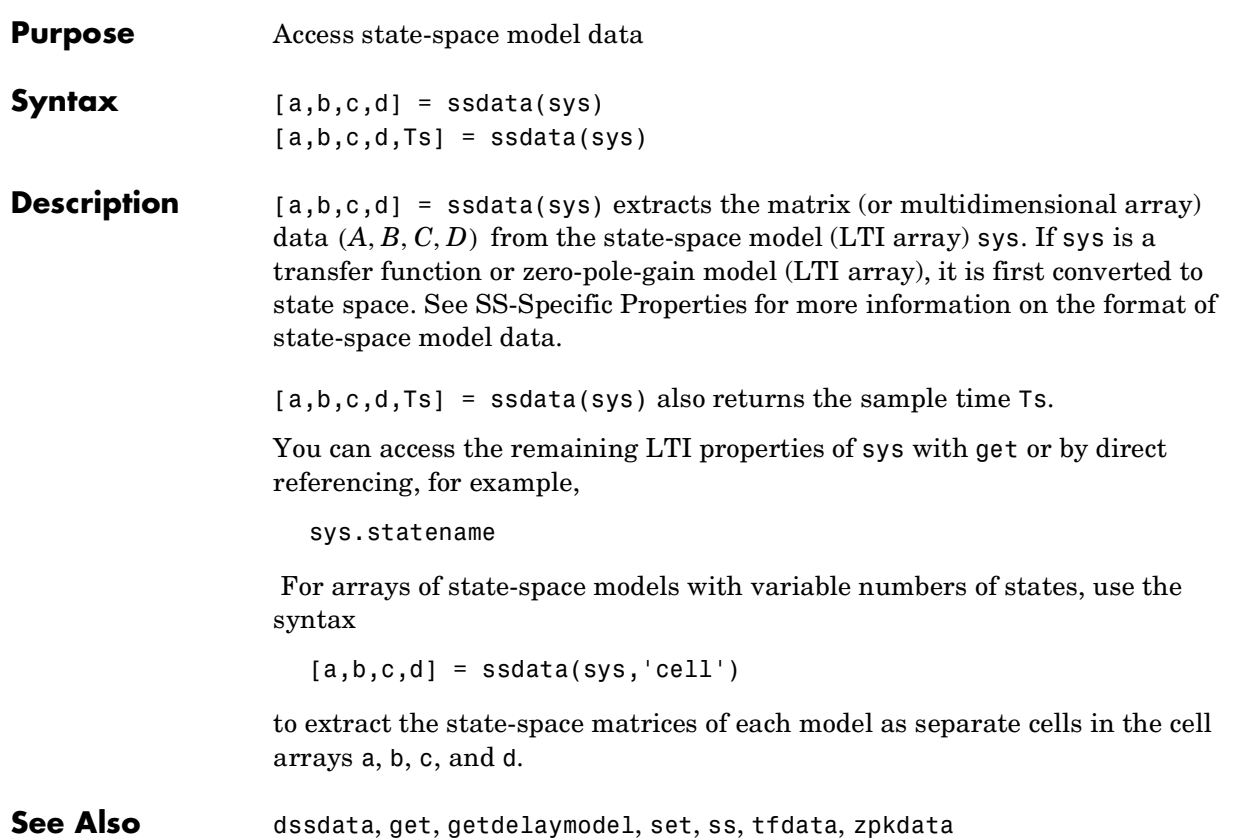

## **stabsep**

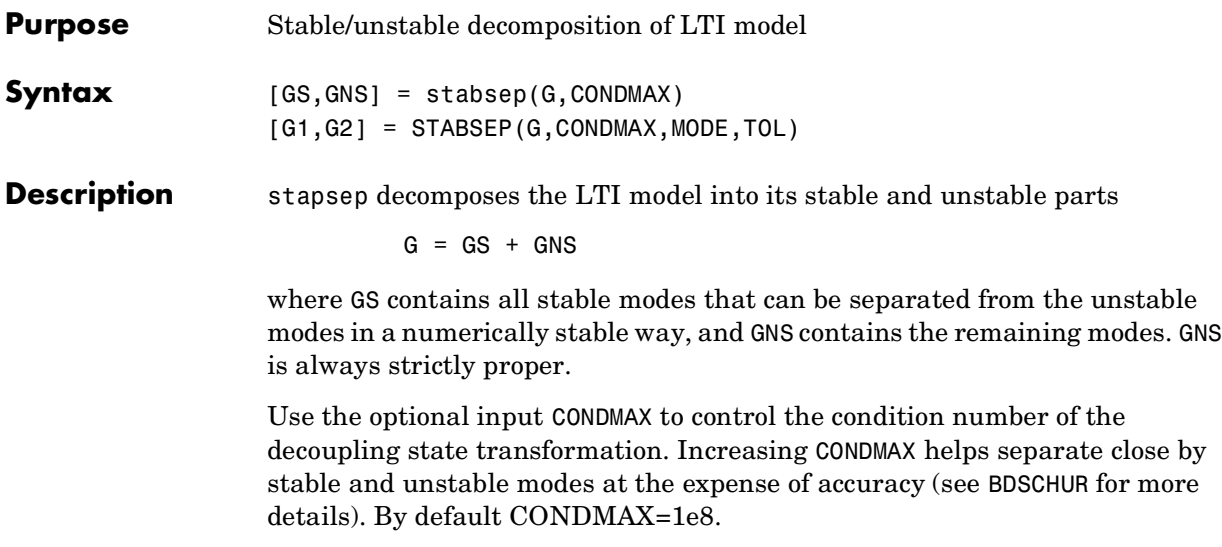

[G1,G2] = STABSEP(G,CONDMAX,MODE,TOL) performs more general stable/unstable decompositions such that G1 includes all separable eigenvalues lying in one the following regions:

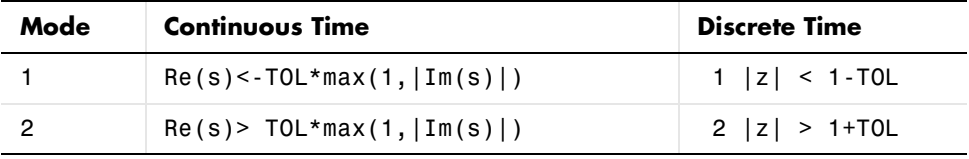

The default values are MODE=1 and TOL=0.

**See Also** modsep

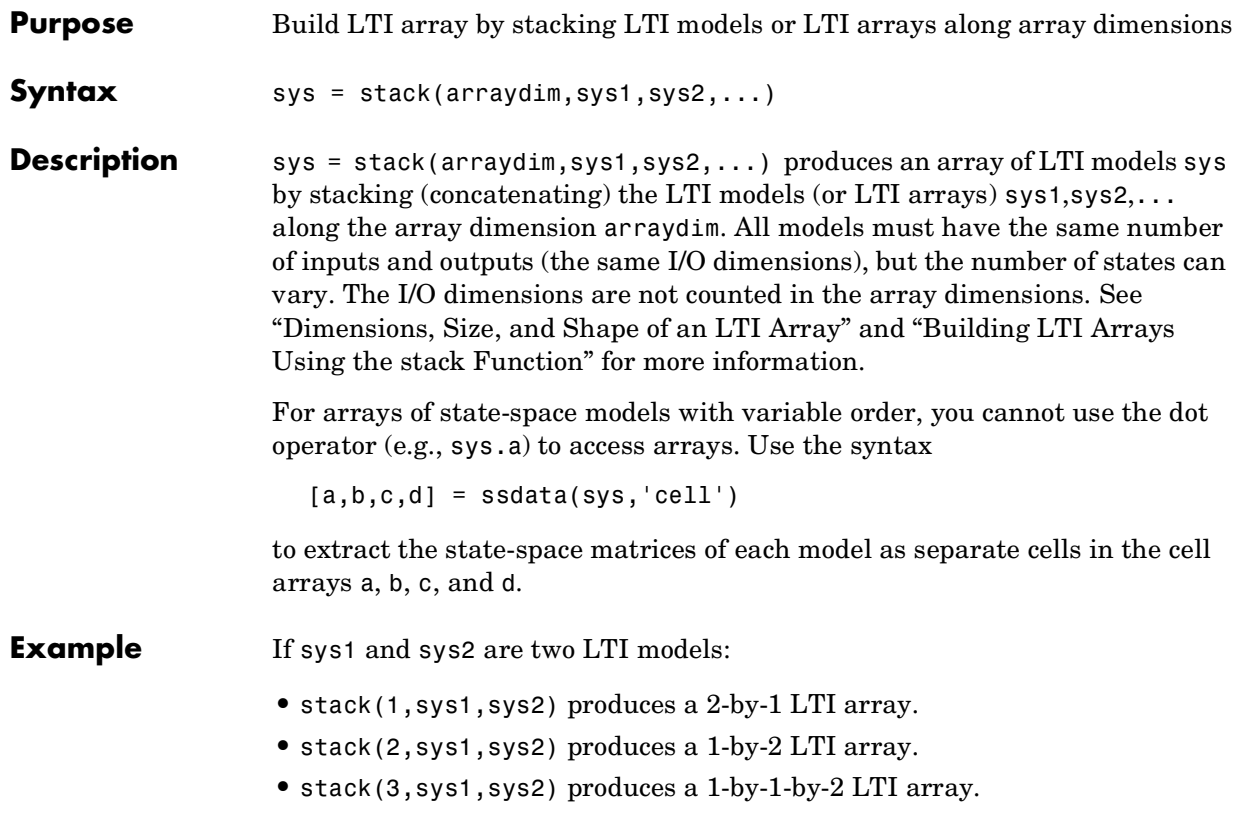

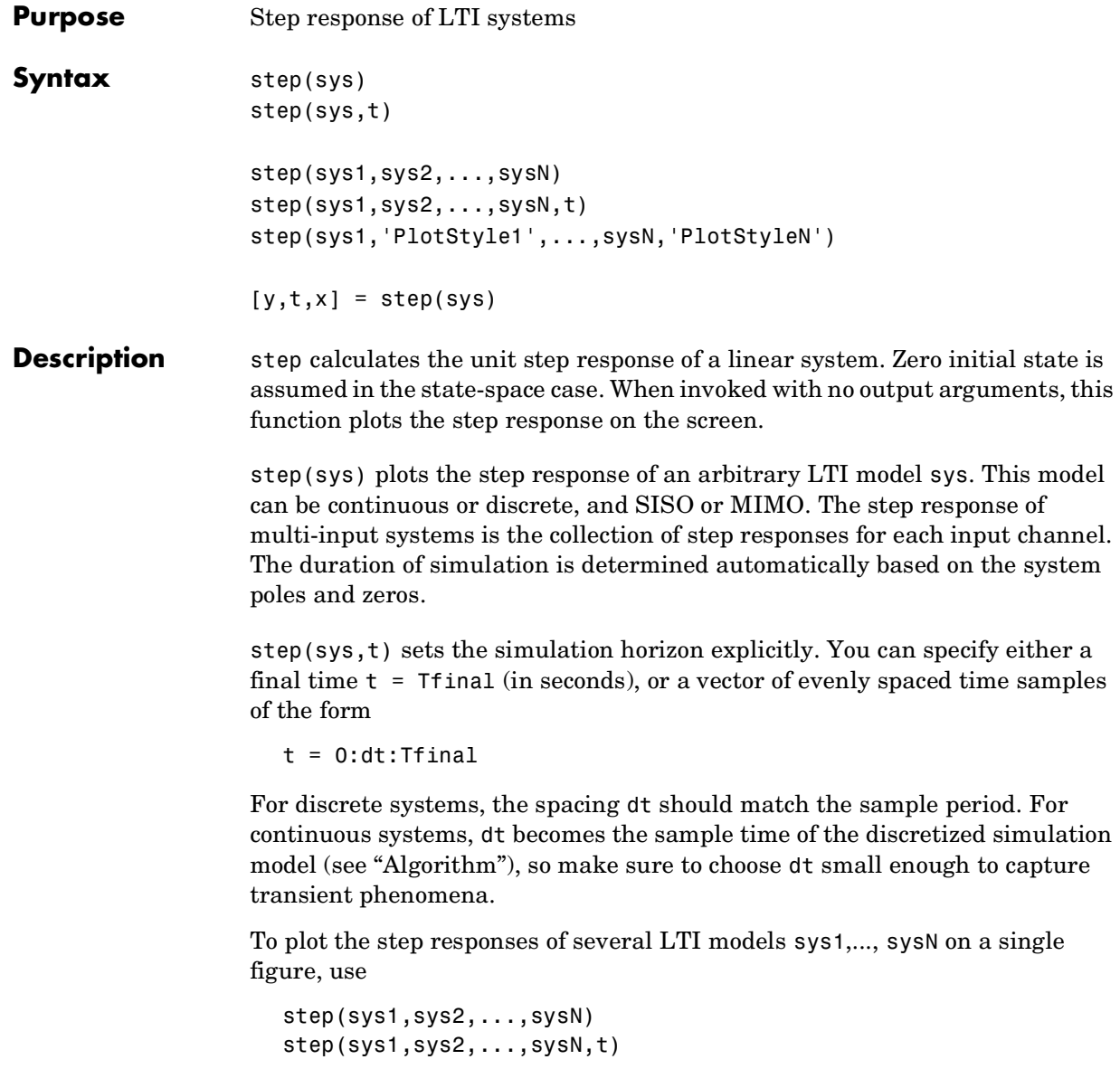

All systems must have the same number of inputs and outputs but may otherwise be a mix of continuous- and discrete-time systems. This syntax is useful to compare the step responses of multiple systems.

You can also specify a distinctive color, linestyle, and/or marker for each system. For example,

```
step(sys1,'y:',sys2,'g--')
```
plots the step response of sys1 with a dotted yellow line and the step response of sys2 with a green dashed line.

When invoked with output arguments,

```
[y, t] = step(sys)[y,t,x] = step(sys) % for state-space models only
y = step(sys, t)
```
return the output response  $\gamma$ , the time vector t used for simulation, and the state trajectories x (for state-space models only). No plot is drawn on the screen. For single-input systems, y has as many rows as time samples (length of t), and as many columns as outputs. In the multi-input case, the step responses of each input channel are stacked up along the third dimension of y. The dimensions of y are then

(length of t)  $\times$  (number of outputs)  $\times$  (number of inputs)

and  $y$ (:,:,j) gives the response to a unit step command injected in the jth input channel. Similarly, the dimensions of x are

(length of t)  $\times$  (number of states)  $\times$  (number of inputs)

**Example** Plot the step response of the following second-order state-space model.

$$
\begin{bmatrix} x_1 \\ x_2 \end{bmatrix} = \begin{bmatrix} -0.5572 & -0.7814 \\ 0.7814 & 0 \end{bmatrix} \begin{bmatrix} x_1 \\ x_2 \end{bmatrix} + \begin{bmatrix} 1 & -1 \\ 0 & 2 \end{bmatrix} \begin{bmatrix} u_1 \\ u_2 \end{bmatrix}
$$

$$
y = \begin{bmatrix} 1.9691 & 6.4493 \end{bmatrix} \begin{bmatrix} x_1 \\ x_2 \end{bmatrix}
$$

**1-281**

```
a = [-0.5572 \t -0.7814; 0.7814 \t 0];b = [1 -1; 0 2];c = [1.9691 \quad 6.4493];
sys = ss(a,b,c,0);step(sys)
```
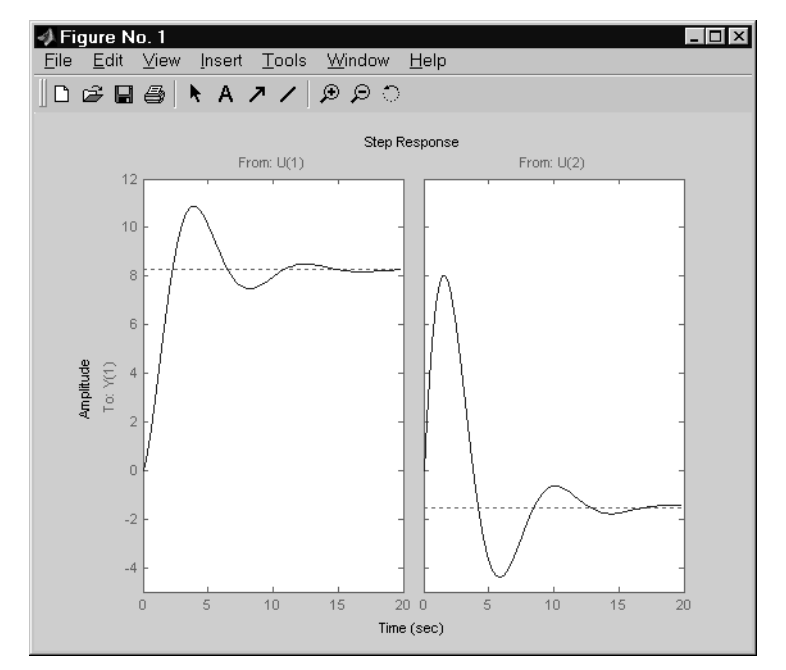

The left plot shows the step response of the first input channel, and the right plot shows the step response of the second input channel.

**Algorithm** Continuous-time models are converted to state space and discretized using zero-order hold on the inputs. The sampling period is chosen automatically based on the system dynamics, except when a time vector  $t = 0:dt$ : Tf is supplied (dt is then used as sampling period).

**See Also** impulse, initial, 1sim, 1tiview
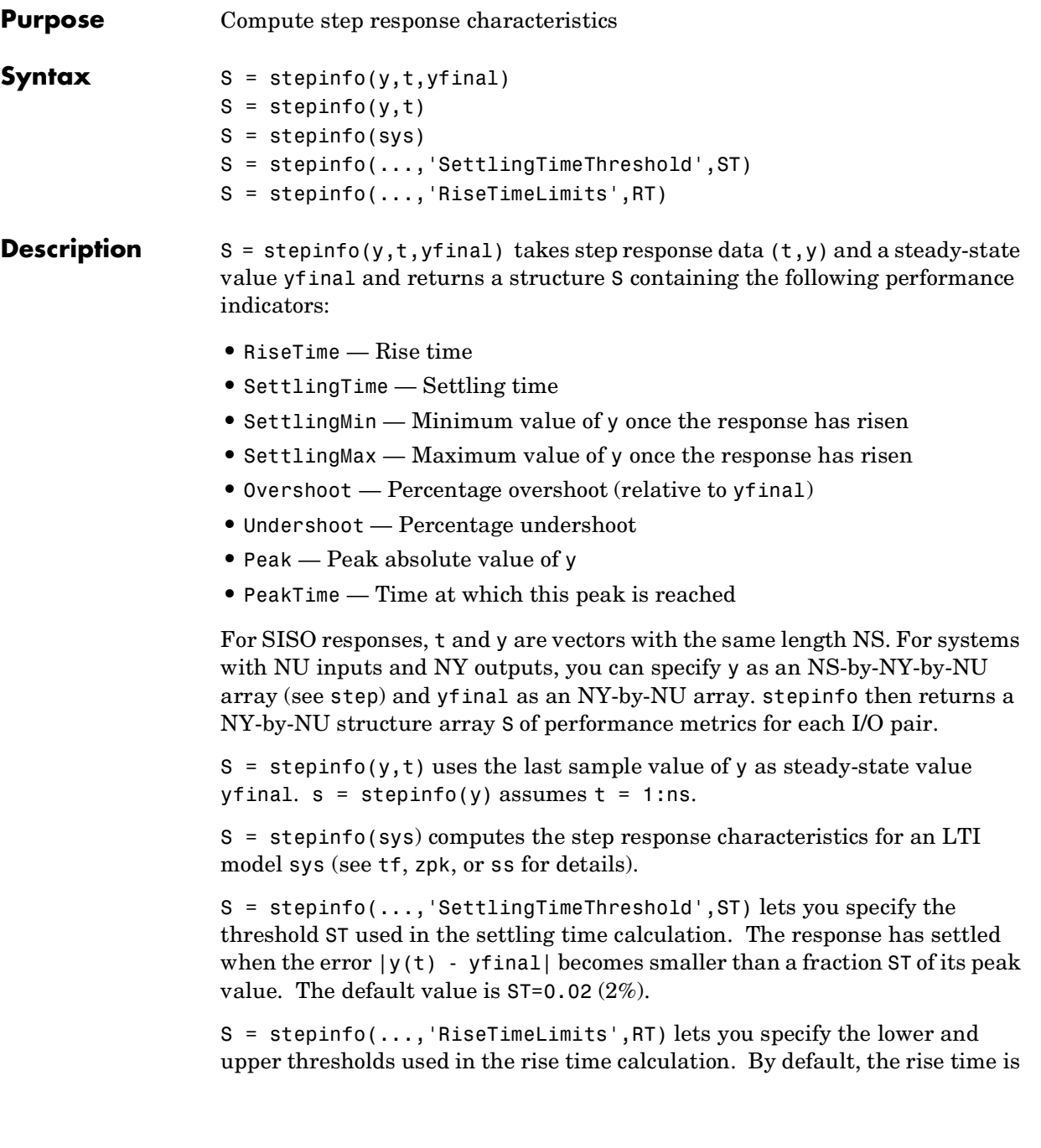

### **stepinfo**

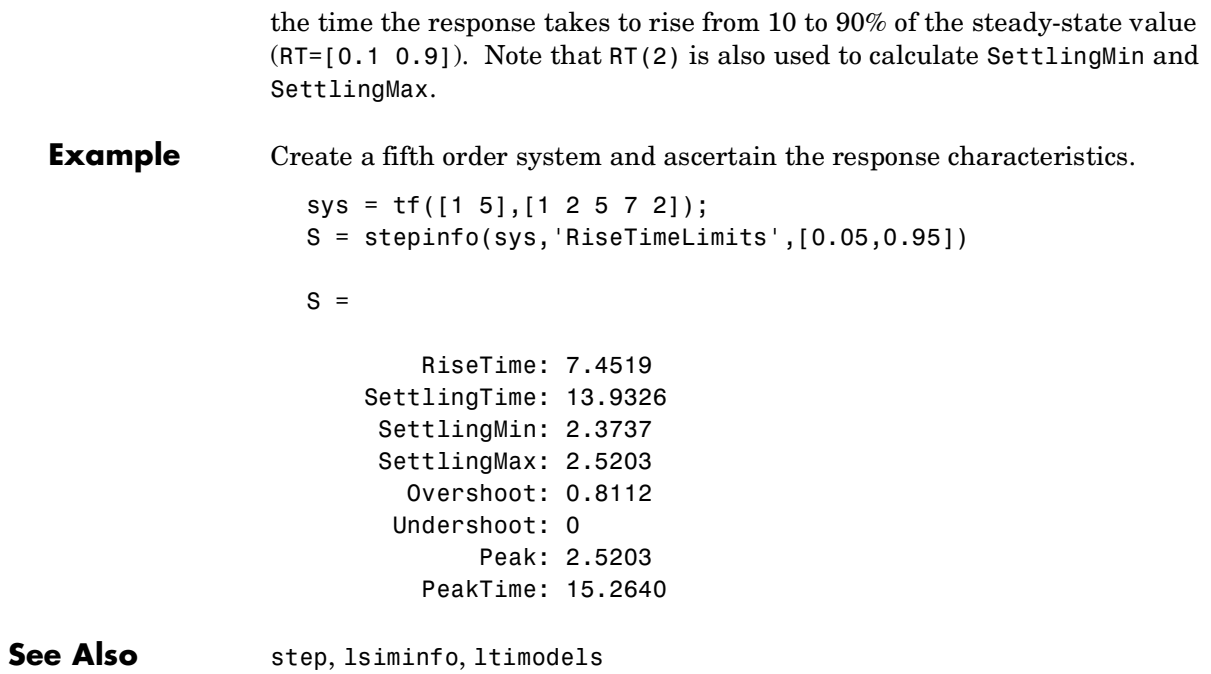

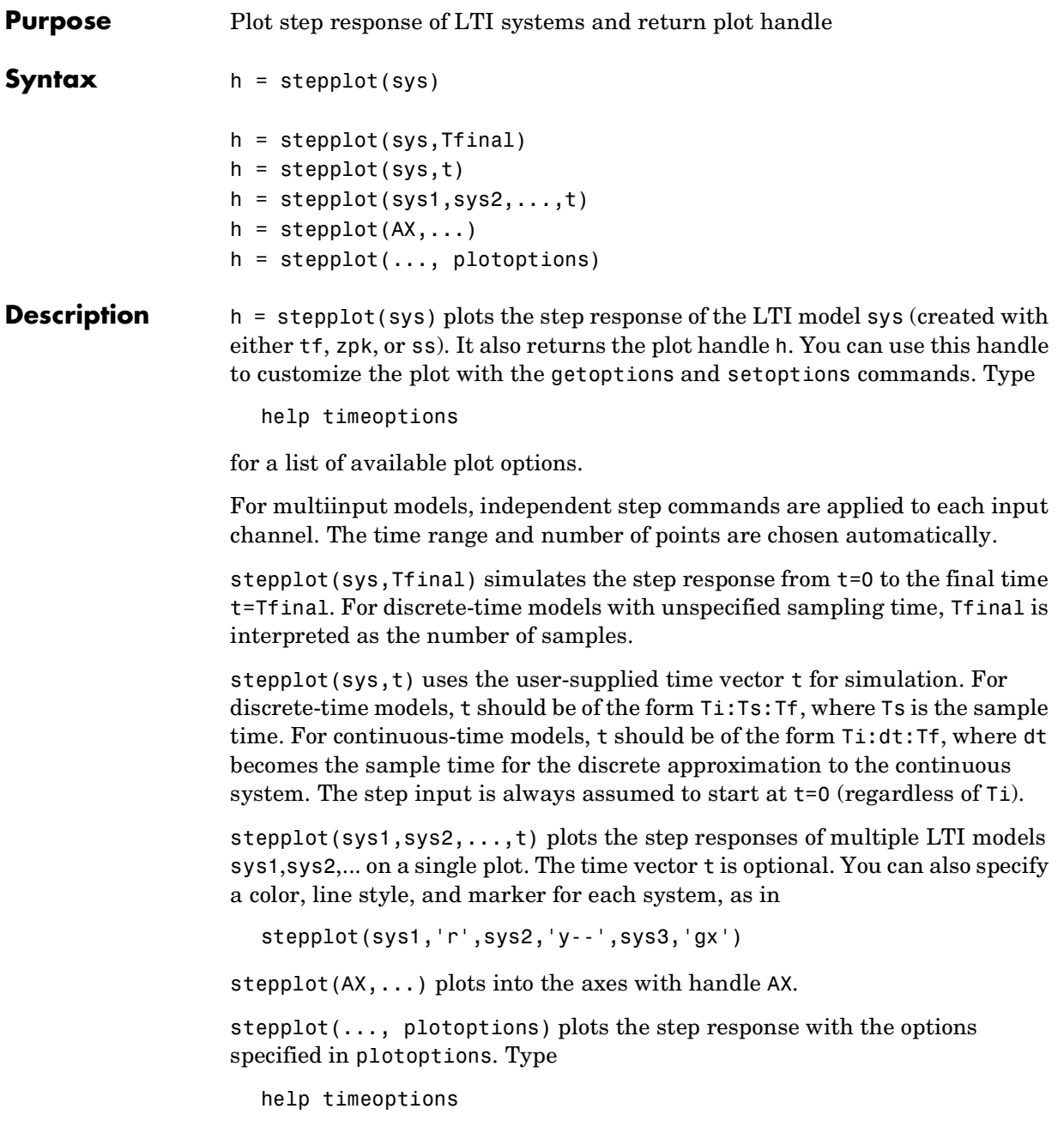

## **stepplot**

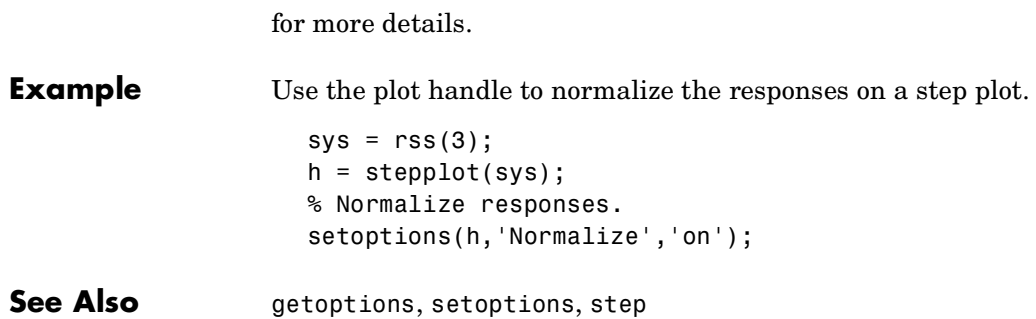

<span id="page-292-0"></span>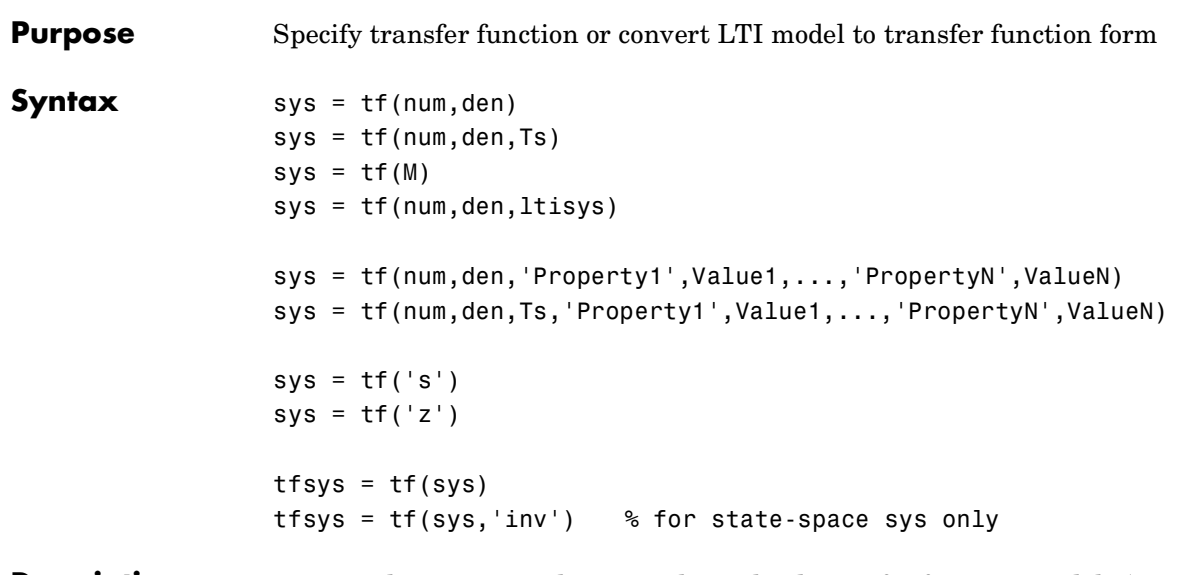

#### **Description** tf is used to create real- or complex-valued transfer function models (TF objects) or to convert state-space or zero-pole-gain models to transfer function form.

#### **Creation of Transfer Functions**

sys = tf(num,den) creates a continuous-time transfer function with numerator(s) and denominator(s) specified by num and den. The output sys is a TF object storing the transfer function data (see "Transfer Function Models" on page 2-8).

In the SISO case, num and den are the real- or complex-valued row vectors of numerator and denominator coefficients ordered in *descending* powers of s. These two vectors need not have equal length and the transfer function need not be proper. For example,  $h = tf([1 0], 1)$  specifies the pure derivative  $h(s) = s$ .

<span id="page-292-1"></span>To create MIMO transfer functions, specify the numerator and denominator of each SISO entry. In this case:

**•** num and den are cell arrays of row vectors with as many rows as outputs and as many columns as inputs.

• The row vectors num{i,j} and den{i,j} specify the numerator and denominator of the transfer function from input j to output i (with the SISO convention).

<span id="page-293-0"></span>If all SISO entries of a MIMO transfer function have the same denominator, you can set den to the row vector representation of this common denominator. See "Examples" for more details.

sys = tf(num,den,Ts) creates a discrete-time transfer function with sample time Ts (in seconds). Set Ts =  $-1$  or Ts = [] to leave the sample time unspecified. The input arguments num and den are as in the continuous-time case and must list the numerator and denominator coefficients in *descending* powers of  $z$  .

<span id="page-293-1"></span> $sys = tf(M)$  creates a static gain M (scalar or matrix).

sys = tf(num,den,ltisys) creates a transfer function with generic LTI properties inherited from the LTI model ltisys (including the sample time). See "Generic Properties" on page 2-26 for an overview of generic LTI properties.

There are several ways to create LTI arrays of transfer functions. To create arrays of SISO or MIMO TF models, either specify the numerator and denominator of each SISO entry using multidimensional cell arrays, or use a for loop to successively assign each TF model in the array. See "Building LTI Arrays" on page 4-12 for more information.

Any of the previous syntaxes can be followed by property name/property value pairs

'Property',Value

Each pair specifies a particular LTI property of the model, for example, the input names or the transfer function variable. See set entry and the example below for details. Note that

```
sys = tf(num,den,'Property1',Value1,...,'PropertyN',ValueN)
```
is a shortcut for

```
sys = tf(num,den)set(sys,'Property1',Value1,...,'PropertyN',ValueN)
```
#### **Transfer Functions as Rational Expressions in s or z**

You can also use real- or complex-valued rational expressions to create a TF model. To do so, first type either:

- **•** s = tf('s') to specify a TF model using a rational function in the Laplace variable, s.
- **•** z = tf('z',Ts) to specify a TF model with sample time Ts using a rational function in the discrete-time variable, z.

Once you specify either of these variables, you can specify TF models directly as rational expressions in the variable s or z by entering your transfer function as a rational expression in either s or z.

#### **Conversion to Transfer Function**

tfsys = tf(sys) converts an arbitrary SS or ZPK LTI model sys to transfer function form. The output tfsys (TF object) is the transfer function of sys. By default, tf uses zero to compute the numerators when converting a state-space model to transfer function form. Alternatively,

 $tfsys = tf(sys,'inv')$ 

uses inversion formulas for state-space models to derive the numerators. This algorithm is faster but less accurate for high-order models with low gain at  $s = 0$  .

#### **Examples Example 1**

Create the two-output/one-input transfer function

$$
H(p) = \begin{bmatrix} \frac{p+1}{p^2+2p+2} \\ \frac{1}{p} \end{bmatrix}
$$

with input current and outputs torque and ang velocity.

To do this, type

```
num = \{ [ 1 1 ] ; 1 \}den = {[1 2 2] ; [1 0]}
```

```
H = tf(num, den, 'inputn', 'current', ...'outputn',{'torque' 'ang. velocity'},...
                                'variable','p')
Transfer function from input "current" to output...
                         p + 1 torque: -------------
                  p^2 + 2 p + 211.1 ang. velocity: -
particle in the particle particle in the particle in the particle in the particle in the particle in the particle in the particle in the particle in the particle in the particle in the particle in the particle in the parti
```
Note how setting the 'variable' property to 'p' causes the result to be displayed as a transfer function of the variable  $p$  .

#### **Example 2**

To use a rational expression to create a SISO TF model, type

 $s = tf('s');$  $H = s/(s^2 + 2*s +10);$ 

This produces the same transfer function as

 $h = tf([1 0], [1 2 10]);$ 

#### **Example 3**

Specify the discrete MIMO transfer function

$$
H(z) = \begin{bmatrix} \frac{1}{z+0.3} & \frac{z}{z+0.3} \\ \frac{-z+2}{z+0.3} & \frac{3}{z+0.3} \end{bmatrix}
$$

with common denominator  $d(z) = z + 0.3$  and sample time of 0.2 seconds.

nums =  $\{1 \; [1 \; 0]; [ -1 \; 2] \; 3\}$  $Ts = 0.2$  $H = tf(nums, [1 0.3], Ts)$  % Note: row vector for common den.  $d(z)$ 

#### **Example 4**

Compute the transfer function of the state-space model with the following data.

$$
A = \begin{bmatrix} -2 & -1 \\ 1 & -2 \end{bmatrix}, \qquad B = \begin{bmatrix} 1 & 1 \\ 2 & -1 \end{bmatrix}, \qquad C = \begin{bmatrix} 1 & 0 \end{bmatrix}, \qquad D = \begin{bmatrix} 0 & 1 \end{bmatrix}
$$

To do this, type

```
sys = ss([-2 -1; 1 -2], [1 1; 2 -1], [1 0], [0 1])tf(sys) 
Transfer function from input 1 to output:
       s
-------------
s^2 + 4 s + 5Transfer function from input 2 to output:
s^2 + 5 s + 8-------------
s^2 + 4 s + 5
```
Example 5

You can use a for loop to specify a 10-by-1 array of SISO TF models.

```
s = tf('s')H = tf(zeros(1,1,10));for k=1:10, 
       H(:,:k) = k/(s^2+st+kt);end
```
The first statement pre-allocates the TF array and fills it with zero transfer functions.

**Discrete-Time Conventions**

The control and digital signal processing (DSP) communities tend to use different conventions to specify discrete transfer functions. Most control engineers use the  $z$  variable and order the numerator and denominator terms in descending powers of z, for example,

$$
h(z) = \frac{z^2}{z^2 + 2z + 3}
$$

**tf**

The polynomials  $z^2$  and  $z^2 + 2z + 3$  are then specified by the row vectors [1 0 0] and [1 2 3], respectively. By contrast, DSP engineers prefer to write this transfer function as

$$
h(z^{-1}) = \frac{1}{1+2z^{-1}+3z^{-2}}
$$

and specify its numerator as 1 (instead of [1 0 0]) and its denominator as [1 2 3].

tf switches convention based on your choice of variable (value of the 'Variable' property).

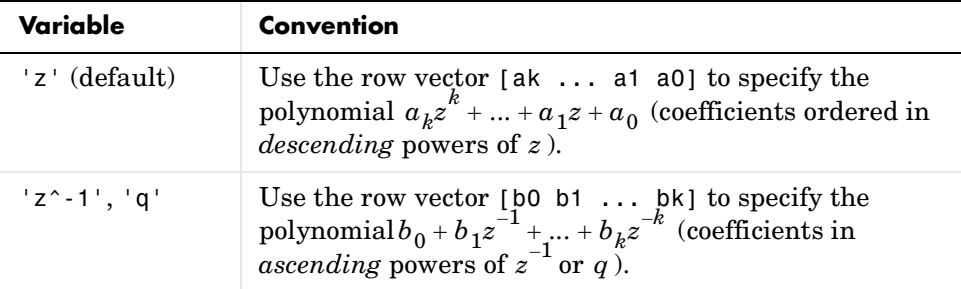

For example,

 $g = tf([1 1], [1 2 3], 0.1)$ 

specifies the discrete transfer function

$$
g(z)=\frac{z+1}{z^2+2z+3}
$$

because z is the default variable. In contrast,

 $h = tf([1 1], [1 2 3], 0.1, 'variable', 'z^(-1'))$ 

uses the DSP convention and creates

$$
h(z^{-1}) = \frac{1+z^{-1}}{1+2z^{-1}+3z^{-2}} = zg(z)
$$

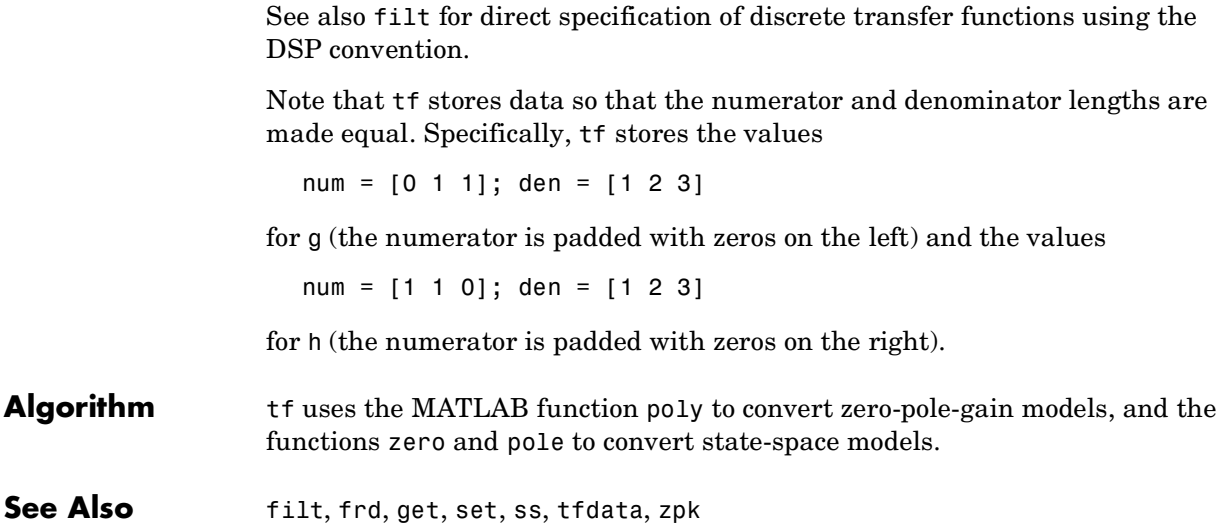

### **tfdata**

<span id="page-299-0"></span>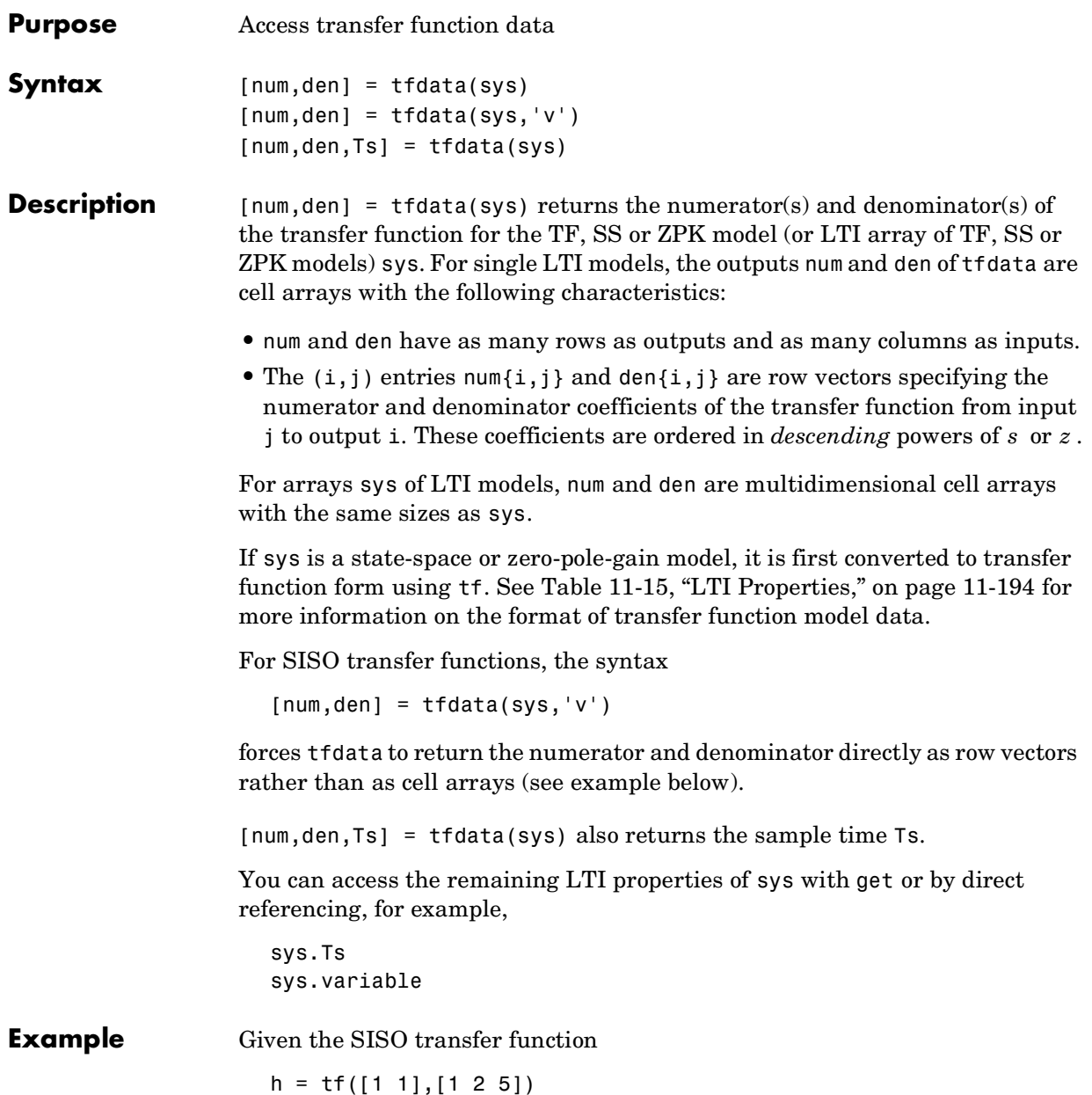

you can extract the numerator and denominator coefficients by typing

```
[num, den] = tfdata(h,'v')num = 0 1 1
den =
 1 2 5
```
This syntax returns two row vectors.

If you turn h into a MIMO transfer function by typing

 $H = [h ; tf(1, [1 1]))$ 

the command

 $[num,den] = tfdata(H)$ 

now returns two cell arrays with the numerator/denominator data for each SISO entry. Use celldisp to visualize this data. Type

celldisp(num)

and MATLAB returns the numerator vectors of the entries of H.

```
num{1} = 0 1 1
  num{2} = 0 1
Similarly, for the denominators, type
  celldisp(den)
  den{1} = 1 2 5
  den{2} = 1 1
```
**See Also** get, ssdata, tf, zpkdata

## **totaldelay**

<span id="page-301-0"></span>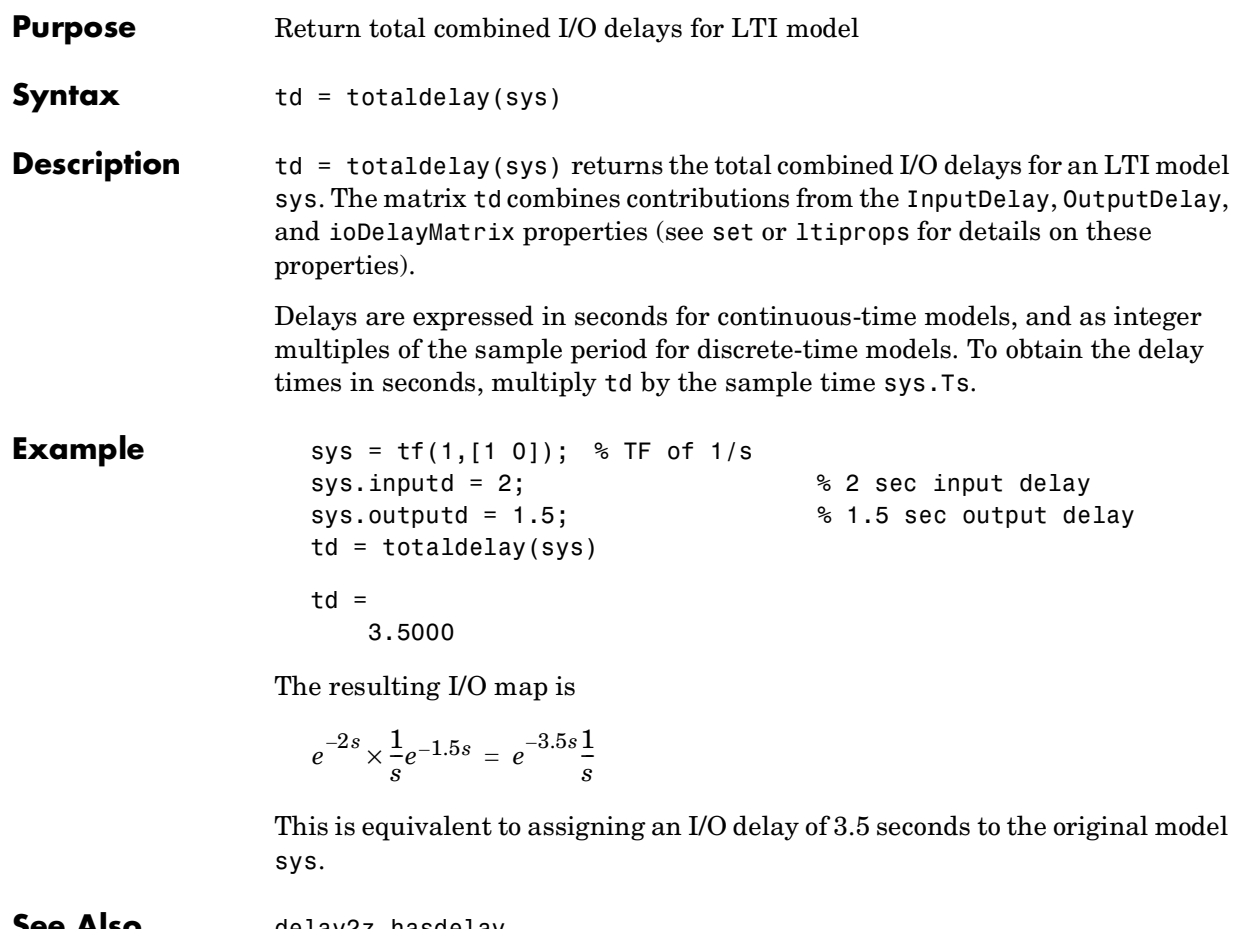

**See Also** delay2z, hasdelay

<span id="page-302-0"></span>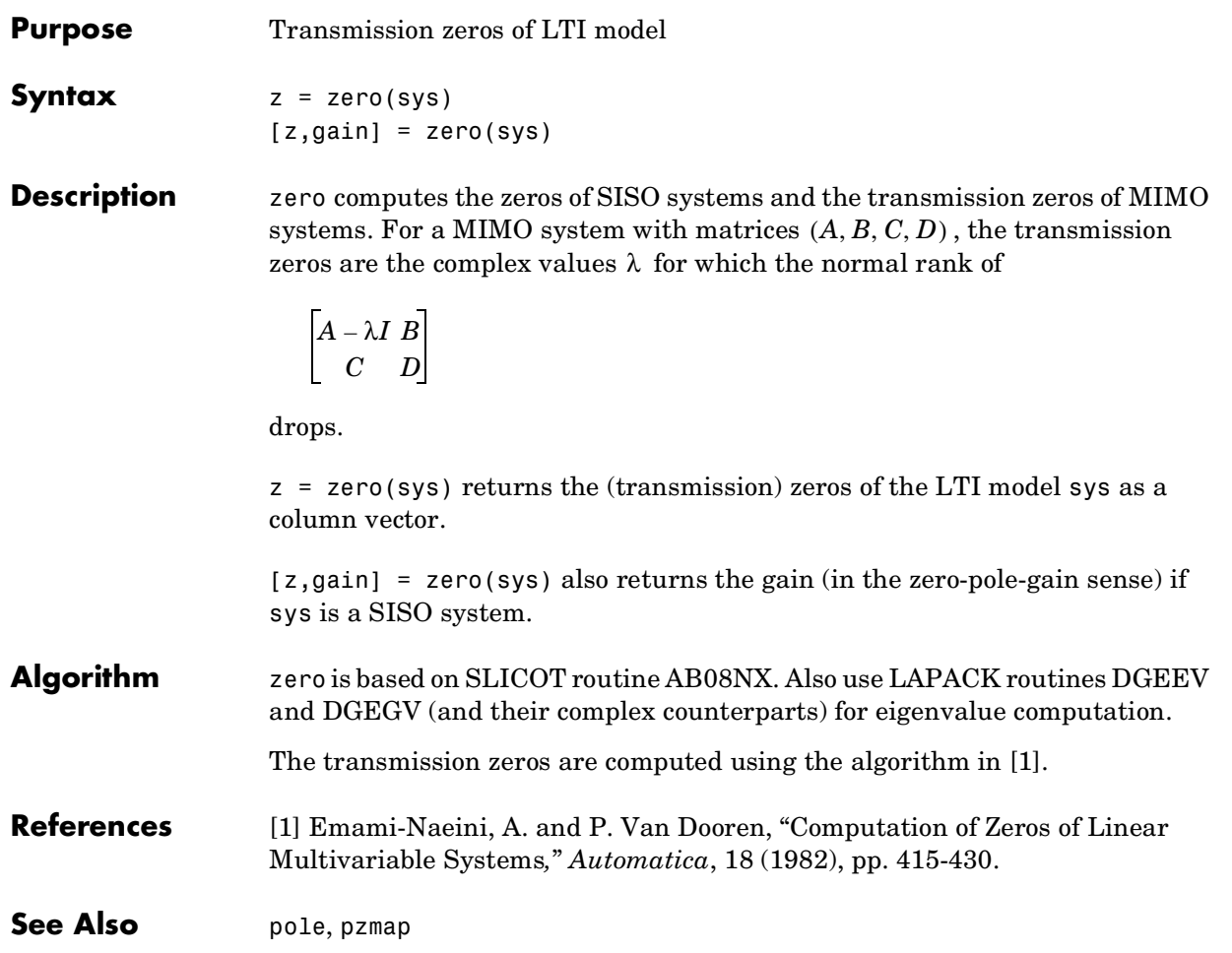

## **zgrid**

<span id="page-303-0"></span>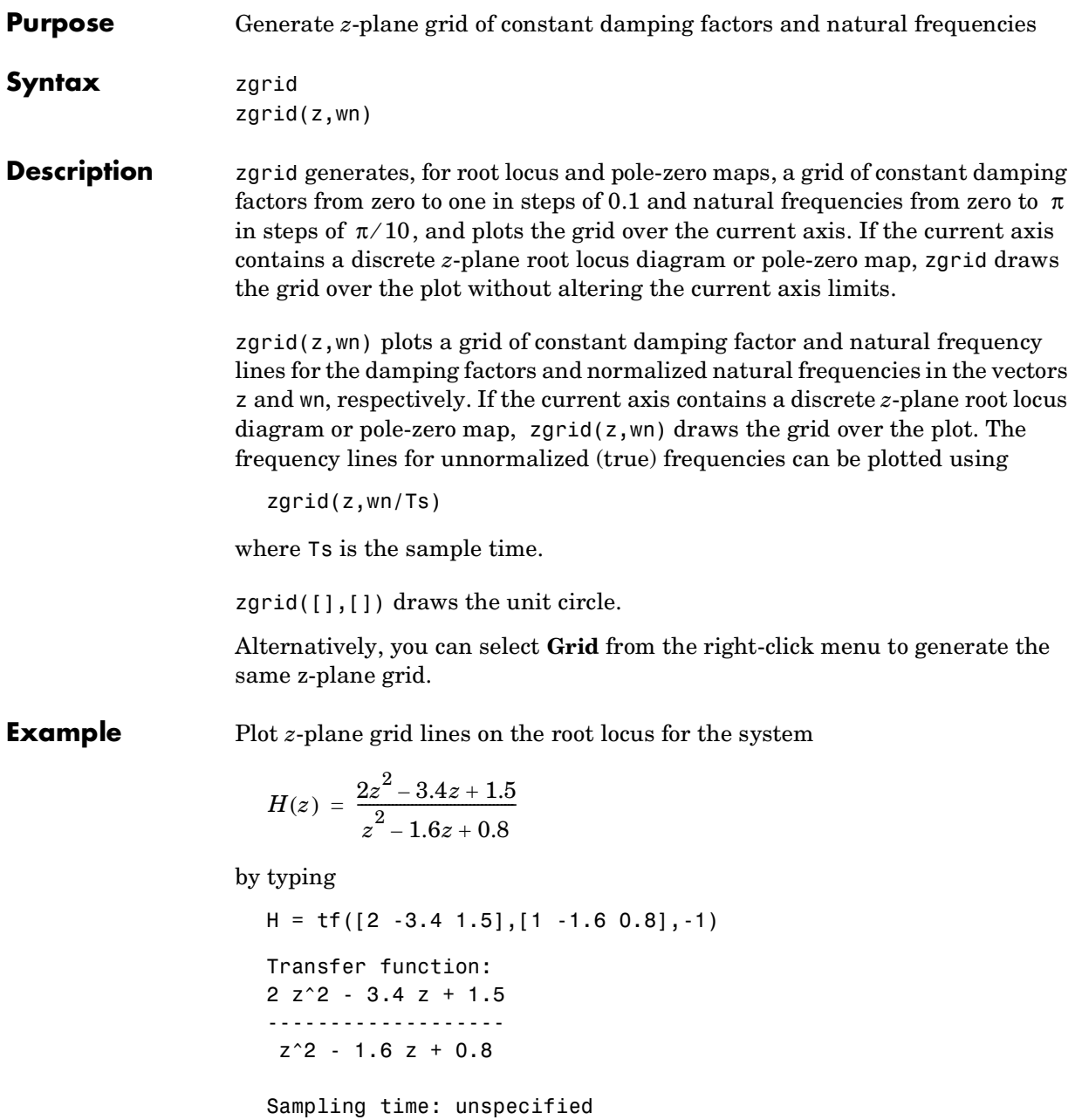

To see the z-plane grid on the root locus plot, type

rlocus(H) zgrid axis('square')

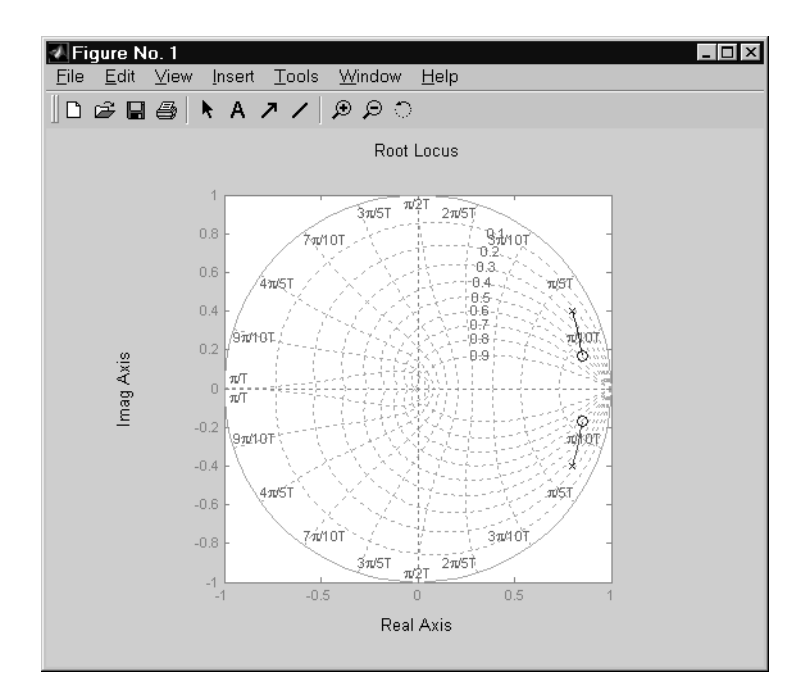

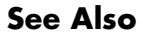

**See Also** pzmap, rlocus, sgrid

<span id="page-305-0"></span>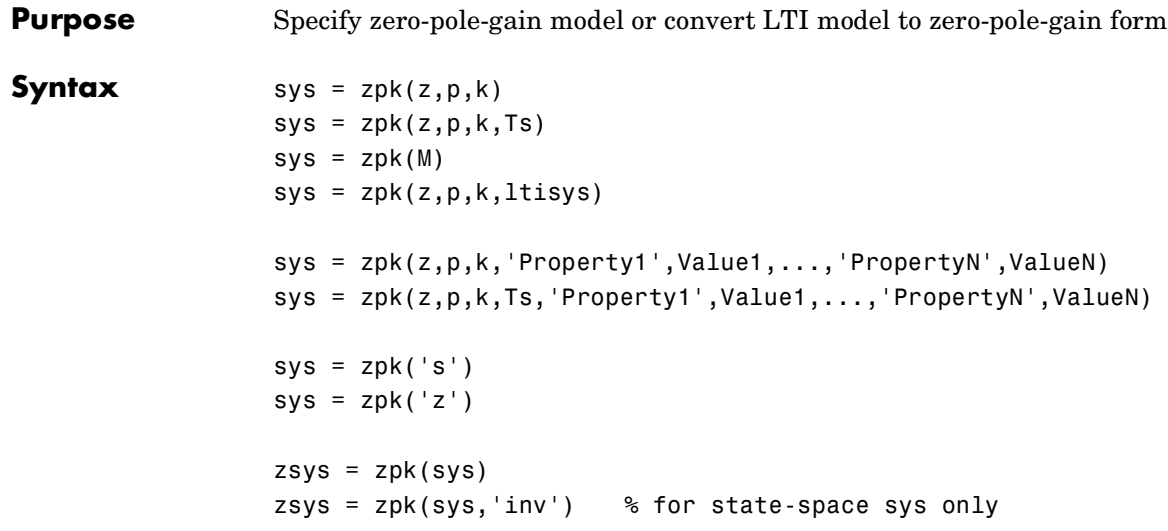

**Description** zpk is used to create zero-pole-gain models (ZPK objects) or to convert TF or SS models to zero-pole-gain form.

#### **Creation of Zero-Pole-Gain Models**

 $sys = zpk(z,p,k)$  creates a continuous-time zero-pole-gain model with zeros z, poles p, and gain(s) k. The output sys is a ZPK object storing the model data (see "LTI Objects" on page 2-3).

In the SISO case, z and p are the vectors of real- or complex-valued zeros and poles, and k is the real- or complex-valued scalar gain.

 $h(s) = k \frac{(s-z(1))(s-z(2))...(s-z(m))}{(s-p(1))(s-p(2))...(s-p(n))}$ 

Set z or p to [] for systems without zeros or poles. These two vectors need not have equal length and the model need not be proper (that is, have an excess of poles).

You can also use rational expressions to create a ZPK model. To do so, use either:

**•** s = zpk('s') to specify a ZPK model from a rational transfer function of the Laplace variable, s.

**•** z = zpk('z',Ts) to specify a ZPK model with sample time Ts from a rational transfer function of the discrete-time variable, z.

Once you specify either of these variables, you can specify ZPK models directly as real- or complex-valued rational expressions in the variable s or z.

To create a MIMO zero-pole-gain model, specify the zeros, poles, and gain of each SISO entry of this model. In this case:

- **•** z and p are cell arrays of vectors with as many rows as outputs and as many columns as inputs, and k is a matrix with as many rows as outputs and as many columns as inputs.
- The vectors  $z\{i,j\}$  and  $p\{i,j\}$  specify the zeros and poles of the transfer function from input j to output i.
- <span id="page-306-0"></span>**•** k(i,j) specifies the (scalar) gain of the transfer function from input j to output i.

See below for a MIMO example.

<span id="page-306-1"></span> $sys = zpk(z,p,k,Ts)$  creates a discrete-time zero-pole-gain model with sample time Ts (in seconds). Set Ts =  $-1$  or Ts = [] to leave the sample time unspecified. The input arguments z, p, k are as in the continuous-time case.

sys = zpk(M) specifies a static gain M.

 $sys = zpk(z,p,k,ltisys)$  creates a zero-pole-gain model with generic LTI properties inherited from the LTI model ltisys (including the sample time). See "Generic Properties" on page 2-26 for an overview of generic LTI properties.

To create an array of ZPK models, use a for loop, or use multidimensional cell arrays for z and p, and a multidimensional array for k.

Any of the previous syntaxes can be followed by property name/property value pairs.

'PropertyName',PropertyValue

Each pair specifies a particular LTI property of the model, for example, the input names or the input delay time. See set entry and the example below for details. Note that

```
sys = zpk(z,p,k,'Property1',Value1,...,'PropertyN',ValueN)
```
is a shortcut for the following sequence of commands.

```
sys = zpk(z,p,k)set(sys,'Property1',Value1,...,'PropertyN',ValueN)
```
#### **Zero-Pole-Gain Models as Rational Expressions in s or z**

You can also use rational expressions to create a ZPK model. To do so, first type either:

- **•** s = zpk('s') to specify a ZPK model using a rational function in the Laplace variable, s.
- **•** z = zpk('z',Ts) to specify a ZPK model with sample time Ts using a rational function in the discrete-time variable, z.

Once you specify either of these variables, you can specify ZPK models directly as rational expressions in the variable s or z by entering your transfer function as a rational expression in either s or z.

#### **Conversion to Zero-Pole-Gain Form**

zsys = zpk(sys) converts an arbitrary LTI model sys to zero-pole-gain form. The output zsys is a ZPK object. By default, zpk uses zero to compute the zeros when converting from state-space to zero-pole-gain. Alternatively,

 $zsys = zpk(sys,'inv')$ 

uses inversion formulas for state-space models to compute the zeros. This algorithm is faster but less accurate for high-order models with low gain at  $s = 0$ .

**Variable Selection** As for transfer functions, you can specify which variable to use in the display of zero-pole-gain models. Available choices include s (default) and p for continuous-time models, and z (default),  $z^{-1}$ , or  $q = z^{-1}$  for discrete-time models. Reassign the 'Variable' property to override the defaults. Changing the variable affects only the display of zero-pole-gain models.

#### **Example Example 1**

Specify the following zero-pole-gain model.

$$
H(z) = \begin{bmatrix} \frac{1}{z - 0.3} \\ \frac{2(z + 0.5)}{(z - 0.1 + j)(z - 0.1 - j)} \end{bmatrix}
$$

To do this, type

 $z = \{ [ ] ; -0.5 \}$  $p = \{0.3 ; [0.1+i 0.1-i]\}$  $k = [1; 2]$  $H = zpk(z,p,k,-1)$  % unspecified sample time

#### **Example 2**

Convert the transfer function

 $h = tf([-10 20 0], [1 7 20 28 19 5])$ Transfer function:  $-10$  s<sup>2</sup> + 20 s ---------------------------------------  $s^{5}$  + 7 s<sup> $4$ </sup> + 20 s<sup> $3$ </sup> + 28 s<sup> $2$ </sup> + 19 s + 5

to zero-pole-gain form by typing

```
zpk(h)
Zero/pole/gain:
     -10 s (s-2)
----------------------
(s+1)^3 (s^2 + 4s + 5)
```
#### **Example 3**

Create a discrete-time ZPK model from a rational expression in the variable z, by typing

```
z = zpk('z', 0.1);H = (z+.1) * (z+.2) / (z^2+.6 * z+.09)Zero/pole/gain:
(z+0.1) (z+0.2)
---------------
```
 $(2+0.3)^2$ 

Sampling time: 0.1

**Algorithm** zpk uses the MATLAB function roots to convert transfer functions and the functions zero and pole to convert state-space models.

See Also frd, get, set, ss, tf, zpkdata

<span id="page-310-0"></span>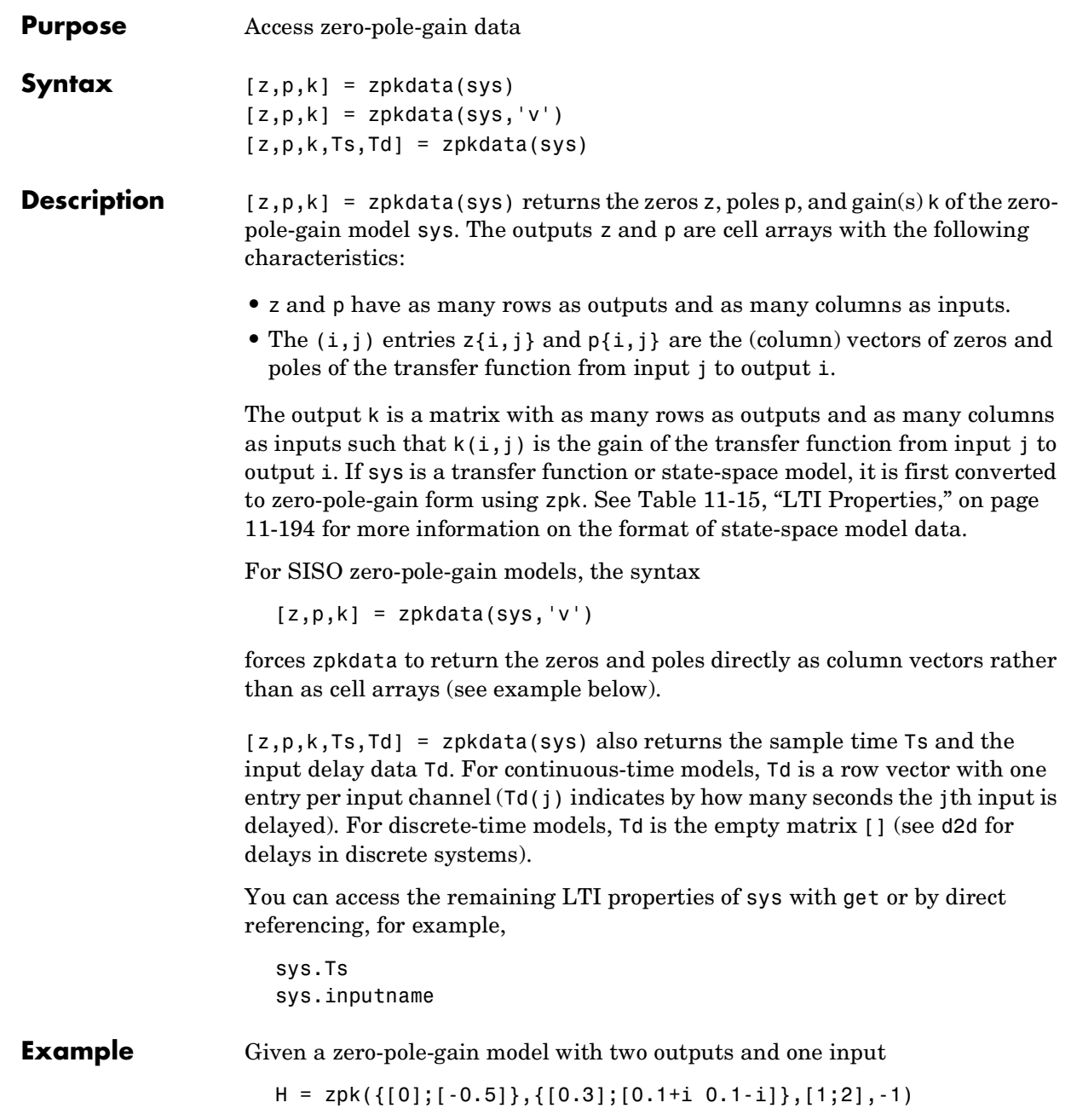

```
Zero/pole/gain from input to output...
 1
 #1: -------
      (z-0.3)
          2 (z+0.5) #2: -------------------
     (z^2 - 0.2z + 1.01)
```

```
Sampling time: unspecified
```
you can extract the zero/pole/gain data embedded in H with

```
[z, p, k] = zpkdata(H)z =[ 0]
     [-0.5000]
p = [ 0.3000]
     [2x1 double]
k = 1
      2
```
To access the zeros and poles of the second output channel of H, get the content of the second cell in z and p by typing

```
z{2,1}
ans = -0.5000
p{2,1}
ans = 0.1000+ 1.0000i
    0.1000- 1.0000i
```
**See Also** get, ssdata, tfdata, zpk

**2**

# Block Reference

The Control System Toolbox provides the LTI System block for use with Simulink. Its reference page contains the following information:

- **•** The block name and icon
- **•** The purpose of the block
- **•** A description of the block
- **•** The block parameters and dialog box including a brief description of each parameter

### **LTI System**

<span id="page-314-0"></span>**Purpose** Import LTI System

 $tf(1, [1, 1])$ 

**Description** The LTI System block imports linear, time-invariant (LTI) systems into Simulink.

#### **Dialog Box**

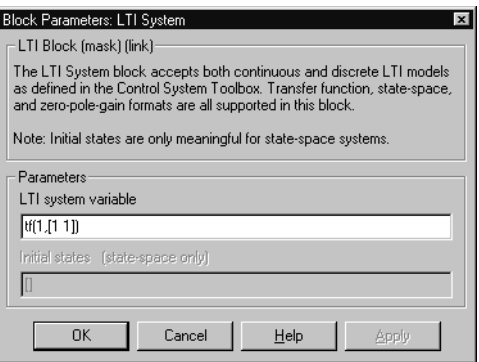

#### **LTI system variable**

Enter your LTI model. This block supports state-space, zero/pole/gain, and transfer function formats. Your model can be discrete- or continuous-time.

#### **Initial states (state-space only)**

If your model is in state-space format, you can specify the initial states in vector format. The default is zero for all states.

### **LTI System**

# **Index**

#### **Symbols**

 [1-296](#page-301-0)

#### **A**

[algebraic loop 1-92](#page-97-0) append [1-15](#page-20-0) augstate [1-18](#page-23-0)

#### **B**

[balancing realizations 1-19](#page-24-0) balreal [1-19](#page-24-1) [block diagram.](#page-55-0) *See* model building bode [\(Bode plots\) 1-29](#page-34-0) bodemag [\(Bode magnitude plots\) 1-34](#page-39-0)

### **C**

c2d [1-38](#page-43-0) [cancellation 1-182](#page-187-0) canon [1-41](#page-46-0) [canonical realizations 1-41](#page-46-1) care [1-44](#page-49-0) [cell array 1-109](#page-114-0) chgunits [1-48](#page-53-0) [companion realizations 1-41](#page-46-1) [comparing models 1-29](#page-34-1) concatenation, model [LTI arrays 1-279](#page-284-0) connect [1-48,](#page-53-1) [1-50](#page-55-1) connection [feedback 1-89](#page-94-0) [parallel 1-218](#page-223-0)

[series 1-239](#page-244-0) [continuous-time 1-141](#page-146-0) [conversion to.](#page-69-0) *See* conversion, model [random model 1-237](#page-242-0) controllability matrix (ctrb[\) 1-59](#page-64-0) [staircase form 1-61](#page-66-0) conversion, model [between model types 1-271](#page-276-0) continuous to discrete (c2d[\) 1-38](#page-43-1) discrete to continuous (d2c[\) 1-64](#page-69-0) [with negative real poles 1-65](#page-70-0) resampling [discrete models 1-67](#page-72-0) [state-space, to 1-271](#page-276-0) covar [1-56](#page-61-0) covariance [output 1-56](#page-61-1) [state 1-56](#page-61-1) crossover frequencies allmargin [1-14](#page-19-0) margin [1-179](#page-184-0) ctrb [1-59](#page-64-1) ctrbf [1-61](#page-66-1)

### **D**

d2c [1-64](#page-69-1) d2d [1-67](#page-72-1) damp [1-68](#page-73-0) [damping 1-68](#page-73-1) dare [1-70](#page-75-0) dcgain [1-72](#page-77-0) delay2z [1-73](#page-78-0)

delays [combining 1-296](#page-301-0) [conversion 1-73](#page-78-0) delay2z [1-73](#page-78-0) [existence of, test for 1-114](#page-119-0) hasdelay [1-114](#page-119-0) [I/O 1-243](#page-248-0) [input 1-243](#page-248-0) [output 1-243](#page-248-1) denominator [common denominator 1-288](#page-293-0) [property 1-245](#page-250-0) [specification 1-93](#page-98-0) design [Kalman estimator 1-145](#page-150-0) [LQG 1-74,](#page-79-0) [1-154](#page-159-0) [pole placement 1-220](#page-225-0) [regulators 1-154,](#page-159-0) [1-228](#page-233-0) [state estimator 1-145](#page-150-0) [diagonal realizations 1-41](#page-46-1) digital filter [specification 1-93](#page-98-1) [Dirac impulse 1-123](#page-128-0) [discrete-time models 1-141](#page-146-0) [equivalent continuous poles 1-68](#page-73-2) [frequency 1-32](#page-37-0) [Kalman estimator 1-145](#page-150-0) [random 1-77](#page-82-0) [discrete-time random models 1-77](#page-82-0) [discretization 1-38](#page-43-1) [available methods 1-38](#page-43-2) dlqr [1-74](#page-79-1) dlyap [1-75](#page-80-0) drmodel [1-77](#page-82-1) drss [1-77](#page-82-1) dsort [1-79](#page-84-0) [DSP convention 1-93](#page-98-1)

dss [1-80](#page-85-0)

#### **E**

esort [1-83](#page-88-0) estim [1-84](#page-89-0) [estimator 1-145](#page-150-0) [current 1-147](#page-152-0) [discrete 1-145](#page-150-0) [discrete for continuous plant 1-149](#page-154-0) evalfr [1-86](#page-91-0)

#### **F**

feedback [1-89](#page-94-1) feedback [1-89](#page-94-0) [algebraic loop 1-92](#page-97-0) [negative 1-89](#page-94-2) [positive 1-89](#page-94-2) filt [1-93,](#page-98-2) [1-96,](#page-101-0) [1-98](#page-103-0) [first-order hold \(FOH\) 1-38](#page-43-3) frd [1-96](#page-101-1) [FRD \(frequency response data\) objects 1-96](#page-101-1) [data 1-98](#page-103-1) frdata [1-98](#page-103-1) frequencies [units, conversion 1-48](#page-53-0) [singular value plots 1-254](#page-259-0) frdata [1-98](#page-103-2) freqresp [1-100](#page-105-0) frequency [crossover 1-179](#page-184-1) [for discrete systems 1-32](#page-37-0) [logarithmically spaced frequencies 1-29](#page-34-2) [natural 1-68](#page-73-3) [Nyquist 1-33](#page-38-0) frequency response

at single frequency (evalfr[\) 1-86](#page-91-1) [Bode plot 1-29,](#page-34-3) [1-35](#page-40-0) [discrete-time frequency 1-32](#page-37-0) freqresp [1-100](#page-105-1) [magnitude 1-29](#page-34-4) [MIMO 1-29](#page-34-5) Nichols chart (ngrid[\) 1-191](#page-196-0) [Nichols plot 1-193](#page-198-0) [Nyquist plot 1-202](#page-207-0) [phase 1-29](#page-34-6) [plotting 1-29](#page-34-1) [singular value plot 1-254](#page-259-1) [viewing the gain and phase margins 1-180](#page-185-0)

### **G**

gain [low frequency \(DC\) 1-72](#page-77-1) [state-feedback gain 1-74](#page-79-0) [gain margins 1-29](#page-34-7) gensig [1-106](#page-111-0) get [1-108](#page-113-0) gram [1-112](#page-117-0) gramian (gram[\) 1-20](#page-25-0)

#### **H**

[Hamiltonian matrix and pencil 1-44](#page-49-1) hasdelay [1-114](#page-119-0)

#### **I**

I/O [delays 1-243](#page-248-0) [dimensions 1-266](#page-271-0) impulse [1-123](#page-128-1) [impulse response 1-123,](#page-128-2) [1-127](#page-132-0) [inheritance 1-80](#page-85-1) initial [1-129](#page-134-0) [initial condition 1-129](#page-134-1) [innovation 1-147](#page-152-1) input [delays 1-243](#page-248-0) [Dirac impulse 1-123](#page-128-0) [names 1-243](#page-248-2) *[See also](#page-248-2)* InputName [number of inputs 1-266](#page-271-0) [pulse 1-106](#page-111-1) [sine wave 1-106](#page-111-2) [square wave 1-106](#page-111-3) [interconnection.](#page-94-3) *See* model building inv [1-135](#page-140-0) [inversion 1-135](#page-140-1) [limitations 1-136](#page-141-0) isct [1-141](#page-146-1) isdt [1-141](#page-146-1) isempty [1-142](#page-147-0) isproper [1-143](#page-148-0) issiso [1-144](#page-149-0)

#### **K**

kalman [1-145](#page-150-1) Kalman estimator [current 1-147](#page-152-0) [discrete 1-145](#page-150-0) [innovation 1-147](#page-152-1) [steady-state 1-145](#page-150-0) kalmd [1-149](#page-154-1)

#### **L**

[LFT \(linear-fractional transformation\) 1-151](#page-156-0) LQG (linear quadratic-gaussian) method

[continuous LQ regulator 1-158](#page-163-0) [cost function 1-74](#page-79-2) [current regulator 1-155](#page-160-0) [discrete LQ regulator 1-74](#page-79-0) [Kalman state estimator 1-145](#page-150-0) [LQ-optimal gain 1-158](#page-163-0) [optimal state-feedback gain 1-158](#page-163-0) [regulator 1-154](#page-159-0) lqr [1-158](#page-163-1) lqrd [1-160](#page-165-0) lqry [1-162](#page-167-0) lsim [1-163](#page-168-0) LTI arrays [building 1-279](#page-284-0) [concatenation 1-279](#page-284-0) [shape, changing 1-231](#page-236-0) stack [1-279](#page-284-0) LTI models [comparing multiple models 1-29](#page-34-1) [dimensions 1-190](#page-195-0) [discrete 1-141](#page-146-0) [discrete random 1-77](#page-82-0) [empty 1-142](#page-147-1) frd [1-96](#page-101-1) [model order reduction 1-184](#page-189-0) [model order reduction \(balanced realization\)](#page-25-1)  1-20 ndims [1-190](#page-195-0) [norms 1-198](#page-203-0) [proper transfer function 1-143](#page-148-1) [random 1-237](#page-242-0) [second-order 1-213](#page-218-0) [SISO 1-144](#page-149-1) ss [1-270](#page-275-0) zpk [1-300](#page-305-0) LTI properties accessing property values (get[\) 1-108](#page-113-1)

[admissible values 1-242](#page-247-0) [displaying properties 1-108](#page-113-2) [inheritance 1-80](#page-85-1) [property names 1-108,](#page-113-3) [1-241](#page-246-0) [property values 1-108,](#page-113-4) [1-241](#page-246-1) [setting 1-241](#page-246-2) [LTI System block 2-3](#page-314-0) [LTI Viewer 1-174](#page-179-0) ltiview [1-174](#page-179-1) lyap [1-176](#page-181-0) [Lyapunov equation 1-57,](#page-62-0) [1-113](#page-118-0) [continuous 1-176](#page-181-1) [discrete 1-75](#page-80-1)

#### **M**

margin [1-179](#page-184-0) [margins, gain and phase 1-29](#page-34-7) [matched pole-zero 1-38](#page-43-4) [MIMO 1-123](#page-128-3) minreal [1-182](#page-187-1) model building [appending LTI models 1-15](#page-20-1) [feedback connection 1-89](#page-94-0) modeling block diagrams (connect[\) 1-50](#page-55-0) [parallel connection 1-218](#page-223-0) [series connection 1-239](#page-244-0) [model order reduction 1-184](#page-189-0) [balanced realization 1-20](#page-25-1) modred [1-184](#page-189-1)

#### **N**

[natural frequency 1-68](#page-73-3) ndims [1-190](#page-195-0) ngrid [1-191](#page-196-1) Nichols

[chart 1-191](#page-196-0) plot (nichols[\) 1-193](#page-198-0) nichols [1-193](#page-198-1) noise [measurement 1-84](#page-89-1) [process 1-84](#page-89-1) [white 1-56](#page-61-1) norm [1-198](#page-203-1) norms of LTI systems (norm[\) 1-198](#page-203-0) numerator [property 1-245](#page-250-1) [specification 1-93](#page-98-0) [value 1-109](#page-114-1) Nyquist [frequency 1-33](#page-38-0) plot (nyquist[\) 1-202](#page-207-0) nyquist [1-202](#page-207-1)

#### **O**

observability matrix (ctrb[\) 1-209](#page-214-0) [staircase form 1-211](#page-216-0) obsv [1-209](#page-214-1) obsvf [1-211](#page-216-1) operations on LTI models append [1-15](#page-20-1) [augmenting state with outputs 1-18](#page-23-1) [diagonal building 1-15](#page-20-1) [inversion 1-135](#page-140-1) [sorting the poles 1-79](#page-84-1) ord2 [1-213](#page-218-1) output [covariance 1-56](#page-61-1) [delays 1-243](#page-248-1) [names 1-243](#page-248-2) [names.](#page-248-2) *See also* OutputName

[number of outputs 1-266](#page-271-0)

#### **P**

pade [1-215](#page-220-0) parallel [1-218](#page-223-1) [parallel connection 1-218](#page-223-0) [phase margins 1-29](#page-34-7) place [1-220](#page-225-1) plotting [multiple systems 1-29](#page-34-1) Nichols chart (ngrid[\) 1-191](#page-196-0) s-plane grid (sgrid[\) 1-252](#page-257-0) z-plane grid (zgrid[\) 1-298](#page-303-0) pole [1-222](#page-227-0) [pole placement 1-220](#page-225-0) poles [computing 1-222](#page-227-1) [damping 1-68](#page-73-1) [equivalent continuous poles 1-68](#page-73-2) [multiple 1-222](#page-227-2) [natural frequency 1-68](#page-73-3) [pole-zero map 1-223](#page-228-0) sorting by magnitude (dsort[\) 1-79](#page-84-1) *s*-plane grid (sgrid[\) 1-252](#page-257-0) *z*-plane grid (zgrid[\) 1-298](#page-303-0) pole-zero [cancellation 1-182](#page-187-0) map (pzmap[\) 1-223](#page-228-0) [proper transfer function 1-143](#page-148-1) [pulse 1-106](#page-111-1) pzmap [1-223](#page-228-1)

#### **R**

[random models 1-237](#page-242-0)

realization [state coordinate transformation 1-274](#page-279-0) [state coordinate transformation \(canonical\)](#page-47-0)  1-42 [realizations 1-271](#page-276-1) [balanced 1-19](#page-24-0) [canonical 1-41](#page-46-1) [companion form 1-41](#page-46-1) [minimal 1-182](#page-187-0) [modal form 1-41](#page-46-1) [reduced-order models 1-184](#page-189-0) [balanced realization 1-20](#page-25-1) [regulation 1-228](#page-233-0) resampling (d2d[\) 1-67](#page-72-0) reshape [1-231](#page-236-0) Riccati equation continuous (care[\) 1-44](#page-49-2) discrete (dare[\) 1-70](#page-75-1) [for LQG design 1-147](#page-152-2) Η∞[-like 1-46](#page-51-0) rlocus [1-232](#page-237-0) rmodel [1-237](#page-242-1) root locus plot (rlocus[\) 1-232](#page-237-1) rss [1-237](#page-242-1)

#### **S**

sample time [resampling 1-67](#page-72-0) [setting 1-243](#page-248-3) [unspecified 1-33](#page-38-1) [second-order model 1-213](#page-218-0) series [1-239](#page-244-1) [series connection 1-239](#page-244-0) set [1-241](#page-246-2) [simulation of linear systems.](#page-168-1) *See* time response [sine wave 1-106](#page-111-2) singular value plot (bode[\) 1-254](#page-259-1) [SISO 1-144](#page-149-1) [SISO Design Tool 1-263](#page-268-0) [square wave 1-106](#page-111-3) ss [1-270](#page-275-0) stability margins margin [1-179](#page-184-2) pole [1-222](#page-227-3) pzmap [1-223](#page-228-2) [stabilizable 1-46](#page-51-1) stack [1-279](#page-284-0) state [augmenting with outputs 1-18](#page-23-1) [covariance 1-56](#page-61-1) [discrete estimator 1-149](#page-154-0) [estimator 1-145](#page-150-0) [feedback 1-74](#page-79-0) [names 1-244](#page-249-0) [number of states 1-266](#page-271-0) [transformation 1-274](#page-279-0) [transformation \(canonical\) 1-42](#page-47-0) [uncontrollable 1-182](#page-187-2) [unobservable 1-182,](#page-187-2) [1-211](#page-216-2) state-space models [balancing 1-19](#page-24-0) [descriptor 1-80](#page-85-2) discrete random [discrete-time models 1-77](#page-82-0) dss [1-80](#page-85-2) [initial condition response 1-129](#page-134-1) random [continuous-time 1-237](#page-242-0) [realizations 1-271](#page-276-1) [specification 1-270](#page-275-0) ss [1-270](#page-275-0) [step response 1-280](#page-285-0)

[Sylvester equation 1-176](#page-181-1) [symplectic pencil 1-71](#page-76-0)

### **T**

tf [1-287](#page-292-0) time response [final time 1-123](#page-128-4) impulse response (impulse[\) 1-123,](#page-128-2) [1-127](#page-132-0) initial condition response (initial[\) 1-129](#page-134-1) [MIMO 1-123](#page-128-3) response to arbitrary inputs (lsim[\) 1-163](#page-168-1) step response (step[\) 1-280](#page-285-0) [to white noise 1-56](#page-61-1) totaldelay [1-296](#page-301-0) transfer functions [common denominator 1-288](#page-293-0) [discrete-time 1-93](#page-98-1) [discrete-time random 1-77](#page-82-0) [DSP convention 1-93](#page-98-1) filt [1-93](#page-98-1) [MIMO 1-287](#page-292-1) quick data retrieval (tfdata[\) 1-294](#page-299-0) [random 1-237](#page-242-0) [specification 1-287](#page-292-0) [static gain 1-288](#page-293-1) tf [1-287](#page-292-0) [transmission zeros.](#page-302-0) *See* zeros [triangle approximation 1-38](#page-43-3) [Tustin approximation 1-38](#page-43-5) [with frequency prewarping 1-38](#page-43-5) [tzero](#page-302-0). *See* zero

#### **Z**

zero [1-297](#page-302-0) [zero-order hold \(ZOH\) 1-38](#page-43-2) zero-pole-gain (ZPK) models [MIMO 1-301](#page-306-0) quick data retrieval (zpkdata[\) 1-305](#page-310-0) [specification 1-300](#page-305-0) [static gain 1-301](#page-306-1) zpk [1-300](#page-305-0) zeros [computing 1-297](#page-302-0) [pole-zero map 1-223](#page-228-0) [transmission 1-297](#page-302-0) zpk [1-300](#page-305-0)

Index